Hovedside

- <span id="page-0-1"></span><span id="page-0-0"></span> $\blacktriangleright$  [Inden brug](#page-1-0)
- [Optagelse](#page-2-0)
- [Visning](#page-3-0)
- [Brug af MENU-punkter](#page-4-0) [\(Optagelse\)](#page-4-0)
- [Brug af MENU-punkter \(visning\)](#page-6-0)
- [Ændring af indstillinger](#page-7-0)
- [Visning af billeder på et tv](#page-8-0)
- [Brug sammen med din](#page-9-0) [computer](#page-9-0)
- [Udskrivning](#page-10-0)
- [Fejlfinding](#page-11-0)
- [Forholdsregler/Om dette kamera](#page-12-0)

**[Liste over indhold](file:///Z|/CX63500/@29lang@/UG/09_nohin%20pdf/before%20security/dk/contents/contentslist.html)** 

# DSC-RX100

### Brugervejledning

Brug denne vejledning hvis der skulle opstå problemer, eller du har spørgsmål vedrørende kameraet.

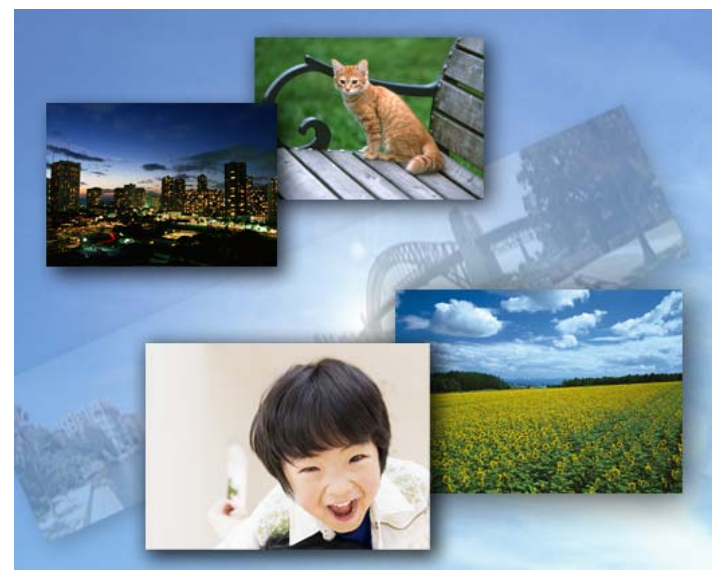

Cyber-shot

[Hovedside](#page-0-0) > Inden brug

- <span id="page-1-0"></span> $\blacktriangleright$  [Inden brug](#page-1-0)
- [Optagelse](#page-2-0)
- [Visning](#page-3-0)
- [Brug af MENU-punkter](#page-4-0) [\(Optagelse\)](#page-4-0)
- [Brug af MENU-punkter \(visning\)](#page-6-0)
- <span id="page-1-1"></span>[Ændring af indstillinger](#page-7-0)
- [Visning af billeder på et tv](#page-8-0)
- [Brug sammen med din](#page-9-0) [computer](#page-9-0)
- <span id="page-1-2"></span>[Udskrivning](#page-10-0)
- [Fejlfinding](#page-11-0)
- [Forholdsregler/Om dette kamera](#page-12-0)

**[Liste over indhold](file:///Z|/CX63500/@29lang@/UG/09_nohin%20pdf/before%20security/dk/contents/contentslist.html)** 

### Inden brug

### Sådan bruges denne Brugervejledning

[Sådan bruges denne Brugervejledning.](#page-13-0)..14

### Navne på dele og liste over ikoner der vises på skærmen

[Delenes navne](#page-15-0)...16

[Liste over ikoner der vises på skærmen.](#page-17-0)..18

#### Brug af remmen

[Brug af håndledsremmen](#page-20-0)...21 [Brug af skulderremmen \(sælges separat\).](#page-21-0)..22

### Brug af kontrolhjulet

[Brug af kontrolhjulet](#page-22-0)...23

### Brug af vejledningen i kameraet

[Vejledning i kamera](#page-23-0)...24

[Optagetip.](#page-24-0)..25

- <span id="page-2-1"></span><span id="page-2-0"></span> $\blacktriangleright$  [Inden brug](#page-1-0)
- [Optagelse](#page-2-0)
- <span id="page-2-2"></span>[Visning](#page-3-0)
- [Brug af MENU-punkter](#page-4-0) [\(Optagelse\)](#page-4-0)
- <span id="page-2-3"></span>[Brug af MENU-punkter \(visning\)](#page-6-0)
- [Ændring af indstillinger](#page-7-0)
- [Visning af billeder på et tv](#page-8-0)
- <span id="page-2-4"></span>[Brug sammen med din](#page-9-0) [computer](#page-9-0)
- [Udskrivning](#page-10-0)
- [Fejlfinding](#page-11-0)
- [Forholdsregler/Om dette kamera](#page-12-0)
	- **[Liste over indhold](file:///Z|/CX63500/@29lang@/UG/09_nohin%20pdf/before%20security/dk/contents/contentslist.html)**

### Optagelse

### Optagelse af stillbilleder

[Optagelse af stillbilleder](#page-25-0)...26 [Zoom \(stillbilleder\).](#page-27-0)..28

# Optagelse af film

[Optagelse af film.](#page-29-0)..30 [Zoom \(Film\).](#page-30-0)..31 [Optagelse af stillbilleder under optagelse af en film \(Dual Rec\).](#page-31-0)..32

### Indstilling af optagetilstand

[Liste over funktionsvælgerens funktioner.](#page-32-0)..33 [Intelligent auto.](#page-33-0)..34 [Bedste auto.](#page-35-0)..36 [Auto programmeret.](#page-36-0)..37 [Blændeprioritet.](#page-37-0)..38 [Lukkerhast.prior.](#page-38-0) ...39 [Manuel eksp.](#page-39-0) ...40 [Hukommelsesgenkaldelse](#page-41-0)...42 [Film.](#page-42-0)..43 [Panoreringsoptagelse.](#page-43-0)..44 [Valg af motiv.](#page-45-0)..46 [Funktioner, som ikke er til rådighed i visse optagetilstande.](#page-47-0)..48

### Brug af optagefunktioner

[Sporingsfokus.](#page-49-0)..50 [DISP \(Vis indhold\).](#page-50-0)..51 [Blitztilstand](#page-52-0)...53 [Ekspon.komp.](#page-53-0) ...54 [Foto-kreativitet](#page-54-0)...55 [Fremf.metode.](#page-55-0)..56 [Brug af Fn \(Funktion\)-knappen](#page-57-0)...58 [Anvendelse af kontrolringen.](#page-58-0)..59

[Tilbage til top](#page-2-1)

#### [Hovedside](#page-0-0) > Optagelse

- <span id="page-3-1"></span><span id="page-3-0"></span> $\blacktriangleright$  [Inden brug](#page-1-0)
- [Optagelse](#page-2-0)
- [Visning](#page-3-0)
- [Brug af MENU-punkter](#page-4-0) [\(Optagelse\)](#page-4-0)
- [Brug af MENU-punkter \(visning\)](#page-6-0)
- [Ændring af indstillinger](#page-7-0)
- [Visning af billeder på et tv](#page-8-0)
- [Brug sammen med din](#page-9-0) [computer](#page-9-0)
- [Udskrivning](#page-10-0)
- [Fejlfinding](#page-11-0)
- [Forholdsregler/Om dette kamera](#page-12-0)

**[Liste over indhold](file:///Z|/CX63500/@29lang@/UG/09_nohin%20pdf/before%20security/dk/contents/contentslist.html)** 

### **Visning**

### Visning af stillbilleder

[Visning af stillbilleder.](#page-59-0)..60 [Afspilningszoom.](#page-60-0)..61 [Billedindeks](#page-61-0)...62

# Sletning af billeder

[Sletning af billeder](#page-62-0)...63

# Visning af film

[Visning af film.](#page-63-0)..64

### Visning af panoramabilleder

[Sådan vises panoramabilleder vha. rulning.](#page-64-0)..65

[Tilbage til top](#page-3-1)

[Hovedside](#page-0-0) > Visning

- <span id="page-4-1"></span><span id="page-4-0"></span>**[Inden brug](#page-1-0)**
- [Optagelse](#page-2-0)
- [Visning](#page-3-0)
- [Brug af MENU-punkter](#page-4-0) [\(Optagelse\)](#page-4-0)
- [Brug af MENU-punkter \(visning\)](#page-6-0)
- [Ændring af indstillinger](#page-7-0)
- [Visning af billeder på et tv](#page-8-0)
- [Brug sammen med din](#page-9-0) [computer](#page-9-0)
- [Udskrivning](#page-10-0)
- [Fejlfinding](#page-11-0)
- [Forholdsregler/Om dette kamera](#page-12-0)
	- **[Liste over indhold](file:///Z|/CX63500/@29lang@/UG/09_nohin%20pdf/before%20security/dk/contents/contentslist.html)**

### Brug af MENU-punkter (Optagelse)

# Brug af MENU-punkter (Optagelse)

[Brug af MENU-punkter \(Optagelse\).](#page-65-0)..66

### Optagemenu for stillbilleder

[Billedformat.](#page-66-0)..67 [Format.](#page-67-0)..68 [Kvalitet.](#page-68-0)..69 [Panorering: Størrelse.](#page-69-0)..70 [Panorering: Retning.](#page-70-0)..71 [Fremf.metode.](#page-71-0)..72 [Blitztilstand](#page-72-0)...73 [Fokustilstand.](#page-73-0)..74 [Autofokusområde](#page-74-0)...75 [Blød hud-effekt](#page-76-0)...77 [Smil-/Ansigtsreg.](#page-77-0) ...78 [Auto. port.mark.](#page-79-0) ...80 [ISO.](#page-80-0)..81 [Lysmålermetode.](#page-81-0)..82 [Blitzkompens.](#page-82-0) ...83 [Hvidbalance](#page-83-0)...84 [DRO/Auto HDR.](#page-85-0)..86 [Kreativ indst.](#page-87-0) ...88 [Billedeffekt](#page-88-0)...89 [Klar billedzoom.](#page-91-0)..92 [Digital zoom.](#page-92-0)..93 [Lang eksp.SR.](#page-93-0)..94 [Høj ISO SR.](#page-94-0)..95 [AF-lampe](#page-95-0)...96 [SteadyShot.](#page-96-0)..97 [Farverum](#page-97-0)...98 [Liste med optagetip](#page-98-0)...99 [Skriv dato.](#page-99-0)..100 [Valg af motiv.](#page-100-0)..101 [Hukommelsesgenkald.](#page-102-0) ...103 [Hukommelse](#page-103-0)...104 [Punkter i optagemenu for stillbilleder som ikke er til rådighed i visse optagetilstande.](#page-104-0)..105

### Optagemenu for film

[Filformat.](#page-106-0)..107 [Optageindstilling.](#page-107-0)..108 [Billedformat \(Dual Rec\).](#page-108-0)..109 [SteadyShot.](#page-109-0)..110 [Lydoptagelse](#page-110-0)...111 [Reduktion af vindstøj.](#page-111-0)..112 [Film.](#page-112-0)..113

[Punkter i optagemenu for film som ikke er til rådighed i visse optagetilstande.](#page-113-0)..114

### Brugerdefineringsmenu

[Rødøjereduktion.](#page-114-0)..115 [Gitterlinje.](#page-115-0)..116 [Autovisning.](#page-116-0)..117 [DISP-knap \(skærm\).](#page-117-0)..118 [Maksimumniveau.](#page-118-0)..119 [Maksimumfarve](#page-119-0)...120 [Kontrolring.](#page-120-0)..121 [Visning af kontrolring.](#page-121-0)..122 [Funktionsknap.](#page-122-0)..123

#### [Hovedside](#page-0-0) > Brug af MENU-punkter (Optagelse)

[Midterknap-funktion](#page-124-0)...125 [Venstreknap-funktion](#page-126-0)...127 [Højreknap-funktion.](#page-127-0)..128 [MF-hjælp](#page-128-0)...129 [Fokusforstørrelsestid](#page-129-0)...130 [Ansigtsprioritetssporing](#page-130-0)...131 [Ansigtsregistrering](#page-131-0)...132 [Brugerdefineringsmenupunkter, som ikke er til rådighed i visse optagetilstande.](#page-132-0)..133

<span id="page-6-1"></span><span id="page-6-0"></span> $\blacktriangleright$  [Inden brug](#page-1-0) [Optagelse](#page-2-0) [Visning](#page-3-0) [Brug af MENU-punkter](#page-4-0) [\(Optagelse\)](#page-4-0) [Brug af MENU-punkter \(visning\)](#page-6-0) [Ændring af indstillinger](#page-7-0) [Visning af billeder på et tv](#page-8-0) [Brug sammen med din](#page-9-0) [computer](#page-9-0) [Udskrivning](#page-10-0) [Fejlfinding](#page-11-0) [Forholdsregler/Om dette kamera](#page-12-0) Brug af MENU-punkter (visning) Brug af MENU-punkter (visning) [Brug af MENU-punkter \(visning\).](#page-134-0)..135 Afspilningsmenu [Stillbillede/film-valg](#page-135-0)...136 [Slet.](#page-136-0)..137 [Diasshow.](#page-137-0)..138 [Billedindeks](#page-138-0)...139 [3D-visning.](#page-139-0)..140 [Beskyt.](#page-140-0)..141 [Angiv udskrivning.](#page-141-0)..142 [Billedeffekt](#page-142-0)...143 [Indst. for lydstyrke.](#page-143-0)..144 [Vis afspilning](#page-144-0)...145

**[Liste over indhold](file:///Z|/CX63500/@29lang@/UG/09_nohin%20pdf/before%20security/dk/contents/contentslist.html)** [Punkter i afspilningsmenuen kan ikke indstilles i Visningstilstand.](#page-145-0)..146

[Tilbage til top](#page-6-1)

[Hovedside](#page-0-0) > Brug af MENU-punkter (visning)

- <span id="page-7-1"></span><span id="page-7-0"></span>**[Inden brug](#page-1-0)**
- [Optagelse](#page-2-0)
- [Visning](#page-3-0)
- [Brug af MENU-punkter](#page-4-0) [\(Optagelse\)](#page-4-0)
- [Brug af MENU-punkter \(visning\)](#page-6-0)
- [Ændring af indstillinger](#page-7-0)
- [Visning af billeder på et tv](#page-8-0)
- [Brug sammen med din](#page-9-0) [computer](#page-9-0)
- [Udskrivning](#page-10-0)
- [Fejlfinding](#page-11-0)
- [Forholdsregler/Om dette kamera](#page-12-0)
	- **[Liste over indhold](file:///Z|/CX63500/@29lang@/UG/09_nohin%20pdf/before%20security/dk/contents/contentslist.html)**

### **Ændring af indstillinger**

### Ændring af indstillinger

[Ændring af kameraindstillinger](#page-146-0)...147

### Menu for hukommelseskort-værktøj

[Formater.](#page-147-0)..148 [Filnummer](#page-148-0)...149 [Vælg REC-mappe](#page-149-0)...150 [Ny mappe.](#page-150-0)..151 [Gendan billed-db.](#page-151-0) ...152 [Vis kortplads](#page-152-0)...153

### Opsætningsmenu for ur

[Indst.dato/tid.](#page-153-0)..154 [Indstilling af sted.](#page-154-0)..155

### Opsætningsmenu

[Menustart](#page-155-0)...156 [Guide til tilstandsknap.](#page-156-0)..157 [LCD-lysstyrke.](#page-157-0)..158 [Starttid for strømbespar.](#page-158-0) ...159 [HDMI-opløsning](#page-159-0)...160 [KONTROL TIL HDMI.](#page-160-0)..161 [Overførselsindst.](#page-161-0) ...162 [USB-tilslutning.](#page-162-0)..163 [USB-LUN-indstilling](#page-163-0)...164 [USB-strømforsyning](#page-164-0)..165 [Lydsignaler.](#page-165-0)..166 [Version.](#page-166-0)..167 [Sprog.](#page-167-0)..168 [Faldsensor.](#page-168-0)..169 [Demotilstand](#page-169-0)...170 [Initialiser.](#page-170-0)..171

[Hovedside](#page-0-0) > Ændring af indstillinger

- <span id="page-8-1"></span><span id="page-8-0"></span> $\blacktriangleright$  [Inden brug](#page-1-0)
- [Optagelse](#page-2-0)
- [Visning](#page-3-0)
- [Brug af MENU-punkter](#page-4-0) [\(Optagelse\)](#page-4-0)
- [Brug af MENU-punkter \(visning\)](#page-6-0)
- [Ændring af indstillinger](#page-7-0)
- [Visning af billeder på et tv](#page-8-0)
- [Brug sammen med din](#page-9-0) [computer](#page-9-0)
- [Udskrivning](#page-10-0)
- [Fejlfinding](#page-11-0)
- [Forholdsregler/Om dette kamera](#page-12-0)

**[Liste over indhold](file:///Z|/CX63500/@29lang@/UG/09_nohin%20pdf/before%20security/dk/contents/contentslist.html)** 

### **Visning af billeder på et tv**

Visning af et billede på et HD TV [Visning af et billede på HD TV vha. HDMI-kablet \(sælges separat\).](#page-171-0)..172

Visning af et billede på et "BRAVIA"-synk.-kompatibelt tv [Visning af et billede på et "BRAVIA"-synk.-kompatibelt tv.](#page-172-0)..173

#### Visning af 3D-billeder på et 3D-TV

[Visning af 3D-billeder på et 3D-TV.](#page-173-0)..174

[Tilbage til top](#page-8-1)

[Hovedside](#page-0-0) > Visning af billeder på et tv

- <span id="page-9-1"></span><span id="page-9-0"></span>**[Inden brug](#page-1-0)**
- [Optagelse](#page-2-0)
- [Visning](#page-3-0)
- [Brug af MENU-punkter](#page-4-0) [\(Optagelse\)](#page-4-0)
- [Brug af MENU-punkter \(visning\)](#page-6-0)
- [Ændring af indstillinger](#page-7-0)
- [Visning af billeder på et tv](#page-8-0)
- [Brug sammen med din](#page-9-0) [computer](#page-9-0)
- [Udskrivning](#page-10-0)
- [Fejlfinding](#page-11-0)
- [Forholdsregler/Om dette kamera](#page-12-0)
	- **[Liste over indhold](file:///Z|/CX63500/@29lang@/UG/09_nohin%20pdf/before%20security/dk/contents/contentslist.html)**

### Brug sammen med din computer

### Anbefalet computermiljø

[Anbefalet computermiljø.](#page-175-0)..176

### Brug af softwaren

["PlayMemories Home" \(Windows\).](#page-176-0)..177

[Installation af "PlayMemories Home" \(Windows\).](#page-177-0)..178

[Software til Mac.](#page-178-0)..179

["Image Data Converter".](#page-179-0)..180 [Installation af "Image Data Converter".](#page-180-0)..181

# Import af billeder til en computer

[Tilslutning af kameraet til computeren.](#page-181-0)..182 [Import af billeder til en computer](#page-182-0)...183 [Sådan afbrydes kameraet fra computeren.](#page-183-0)..184

### Oprettelse af en disk med film

[Valg af metode til oprettelse af en filmdisk.](#page-184-0)..185 [Kopiering af film i high-definition billedkvalitet \(HD\) over på DVD-diske \(AVCHD-diske\).](#page-186-0)..187 [Oprettelse af DVD-diske i standarddefinition billedkvalitet \(STD\)](#page-187-0)...188 [Oprettelse af Blu-ray-diske](#page-188-0)...189

- <span id="page-10-1"></span><span id="page-10-0"></span> $\cdot$  [Inden brug](#page-1-0)
- [Optagelse](#page-2-0)
- [Visning](#page-3-0)
- [Brug af MENU-punkter](#page-4-0) [\(Optagelse\)](#page-4-0)
- [Brug af MENU-punkter \(visning\)](#page-6-0)
- [Ændring af indstillinger](#page-7-0)
- [Visning af billeder på et tv](#page-8-0)
- [Brug sammen med din](#page-9-0) [computer](#page-9-0)
- [Udskrivning](#page-10-0)
- [Fejlfinding](#page-11-0)
- [Forholdsregler/Om dette kamera](#page-12-0)

**[Liste over indhold](file:///Z|/CX63500/@29lang@/UG/09_nohin%20pdf/before%20security/dk/contents/contentslist.html)** 

# **Udskrivning**

# Udskrivning af stillbilleder

[Udskrivning af stillbilleder](#page-189-0)...190

[Tilbage til top](#page-10-1)

[Hovedside](#page-0-0) > Udskrivning

<span id="page-11-1"></span><span id="page-11-0"></span>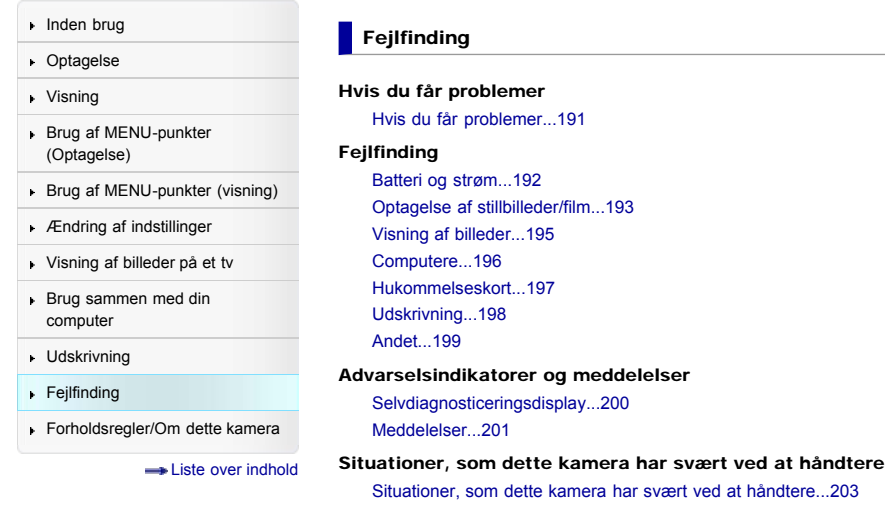

[Tilbage til top](#page-11-1)

[Hovedside](#page-0-0) > Fejlfinding

- <span id="page-12-1"></span><span id="page-12-0"></span> $\blacktriangleright$  [Inden brug](#page-1-0)
- [Optagelse](#page-2-0)
- [Visning](#page-3-0)
- [Brug af MENU-punkter](#page-4-0) [\(Optagelse\)](#page-4-0)
- [Brug af MENU-punkter \(visning\)](#page-6-0)
- [Ændring af indstillinger](#page-7-0)
- [Visning af billeder på et tv](#page-8-0)
- [Brug sammen med din](#page-9-0) [computer](#page-9-0)
- [Udskrivning](#page-10-0)
- [Fejlfinding](#page-11-0)
- [Forholdsregler/Om dette kamera](#page-12-0)

**[Liste over indhold](file:///Z|/CX63500/@29lang@/UG/09_nohin%20pdf/before%20security/dk/contents/contentslist.html)** 

### Forholdsregler/Om dette kamera

### Forholdsregler

[Forholdsregler](#page-203-0)...204 [Om det interne genopladelige backupbatteri.](#page-205-0)..206 [Batteri](#page-206-0)...207 [Opladning af batteriet](#page-208-0)...209

[Hukommelseskort.](#page-209-0)..210

Om rengøring

[Om rengøring.](#page-211-0)..212

# Antal stillbilleder og optagetid for film

[Antal stillbilleder.](#page-212-0)..213 [Optagetid for film.](#page-213-0)..214

#### Brug af kameraet i udlandet

[Brug af kameraet i udlandet.](#page-214-0)..215 [Om tv-farvesystemer.](#page-215-0)..216

### Om dette kamera

[Carl Zeiss-objektiv.](#page-216-0)..217 [AVCHD-format](#page-217-0)...218 [Licens](#page-218-0)...219

#### Varemærker

[Varemærker.](#page-219-0)..220

- <span id="page-13-3"></span><span id="page-13-0"></span>**[Inden brug](#page-1-0)**
- [Optagelse](#page-2-0)
- [Visning](#page-3-0)
- [Brug af MENU-punkter](#page-4-0) [\(Optagelse\)](#page-4-0)
- [Brug af MENU-punkter \(visning\)](#page-6-0)
- [Ændring af indstillinger](#page-7-0)
- [Visning af billeder på et tv](#page-8-0)
- [Brug sammen med din](#page-9-0) [computer](#page-9-0)
- [Udskrivning](#page-10-0)
- <span id="page-13-1"></span>[Fejlfinding](#page-11-0)
- [Forholdsregler/Om dette kamera](#page-12-0)

**[Liste over indhold](file:///Z|/CX63500/@29lang@/UG/09_nohin%20pdf/before%20security/dk/contents/contentslist.html)** 

#### [Hovedside](#page-0-0) > [Inden brug](#page-1-0) > [Sådan bruges denne Brugervejledning](#page-1-0) > Sådan bruges denne Brugervejledning

### Sådan bruges denne Brugervejledning

- [Sådan vælges et emne, som skal vises](#page-13-1)
- [Søgning efter et emne via nøgleord](#page-13-2)
- [Sådan vender du tilbage til forrige side](#page-14-0)
- [Sådan udskrives en side](#page-14-1)
- [Mærker og bemærkninger der anvendes i denne Brugervejledning](#page-14-2)

Denne Brugervejledning forklarer anvendelsen af hver enkelt funktion på kameraet, hvordan du ændrer indstillinger, samt hvordan du finder årsagen til et problem.

De billeder, der bruges som eksempler i denne Brugervejledning, er billedgengivelser og ikke billeder, som rent faktisk er optaget med kameraet.

### Sådan vælges et emne, som skal vises

De følgende illustrationer anvender Internet Explorer 7 som et eksempel.

- 1. Klik på en titel i sidebjælken til venstre i browservinduet.
- Titlens emneliste vises i den højre rude.
- 2. Klik på en emnetitel på listen.

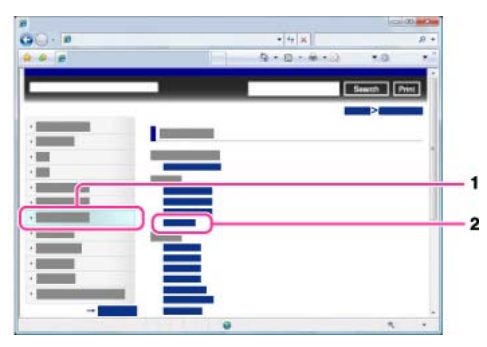

Beskrivelser vises i den højre rude.

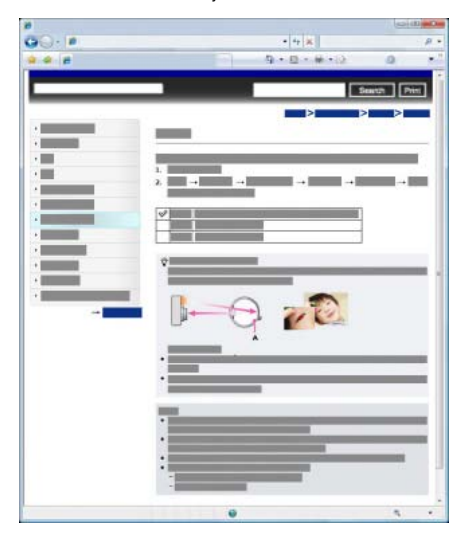

#### Ændring af fontstørrelsen

Ændr fontstørrelsen ved at ændre din browsers indstilling. Se under Hjælp i din browser angående hvordan du ændrer fontstørrelsesindstillingen.

<span id="page-13-2"></span>Søgning efter et emne via nøgleord

Indtast nøgleordet i søgevinduet og klik derefter på [Søg]-knappen.

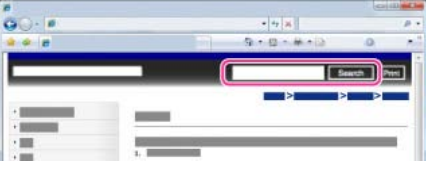

### Sådan vender du tilbage til forrige side

Brug browserens tilbage-knap til at vende tilbage til en tidligere besøgt side, eller brug brødkrummestien (A) til at få vist den ønskede side.

<span id="page-14-0"></span>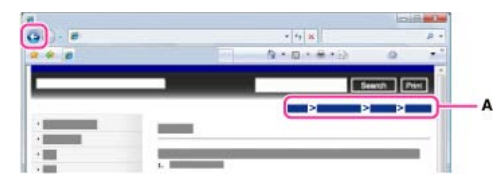

#### Sådan udskrives en side

Klik på knappen [Udskriv] for at udskrive den side, du kigger på.

<span id="page-14-1"></span>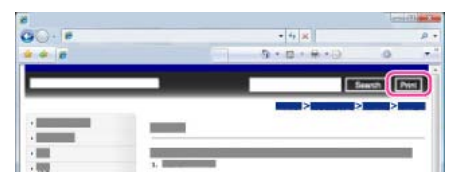

### Mærker og bemærkninger der anvendes i denne Brugervejledning

I denne Brugervejledning vises rækkefølgen af betjeninger med pile  $(\rightarrow)$  (A). Betjen kameraet i den angivne rækkefølge.

<span id="page-14-2"></span>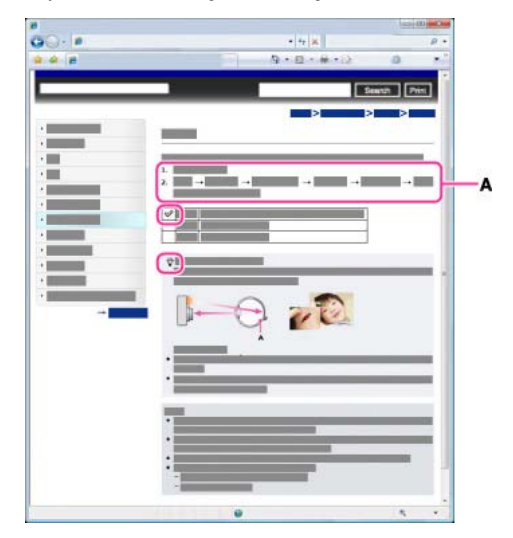

- Der vises ikoner i sætningerne for betjeningsproceduren, når kameraet er i standardindstillingen.
- Standardindstillingen er angivet med  $\mathcal{A}$ .
- angiver oplysninger der er nyttige at kende.  $\bullet$

- <span id="page-15-1"></span><span id="page-15-0"></span> $\blacktriangleright$  [Inden brug](#page-1-0)
- [Optagelse](#page-2-0)
- [Visning](#page-3-0)
- [Brug af MENU-punkter](#page-4-0) [\(Optagelse\)](#page-4-0)
- [Brug af MENU-punkter \(visning\)](#page-6-0)
- [Ændring af indstillinger](#page-7-0)
- [Visning af billeder på et tv](#page-8-0)
- [Brug sammen med din](#page-9-0) [computer](#page-9-0)
- [Udskrivning](#page-10-0)
- [Fejlfinding](#page-11-0)
- [Forholdsregler/Om dette kamera](#page-12-0)
	- **[Liste over indhold](file:///Z|/CX63500/@29lang@/UG/09_nohin%20pdf/before%20security/dk/contents/contentslist.html)**

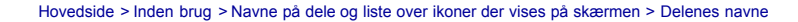

### Delenes navne

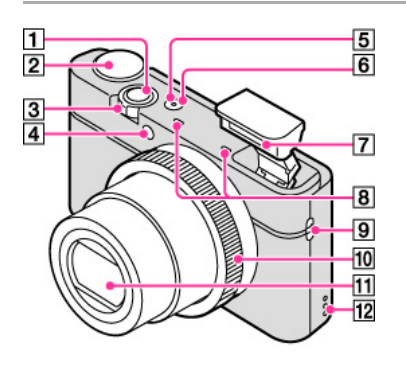

Udløserknap

# Funktionsvælger

Ved optagelse: W/T (Zoom)-knap

Ved visning: Indeks-/afspilningszoomknap

- Selvudløserlampe/Lampe til smiludløser/AF-lampe
- 5 Strøm-/Opladelampe
- **6** ON/OFF (Strøm)-knap
- Blitz
	- Når blitzen bruges, skubbes blitzen automatisk op.
	- Når blitzen bruges, skubbes blitzen automatisk op.
- **8** Mikrofon
- **9** Krog til rem
- Kontrolring
- $11$ Objektiv
- $12$ Højttaler

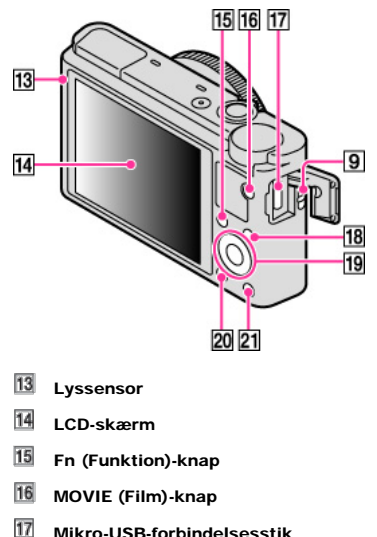

- Mikro-USB-forbindelsesstik
- 18 MENU-knap
- **19** Kontrolhjul
- 20 (Afspil)-knap
- 21 ?面 (Vejledning i kamera/slet)-knap

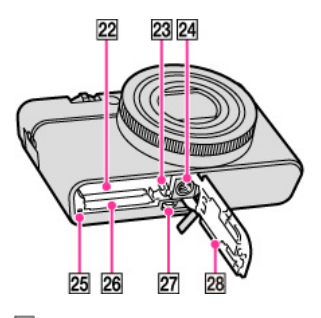

- 22 Åbning til batteriindsættelse
- 23 Udløsergreb til batteri
- 24 Stativgevindhul
- 25 Aktivitetslampe
- 26 Hukommelseskort-åbning
- 27 HDMI-mikrostik
- 28 Batteri-/hukommelseskortdæksel

- <span id="page-17-2"></span><span id="page-17-0"></span> $\blacktriangleright$  [Inden brug](#page-1-0)
- [Optagelse](#page-2-0)

[Visning](#page-3-0)

- [Brug af MENU-punkter](#page-4-0) [\(Optagelse\)](#page-4-0)
- [Brug af MENU-punkter \(visning\)](#page-6-0)
- [Ændring af indstillinger](#page-7-0)
- <span id="page-17-1"></span>[Visning af billeder på et tv](#page-8-0)
- [Brug sammen med din](#page-9-0) [computer](#page-9-0)
- [Udskrivning](#page-10-0)
- [Fejlfinding](#page-11-0)
- [Forholdsregler/Om dette kamera](#page-12-0)

**[Liste over indhold](file:///Z|/CX63500/@29lang@/UG/09_nohin%20pdf/before%20security/dk/contents/contentslist.html)** 

#### [Hovedside](#page-0-0) > [Inden brug](#page-1-0) > [Navne på dele og liste over ikoner der vises på skærmen](#page-1-0) > Liste over ikoner der vises på skærmen

#### Liste over ikoner der vises på skærmen

- [Liste over ikoner for optagetilstande](#page-17-1)
- [Liste over ikoner for visningstilstande](#page-18-0)

Der vises ikoner på skærmen for at angive kameraets status. Du kan ændre skærmvisningen med **UISP** på kontrolhjulet.

### **Liste over ikoner for optagetilstande**

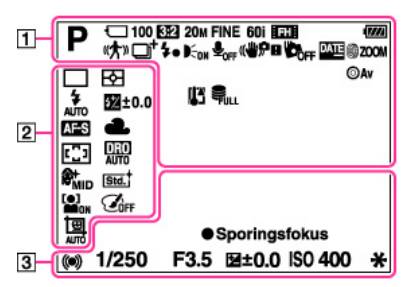

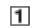

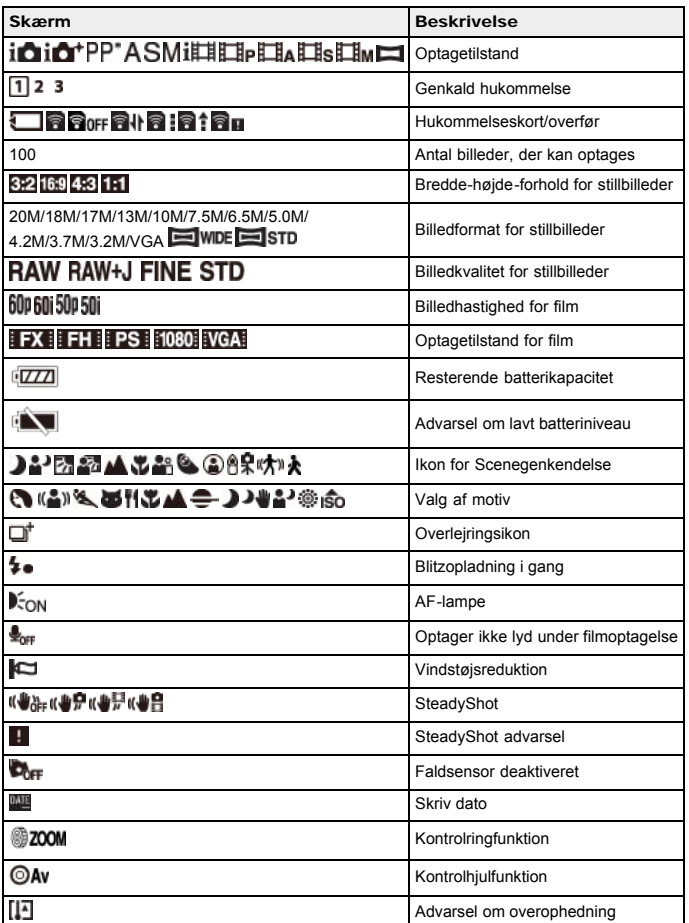

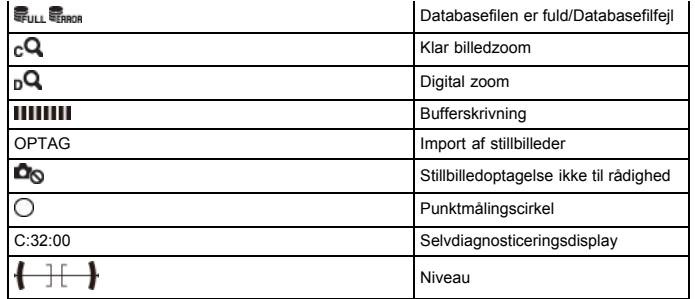

 $\overline{2}$ 

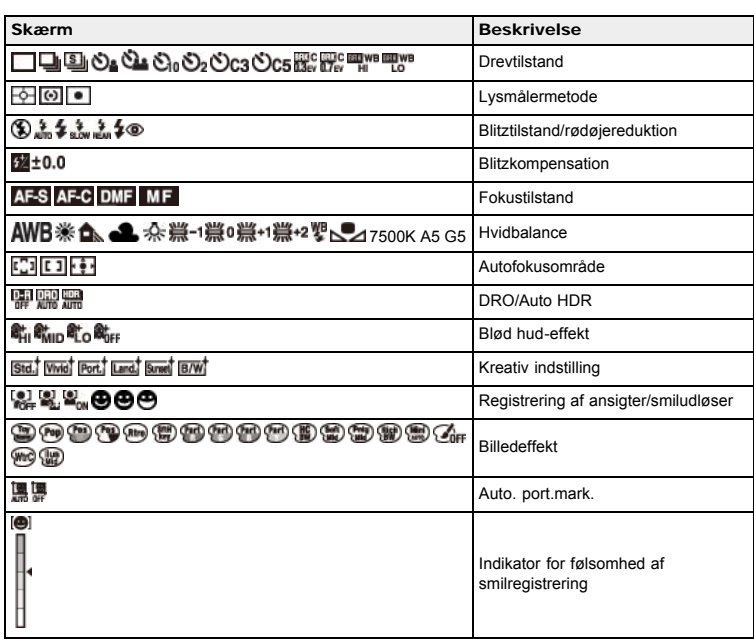

 $\boxed{3}$ 

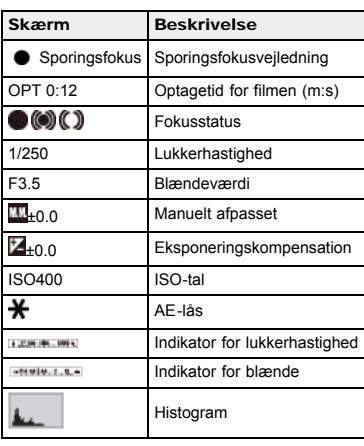

<span id="page-18-0"></span>Liste over ikoner for visningstilstande

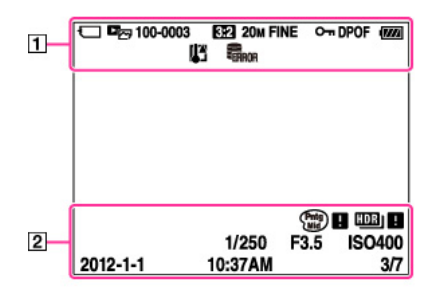

 $\overline{1}$ 

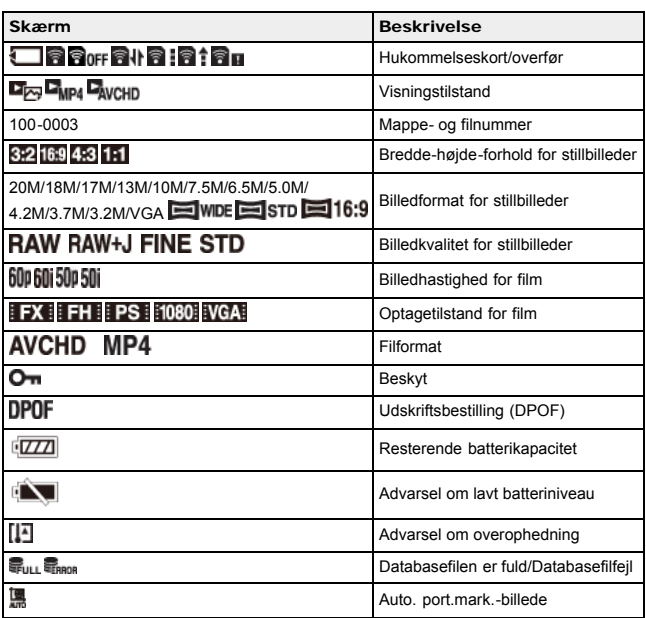

 $\overline{2}$ 

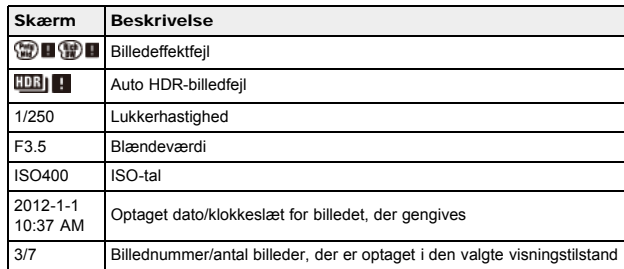

### [Hovedside](#page-0-0) > [Inden brug](#page-1-0) > [Brug af remmen](#page-1-1) > Brug af håndledsremmen

- <span id="page-20-1"></span><span id="page-20-0"></span> $\cdot$  [Inden brug](#page-1-0)
- [Optagelse](#page-2-0)
- [Visning](#page-3-0)
- [Brug af MENU-punkter](#page-4-0) [\(Optagelse\)](#page-4-0)
- [Brug af MENU-punkter \(visning\)](#page-6-0)
- [Ændring af indstillinger](#page-7-0)
- [Visning af billeder på et tv](#page-8-0)
- [Brug sammen med din](#page-9-0) [computer](#page-9-0)
- [Udskrivning](#page-10-0)
- [Fejlfinding](#page-11-0)
- [Forholdsregler/Om dette kamera](#page-12-0)

**[Liste over indhold](file:///Z|/CX63500/@29lang@/UG/09_nohin%20pdf/before%20security/dk/contents/contentslist.html)** 

# Brug af håndledsremmen

Monter remmen og stik hånden igennem løkken for at forhindre at kameraet bliver beskadiget, hvis det tabes.

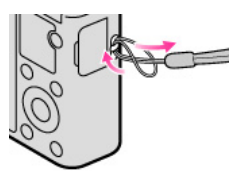

- <span id="page-21-1"></span><span id="page-21-0"></span> $\blacktriangleright$  [Inden brug](#page-1-0)
- [Optagelse](#page-2-0)
- [Visning](#page-3-0)
- [Brug af MENU-punkter](#page-4-0) [\(Optagelse\)](#page-4-0)
- [Brug af MENU-punkter \(visning\)](#page-6-0)
- [Ændring af indstillinger](#page-7-0)
- [Visning af billeder på et tv](#page-8-0)
- [Brug sammen med din](#page-9-0) [computer](#page-9-0)
- [Udskrivning](#page-10-0)
- [Fejlfinding](#page-11-0)
- [Forholdsregler/Om dette kamera](#page-12-0)

**[Liste over indhold](file:///Z|/CX63500/@29lang@/UG/09_nohin%20pdf/before%20security/dk/contents/contentslist.html)** 

[Hovedside](#page-0-0) > [Inden brug](#page-1-0) > [Brug af remmen](#page-1-1) > Brug af skulderremmen (sælges separat)

# **Brug af skulderremmen (sælges separat)**

Brug stropadapterne (medfølger) til fastgørelse af skulderstroppen (sælges separat).

- **1.** Fastgør stropadapterne til krogen til stroppen (to steder).
- **2.** Fastgør skulderstroppen (sælges separat) til stropadapterne.

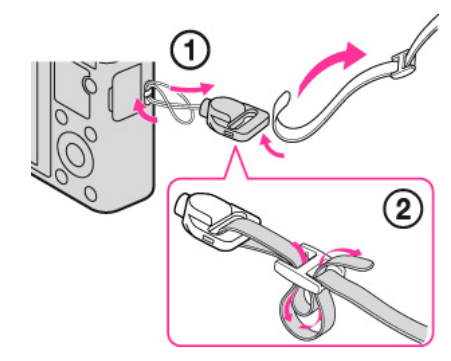

**Bemærkninger** Skulderremmen sælges separat.

[Hovedside](#page-0-0) > [Inden brug](#page-1-0) > [Brug af kontrolhjulet](#page-1-2) > Brug af kontrolhjulet

- <span id="page-22-0"></span>**[Inden brug](#page-1-0)**
- [Optagelse](#page-2-0)
- [Visning](#page-3-0)
- [Brug af MENU-punkter](#page-4-0) [\(Optagelse\)](#page-4-0)
- [Brug af MENU-punkter \(visning\)](#page-6-0)
- [Ændring af indstillinger](#page-7-0)
- [Visning af billeder på et tv](#page-8-0)
- [Brug sammen med din](#page-9-0) [computer](#page-9-0)
- [Udskrivning](#page-10-0)
- [Fejlfinding](#page-11-0)
- [Forholdsregler/Om dette kamera](#page-12-0)

**[Liste over indhold](file:///Z|/CX63500/@29lang@/UG/09_nohin%20pdf/before%20security/dk/contents/contentslist.html)** 

### Brug af kontrolhjulet

- Flytning af vælgerrammen på MENU-skærmen osv.
- Valg af et billede som skal afspilles

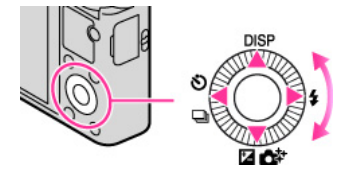

De følgende funktioner er placeret på kontrolhjulets op/ned/højre/venstre side: DISP (Vis indhold),  $\clubsuit$ (Blitztilstand),  $\Box$   $\Box$  (Ekspon.komp./Foto-kreativitet),  $\Diamond$  (Fremf.metode). Du kan også tildele den ønskede funktion til den højre/venstre knap eller på kontrolhjulet.

Tryk kontrolhjulet mod hvert enkelt ikon for at komme ind i opsætningsskærmen for hver funktion.

Drej på kontrolhjulet eller tryk på kontrolhjulets op/ned/højre/venstre side ved at følge skærmen for at flytte vælgerrammen.

Tryk på  $\bullet$  i midten af kontrolhjulet for at indstille det valgte punkt.

### Flytning af vælgerrammen på MENU-skærmen osv.

Drej på kontrolhjulet eller tryk på kontrolhjulets op/ned/højre/venstre side for at flytte vælgerrammen. I visse tilstande kan du også flytte vælgerrammen ved at dreje på kontrolhjulet.

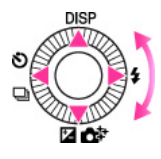

### Valg af et billede som skal afspilles

Tryk på højre eller venstre side af kontrolhjulet eller drej på hjulet for at afspille det næste/forrige billede.

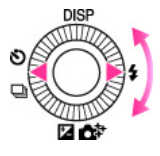

Relateret emne Midterknap-funktion [Venstreknap-funktion](#page-126-1) [Højreknap-funktion](#page-127-1)

### [Hovedside](#page-0-0) > [Inden brug](#page-1-0) > Brug af vejledningen i kameraet > Vejledning i kamera

- <span id="page-23-1"></span><span id="page-23-0"></span> $\cdot$  [Inden brug](#page-1-0)
- [Optagelse](#page-2-0)

#### [Visning](#page-3-0)

- [Brug af MENU-punkter](#page-4-0) [\(Optagelse\)](#page-4-0)
- [Brug af MENU-punkter \(visning\)](#page-6-0)
- [Ændring af indstillinger](#page-7-0)
- [Visning af billeder på et tv](#page-8-0)
- [Brug sammen med din](#page-9-0) [computer](#page-9-0)
- [Udskrivning](#page-10-0)
- [Fejlfinding](#page-11-0)
- [Forholdsregler/Om dette kamera](#page-12-0)

**[Liste over indhold](file:///Z|/CX63500/@29lang@/UG/09_nohin%20pdf/before%20security/dk/contents/contentslist.html)** 

# Vejledning i kamera

- 1. Tryk på MENU-knappen.
- 2. Vælg det ønskede MENU-punkt med ▲ / ▼ på kontrolhjulet.
- 3. Tryk på //W (Vejledning i kamera)-knappen. Der vises betjeningsvejledningen for det MENU-punkt, som du valgte i trin 2.

[Hovedside](#page-0-0) > [Inden brug](#page-1-0) > Brug af vejledningen i kameraet > Optagetip

- <span id="page-24-1"></span><span id="page-24-0"></span> $\blacktriangleright$  [Inden brug](#page-1-0)
- [Optagelse](#page-2-0)

[Visning](#page-3-0)

[Brug af MENU-punkter](#page-4-0) [\(Optagelse\)](#page-4-0)

[Brug af MENU-punkter \(visning\)](#page-6-0)

- [Ændring af indstillinger](#page-7-0)
- [Visning af billeder på et tv](#page-8-0)
- [Brug sammen med din](#page-9-0) [computer](#page-9-0)
- [Udskrivning](#page-10-0)
- [Fejlfinding](#page-11-0)
- [Forholdsregler/Om dette kamera](#page-12-0)

**[Liste over indhold](file:///Z|/CX63500/@29lang@/UG/09_nohin%20pdf/before%20security/dk/contents/contentslist.html)** 

### Optagetip

Kameraet viser optagetips for den valgte optagetilstand.

- 1. Tryk på  $\sqrt[m]{\mathbf{m}}$  (Vejledning i kamera)-knappen i optagetilstand.
- 2. Vælg det ønskede optagetip med  $\blacktriangle$  /  $\blacktriangledown$  på kontrolhjulet, og tryk derefter på  $\blacklozenge$ . Optagetippet vises.
	- Du kan rulle på skærmen ved hjælp af  $\blacktriangle / \blacktriangledown$ .
	- $\bullet$  Du kan se andre optagetips vha.  $\blacktriangleleft$  /  $\blacktriangleright$  .

### Sådan får du adgang til alle optagetips

Du kan få vist alle optagetips med MENU  $\rightarrow$   $\Box$  5  $\rightarrow$  [Liste med optagetip].

Brug [Liste med optagetip] når du ønsker at se det optagetip, som du tidligere har set på, igen.

### Relateret emne

Liste med optagetip

- <span id="page-25-1"></span><span id="page-25-0"></span>**[Inden brug](#page-1-0)**
- [Optagelse](#page-2-0)
- [Visning](#page-3-0)

[Brug af MENU-punkter](#page-4-0) [\(Optagelse\)](#page-4-0)

- [Brug af MENU-punkter \(visning\)](#page-6-0)
- [Ændring af indstillinger](#page-7-0)
- [Visning af billeder på et tv](#page-8-0)
- [Brug sammen med din](#page-9-0) [computer](#page-9-0)
- [Udskrivning](#page-10-0)
- [Fejlfinding](#page-11-0)
- [Forholdsregler/Om dette kamera](#page-12-0)
	- **[Liste over indhold](file:///Z|/CX63500/@29lang@/UG/09_nohin%20pdf/before%20security/dk/contents/contentslist.html)**

### Optagelse af stillbilleder

1. Indstil funktionsvælgeren til 1<sup>1</sup> (Intelligent auto).

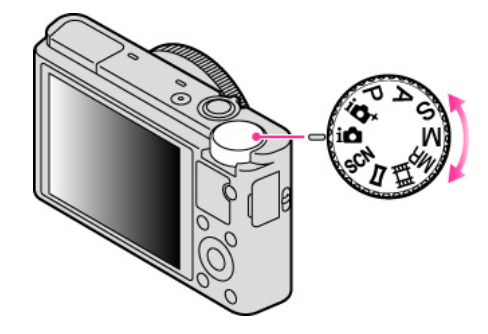

[Hovedside](#page-0-0) > [Optagelse](#page-2-0) > [Optagelse af stillbilleder](#page-2-2) > Optagelse af stillbilleder

2. Hold kameraet stille som vist på illustrationen. Når blitzen bruges, skubbes blitzen automatisk op.

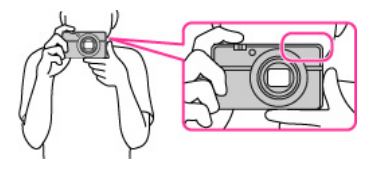

3. Tryk udløserknappen halvvejs ned for at fokusere. Når billedet er fokuseret, lyder der en bip-lyd og indikatoren  $( \bullet$  eller  $\circledast)$  lyser.

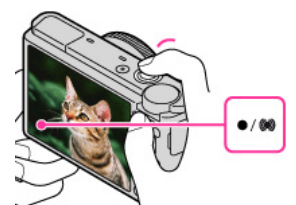

#### Fokusindikator

- C lyser: Billedet er fokuseret.
- lyser: Billedet er fokuseret. Den fokuserede position ændres, så den passer til motivets bevægelse.
- **D** lyser: Kameraet er i gang med at fokusere.
- blinker: Fokuseringen mislykkedes.
- Den korteste optageafstand er cirka 5 cm (W), 55 cm (T) (fra objektivet).
- 4. Tryk udløserknappen helt ned.

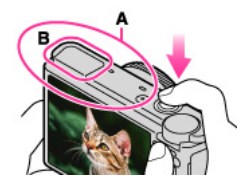

- Dæk ikke for (A)-området vist på illustrationen.
- Når blitzen bruges, skubbes blitzen (B) automatisk op.

Hvis du optager et stillbillede af et motiv, som er svært at fokusere på

- Når kameraet ikke kan fokusere automatisk, blinker fokusindikatoren, og der lyder ikke noget bip.
- Du kan enten omkomponere billedet eller ændre fokusindstillingen. [\[Detaljer\]](#page-73-1)
- $\bullet$  I følgende situationer kan fokusering være vanskelig: Det er mørkt, og motivet er langt væk. - Kontrasten mellem motivet og baggrunden er svag.
- Motivet ses gennem glas.
- Motivet bevæger sig hurtigt.
- Der er reflekterende lys eller skinnende overflader.
- Motivet belyses bagfra, eller der er blinkende lys.

### Relateret emne

[Visning af stillbilleder](#page-59-1) [Billedformat](#page-66-1)

- <span id="page-27-2"></span><span id="page-27-0"></span>**[Inden brug](#page-1-0)**
- [Optagelse](#page-2-0)
- [Visning](#page-3-0)
- [Brug af MENU-punkter](#page-4-0) [\(Optagelse\)](#page-4-0)
- [Brug af MENU-punkter \(visning\)](#page-6-0)
- [Ændring af indstillinger](#page-7-0)
- [Visning af billeder på et tv](#page-8-0)
- [Brug sammen med din](#page-9-0) [computer](#page-9-0)
- [Udskrivning](#page-10-0)
- [Fejlfinding](#page-11-0)
- <span id="page-27-1"></span>[Forholdsregler/Om dette kamera](#page-12-0)

**[Liste over indhold](file:///Z|/CX63500/@29lang@/UG/09_nohin%20pdf/before%20security/dk/contents/contentslist.html)** 

#### Zoom (stillbilleder)

[Tilgængelig zoom](#page-27-1)

**[Zoomskala](#page-28-0)** 

Forstørrer billeder med W/T (Zoom)-knappen under optagelse. Kameraets optiske zoomfunktion kan forstørre billeder op til 3,6×.

Med optisk zoom kan du forstørre et billede uden at forringe dets oprindelige kvalitet.

- 1. Indstil kameraet på optagetilstand.
- 2. Drej på W/T (zoom)-knappen.
	- Drej knappen mod T-siden for at zoome ind, eller mod W-siden for at zoome ud.

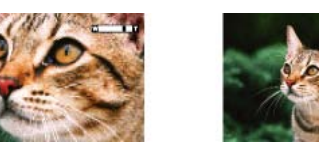

#### Bemærkninger

Zoom er låst til W-siden i tilstanden [Panoreringsoptagelse].

### Tilgængelig zoom

Kameraet opnår en høj zoomforstørrelsesgrad ved at kombinere zoommetoder. Ikonet og zoombjælken på skærmen skifter i henhold til den zoom, du anvender.

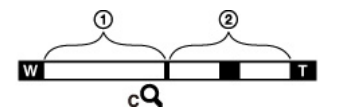

Optisk zoomområde

A: Optisk zoom

Kameraets optiske zoomfunktion kan forstørre billeder op til 3,6×.

Andre zoomområder end optisk zoom

B: Zoom med den oprindelige billedkvalitet

Når [Billedformat] er indstillet til andet end [L], kan du optage stillbilledet uden forringelse i den originale billedkvalitet, selv hvis den optiske zoomgrad overstiger 3,6× forstørrelse, ved hjælp af beskæringsbilledbehandling.

 $C: (c\mathbf{Q})$  [Klar billedzoom]

Zoom med tæt på den oprindelige billedkvalitet [\[Detaljer\]](#page-91-1)

D:  $(D^Q)$  [Digital zoom]

Mindre end den oprindelige billedkvalitet [Detaljer]

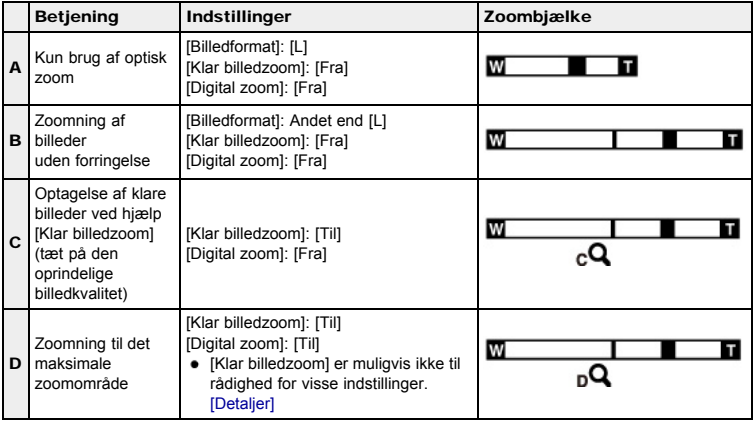

Г

### Zoomskala

<span id="page-28-0"></span>De understøttede zoomgrader varierer afhængigt af indstillingerne eller billedformatet. Tabellen nedenfor opsummerer zoomgraderne for når [Klar billedzoom] og [Digital zoom] er indstillet til [Til], og [Format] er indstillet til [3:2].

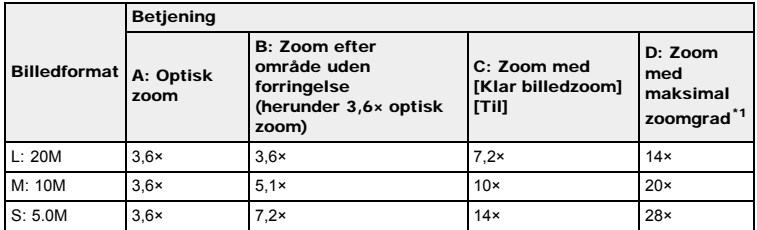

\*1 Den maksimale zoomgrad er den samlede zoomforstørrelse, som kan opnås, når zoomgrad uden forringelse (herunder 3,6× optisk zoom), [Klar billedzoom] og [Digital zoom] anvendes kombineret. Den maksimale zoomgrad varierer afhængigt af indstillingerne.

\*2 Når [Billedformat] er indstillet til [VGA], er [Digital zoom] begrænset, og den maksimale zoomgrad er 54×.

#### Bemærkninger

- Standardindstillingen for [Klar billedzoom] er [Fra]. [\[Detaljer\]](#page-91-1)
- Standardindstillingen for [Digital zoom] er [Fra]. Indstil [Digital zoom] til [Til] for at forstørre billeder selvom det giver forringelse. [Detaljer]
- Standardindstillingen for [Billedformat] er [L]. For at ændre zoomgraden skal du ændre [Billedformat]. [\[Detaljer\]](#page-66-1)
- Der er ikke andre zoomfunktioner end optisk zoom til rådighed under optagelse i følgende situationer:
	- Når funktionen Smiludløser er aktiveret
	- Når [Fremf.metode] er indstillet til [Selvportræt]
	- Når [Kvalitet] er indstillet til [RAW] eller [RAW og JPEG]
- Registrering af ansigter fungerer ikke, når du anvender andet end optisk zoom.

- <span id="page-29-0"></span>**[Inden brug](#page-1-0)**
- [Optagelse](#page-2-0)
- [Visning](#page-3-0)

[Brug af MENU-punkter](#page-4-0) [\(Optagelse\)](#page-4-0)

- [Brug af MENU-punkter \(visning\)](#page-6-0)
- [Ændring af indstillinger](#page-7-0)
- [Visning af billeder på et tv](#page-8-0)
- [Brug sammen med din](#page-9-0) [computer](#page-9-0)
- [Udskrivning](#page-10-0)
- [Fejlfinding](#page-11-0)
- [Forholdsregler/Om dette kamera](#page-12-0)

**[Liste over indhold](file:///Z|/CX63500/@29lang@/UG/09_nohin%20pdf/before%20security/dk/contents/contentslist.html)** 

### Optagelse af film

- 1. Indstil funktionsvælgeren til **ID** (Intelligent auto).
	- For at justere lukkerhastigheden og blændeværdien til de ønskede indstillinger skal funktionsvælgeren indstilles til **FR** (Film).

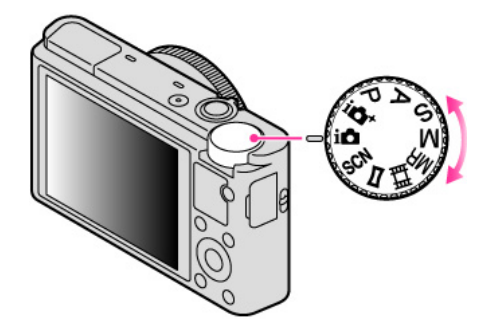

2. Tryk på MOVIE (Film)-knappen for at starte optagelsen.

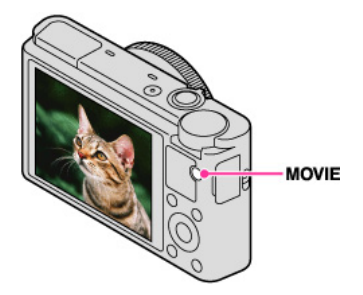

3. Tryk på MOVIE-knappen igen for at stoppe optagelsen.

#### MOVIE (Film)-knap

Du kan begynde at optage en film ved at trykke på MOVIE-knappen uanset funktionsvælgerens position.

#### Bemærkninger

- Hvis du anvender en funktion som f.eks. zoom under optagelse af en film, optages lyden af betjeningen af kameraet med. Lyden af betjeningen af MOVIE-knappen optages muligvis også med, når du trykker på MOVIE-knappen for at stoppe en optagelse.
- Det er muligt at foretage kontinuerlig optagelse i ca. 29 minutter ad gangen med kameraets standardindstillinger, og når temperaturen er ca. 25°C. Når filmoptagelsen er afsluttet, kan du begynde at optage igen ved at trykke på MOVIE-knappen igen. Optagelsen stopper muligvis for at beskytte kameraet afhængigt af den omgivende temperatur.

#### Relateret emne

[Zoom \(Film\)](#page-30-1) Optagelse af stillbilleder under optagelse af en film (Dual Rec) [Film](#page-42-1) [Filformat](#page-106-1)

- <span id="page-30-2"></span><span id="page-30-0"></span>**[Inden brug](#page-1-0)**
- <span id="page-30-1"></span>[Optagelse](#page-2-0)
- [Visning](#page-3-0)
- [Brug af MENU-punkter](#page-4-0) [\(Optagelse\)](#page-4-0)
- [Brug af MENU-punkter \(visning\)](#page-6-0)
- [Ændring af indstillinger](#page-7-0)
- [Visning af billeder på et tv](#page-8-0)
- [Brug sammen med din](#page-9-0) [computer](#page-9-0)
- [Udskrivning](#page-10-0)
- [Fejlfinding](#page-11-0)
- [Forholdsregler/Om dette kamera](#page-12-0)

**[Liste over indhold](file:///Z|/CX63500/@29lang@/UG/09_nohin%20pdf/before%20security/dk/contents/contentslist.html)** 

### Zoom (Film)

Forstørrer billeder med W/T (Zoom)-knappen under optagelse. Kameraets optiske zoomfunktion kan forstørre billeder op til 3,6×.

Med optisk zoom kan du forstørre et billede uden at forringe dets oprindelige kvalitet. 1. Indstil kameraet på optagetilstand.

2. Drej på W/T (zoom)-knappen.

Drej knappen mod T-siden for at zoome ind, eller mod W-siden for at zoome ud.

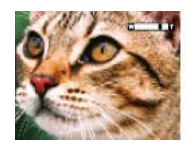

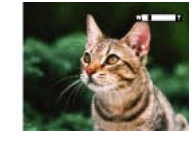

### Tilgængelig zoom

Når du zoomer, kan du overstige 3,6× optisk zoom. Under filmoptagelse anvendes der altid digital zoom, når zoomgraden overstiger 3,6×, selv hvis [Digital zoom] er indstillet til [Fra]. Kameraet kan forstørre billeder op til 14×.

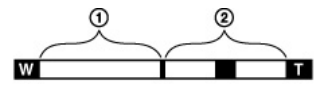

# Optisk zoomområde

Optisk zoom: Kameraets optiske zoomfunktion kan forstørre billeder op til 3,6×.

Andre zoomområder end optisk zoom

[Digital zoom]: Mindre end oprindelig billedkvalitet [Detaljer]

#### Bemærkninger

- [Klar billedzoom] er ikke til rådighed under optagelse af film.
- Kameraet zoomer langsomt under optagelse af film.

- <span id="page-31-0"></span>**[Inden brug](#page-1-0)**
- [Optagelse](#page-2-0)
- [Visning](#page-3-0)
- [Brug af MENU-punkter](#page-4-0) [\(Optagelse\)](#page-4-0)
- [Brug af MENU-punkter \(visning\)](#page-6-0)
- [Ændring af indstillinger](#page-7-0)
- [Visning af billeder på et tv](#page-8-0)
- [Brug sammen med din](#page-9-0) [computer](#page-9-0)
- [Udskrivning](#page-10-0)
- [Fejlfinding](#page-11-0)
- [Forholdsregler/Om dette kamera](#page-12-0)

**[Liste over indhold](file:///Z|/CX63500/@29lang@/UG/09_nohin%20pdf/before%20security/dk/contents/contentslist.html)** 

#### [Hovedside](#page-0-0) > [Optagelse](#page-2-0) > [Optagelse af film](#page-2-3) > Optagelse af stillbilleder under optagelse af en film (Dual

Rec)

#### Optagelse af stillbilleder under optagelse af en film (Dual Rec)

Du kan optage stillbilleder under optagelse af en film. Kameraet fortsætter med at optage filmen, selv når du optager stillbilleder.

1. Tryk på MOVIE (Film)-knappen for at starte med at optage en film.

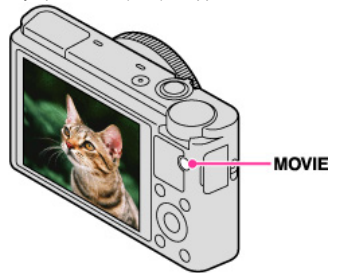

- 2. Tryk på udløserknappen.
	- Der optages et stillbillede.
	- Det antal stillbilleder, som kan optages (A), vises på skærmen, når du trykker udløserknappen halvvejs ned.

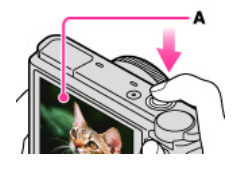

3. Tryk på MOVIE-knappen for at stoppe optagelsen af filmen.

#### Bemærkninger

- Når [Optageindstilling] er indstillet til [60p 28M(PS)]/[50p 28M(PS)], kan du ikke anvende Dual Rec.
- Lyden af udløserknappen optages muligvis med.
- Blitz er ikke til rådighed ved optagelse af stillbilleder under filmoptagelse.
- Det stillbilledformat, som kan optages under optagelse af en film, varierer afhængigt af filmoptagelsesindstillingen. Se "Billedformat (Dual Rec)" angående yderligere oplysninger. [\[Detaljer\]](#page-108-1)
- Når du optager med Smiludløser, udløses lukkeren automatisk hver gang, kameraet registrerer et smilende ansigt.
- Når tilstandsvælgeren er indstillet til (Film), og du ikke optager en film, kan du ikke anvende Smiludløser.
- Når Dual Rec-optagelse ikke er til rådighed, vises indikatoren **Do** (stillbilledoptagelse ikke til rådighed) på skærmen.

- <span id="page-32-0"></span> $\blacktriangleright$  [Inden brug](#page-1-0)
- [Optagelse](#page-2-0)
- [Visning](#page-3-0)
- [Brug af MENU-punkter](#page-4-0) [\(Optagelse\)](#page-4-0)
- [Brug af MENU-punkter \(visning\)](#page-6-0)
- [Ændring af indstillinger](#page-7-0)
- [Visning af billeder på et tv](#page-8-0)
- [Brug sammen med din](#page-9-0) [computer](#page-9-0)
- [Udskrivning](#page-10-0)
- [Fejlfinding](#page-11-0)
- [Forholdsregler/Om dette kamera](#page-12-0)

**[Liste over indhold](file:///Z|/CX63500/@29lang@/UG/09_nohin%20pdf/before%20security/dk/contents/contentslist.html)** 

### [Hovedside](#page-0-0) > [Optagelse](#page-2-0) > [Indstilling af optagetilstand](#page-2-4) > Liste over funktionsvælgerens funktioner

### Liste over funktionsvælgerens funktioner

Indstil funktionsvælgeren på den ønskede funktion.

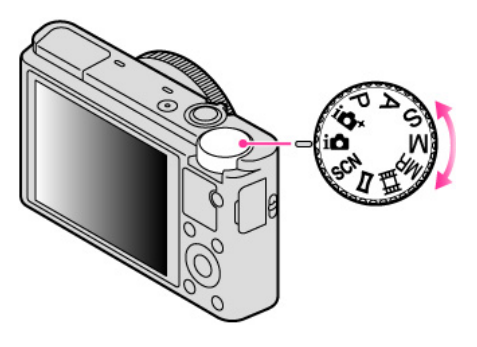

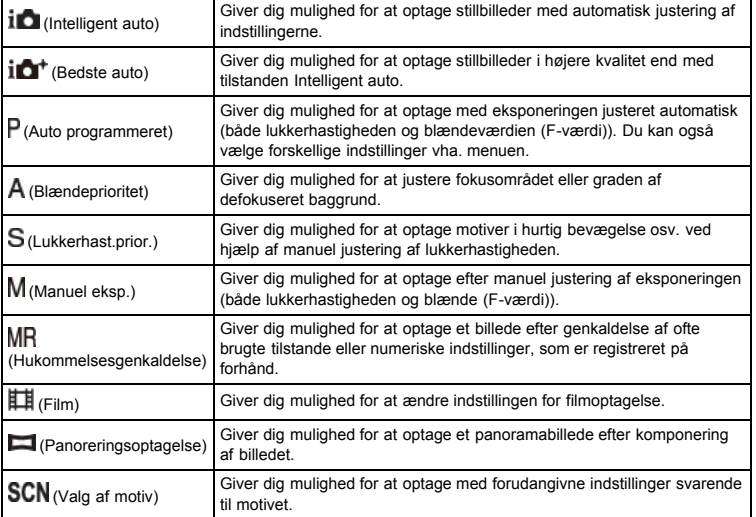

#### Relateret emne

Intelligent auto [Bedste auto](#page-35-1) [Auto programmeret](#page-36-1) [Blændeprioritet](#page-37-1) [Lukkerhast.prior.](#page-38-1) [Manuel eksp.](#page-39-1) [Hukommelsesgenkaldelse](#page-41-1) [Film](#page-42-1) [Panoreringsoptagelse](#page-43-1) [Valg af motiv](#page-45-1)

- <span id="page-33-0"></span>[Inden brug](#page-1-0)
- [Optagelse](#page-2-0)

[Visning](#page-3-0)

[Brug af MENU-punkter](#page-4-0) [\(Optagelse\)](#page-4-0)

[Brug af MENU-punkter \(visning\)](#page-6-0)

- [Ændring af indstillinger](#page-7-0)
- [Visning af billeder på et tv](#page-8-0)
- [Brug sammen med din](#page-9-0) [computer](#page-9-0)
- [Udskrivning](#page-10-0)
- [Fejlfinding](#page-11-0)
- [Forholdsregler/Om dette kamera](#page-12-0)

**[Liste over indhold](file:///Z|/CX63500/@29lang@/UG/09_nohin%20pdf/before%20security/dk/contents/contentslist.html)** 

### Intelligent auto

Scenegenkendelse

#### **Funktioner for automatiske optagetilstande**

Giver dig mulighed for at optage stillbilleder med automatisk justering af indstillingerne.

- 1. Indstil funktionsvælgeren til 10 (Intelligent auto).
- 2. Optag med udløserknappen.

### Scenegenkendelse

Scenegenkendelse fungerer i [Intelligent auto]-tilstand. Denne funktion gør kameraet i stand til at genkende optageforholdene automatisk og optage billedet.

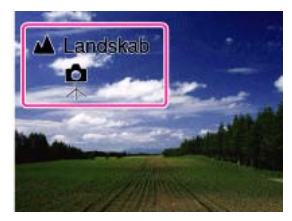

I Scenegenkendelse varierer positionen af et ikon vist på skærmen afhængigt af, om kameraet genkender en scene eller nogle forhold. Hvis kameraet genkender en scene, vises ikoner og vejledninger som f.eks. (Portræt), (Baby), (Natportræt), (Nattescene), (Modlysportræt), (Modlys), (Landskab), (Makro), (Projektørlys) eller (Lav lysstyrke) på den første linje. Hvis kameraet genkender et forhold, vises ikoner som f.eks. • (Stativ),  $\Lambda$ <sup>(</sup>Flyt) eller **A** (Gang) på den anden linje. Kameraet genkender muligvis både en scene og et forhold, eller kun det ene.

#### Bemærkninger

- Funktionen Scenegenkendelse fungerer ikke, når du anvender andre zoomfunktioner end optisk zoom.
- Disse scener genkendes muligvis ikke afhængigt af situationen.
- Hvis der overføres vibrationer fra omgivelserne til kameraet, selv når kameraet er fastgjort på et kamerastativ, genkendes  $\blacklozenge$  (Stativ)-forhold muligvis ikke.
- En gang imellem resulterer det i en langsom lukker, når  $\widehat{\mathbb{R}}$  (Stativ)- og  $\blacktriangleright$  (Nattescene)-forhold genkendes samtidigt. Hold kameraet stille under optagelse.

#### **Funktioner for automatiske optagetilstande**

I [Bedste auto]-tilstand optager kameraet et billede i højere kvalitet end det i tilstanden [Intelligent auto]. Kameraet optager også flere billeder baseret på den genkendte scene og skaber derefter et sammensat billede af alle billederne (Overlejret optagelse).

[Auto programmeret]-tilstanden giver dig mulighed for at ændre forskellige optagetilstande som f.eks. hvidbalancen eller ISO-indstillingerne.

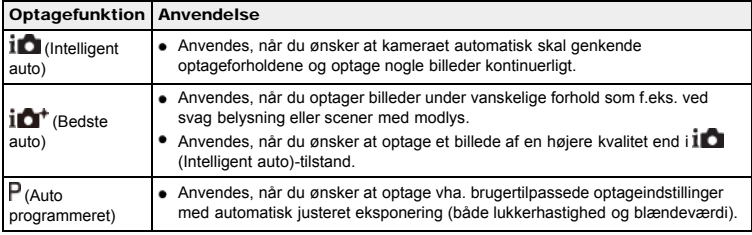

#### Bemærkninger

- I tilstanden [Intelligent auto] er du muligvis ikke i stand til at optage scener med svag belysning eller modlys ordentligt.
- I tilstanden [Bedste auto] tager det noget tid at optage et billede, da kameraet overlejrer billederne.

#### Relateret emne

[Funktioner, som ikke er til rådighed i visse optagetilstande](#page-47-1) Punkter i optagemenu for stillbilleder som ikke er til rådighed i visse optagetilstande

- <span id="page-35-0"></span>[Inden brug](#page-1-0)
- <span id="page-35-1"></span>[Optagelse](#page-2-0)
- [Visning](#page-3-0)
- [Brug af MENU-punkter](#page-4-0) [\(Optagelse\)](#page-4-0)
- [Brug af MENU-punkter \(visning\)](#page-6-0)
- [Ændring af indstillinger](#page-7-0)
- [Visning af billeder på et tv](#page-8-0)
- [Brug sammen med din](#page-9-0) [computer](#page-9-0)
- [Udskrivning](#page-10-0)
- [Fejlfinding](#page-11-0)
- [Forholdsregler/Om dette kamera](#page-12-0)

**[Liste over indhold](file:///Z|/CX63500/@29lang@/UG/09_nohin%20pdf/before%20security/dk/contents/contentslist.html)** 

### Bedste auto

Kameraet kombinerer Scenegenkendelse med højkvalitets billedteknologi til automatisk at optage billeder med optimale indstillinger.

- Se "Scenegenkendelse" angående yderligere oplysninger om funktionen Scenegenkendelse. [Detaljer]
- 1. Indstil funktionsvælgeren til  $\mathbf{I} \mathbf{C}^+$  (Bedste auto).
- 2. Optag med udløserknappen.
	- Kameraet optager serieoptagelsesbilleder, når det er nødvendigt, og overlejrer flere billeder. Ved at overlejre billederne optager kameraet et billede med mindre motivslør og støj.

#### Hvad er forskellen på tilstanden [Bedste auto] og [Intelligent auto]?

I tilstanden [Bedste auto] optager kameraet serieoptagelsesbilleder baseret på den genkendte scene og skaber derefter et sammensat billede af serieoptagelsesbillederne (Overlejret optagelse). Kameraet korrigerer automatisk for modlys og reducerer støjen vha. overlejring af billeder, så der opnås et billede af højere kvalitet end i tilstanden [Intelligent auto].

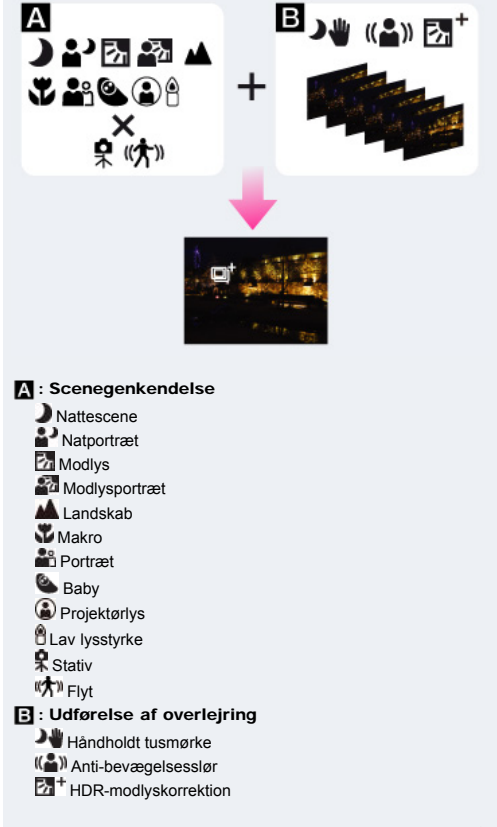

Kameraet vælger automatisk en overlejringstilstand baseret på den genkendte scene, og der vises □ (overlejring) på skærmen.

#### Bemærkninger

- Når kameraet overlejrer billeder, tager det længere tid at optage et billede.
- Under dårlige lysforhold som f.eks. ved optagelser om natten indstilles [Blitztilstand] til [Blitz fra] for at opnå optimal effekt af de overlejrede billeder.
- Når [Kvalitet] er indstillet til [RAW] eller [RAW og JPEG], overlejrer kameraet ikke billederne.

### Relateret emne

[Funktioner, som ikke er til rådighed i visse optagetilstande](#page-47-1) Punkter i optagemenu for stillbilleder som ikke er til rådighed i visse optagetilstande
- <span id="page-36-0"></span>**[Inden brug](#page-1-0)**
- [Optagelse](#page-2-0)
- [Visning](#page-3-0)
- [Brug af MENU-punkter](#page-4-0) [\(Optagelse\)](#page-4-0)
- [Brug af MENU-punkter \(visning\)](#page-6-0)
- [Ændring af indstillinger](#page-7-0)
- [Visning af billeder på et tv](#page-8-0)
- [Brug sammen med din](#page-9-0) [computer](#page-9-0)
- [Udskrivning](#page-10-0)
- [Fejlfinding](#page-11-0)
- [Forholdsregler/Om dette kamera](#page-12-0)

**[Liste over indhold](file:///Z|/CX63500/@29lang@/UG/09_nohin%20pdf/before%20security/dk/contents/contentslist.html)** 

### Auto programmeret

Giver dig mulighed for at optage med eksponeringen justeret automatisk (både lukkerhastigheden og blændeværdien). Du kan også vælge forskellige indstillinger vha. menuen.

- **1.** Indstil funktionsvælgeren til  $\mathsf{P}$  (Auto programmeret).
- 2. Optag med udløserknappen.

### Programskift

Du kan ændre kombinationen af blænden (F-værdien) og lukkerhastigheden, mens eksponeringen fastholdes, når blitzen er indstillet til [Blitz fra].

- 1. Drej på kontrolhjulet.
	- "P" på skærmen ændres til "P"", og optagetilstanden ændres til programskift.
- 2. Drej på kontrolhjulet for at vælge kombinationen af blænden (F-værdien) og lukkerhastigheden.
- 3. Optag med udløserknappen.
	- Hvis du vil annullere programskift, skal du dreje på kontrolhjulet for at flytte indikatoren tilbage til "P".

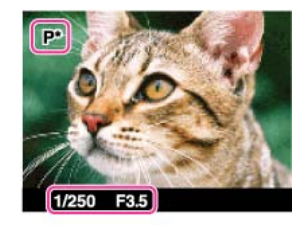

#### Bemærkninger

- Programskift anvendes muligvis ikke i henhold til omgivelsernes lysstyrke.
- Indstil funktionsvælgeren til andet end " " eller sluk for strømmen for at annullere den indstilling, du lavede.
- Når lysstyrken ændres, ændres blænden (F-værdien) og lukkerhastigheden også, mens skifteværdien bevares.
- Når [Blitztilstand]-indstillingen ændres, annulleres programskift.

#### Relateret emne

[Funktioner, som ikke er til rådighed i visse optagetilstande](#page-47-0) Punkter i optagemenu for stillbilleder som ikke er til rådighed i visse optagetilstande

[Hovedside](#page-0-0) > [Optagelse](#page-2-0) > [Indstilling af optagetilstand](#page-2-1) > Blændeprioritet

- <span id="page-37-0"></span>**[Inden brug](#page-1-0)**
- [Optagelse](#page-2-0)

[Visning](#page-3-0)

[Brug af MENU-punkter](#page-4-0) [\(Optagelse\)](#page-4-0)

- [Brug af MENU-punkter \(visning\)](#page-6-0)
- [Ændring af indstillinger](#page-7-0)
- [Visning af billeder på et tv](#page-8-0)
- [Brug sammen med din](#page-9-0) [computer](#page-9-0)
- [Udskrivning](#page-10-0)
- [Fejlfinding](#page-11-0)
- [Forholdsregler/Om dette kamera](#page-12-0)

**[Liste over indhold](file:///Z|/CX63500/@29lang@/UG/09_nohin%20pdf/before%20security/dk/contents/contentslist.html)** 

### Blændeprioritet

Giver dig mulighed for at justere fokusområdet eller graden af defokuseret baggrund.

- 1. Indstil funktionsvælgeren til  $A$  (Blændeprioritet).
- 2. Drej på kontrolhjulet for at vælge blænden (F-værdien).

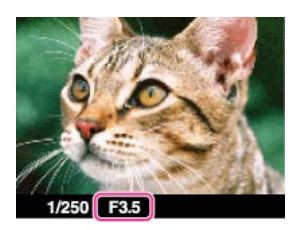

- Du kan vælge en blænde (F-værdi) fra F1,8 til F11. (Når du drejer W/T (zoom)-knappen hen mod T-siden, forøges den minimale blænde (F-værdi).)
- Lukkerhastigheden justeres automatisk fra 1/2000 til 8 sekunder.  $\bullet$
- 3. Optag med udløserknappen.

#### Om blændeprioriteringen

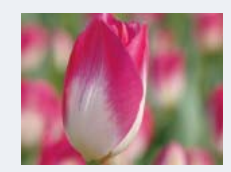

Jo lavere blænden (F-værdien) er, desto større er det hul, som lyset passerer igennem. Fokuseringsdybden formindskes, og alt undtagen genstande inden for et lille afstandsområde vil være ude af fokus. Dette er godt til portrætter osv.

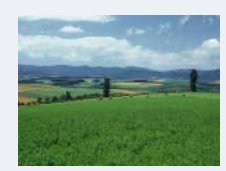

Jo højere blænden (F-værdien) er, desto mindre er det hul, som lyset passerer igennem. Både genstande relativt tæt på og langt fra objektivet vil forekomme skarpe. Dette er godt til landskaber osv.

## Bemærkninger

- Hvis den korrekte eksponering ikke opnås, efter du har foretaget indstillingerne, blinker indikatorerne for indstillingsværdien på skærmen. Du kan godt optage under disse forhold, men vi anbefaler, at du justerer de blinkende værdier igen.
- Den lysstyrke for billedet, som vises på skærmen, afviger muligvis fra det aktuelt optagede billede.

#### Relateret emne

[Funktioner, som ikke er til rådighed i visse optagetilstande](#page-47-0) Punkter i optagemenu for stillbilleder som ikke er til rådighed i visse optagetilstande

- 
- <span id="page-38-0"></span>**[Inden brug](#page-1-0)**
- [Optagelse](#page-2-0)

[Visning](#page-3-0)

[Brug af MENU-punkter](#page-4-0) [\(Optagelse\)](#page-4-0)

- [Brug af MENU-punkter \(visning\)](#page-6-0)
- [Ændring af indstillinger](#page-7-0)
- [Visning af billeder på et tv](#page-8-0)
- [Brug sammen med din](#page-9-0) [computer](#page-9-0)
- [Udskrivning](#page-10-0)
- [Fejlfinding](#page-11-0)
- [Forholdsregler/Om dette kamera](#page-12-0)

**[Liste over indhold](file:///Z|/CX63500/@29lang@/UG/09_nohin%20pdf/before%20security/dk/contents/contentslist.html)** 

### Lukkerhast.prior.

- Du kan optage stillbilleder med manuelt justeret lukkerhastighed.
- 1. Indstil funktionsvælgeren til  $S$  (Lukkerhast.prior.).
- 2. Drej på kontrolhjulet for at vælge værdien for lukkerhastigheden.

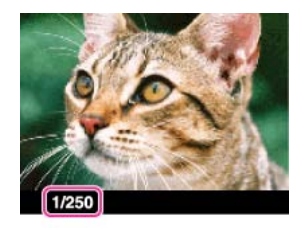

- Du kan vælge en lukkerhastighed mellem 1/2000 sekunder og 30 sekunder.
- 3. Optag med udløserknappen.

#### Om lukkerhastigheden

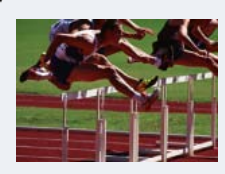

Når du indstiller en hurtigere lukkerhastighed, ser motiver i bevægelse som f.eks. løbende personer, kørende biler eller sprøjtende vand ud som om, de(t) er stoppet.

[Hovedside](#page-0-0) > [Optagelse](#page-2-0) > [Indstilling af optagetilstand](#page-2-1) > Lukkerhast.prior.

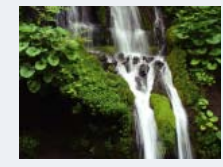

Når du indstiller en langsommere lukkerhastighed, ses der spor af motiver i bevægelse som f.eks. en flodstrøm osv. Du kan optage mere naturlige billeder af motiver i bevægelse.

#### Bemærkninger

- Når lukkerhastigheden er hurtig, kan mængden af blitzlys muligvis være utilstrækkelig, selvom du udløser blitzen.
- Hvis den korrekte eksponering ikke opnås, efter du har foretaget indstillingerne, blinker indikatorerne for indstillingsværdien på skærmen. Du kan godt optage under disse forhold, men vi anbefaler, at du justerer de blinkende værdier igen.
- Lukkerhastighed på 0,4 sekund eller længere angives med [˝], f.eks. 0,4˝.
- Når du nedsætter lukkerhastigheden, anbefales det at bruge et kamerastativ for at forhindre effekten af vibrationer.
- Hvis du vælger langsomme lukkerhastigheder, tager det tid at behandle dataene.

#### Relateret emne

[Funktioner, som ikke er til rådighed i visse optagetilstande](#page-47-0)

Punkter i optagemenu for stillbilleder som ikke er til rådighed i visse optagetilstande

- <span id="page-39-1"></span>[Inden brug](#page-1-0)
- [Optagelse](#page-2-0)
- [Visning](#page-3-0)

[Brug af MENU-punkter](#page-4-0) [\(Optagelse\)](#page-4-0)

- [Brug af MENU-punkter \(visning\)](#page-6-0)
- [Ændring af indstillinger](#page-7-0)
- [Visning af billeder på et tv](#page-8-0)
- [Brug sammen med din](#page-9-0) [computer](#page-9-0)
- [Udskrivning](#page-10-0)
- [Fejlfinding](#page-11-0)
- [Forholdsregler/Om dette kamera](#page-12-0)

**[Liste over indhold](file:///Z|/CX63500/@29lang@/UG/09_nohin%20pdf/before%20security/dk/contents/contentslist.html)** 

### Manuel eksp.

#### **V** [BULB](#page-39-0)

Du kan optage med din foretrukne eksponering ved at indstille lukkerhastigheden og blændeværdien manuelt.

- 1. Indstil funktionsvælgeren til  $M$  (Manuel eksp.).
- 2. Tryk på  $\blacktriangledown$  på kontrolhjulet for at vælge lukkerhastigheden eller blænden (F-værdi).
	- Hver gang du trykker på midten af kontrolhjulet, ændres det punkt som skal indstilles.
- 3. Drej på kontrolhjulet for at vælge en værdi.

#### Kontrolhjul Funktion

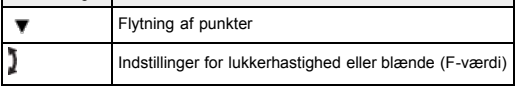

- Vælg en lukkerhastighed fra 1/2000 sekunder til 30 sekunder. Du kan også optage i tilstanden [BULB].
- Når zoom er sat helt over til W, kan du vælge en blænde på F1,8 eller F11. Når zoom sat helt over til T, kan du vælge en blænde på F4,9 eller F11.
- 4. Tryk på udløserknappen for at optage billedet.

#### Indstilling af lukkerhastigheden og blænden (F-værdi)

Forskellen mellem den værdi du indstiller og den korrekte eksponering, bedømt af kameraet, vises som en manuelt afpasset (MA) værdi på skærmen.

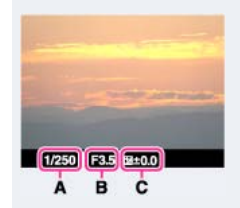

- A: Lukkerhastighedsværdi
- B: Blændeværdi
- C: Manuelt afpasset (MA)
- Hvis du indstiller eksponeringsværdien mod +, bliver billederne lysere, og mod bliver billederne mørkere. "0" angiver den passende eksponering, som analyseret af kameraet.
- Lukkerhastighed på 0,4 sekund eller længere angives med ["], f.eks. 0,4".
- Når du nedsætter lukkerhastigheden, anbefales det at bruge et kamerastativ for at forhindre effekten af vibrationer.
- Hvis du vælger langsomme lukkerhastigheder, tager det tid at behandle dataene.

#### **Bemærkninger**

- [ISO AUTO] kan ikke vælges for [ISO] i tilstanden [Manuel eksp.].
- Hvis den korrekte eksponering ikke opnås med dine indstillinger, blinker indikatorerne for indstillingsværdien på skærmen. Du kan optage i denne tilstand, men genjustering af eksponeringen anbefales.

# <span id="page-39-0"></span>**BULB**

Du kan optage spor med lang eksponering. [BULB] er egnet til optagelse af lysspor som f.eks. fyrværkeri.

- **1.** Indstil funktionsvælgeren til  $M$  (Manuel eksp.).
- 2. Tryk på  $\blacktriangledown$  på kontrolhjulet for at vælge lukkerhastighed.
- 3. Drej kontrolhjulet mod uret indtil der vises [BULB].

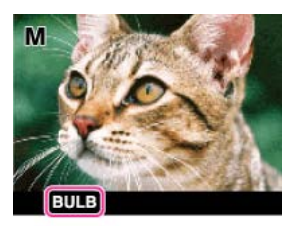

- 4. Tryk udløserknappen halvvejs ned for at justere fokuseringen.
- 5. Tryk og hold på udløserknappen under hele optagelsen. Så længe der trykkes på udløserknappen, forbliver lukkeren åben.

#### Bemærkninger

- Da lukkerhastigheden bliver langsommere, og der er større tendens til forekomst af kamerarystelse, anbefales det, at du bruger et kamerastativ.
- Jo længere eksponeringstiden er, desto mere synlig bliver støjen på billedet.
- Efter optagelse udføres der støjreduktion (Lang eksp.SR) i lige så lang tid, som lukkeren var åben. Du kan ikke foretage yderligere optagelser under støjreduktionen.
- Når funktionen [Smiludløser] eller [Auto HDR] er aktiveret, kan du ikke indstille lukkerhastigheden til [BULB].
- Hvis funktionen [Smiludløser] eller [Auto HDR] anvendes sammen med lukkerhastigheden indstillet til [BULB], indstilles lukkerhastigheden midlertidigt til 30 sekunder.

### Relateret emne

[Funktioner, som ikke er til rådighed i visse optagetilstande](#page-47-0) Punkter i optagemenu for stillbilleder som ikke er til rådighed i visse optagetilstande

#### [Hovedside](#page-0-0) > [Optagelse](#page-2-0) > [Indstilling af optagetilstand](#page-2-1) > Hukommelsesgenkaldelse

- <span id="page-41-0"></span>**[Inden brug](#page-1-0)**
- [Optagelse](#page-2-0)
- [Visning](#page-3-0)
- [Brug af MENU-punkter](#page-4-0) [\(Optagelse\)](#page-4-0)
- [Brug af MENU-punkter \(visning\)](#page-6-0)
- [Ændring af indstillinger](#page-7-0)
- [Visning af billeder på et tv](#page-8-0)
- [Brug sammen med din](#page-9-0) [computer](#page-9-0)
- [Udskrivning](#page-10-0)
- [Fejlfinding](#page-11-0)
- [Forholdsregler/Om dette kamera](#page-12-0)

**[Liste over indhold](file:///Z|/CX63500/@29lang@/UG/09_nohin%20pdf/before%20security/dk/contents/contentslist.html)** 

### Hukommelsesgenkaldelse

Giver dig mulighed for at optage et billede efter genkaldelse af ofte brugte tilstande eller kameraindstillinger, som er registreret på forhånd.

- 1. Indstil funktionsvælgeren til MR (Hukommelsesgenkaldelse).
- 2. Tryk på  $\blacktriangleleft$  /  $\blacktriangleright$  på kontrolhjulet eller drej på kontrolhjulet for at vælge det ønskede nummer  $\rightarrow$ 
	- Hvis du ønsker at vælge et andet nummer, skal du trykke på knappen MENU og vælge det ønskede nummer.

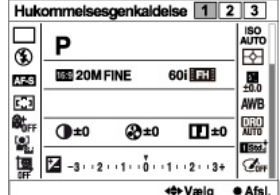

#### Bemærkninger

- Registrer optageindstillinger på forhånd med [Hukommelse]. [\[Detaljer\]](#page-103-0)
- Hvis du indstiller (Hukommelsesgenkaldelse) efter afslutning af optageindstillingerne, prioriteres de registrerede indstillinger, og de originale indstillinger bliver muligvis ugyldige. Kontroller indikatorerne på skærmen inden du optager.

## Relateret emne

[Hukommelse](#page-103-0)

[Hukommelsesgenkald.](#page-102-0)

[Funktioner, som ikke er til rådighed i visse optagetilstande](#page-47-0)

Punkter i optagemenu for stillbilleder som ikke er til rådighed i visse optagetilstande

- <span id="page-42-0"></span> $\blacktriangleright$  [Inden brug](#page-1-0)
- [Optagelse](#page-2-0)
- [Visning](#page-3-0)
- [Brug af MENU-punkter](#page-4-0) [\(Optagelse\)](#page-4-0)
- [Brug af MENU-punkter \(visning\)](#page-6-0)
- [Ændring af indstillinger](#page-7-0)
- [Visning af billeder på et tv](#page-8-0)
- [Brug sammen med din](#page-9-0) [computer](#page-9-0)
- [Udskrivning](#page-10-0)
- [Fejlfinding](#page-11-0)
- [Forholdsregler/Om dette kamera](#page-12-0)

**[Liste over indhold](file:///Z|/CX63500/@29lang@/UG/09_nohin%20pdf/before%20security/dk/contents/contentslist.html)** 

# Film

Du kan indstille lukkerhastigheden og blændeværdien til dine ønskede indstillinger under optagelse af film.

1. Indstil funktionsvælgeren til **II** (Film).

- 2. Vælg den ønskede tilstand  $\rightarrow$   $\bullet$  på kontrolhjulet.
	- Når [Guide til tilstandsknap] er indstillet til [Fra], vises skærmen til valg af optagetilstand ikke. Hvis du ønsker at vælge en anden tilstand, skal du trykke på MENU-knappen og vælge den ønskede tilstand.

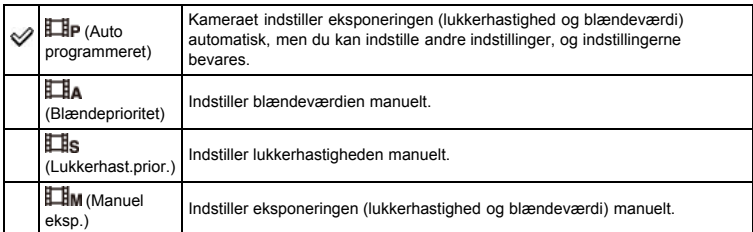

### Relateret emne

[Funktioner, som ikke er til rådighed i visse optagetilstande](#page-47-0) Punkter i optagemenu for stillbilleder som ikke er til rådighed i visse optagetilstande

- <span id="page-43-0"></span>**[Inden brug](#page-1-0)**
- <span id="page-43-1"></span>[Optagelse](#page-2-0)
- [Visning](#page-3-0)
- [Brug af MENU-punkter](#page-4-0) [\(Optagelse\)](#page-4-0)
- [Brug af MENU-punkter \(visning\)](#page-6-0)
- [Ændring af indstillinger](#page-7-0)
- [Visning af billeder på et tv](#page-8-0)
- [Brug sammen med din](#page-9-0) [computer](#page-9-0)
- [Udskrivning](#page-10-0)
- [Fejlfinding](#page-11-0)
- [Forholdsregler/Om dette kamera](#page-12-0)

**[Liste over indhold](file:///Z|/CX63500/@29lang@/UG/09_nohin%20pdf/before%20security/dk/contents/contentslist.html)** 

### Panoreringsoptagelse

Giver dig mulighed for at lave et panoramabillede ud fra sammensatte billeder.

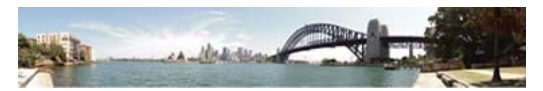

- 1. Indstil funktionsvælgeren til (Panoreringsoptagelse).
- 2. Ret kameraet ind mod afslutningen af det motiv, der skal optages, og tryk udløserknappen helt ned.

[Hovedside](#page-0-0) > [Optagelse](#page-2-0) > [Indstilling af optagetilstand](#page-2-1) > Panoreringsoptagelse

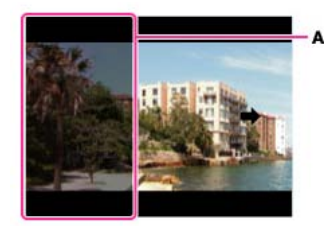

A: Dette område vil ikke blive optaget.

3. Panorer kameraet hen til slutningen af guiden (B) ved at følge indikatoren på skærmen.

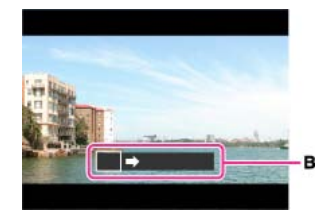

## Tips til optagelse af et panoramabillede

Panorer kameraet i en bue med en konstant hastighed i den retning, der er angivet på skærmen. Motiver i ro er bedre egnede til panoramabilleder end motiver i bevægelse. Radius så kort som mulig.

Lodret retning

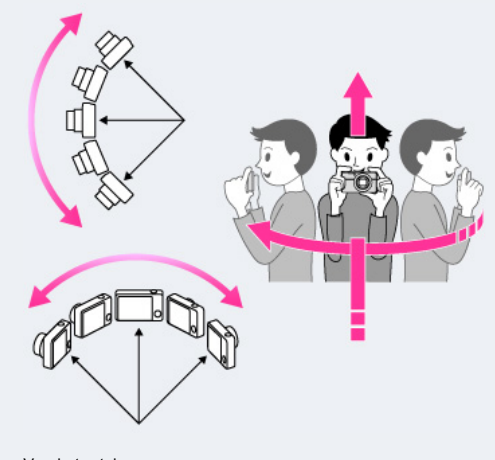

Vandret retning

- Tryk først halvt ned på udløserknappen så du kan låse fokuseringen, eksponeringen og hvidbalancen. Tryk derefter udløserknappen helt ned og panorer eller vip kameraet.
- Hvis der er et afsnit med meget varierende former eller scenerier langs en skærmkant, kan billedkompositionen mislykkes. I et sådant tilfælde skal du justere billedkompositionen, så det afsnit

#### kommer i midten af billedet, og optage igen.

### Bemærkninger

- Hvis du ikke kan panorere kameraet henover hele motivet inden for en given tidsperiode, vises der et gråt område i det sammensatte billede. Hvis dette sker, skal du bevæge kameraet hurtigere for at kunne optage et helt panoramabillede.
- Da flere billeder sættes sammen, bliver den sammensatte del ikke optaget flydende.
- Når panoramaoptagelsens fulde vinkel og den AE/AF-låste vinkel er meget forskellige i lysstyrke, farve og fokusering, bliver optagelsen ikke vellykket. Sker dette, skal du ændre den AE/AF-låste vinkel og optage igen.
- Du kan ikke lave panoramabilleder i følgende situationer:
	- Når du panorerer kameraet for hurtigt eller for langsomt.
	- Når kameraet ryster for meget.

#### Relateret emne

[Sådan vises panoramabilleder vha. rulning](#page-64-0) [Panorering: Størrelse](#page-69-0) Panorering: Retning [Funktioner, som ikke er til rådighed i visse optagetilstande](#page-47-0)

Punkter i optagemenu for stillbilleder som ikke er til rådighed i visse optagetilstande

- <span id="page-45-0"></span> $\blacktriangleright$  [Inden brug](#page-1-0)
- [Optagelse](#page-2-0)
- [Visning](#page-3-0)
- [Brug af MENU-punkter](#page-4-0) [\(Optagelse\)](#page-4-0)
- [Brug af MENU-punkter \(visning\)](#page-6-0)
- [Ændring af indstillinger](#page-7-0)
- [Visning af billeder på et tv](#page-8-0)
- [Brug sammen med din](#page-9-0) [computer](#page-9-0)
- [Udskrivning](#page-10-0)
- [Fejlfinding](#page-11-0)
- [Forholdsregler/Om dette kamera](#page-12-0)

**[Liste over indhold](file:///Z|/CX63500/@29lang@/UG/09_nohin%20pdf/before%20security/dk/contents/contentslist.html)** 

# **Valg af motiv**

Giver dig mulighed for at optage med forudangivne indstillinger svarende til motivet.

- 1. Indstil funktionsvælgeren til **SCN** (Valg af motiv).
- **2.** Vælg den ønskede tilstand → på kontrolhjulet.
	- Når [Guide til tilstandsknap] er indstillet til [Fra], vises skærmen til valg af optagetilstand ikke.
	- $\bullet$  Hvis du ønsker at vælge en anden [Valg af motiv]-tilstand, skal du vælge MENU  $\rightarrow$   $\bullet$  5  $\rightarrow$ [Valg af motiv].

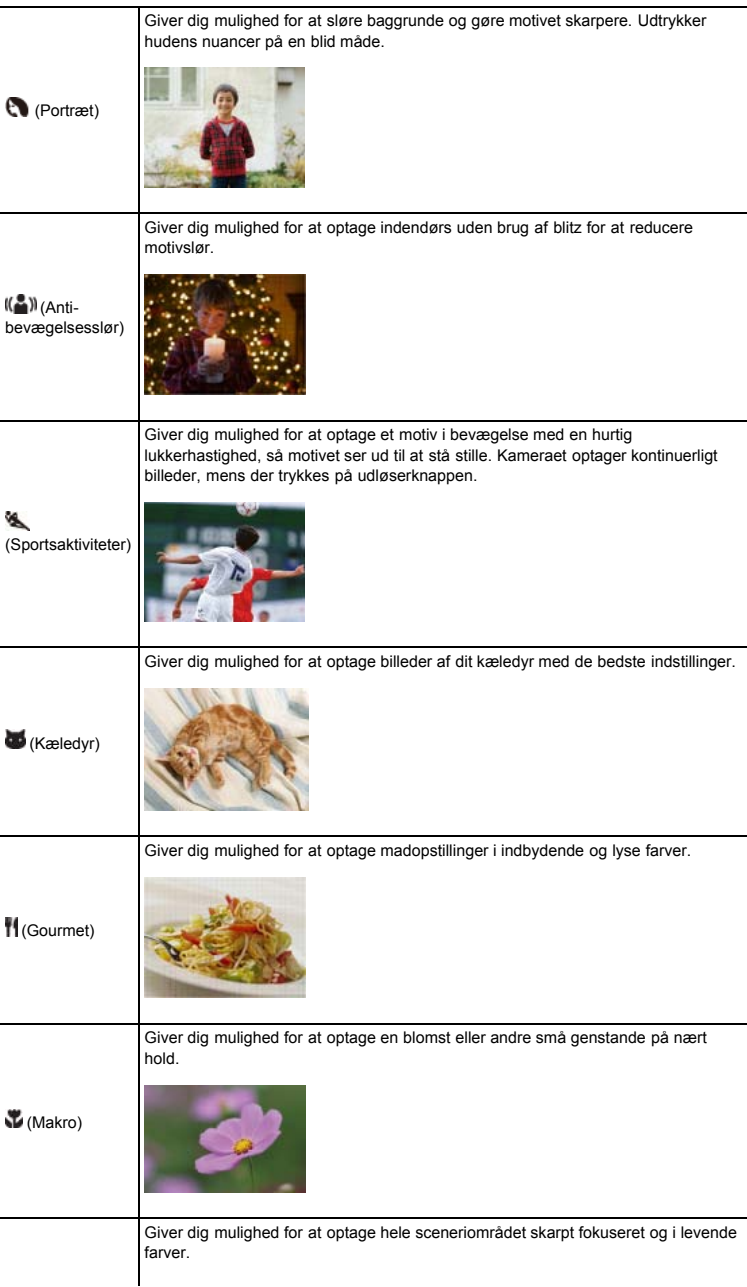

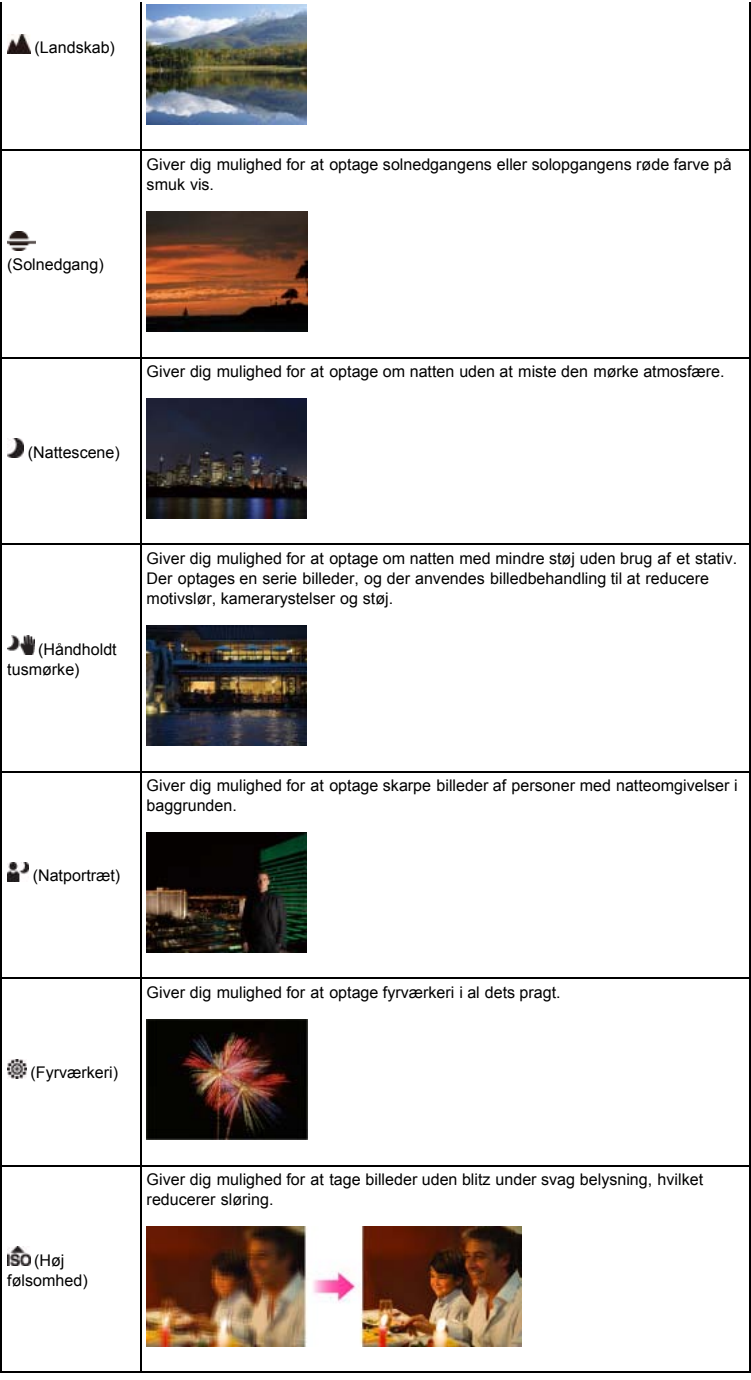

### Bemærkninger

Når du optager billeder vha. tilstanden (Nattescene), (Natportræt) eller (Fyrværkeri), er lukkerhastigheden langsommere, og billederne har tendens til at blive slørede. For at forhindre sløring anbefales det, at du anvender et stativ.

### Relateret emne

[Funktioner, som ikke er til rådighed i visse optagetilstande](#page-47-0) Punkter i optagemenu for stillbilleder som ikke er til rådighed i visse optagetilstande

- <span id="page-47-3"></span> $\blacktriangleright$  [Inden brug](#page-1-0)
- <span id="page-47-0"></span>[Optagelse](#page-2-0)
- [Visning](#page-3-0)
- [Brug af MENU-punkter](#page-4-0) [\(Optagelse\)](#page-4-0)
- [Brug af MENU-punkter \(visning\)](#page-6-0)
- [Ændring af indstillinger](#page-7-0)
- [Visning af billeder på et tv](#page-8-0)
- [Brug sammen med din](#page-9-0) [computer](#page-9-0)
- <span id="page-47-1"></span>[Udskrivning](#page-10-0)
- [Fejlfinding](#page-11-0)
- [Forholdsregler/Om dette kamera](#page-12-0)

**[Liste over indhold](file:///Z|/CX63500/@29lang@/UG/09_nohin%20pdf/before%20security/dk/contents/contentslist.html)** 

#### [Hovedside](#page-0-0) > [Optagelse](#page-2-0) > [Indstilling af optagetilstand](#page-2-1) > Funktioner, som ikke er til rådighed i visse optagetilstande

### Funktioner, som ikke er til rådighed i visse optagetilstande

- [Funktioner til rådighed i optagetilstande](#page-47-1)
- [Funktioner til rådighed i \[Valg af motiv\]](#page-47-2)

I tabellen nedenfor angiver et flueben en funktion, der kan ændres, mens — angiver en funktion, der ikke kan ændres. Ikonerne nedenfor [Blitztilstand] og [Fremf.metode] angiver de tilstande, der er til rådighed.

Når optagetilstandene nedenfor er registreret og genkaldt i  $\text{MR}$  (Hukommelsesgenkaldelse), forbliver forholdene for om indstillinger kan ændres eller ej de samme som i tabellen nedenfor.

### Funktioner til rådighed i optagetilstande

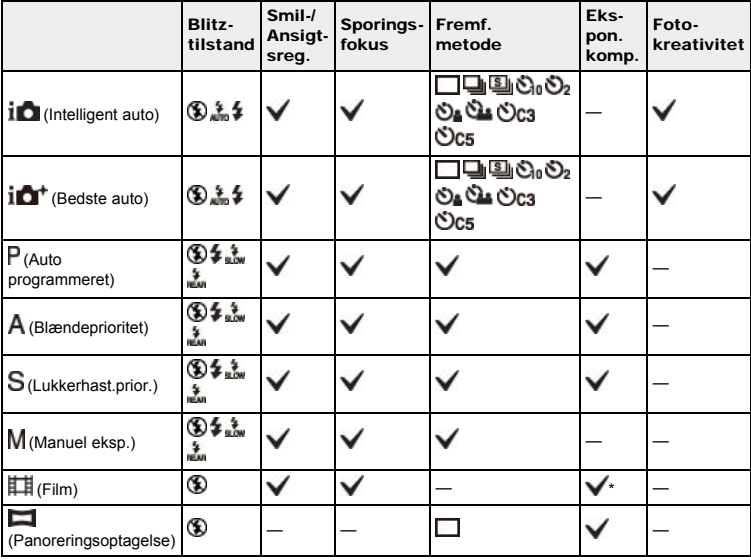

\* Eks-poneringsværdien kan indstilles fra –2,0EV til +2,0EV.

## <span id="page-47-2"></span>Funktioner til rådighed i [Valg af motiv]

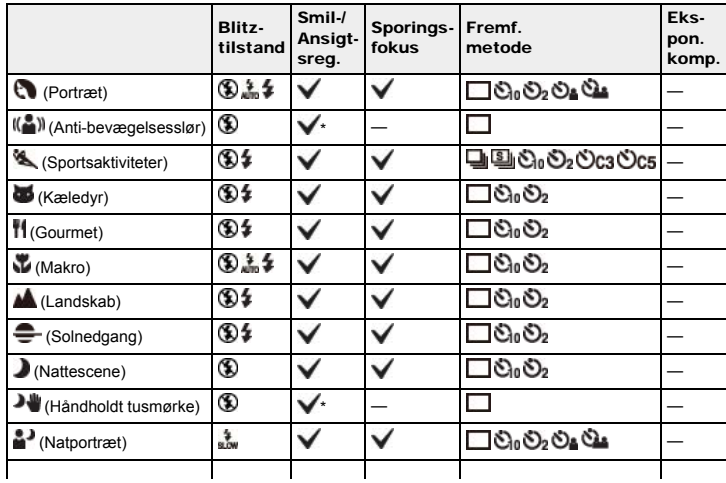

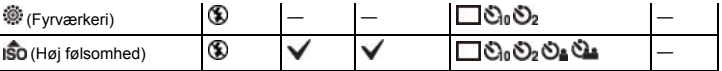

\* Der kan ikke vælges Smiludløser.

#### [Hovedside](#page-0-0) > [Optagelse](#page-2-0) > [Brug af optagefunktioner](#page-2-2) > Sporingsfokus

- <span id="page-49-0"></span>**[Inden brug](#page-1-0)**
- [Optagelse](#page-2-0)
- [Visning](#page-3-0)

[Brug af MENU-punkter](#page-4-0) [\(Optagelse\)](#page-4-0)

- [Brug af MENU-punkter \(visning\)](#page-6-0)
- [Ændring af indstillinger](#page-7-0)
- [Visning af billeder på et tv](#page-8-0)
- [Brug sammen med din](#page-9-0) [computer](#page-9-0)
- [Udskrivning](#page-10-0)
- [Fejlfinding](#page-11-0)
- [Forholdsregler/Om dette kamera](#page-12-0)

**[Liste over indhold](file:///Z|/CX63500/@29lang@/UG/09_nohin%20pdf/before%20security/dk/contents/contentslist.html)** 

### Sporingsfokus

Kameraet sporer motivet og justerer automatisk fokuseringen, selv når motivet bevæger sig.

1. Tryk på  $\bullet$  på kontrolhjulet. Målrammen vises.

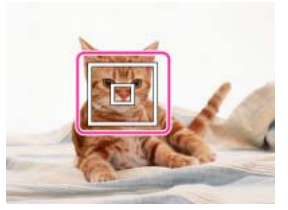

- 2. Placer målrammen over det motiv du ønsker at fokusere på, og tryk på  $\bullet$ . Sporing begynder.
- 3. Tryk på udløserknappen for at optage billedet.
- 4. For at annullere sporingsfokus inden optagelse skal du trykke på  $\bullet$  igen.

#### Sporing af et ansigt

Hvis du anvender sporingsfokusfunktionen, mens Registrering af ansigter-funktionen er aktiveret, kan du vælge et ansigt, som skal prioriteres, og registrere det ansigt i kameraet. Selvom det registrerede ansigt forsvinder fra skærmen, fokuserer kameraet på det registrerede ansigt, når det det dukker op på skærmen igen.

- Når et bestemt ansigt registreres i kameraets hukommelse, og du anvender Smiludløserfunktionen, søger kameraet kun efter det ansigts smil.
- Ved sporing af et ansigt spores motivets krop, når motivets ansigt ikke vises på skærmen. Du kan indstille om et sporet ansigt skal prioriteres med [Ansigtsprioritetssporing]. [\[Detaljer\]](#page-130-0)

#### Bemærkninger

- Sporingsfokus er ikke til rådighed i følgende situationer:
	- Ved brug af andre zoomfunktioner end optisk zoom
	- Når [Fokustilstand] er indstillet til [Manuel fokus]
	- Når [Autofokusområde] er indstillet til [Fleksibelt punkt]
- Sporingsfokus annulleres automatisk, når motivet forsvinder fra skærmen, eller sporingen mislykkedes. Men hvis målet for sporingsfokus er et bestemt ansigt, fortsætter kameraet med at spore det ansigt, selvom ansigtet forsvinder fra skærmen.

#### Relateret emne

[Smil-/Ansigtsreg.](#page-77-0) [Ansigtsprioritetssporing](#page-130-0) [Funktioner, som ikke er til rådighed i visse optagetilstande](#page-47-0)

[Hovedside](#page-0-0) > [Optagelse](#page-2-0) > [Brug af optagefunktioner](#page-2-2) > DISP (Vis indhold)

- <span id="page-50-0"></span>**[Inden brug](#page-1-0)**
- [Optagelse](#page-2-0)
- [Visning](#page-3-0)

[Brug af MENU-punkter](#page-4-0) [\(Optagelse\)](#page-4-0)

- [Brug af MENU-punkter \(visning\)](#page-6-0)
- [Ændring af indstillinger](#page-7-0)
- [Visning af billeder på et tv](#page-8-0)
- [Brug sammen med din](#page-9-0) [computer](#page-9-0)
- [Udskrivning](#page-10-0)
- [Fejlfinding](#page-11-0)
- [Forholdsregler/Om dette kamera](#page-12-0)

**[Liste over indhold](file:///Z|/CX63500/@29lang@/UG/09_nohin%20pdf/before%20security/dk/contents/contentslist.html)** 

### DISP (Vis indhold)

### [Visning af histogram](#page-51-0)

1. Tryk på **DISP** (Vis indhold) på kontrolhjulet og vælg derefter en ønsket tilstand. • De tilstande, som kan vælges, kan indstilles med MENU  $\rightarrow$   $\clubsuit$  1  $\rightarrow$  [DISP-knap (skærm)].

## I optagetilstand

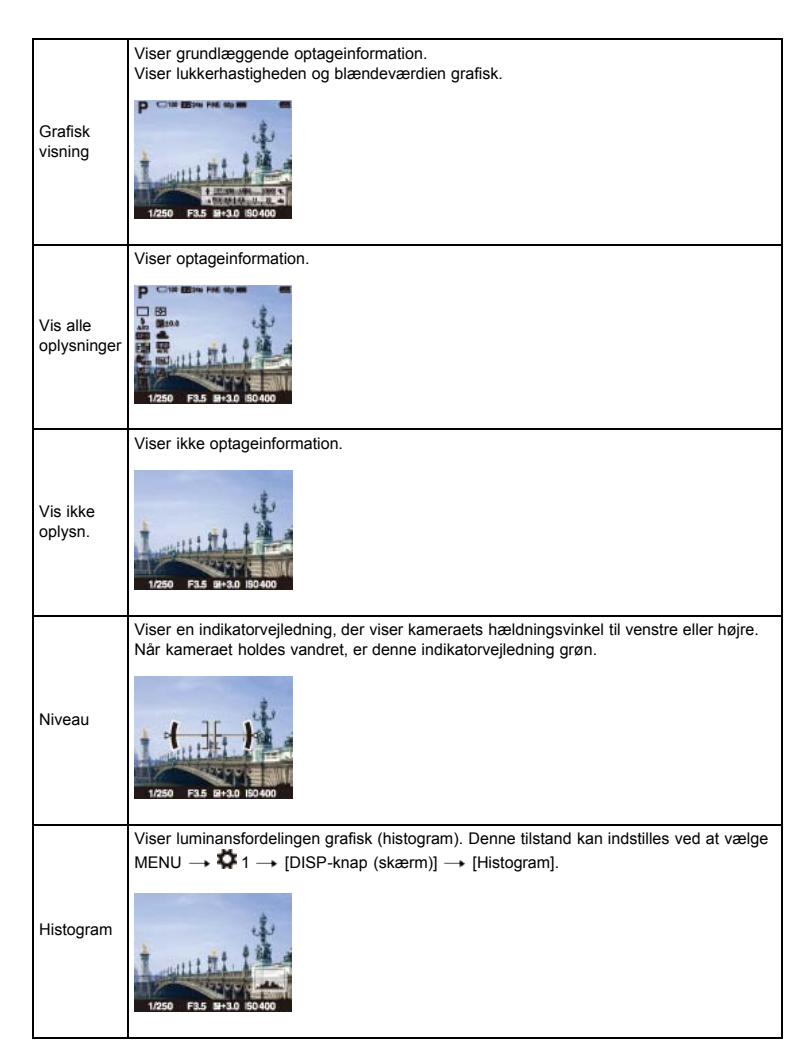

#### I afspilningstilstand

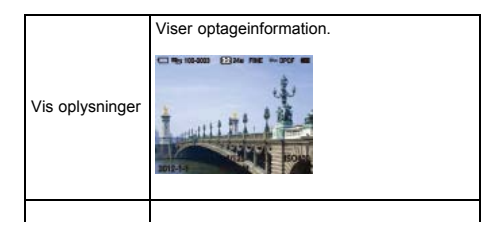

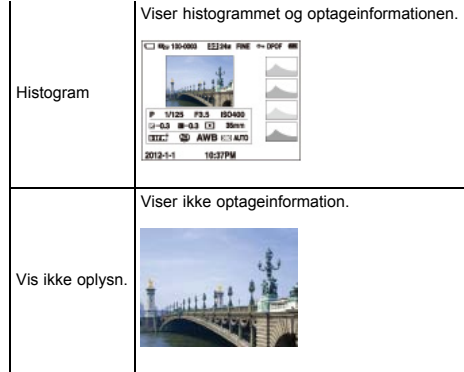

# Grafisk visning

Den grafiske visning viser lukkerhastigheden og blændeværdien grafisk på billedet, så du nemt kan forstå eksponeringssystemet. Indikatorbjælken for lukkerhastigheden og blændeværdien viser de aktuelle værdier.

- A: Lukkerhastighed
- B: Blændeværdi

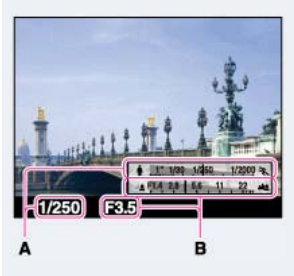

# Visning af histogram

Et histogram er en graf, der viser lysstyrken for et billede. Grafen angiver et lyst billede, når det hælder mod højre side (A), og et mørkt billede, når det hælder mod venstre side (B).

<span id="page-51-0"></span>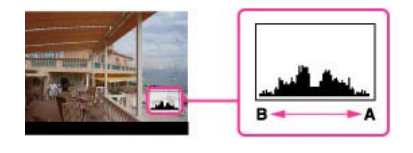

- 1. Vælg MENU  $\rightarrow$   $\overleftrightarrow{ }$  1  $\rightarrow$  [DISP-knap (skærm)].
- 2. Kontroller [Histogram] og tryk derefter på MENU-knappen.
- 3. Tryk flere gangen på **DISP** (Vis indhold) i optagetilstand for at få vist histogrammet.

#### Bemærkninger

- Histogrammet vises også ved afspilning af et enkelt billede, men du kan ikke justere eksponeringen.
- Histogrammet vises ikke ved: - Optagelse/afspilning af film
- Optagelse i [Panoreringsoptagelse]-tilstand eller visning af panoramabilleder
- Der kan opstå en stor forskel på det viste histogram under optagelse og afspilning når:
	- Blitzen affyres.
- Lukkerhastigheden er langsom eller hurtig.
- Histogrammet vises muligvis ikke for billeder optaget med andre kameraer.

# Relateret emne

[DISP-knap \(skærm\)](#page-117-0)

- <span id="page-52-0"></span>**[Inden brug](#page-1-0)**
- [Optagelse](#page-2-0)
- [Visning](#page-3-0)
- [Brug af MENU-punkter](#page-4-0) [\(Optagelse\)](#page-4-0)
- [Brug af MENU-punkter \(visning\)](#page-6-0)
- [Ændring af indstillinger](#page-7-0)
- [Visning af billeder på et tv](#page-8-0)
- [Brug sammen med din](#page-9-0) [computer](#page-9-0)
- [Udskrivning](#page-10-0)
- [Fejlfinding](#page-11-0)
- [Forholdsregler/Om dette kamera](#page-12-0)

**[Liste over indhold](file:///Z|/CX63500/@29lang@/UG/09_nohin%20pdf/before%20security/dk/contents/contentslist.html)** 

#### Blitztilstand

- Du kan også ændre [Blitztilstand] vha. MENU.
- 1. Tryk på (Blitztilstand) på kontrolhjulet.
- 2. Vælg den ønskede tilstand med kontrolhjulet.

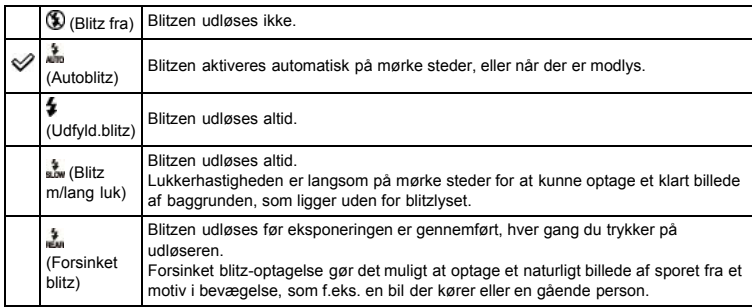

# Når der ses "hvide runde pletter" på fotos taget med blitz

Disse pletter skyldes partikler (støv, pollen osv.), som svæver rundt tæt på objektivet. Når de fremhæves af kameraets blitz, ser de ud som hvide runde pletter.

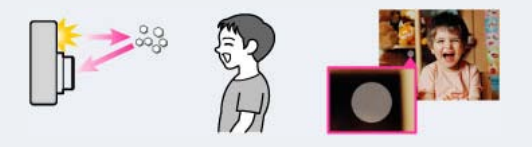

### Hvordan kan "Hvide runde pletter" reduceres?

- Oplys rummet og optag motivet uden brug af blitz.
- Vælg (Anti-bevægelsesslør)- eller (Høj følsomhed)-tilstand i [Valg af motiv]. ([Blitz fra] vælges automatisk.)

#### Bemærkninger

- Blitzen affyres to gange. Den første blitz justerer lysmængden.
- Mens blitzen oplades, blinker 7●. Efter opladningen er gennemført, lyser det blinkende ikon.
- Når blitzen bruges, skubbes blitzen automatisk op. Når blitzen bruges, skubbes blitzen automatisk op.
- Du kan ikke anvende blitzen, når [Fremf.metode] er indstillet til [Selvudl.(Kont.)] eller [Bracket: Kont.].
- Når du optager med blitzen, og zoom er indstillet til W, kan skyggen af objektivet muligvis ses på skærmen afhængigt af optageforholdene. Hvis dette skulle ske, skal du optage væk fra motivet eller indstille zoom til T og optage med blitzen igen.

#### Relateret emne

[Blitztilstand](#page-72-0)

[Funktioner, som ikke er til rådighed i visse optagetilstande](#page-47-0)

[Hovedside](#page-0-0) > [Optagelse](#page-2-0) > [Brug af optagefunktioner](#page-2-2) > Ekspon.komp.

- <span id="page-53-0"></span> $\blacktriangleright$  [Inden brug](#page-1-0)
- [Optagelse](#page-2-0)
- [Visning](#page-3-0)
- [Brug af MENU-punkter](#page-4-0) [\(Optagelse\)](#page-4-0)
- [Brug af MENU-punkter \(visning\)](#page-6-0)
- [Ændring af indstillinger](#page-7-0)
- [Visning af billeder på et tv](#page-8-0)
- [Brug sammen med din](#page-9-0) [computer](#page-9-0)
- [Udskrivning](#page-10-0)
- [Fejlfinding](#page-11-0)
- [Forholdsregler/Om dette kamera](#page-12-0)

**[Liste over indhold](file:///Z|/CX63500/@29lang@/UG/09_nohin%20pdf/before%20security/dk/contents/contentslist.html)** 

### Ekspon.komp.

Du kan manuelt justere eksponeringen i 1/3 EV-trin i området fra –3,0 EV til +3,0 EV.

- 1. Tryk på  $2/2$  (Ekspon.komp.) på kontrolhjulet.
- 2. Vælg den ønskede værdi med kontrolhjulet.

## Justering af eksponeringen for at få bedre billeder

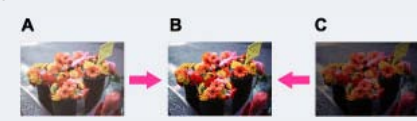

- A: Overeksponering (for meget lys)
- B: Korrekt eksponering
- C: Undereksponering (for lidt lys)
- Når det optagede billede er overeksponeret, skal [Ekspon.komp.] justeres til minussiden.
- Når det optagede billede er undereksponeret, skal [Ekspon.komp.] justeres til plussiden.

#### Bemærkninger

Hvis du optager et motiv i ekstremt lyse eller mørke omgivelser, eller når du anvender blitzen, vil eksponeringsjusteringen muligvis ikke være effektiv.

#### Relateret emne

[Funktioner, som ikke er til rådighed i visse optagetilstande](#page-47-0)

- **[Inden brug](#page-1-0)**
- [Optagelse](#page-2-0)

[Visning](#page-3-0)

- [Brug af MENU-punkter](#page-4-0) [\(Optagelse\)](#page-4-0)
- [Brug af MENU-punkter \(visning\)](#page-6-0)
- [Ændring af indstillinger](#page-7-0)
- [Visning af billeder på et tv](#page-8-0)
- [Brug sammen med din](#page-9-0) [computer](#page-9-0)
- [Udskrivning](#page-10-0)
- [Fejlfinding](#page-11-0)
- [Forholdsregler/Om dette kamera](#page-12-0)

**[Liste over indhold](file:///Z|/CX63500/@29lang@/UG/09_nohin%20pdf/before%20security/dk/contents/contentslist.html)** 

#### Foto-kreativitet

[Foto-kreativitet] er en tilstand, der giver dig mulighed for at anvende kameraet intuitivt ved brug af en anderledes skærmvisning.

Når optagetilstanden er indstillet til  $\blacksquare$  (Intelligent auto) eller  $\blacksquare^{\dagger}$  (Bedste auto), kan du nemt ændre indstillingerne og optage billeder.

- 1. Sæt funktionsvælgeren til **ind** (Intelligent auto) eller **ind**<sup>†</sup> (Bedste auto).
- 2. Tryk på  $2\sqrt{2}$  (Foto-kreativitet) på kontrolhjulet.
- 3. Vælg det ønskede punkt med kontrolhjulet.

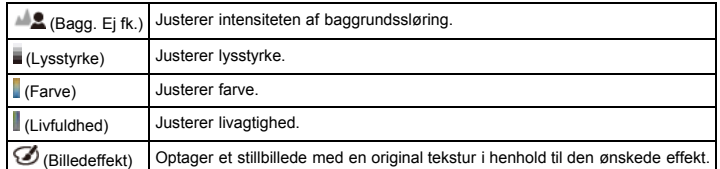

- 4. Ændr indstillingerne med kontrolhjulet.
	- Du kan kombinere nogle indstillinger ved at gentage trin 3 og 4.
	- For at nulstille de ændrede indstillinger til standardindstillingerne skal du trykke på  $?$ (Vejledning i kamera)-knappen. (Bagg. Ej fk.), (Lysstyrke), (Farve) og (Livfuldhed) er indstillet til [AUTO], og  $\bigcirc$  (Billedeffekt) er indstillet til  $\bigcirc$ ir.
- 5. Ved optagelse af stillbilleder: Optag med udløserknappen. Ved optagelse af film: Tryk på MOVIE-knappen for at starte optagelsen.

#### Bemærkninger

- Når du optager film i [Foto-kreativitet]-tilstand, kan du kun vælge [Bagg. Ej fk.] under optagelse. Hvis du skifter kameratilstanden til [Intelligent auto]-, eller [Bedste auto]-tilstand eller slukker for
- kameraet, vender de indstillinger, du ændrede, tilbage til standardindstillingerne.
- Når du indstiller [Foto-kreativitet] i [Bedste auto]-tilstand, er overlejring af billeder deaktiveret.

Relateret emne [Billedeffekt](#page-88-0) [Funktioner, som ikke er til rådighed i visse optagetilstande](#page-47-0)

- <span id="page-55-1"></span>**[Inden brug](#page-1-0)**
- <span id="page-55-2"></span>[Optagelse](#page-2-0)
- [Visning](#page-3-0)
- [Brug af MENU-punkter](#page-4-0) [\(Optagelse\)](#page-4-0)
- [Brug af MENU-punkter \(visning\)](#page-6-0)
- [Ændring af indstillinger](#page-7-0)
- [Visning af billeder på et tv](#page-8-0)
- [Brug sammen med din](#page-9-0) [computer](#page-9-0)
- [Udskrivning](#page-10-0)
- [Fejlfinding](#page-11-0)
- [Forholdsregler/Om dette kamera](#page-12-0)

**[Liste over indhold](file:///Z|/CX63500/@29lang@/UG/09_nohin%20pdf/before%20security/dk/contents/contentslist.html)** 

### Fremf.metode

#### [Automatisk optagelse med Portrætselvudløser](#page-55-0)

Du kan indstille en drevtilstand som f.eks. kontinuerlig, selvudløser eller niveauoptagelse. Du kan også vælge [Fremf.metode] fra MENU.

- 1. Tryk på  $\bigcirc$  (Fremf.metode) på kontrolhjulet.
- 2. Vælg den ønskede tilstand med kontrolhjulet.
	- Vælg detaljerede indstillinger med </a> / hvis den valgte tilstand har sådanne valgmuligheder.

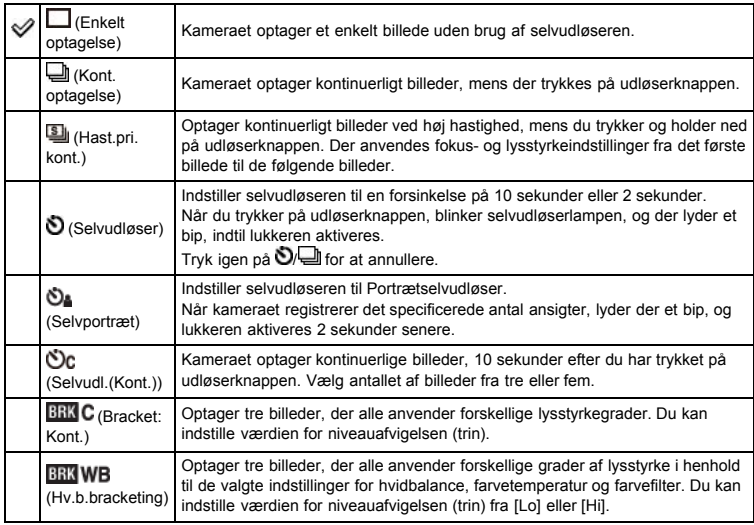

## Tips til forebyggelse af sløring

Hvis dine hænder eller krop bevæger sig, mens du holder kameraet og trykker på udløserknappen, opstår der "kamerarystelse".

Der opstår ofte kamerarystelse under forhold med svag belysning eller langsomme lukkerhastigheder, som f.eks. dem i tilstandene (Natportræt) eller (Nattescene).

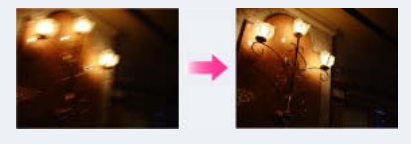

For at reducere kamerarystelse skal du indstille selvudløseren til en 2-sekunders forsinkelse og afstive armene mod siderne af kroppen, efter du har trykket på udløserknappen.

#### **Bemærkninger**

- Når [Fremf.metode] er indstillet til [Selvudl.(Kont.)] eller [Bracket: Kont.], er [Blitztilstand] indstillet til [Blitz fra].
- Når batteriniveauet er lavt, eller når et hukommelseskort er fyldt op, stopper serieoptagelsen.

### Automatisk optagelse med Portrætselvudløser

Ret objektivet mod dig selv så det valgte antal ansigter gengives på skærmen. Udløseren aktiveres automatisk. Du skal ikke bevæge kameraet efter biplyden.

<span id="page-55-0"></span>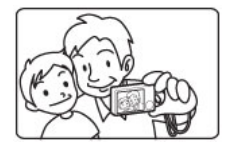

Du kan også optage et billede ved at trykke på udløserknappen, mens du bruger denne funktion.

Relateret emne [Fremf.metode](#page-71-0) [Funktioner, som ikke er til rådighed i visse optagetilstande](#page-47-0)

[Hovedside](#page-0-0) > [Optagelse](#page-2-0) > [Brug af optagefunktioner](#page-2-2) > Brug af Fn (Funktion)-knappen

- <span id="page-57-0"></span> $\blacktriangleright$  [Inden brug](#page-1-0)
- [Optagelse](#page-2-0)
- [Visning](#page-3-0)
- [Brug af MENU-punkter](#page-4-0) [\(Optagelse\)](#page-4-0)
- [Brug af MENU-punkter \(visning\)](#page-6-0)
- [Ændring af indstillinger](#page-7-0)
- [Visning af billeder på et tv](#page-8-0)
- [Brug sammen med din](#page-9-0) [computer](#page-9-0)
- [Udskrivning](#page-10-0)
- [Fejlfinding](#page-11-0)
- [Forholdsregler/Om dette kamera](#page-12-0)

**[Liste over indhold](file:///Z|/CX63500/@29lang@/UG/09_nohin%20pdf/before%20security/dk/contents/contentslist.html)** 

### Brug af Fn (Funktion)-knappen

Der kan registreres op til syv ofte anvendte funktioner på Fn (Funktion)-knappen. Du kan genkalde funktionerne, når du optager billeder.

1. Tryk på Fn (Funktion)-knappen i optagetilstand.

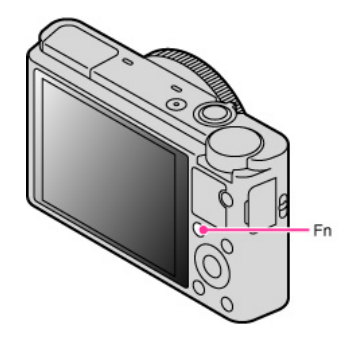

2. Vælg en funktion som skal registreres med Fn (Funktion)-knappen eller </a> på kontrolhjulet.

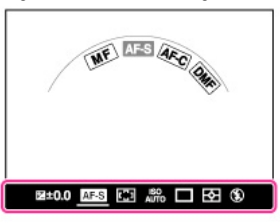

3. Indstil den ønskede tilstand eller værdi ved at dreje på kontrolhjulet eller kontrolringen. For at brugertilpasse funktioner som genkaldes ved tryk på Fn (Funktion)-knappen skal du se "Funktionsknap". [\[Detaljer\]](#page-122-0)

Relateret emne [Funktionsknap](#page-122-0)

# [Hovedside](#page-0-0) > [Optagelse](#page-2-0) > [Brug af optagefunktioner](#page-2-2) > Anvendelse af kontrolringen

- $\blacktriangleright$  [Inden brug](#page-1-0)
- [Optagelse](#page-2-0)
- [Visning](#page-3-0)
- [Brug af MENU-punkter](#page-4-0) [\(Optagelse\)](#page-4-0)
- [Brug af MENU-punkter \(visning\)](#page-6-0)
- [Ændring af indstillinger](#page-7-0)
- [Visning af billeder på et tv](#page-8-0)
- [Brug sammen med din](#page-9-0) [computer](#page-9-0)
- [Udskrivning](#page-10-0)
- [Fejlfinding](#page-11-0)
- [Forholdsregler/Om dette kamera](#page-12-0)

**[Liste over indhold](file:///Z|/CX63500/@29lang@/UG/09_nohin%20pdf/before%20security/dk/contents/contentslist.html)** 

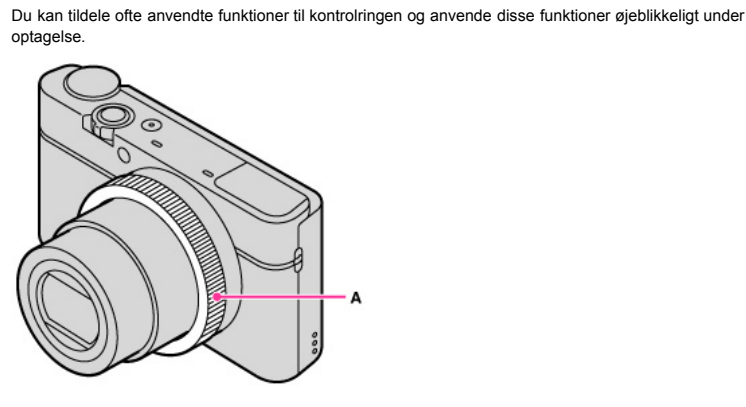

Anvendelse af kontrolringen

# A: Kontrolring

Se "Kontrolring" angående oplysninger om tildeling af funktionerne. [\[Detaljer\]](#page-120-0)

# Relateret emne

[Kontrolring](#page-120-0)

#### [Hovedside](#page-0-0) > [Visning](#page-3-0) > [Visning af stillbilleder](#page-3-1) > Visning af stillbilleder

- <span id="page-59-0"></span> $\blacktriangleright$  [Inden brug](#page-1-0)
- [Optagelse](#page-2-0)
- [Visning](#page-3-0)

[Brug af MENU-punkter](#page-4-0) [\(Optagelse\)](#page-4-0)

- [Brug af MENU-punkter \(visning\)](#page-6-0)
- [Ændring af indstillinger](#page-7-0)
- [Visning af billeder på et tv](#page-8-0)
- [Brug sammen med din](#page-9-0) [computer](#page-9-0)
- [Udskrivning](#page-10-0)
- [Fejlfinding](#page-11-0)
- [Forholdsregler/Om dette kamera](#page-12-0)
	- **[Liste over indhold](file:///Z|/CX63500/@29lang@/UG/09_nohin%20pdf/before%20security/dk/contents/contentslist.html)**

### Visning af stillbilleder

- 1. Tryk på  $\blacksquare$  (Afspil)-knappen for at skifte til afspilningstilstand.
- 2. Vælg et billede med kontrolhjulet.

#### Visning af billeder, der er taget med et andet kamera

Dette kamera opretter en billeddatabasefil på et hukommelseskort til optagelse og afspilning af billeder. Billeder, som ikke er registreret i billeddatabasefilen, vises muligvis ikke korrekt.

Registrer billeder optaget med andre kameraer ved at vælge MENU  $\rightarrow$  [4  $\rightarrow$  [Gendan billed-db.] for at afspille dem på dette kamera.

Brug et tilstrækkeligt opladet batteri ved registrering af billeder. Hvis der bruges et batteri med lavt strømniveau ved registrering af billeder, er det eventuelt ikke muligt at registrere alle data, eller dataene kan blive ødelagt, hvis batteriet løber tør for strøm.

## Rotation af et billede

Du kan rotere et billede ved at trykke på Fn (Funktion)-knappen, mens stillbilledet vises.

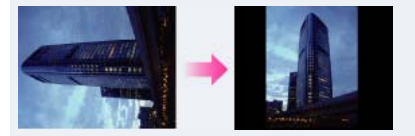

Relateret emne

Gendan billed-db.

- <span id="page-60-0"></span> $\blacktriangleright$  [Inden brug](#page-1-0)
- [Optagelse](#page-2-0)
- [Visning](#page-3-0)

[Brug af MENU-punkter](#page-4-0) [\(Optagelse\)](#page-4-0)

- [Brug af MENU-punkter \(visning\)](#page-6-0)
- [Ændring af indstillinger](#page-7-0)
- [Visning af billeder på et tv](#page-8-0)
- [Brug sammen med din](#page-9-0) [computer](#page-9-0)
- [Udskrivning](#page-10-0)
- [Fejlfinding](#page-11-0)
- [Forholdsregler/Om dette kamera](#page-12-0)

**[Liste over indhold](file:///Z|/CX63500/@29lang@/UG/09_nohin%20pdf/before%20security/dk/contents/contentslist.html)** 

### Afspilningszoom

Forstørrer det afspillede billede.

- 1. Tryk på  $\Box$  (Afspil)-knappen for at skifte til afspilningstilstand.
- 2. Drej W/T (zoom)-knappen hen mod T-siden under stillbilledafspilning.
- 3. Juster positionen vha.  $\blacktriangle / \blacktriangledown / \blacktriangle \blacktriangle / \blacktriangleright$  på kontrolhjulet.
	- Rammen nederst til venstre i billedet viser hvilken del af det samlede billede, der vises.

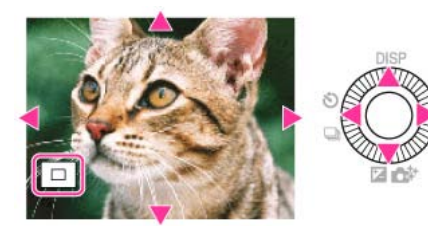

- 4. Ændr zoomskalaen med W/T (zoom)-knappen.
	- Drej W/T (zoom)-knappen hen mod T-siden for at zoome ind og hen mod W-siden for at zoome ud.
	- Tryk på  $\bullet$  på kontrolhjulet for at annullere afspilningszoom.

- <span id="page-61-0"></span> $\blacktriangleright$  [Inden brug](#page-1-0)
- [Optagelse](#page-2-0)
- [Visning](#page-3-0)

[Brug af MENU-punkter](#page-4-0) [\(Optagelse\)](#page-4-0)

- [Brug af MENU-punkter \(visning\)](#page-6-0)
- [Ændring af indstillinger](#page-7-0)
- [Visning af billeder på et tv](#page-8-0)
- [Brug sammen med din](#page-9-0) [computer](#page-9-0)
- [Udskrivning](#page-10-0)
- [Fejlfinding](#page-11-0)
- [Forholdsregler/Om dette kamera](#page-12-0)

**[Liste over indhold](file:///Z|/CX63500/@29lang@/UG/09_nohin%20pdf/before%20security/dk/contents/contentslist.html)** 

# Billedindeks

Viser flere billeder på samme tid.

- 1. Tryk på  $\Box$  (Afspil)-knappen for at skifte til afspilningstilstand.
- 2. Drej W/T (zoom)-knappen hen mod W-siden for at få vist billedindeksskærmen. Drej på knappen igen for at få vist en indeksskærm med flere billeder.
- 3. For at vende tilbage til enkeltbilledskærmen skal du vælge et billede med kontrolhjulet og derefter trykke på ●.

### Sådan får du vist billeder fra den ønskede mappe

Vælg bjælken til venstre med kontrolhjulet, og vælg derefter den ønskede mappe med  $\blacktriangle$  /  $\blacktriangledown$ . Tryk på  $\bullet$  på kontrolhjulet for at skifte visningen mellem stillbilleder/film (Visningstilstand).

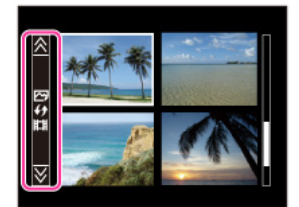

Relateret emne Stillbillede/film-valg

- <span id="page-62-0"></span> $\blacktriangleright$  [Inden brug](#page-1-0)
- [Optagelse](#page-2-0)

#### [Visning](#page-3-0)

- [Brug af MENU-punkter](#page-4-0) [\(Optagelse\)](#page-4-0)
- [Brug af MENU-punkter \(visning\)](#page-6-0)
- [Ændring af indstillinger](#page-7-0)
- [Visning af billeder på et tv](#page-8-0)
- [Brug sammen med din](#page-9-0) [computer](#page-9-0)
- [Udskrivning](#page-10-0)
- [Fejlfinding](#page-11-0)
- [Forholdsregler/Om dette kamera](#page-12-0)

**[Liste over indhold](file:///Z|/CX63500/@29lang@/UG/09_nohin%20pdf/before%20security/dk/contents/contentslist.html)** 

# Sletning af billeder

Du kan slette det aktuelt viste billede.

- Du kan også slette billeder med MENU-knappen. [\[Detaljer\]](#page-136-0)
- 1. Tryk på  $\blacksquare$  (Afspil)-knappen for at skifte til afspilningstilstand.
- 2.  $\sqrt[n]{\mathbf{m}}$  (Slet)-knap  $\rightarrow$  [Slet]  $\rightarrow$   $\bullet$  på kontrolhjulet

# Relateret emne

[Slet](#page-136-0)

[Tilbage til top](#page-62-0)

### [Hovedside](#page-0-0) > [Visning](#page-3-0) > [Sletning af billeder](#page-3-2) > Sletning af billeder

- **[Inden brug](#page-1-0)**
- [Optagelse](#page-2-0)
- [Visning](#page-3-0)

[Brug af MENU-punkter](#page-4-0) [\(Optagelse\)](#page-4-0)

- [Brug af MENU-punkter \(visning\)](#page-6-0)
- [Ændring af indstillinger](#page-7-0)
- [Visning af billeder på et tv](#page-8-0)
- [Brug sammen med din](#page-9-0) [computer](#page-9-0)
- [Udskrivning](#page-10-0)
- [Fejlfinding](#page-11-0)
- [Forholdsregler/Om dette kamera](#page-12-0)

**[Liste over indhold](file:///Z|/CX63500/@29lang@/UG/09_nohin%20pdf/before%20security/dk/contents/contentslist.html)** 

### Visning af film

- 1. Tryk på  $\blacksquare$  (Afspil)-knappen for at skifte til afspilningstilstand.
- 2. MENU  $\rightarrow$  1  $\rightarrow$  [Stillbillede/film-valg]  $\rightarrow$  [Mappevisning (MP4)] eller [AVCHD-visning]. Vælg [Mappevisning (stillbilleder)] for at vende tilbage til afspilningstilstanden for stillbilleder.
- 3. Vælg en film med kontrolhjulet.
- **4.** Tryk på ●.
	- Filmafspilningen starter. Når en filmfil er spillet færdig, begynder kameraet automatisk at afspille den næste filmfil.

### Om filmvisningsskærmen

Afspilningsbjælken vises, og du kan kontrollere afspilningspositionen for en film. Når en filmfil er spillet færdig, begynder kameraet automatisk at afspille den næste filmfil.

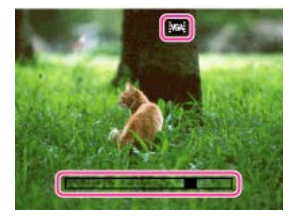

# **FX : FH : PS : 1080: VGA:** vises på filmvisningsskærmen.

Det viste ikon kan variere afhængigt af optageindstillingerne.

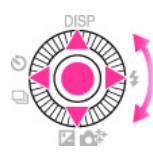

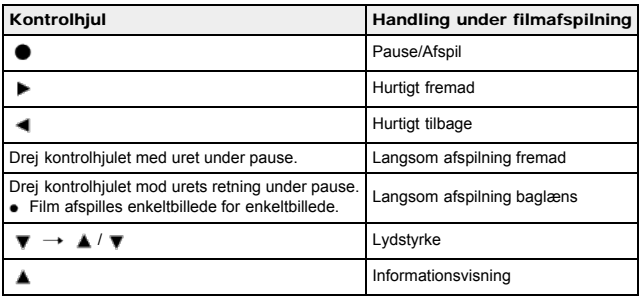

#### Bemærkninger

Du er muligvis ikke i stand til at afspille visse billeder, der er optaget med andre kameraer.

# Relateret emne

Stillbillede/film-valg

- <span id="page-64-1"></span> $\blacktriangleright$  [Inden brug](#page-1-0)
- <span id="page-64-0"></span>[Optagelse](#page-2-0)
- [Visning](#page-3-0)
- [Brug af MENU-punkter](#page-4-0) [\(Optagelse\)](#page-4-0)
- [Brug af MENU-punkter \(visning\)](#page-6-0)
- [Ændring af indstillinger](#page-7-0)
- [Visning af billeder på et tv](#page-8-0)
- [Brug sammen med din](#page-9-0) [computer](#page-9-0)
- [Udskrivning](#page-10-0)
- [Fejlfinding](#page-11-0)
- [Forholdsregler/Om dette kamera](#page-12-0)

**[Liste over indhold](file:///Z|/CX63500/@29lang@/UG/09_nohin%20pdf/before%20security/dk/contents/contentslist.html)** 

# [Hovedside](#page-0-0) > [Visning](#page-3-0) > [Visning af panoramabilleder](#page-3-4) > Sådan vises panoramabilleder vha. rulning

### Sådan vises panoramabilleder vha. rulning

Du kan rulle gennem panoramabilleder ved at trykke på midterknappen på kontrolhjulet, mens der vises panoramabilleder.

Tryk på (Afspil)-knappen for at få vist hele billedet igen.

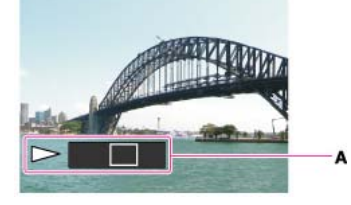

A: Viser det viste område af hele panoramabilledet

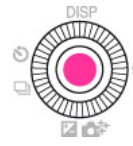

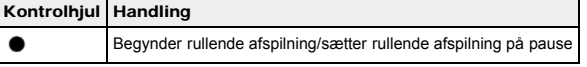

Rullende afspilning af panoramabilleder, der er optaget med et andet kamera, forløber muligvis ikke korrekt.

- **[Inden brug](#page-1-0)**
- [Optagelse](#page-2-0)

[Visning](#page-3-0)

[Brug af MENU-punkter](#page-4-0) [\(Optagelse\)](#page-4-0)

- [Brug af MENU-punkter \(visning\)](#page-6-0)
- [Ændring af indstillinger](#page-7-0)
- [Visning af billeder på et tv](#page-8-0)
- [Brug sammen med din](#page-9-0) [computer](#page-9-0)
- [Udskrivning](#page-10-0)
- [Fejlfinding](#page-11-0)
- [Forholdsregler/Om dette kamera](#page-12-0)

**[Liste over indhold](file:///Z|/CX63500/@29lang@/UG/09_nohin%20pdf/before%20security/dk/contents/contentslist.html)** 

#### [Hovedside](#page-0-0) > [Brug af MENU-punkter \(Optagelse\)](#page-4-0) > [Brug af MENU-punkter \(Optagelse\)](#page-4-1) > Brug af MENU-punkter (Optagelse)

### Brug af MENU-punkter (Optagelse)

Du kan ændre indstillingerne for optagelse eller udføre funktioner.

I afsnittet "Brug af MENU-punkter (optagelse)" forklares de følgende MENU-punkter.

- $\bigcirc$  (Optagemenu for stillbilleder)
- **iii** (Optagemenu for film)
- (Brugerdefineringsmenu)
- 1. Tryk på MENU-knappen for at få vist Menu-skærmen.

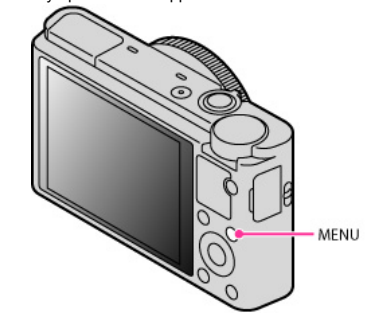

2. Vælg den ønskede menuskærmside med </a> /> på kontrolhjulet.

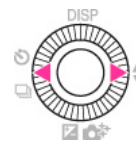

3. Vælg det ønskede punkt med  $\blacktriangle$  /  $\blacktriangledown$  eller ved at dreje på kontrolknappen, og tryk derefter på  $\blacklozenge$ .

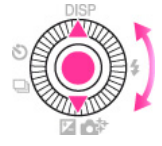

4. Vælg det ønskede punkt ved at følge instruktionerne på skærmen og tryk derefter på  $\bullet$  for at bekræfte.

- <span id="page-66-0"></span>**[Inden brug](#page-1-0)**
- [Optagelse](#page-2-0)
- [Visning](#page-3-0)
- [Brug af MENU-punkter](#page-4-0) [\(Optagelse\)](#page-4-0)
- [Brug af MENU-punkter \(visning\)](#page-6-0)
- [Ændring af indstillinger](#page-7-0)
- [Visning af billeder på et tv](#page-8-0)
- [Brug sammen med din](#page-9-0) [computer](#page-9-0)
- [Udskrivning](#page-10-0)
- [Fejlfinding](#page-11-0)
- [Forholdsregler/Om dette kamera](#page-12-0)

**[Liste over indhold](file:///Z|/CX63500/@29lang@/UG/09_nohin%20pdf/before%20security/dk/contents/contentslist.html)** 

# Billedformat

[Billedformat] bestemmer størrelsen på den billedfil, der optages, når du tager et billede. Jo større billedformatet er, desto flere detaljer gengives der, når billedet udskrives på et stort papir. Jo mindre billedformatet er, desto flere billeder kan der optages.

1. MENU  $\rightarrow$   $\bullet$  1  $\rightarrow$  [Billedformat]  $\rightarrow$  ønsket format

### Når [Format] er indstillet til [3:2]

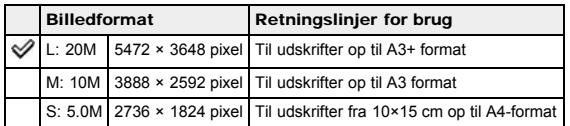

### Når [Format] er indstillet til [16:9]

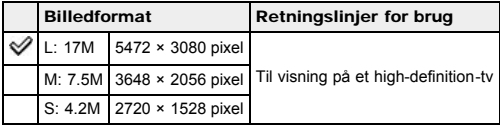

### Når [Format] er indstillet til [4:3]

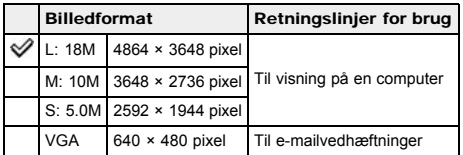

### Når [Format] er indstillet til [1:1]

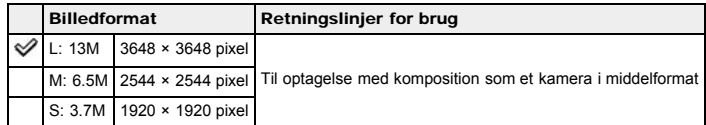

#### Bemærkninger

Når [Kvalitet] er indstillet til [RAW], svarer [Billedformat] til L. Billedformatet vises ikke på skærmen. Når du udskriver stillbilleder, der er optaget i bredde-højde-forholdet [16:9], kan kanterne muligvis blive skåret af.

# Relateret emne

[Format](#page-67-0)

## [Hovedside](#page-0-0) > [Brug af MENU-punkter \(Optagelse\)](#page-4-0) > [Optagemenu for stillbilleder](#page-4-2) > Format

- <span id="page-67-1"></span> $\cdot$  [Inden brug](#page-1-0)
- <span id="page-67-0"></span>[Optagelse](#page-2-0)

[Visning](#page-3-0)

- [Brug af MENU-punkter](#page-4-0) [\(Optagelse\)](#page-4-0)
- [Brug af MENU-punkter \(visning\)](#page-6-0)
- [Ændring af indstillinger](#page-7-0)
- [Visning af billeder på et tv](#page-8-0)
- [Brug sammen med din](#page-9-0) [computer](#page-9-0)
- [Udskrivning](#page-10-0)
- [Fejlfinding](#page-11-0)
- [Forholdsregler/Om dette kamera](#page-12-0)

**[Liste over indhold](file:///Z|/CX63500/@29lang@/UG/09_nohin%20pdf/before%20security/dk/contents/contentslist.html)** 

# Format

Indstiller bredde-højde-forholdet for stillbilleder.

1. MENU  $\rightarrow$  1  $\rightarrow$  [Format]  $\rightarrow$  ønsket tilstand

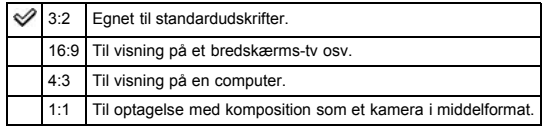

#### [Hovedside](#page-0-0) > [Brug af MENU-punkter \(Optagelse\)](#page-4-0) > [Optagemenu for stillbilleder](#page-4-2) > Kvalitet

- $\blacktriangleright$  [Inden brug](#page-1-0)
- [Optagelse](#page-2-0)

[Visning](#page-3-0)

- [Brug af MENU-punkter](#page-4-0) [\(Optagelse\)](#page-4-0)
- [Brug af MENU-punkter \(visning\)](#page-6-0)
- [Ændring af indstillinger](#page-7-0)
- [Visning af billeder på et tv](#page-8-0)
- [Brug sammen med din](#page-9-0) [computer](#page-9-0)
- [Udskrivning](#page-10-0)
- [Fejlfinding](#page-11-0)
- [Forholdsregler/Om dette kamera](#page-12-0)

**[Liste over indhold](file:///Z|/CX63500/@29lang@/UG/09_nohin%20pdf/before%20security/dk/contents/contentslist.html)** 

# Kvalitet

Vælger billedkvaliteten for stillbilleder.

1. MENU  $\rightarrow$   $\blacksquare$  1  $\rightarrow$  [Kvalitet]  $\rightarrow$  ønsket tilstand

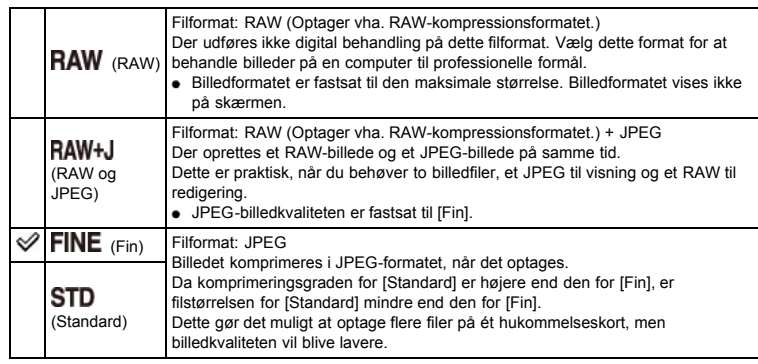

## RAW-billeder

Du behøver "Image Data Converter"-softwaren for at åbne et RAW-billede optaget på dette kamera. Med denne software kan et RAW-billede åbnes og omdannes til et almindeligt format, som f.eks. JPEG eller TIFF, og dets hvidbalance, farvemætning, kontrast osv. kan rettes.

## Bemærkninger

- Du kan ikke tilføje DPOF (udskriftsbestilling)-registrering til billeder i RAW-format.
- Du kan ikke anvende [Auto HDR] og [Billedeffekt] til [RAW]- og [RAW og JPEG]-billeder.

#### Relateret emne

Punkter i optagemenu for stillbilleder som ikke er til rådighed i visse optagetilstande "Image Data Converter"

- <span id="page-69-1"></span> $\blacktriangleright$  [Inden brug](#page-1-0)
- <span id="page-69-0"></span>[Optagelse](#page-2-0)

[Visning](#page-3-0)

- [Brug af MENU-punkter](#page-4-0) [\(Optagelse\)](#page-4-0)
- [Brug af MENU-punkter \(visning\)](#page-6-0)
- [Ændring af indstillinger](#page-7-0)
- [Visning af billeder på et tv](#page-8-0)
- [Brug sammen med din](#page-9-0) [computer](#page-9-0)
- [Udskrivning](#page-10-0)
- [Fejlfinding](#page-11-0)
- [Forholdsregler/Om dette kamera](#page-12-0)

**[Liste over indhold](file:///Z|/CX63500/@29lang@/UG/09_nohin%20pdf/before%20security/dk/contents/contentslist.html)** 

### [Hovedside](#page-0-0) > [Brug af MENU-punkter \(Optagelse\)](#page-4-0) > [Optagemenu for stillbilleder](#page-4-2) > Panorering: Størrelse

# Panorering: Størrelse

Vælger billedformatet ved optagelse i [Panorering]-tilstand.

1. MENU  $\rightarrow$   $\Box$  1  $\rightarrow$  [Panorering: Størrelse]  $\rightarrow$  ønsket format

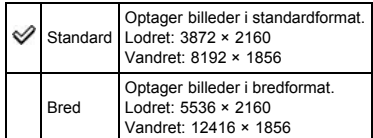

### Bemærkninger

Når du udskriver panoramabilleder, bliver kanterne muligvis skåret af.

- $\blacktriangleright$  [Inden brug](#page-1-0)
- [Optagelse](#page-2-0)

[Visning](#page-3-0)

- [Brug af MENU-punkter](#page-4-0) [\(Optagelse\)](#page-4-0)
- [Brug af MENU-punkter \(visning\)](#page-6-0)
- [Ændring af indstillinger](#page-7-0)
- [Visning af billeder på et tv](#page-8-0)
- [Brug sammen med din](#page-9-0) [computer](#page-9-0)
- [Udskrivning](#page-10-0)
- [Fejlfinding](#page-11-0)
- [Forholdsregler/Om dette kamera](#page-12-0)

**[Liste over indhold](file:///Z|/CX63500/@29lang@/UG/09_nohin%20pdf/before%20security/dk/contents/contentslist.html)** 

## [Hovedside](#page-0-0) > [Brug af MENU-punkter \(Optagelse\)](#page-4-0) > [Optagemenu for stillbilleder](#page-4-2) > Panorering: Retning

## Panorering: Retning

Indstiller kameraets panoreringsretning ved optagelse af panoramabilleder.

1. MENU  $\rightarrow$   $\Box$  1  $\rightarrow$  [Panorering: Retning]  $\rightarrow$  ønsket tilstand

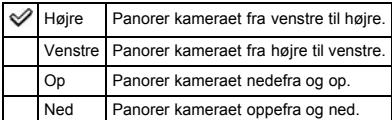

# Relateret emne

[Panoreringsoptagelse](#page-43-1)

- <span id="page-71-1"></span> $\blacktriangleright$  [Inden brug](#page-1-0)
- <span id="page-71-0"></span>[Optagelse](#page-2-0)
- [Visning](#page-3-0)
- [Brug af MENU-punkter](#page-4-0) [\(Optagelse\)](#page-4-0)
- [Brug af MENU-punkter \(visning\)](#page-6-0)
- [Ændring af indstillinger](#page-7-0)
- [Visning af billeder på et tv](#page-8-0)
- [Brug sammen med din](#page-9-0) [computer](#page-9-0)
- [Udskrivning](#page-10-0)
- [Fejlfinding](#page-11-0)
- [Forholdsregler/Om dette kamera](#page-12-0)

**[Liste over indhold](file:///Z|/CX63500/@29lang@/UG/09_nohin%20pdf/before%20security/dk/contents/contentslist.html)** 

### [Hovedside](#page-0-0) > [Brug af MENU-punkter \(Optagelse\)](#page-4-0) > [Optagemenu for stillbilleder](#page-4-2) > Fremf.metode

# Fremf.metode

Du kan indstille en drevtilstand som f.eks. kontinuerlig, selvudløser eller niveauoptagelse. [Fremf.metode] kan indstilles med  $\bigotimes$  (Fremf.metode)-knappen.

- 1. MENU  $\rightarrow$   $\blacksquare$  2  $\rightarrow$  [Fremf.metode]  $\rightarrow$  ønsket tilstand
	- Tryk på </a> på kontrolhjulet for at vælge den ønskede indstilling, når du vælger en tilstand med dens egne indstillingsværdier.

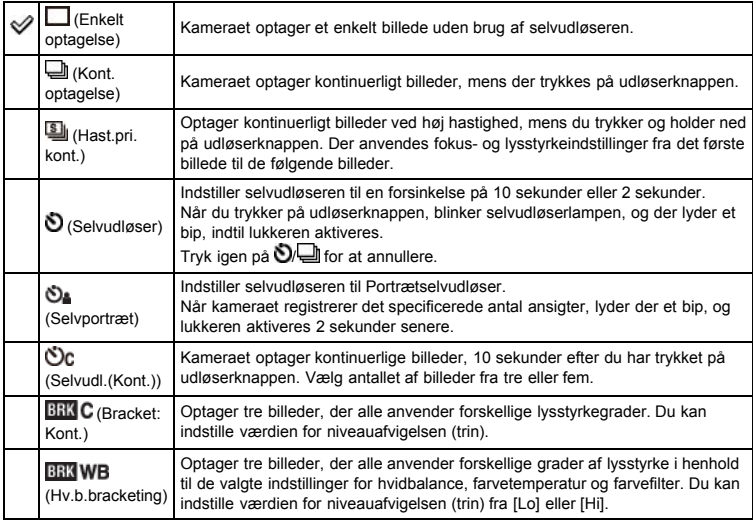

### Relateret emne

[Fremf.metode](#page-55-2)

Punkter i optagemenu for stillbilleder som ikke er til rådighed i visse optagetilstande
- <span id="page-72-0"></span> $\cdot$  [Inden brug](#page-1-0)
- [Optagelse](#page-2-0)

[Visning](#page-3-0)

- [Brug af MENU-punkter](#page-4-0) [\(Optagelse\)](#page-4-0)
- [Brug af MENU-punkter \(visning\)](#page-6-0)
- [Ændring af indstillinger](#page-7-0)
- [Visning af billeder på et tv](#page-8-0)
- [Brug sammen med din](#page-9-0) [computer](#page-9-0)
- [Udskrivning](#page-10-0)
- [Fejlfinding](#page-11-0)
- [Forholdsregler/Om dette kamera](#page-12-0)

**[Liste over indhold](file:///Z|/CX63500/@29lang@/UG/09_nohin%20pdf/before%20security/dk/contents/contentslist.html)** 

### [Hovedside](#page-0-0) > [Brug af MENU-punkter \(Optagelse\)](#page-4-0) > [Optagemenu for stillbilleder](#page-4-1) > Blitztilstand

## Blitztilstand

[Blitztilstand] kan indstilles med (Blitztilstand)-knappen.

1. MENU  $\rightarrow$   $\bullet$  2  $\rightarrow$  [Blitztilstand]  $\rightarrow$  ønsket tilstand

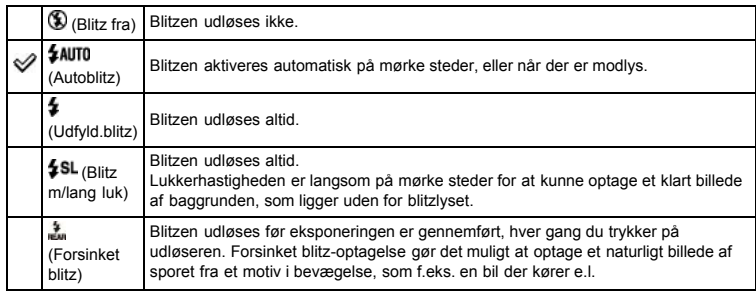

### Relateret emne

[Blitztilstand](#page-52-0)

Punkter i optagemenu for stillbilleder som ikke er til rådighed i visse optagetilstande

- <span id="page-73-0"></span>[Inden brug](#page-1-0)
- [Optagelse](#page-2-0)

[Visning](#page-3-0)

- [Brug af MENU-punkter](#page-4-0) [\(Optagelse\)](#page-4-0)
- [Brug af MENU-punkter \(visning\)](#page-6-0)
- [Ændring af indstillinger](#page-7-0)
- [Visning af billeder på et tv](#page-8-0)
- [Brug sammen med din](#page-9-0) [computer](#page-9-0)
- [Udskrivning](#page-10-0)
- [Fejlfinding](#page-11-0)
- [Forholdsregler/Om dette kamera](#page-12-0)

**[Liste over indhold](file:///Z|/CX63500/@29lang@/UG/09_nohin%20pdf/before%20security/dk/contents/contentslist.html)** 

#### [Hovedside](#page-0-0) > [Brug af MENU-punkter \(Optagelse\)](#page-4-0) > [Optagemenu for stillbilleder](#page-4-1) > Fokustilstand

### Fokustilstand

Vælger den fokusmetode som passer til motivets bevægelse.

AF står for "Automatisk fokusering", en funktion der automatisk justerer fokuseringen.

1. MENU  $\rightarrow$   $\bullet$  2  $\rightarrow$  [Fokustilstand]  $\rightarrow$  ønsket tilstand

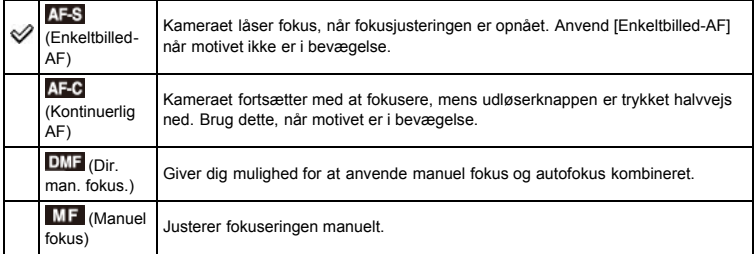

### Brug af [Dir. man. fokus.]/[Manuel fokus]

- 1. MENU  $\rightarrow$   $\bullet$  2  $\rightarrow$  [Fokustilstand]  $\rightarrow$  [Dir. man. fokus.] eller [Manuel fokus]
- 2. Juster fokus ved at dreje på kontrolringen.
	- Anvend maksimumsfunktionen, [Fokusforstørrelse] eller [MF-hjælp] til nemmere justering af fokus.
	- Når [Fokustilstand] er indstillet til [Dir. man. fokus.], aktiveres autofokus, når du trykker udløserknappen halvvejs ned.

#### Fokusering ved hjælp af [Dir. man. fokus.]-indstillingen

Brug af [Dir. man. fokus.] gør det muligt for dig at anvende en kombination af manuel og automatisk fokusjustering som følger.

- Efter automatisk fokusering kan du foretage mindre fokusjusteringer manuelt. Effektiv, når du ønsker at fokusere smalt. Hold udløserknappen halvvejs ned og drej derefter på kontrolringen.
- Juster fokus manuelt på forhånd, og anvend derefter automatisk fokus. Effektiv til fokusering på motiver, der er placeret i baggrunden af en scene, da disse motiver har tendens til at være ude af fokus ved brug af den automatiske fokusjustering.

#### Bemærkninger

- Hvis fokusafstanden er indstillet til meget tæt på, kan billedet muligvis vise støv eller fingeraftryk på objektivet. Tør objektivet af med en blød klud eller lignende.
- Når først du ændrer fokuseringsmetoden, slettes den indstillede fokusafstand.

#### Relateret emne

Punkter i optagemenu for stillbilleder som ikke er til rådighed i visse optagetilstande [Maksimumniveau](#page-118-0) Midterknap-funktion [MF-hjælp](#page-128-0)

- <span id="page-74-1"></span>[Inden brug](#page-1-0)
- [Optagelse](#page-2-0)

[Visning](#page-3-0)

- [Brug af MENU-punkter](#page-4-0) [\(Optagelse\)](#page-4-0)
- [Brug af MENU-punkter \(visning\)](#page-6-0)
- [Ændring af indstillinger](#page-7-0)
- [Visning af billeder på et tv](#page-8-0)
- [Brug sammen med din](#page-9-0) [computer](#page-9-0)
- [Udskrivning](#page-10-0)
- [Fejlfinding](#page-11-0)
- [Forholdsregler/Om dette kamera](#page-12-0)

**[Liste over indhold](file:///Z|/CX63500/@29lang@/UG/09_nohin%20pdf/before%20security/dk/contents/contentslist.html)** 

#### [Hovedside](#page-0-0) > [Brug af MENU-punkter \(Optagelse\)](#page-4-0) > [Optagemenu for stillbilleder](#page-4-1) > Autofokusområde

## Autofokusområde

### [Brug af Fleksibelt punkt](#page-74-0)

Du kan ændre fokuseringsområdet. Brug menuen, når det er svært at opnå korrekt fokusering med automatisk fokuseringsindstilling.

1. MENU  $\rightarrow$   $\bullet$  2  $\rightarrow$  [Autofokusområde]  $\rightarrow$  ønsket tilstand

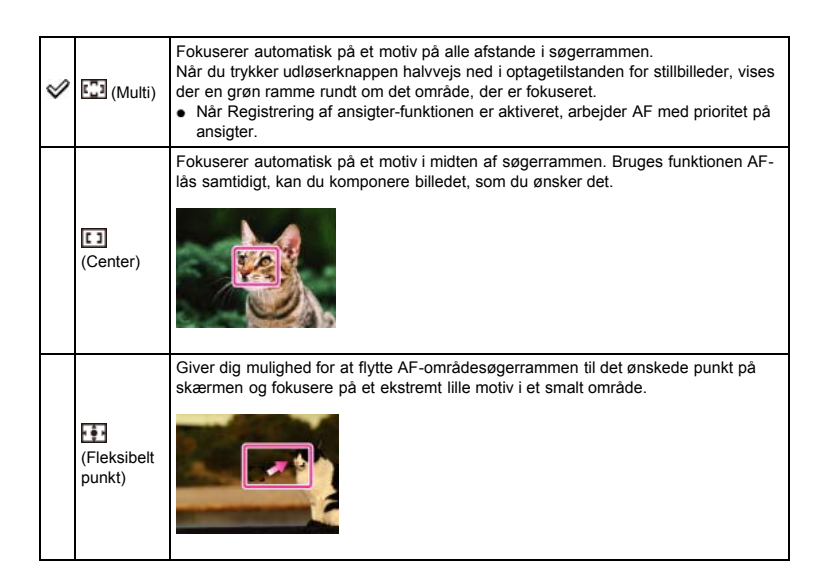

### Bemærkninger

- Når du anvender de følgende funktioner, er AF-områdesøgerrammen deaktiveret og vises i en stiplet linje. I dette tilfælde fungerer kameraet ved at fokusere på motiverne midt på skærmen. Andre zoomfunktioner end optisk zoom
	- [AF-lampe]
- Hvis sporingsfokus er aktiveret, fokuserer kameraet med prioritet på det motiv, som skal spores.

### Brug af Fleksibelt punkt

[Fleksibelt punkt] er praktisk, når du optager et motiv, som ikke befinder sig i midten af billedet. Du kan optage motivet uden at ændre kompositionen.

<span id="page-74-0"></span>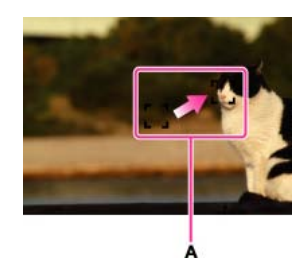

A: AF-områdesøgerramme (gul: justerbar/grå: fastsat)

1. Brug kontrolhjulet til at justere positionen af AF-områdesøgerrammen til dér, hvor du ønsker at fokusere, og tryk derefter på  $\bullet$ .

For at nulstille indstillingen skal du trykke på  $\bullet$  igen.

#### Bemærkninger

Når først du ændrer fokuseringsområdet, slettes den indstillede AF-områdesøgerramme.

## Relateret emne

[Sporingsfokus](#page-49-0) Punkter i optagemenu for stillbilleder som ikke er til rådighed i visse optagetilstande

- <span id="page-76-0"></span> $\blacktriangleright$  [Inden brug](#page-1-0)
- [Optagelse](#page-2-0)

[Visning](#page-3-0)

- [Brug af MENU-punkter](#page-4-0) [\(Optagelse\)](#page-4-0)
- [Brug af MENU-punkter \(visning\)](#page-6-0)
- [Ændring af indstillinger](#page-7-0)
- [Visning af billeder på et tv](#page-8-0)
- [Brug sammen med din](#page-9-0) [computer](#page-9-0)
- [Udskrivning](#page-10-0)
- [Fejlfinding](#page-11-0)
- [Forholdsregler/Om dette kamera](#page-12-0)

**[Liste over indhold](file:///Z|/CX63500/@29lang@/UG/09_nohin%20pdf/before%20security/dk/contents/contentslist.html)** 

### [Hovedside](#page-0-0) > [Brug af MENU-punkter \(Optagelse\)](#page-4-0) > [Optagemenu for stillbilleder](#page-4-1) > Blød hud-effekt

## Blød hud-effekt

Når Registrering af ansigter-funktionen er aktiveret, indstiller den, om der skal anvendes [Blød hudeffekt] og effektniveauet.

- 1. MENU  $\rightarrow$   $\bullet$  2  $\rightarrow$  [Blød hud-effekt]  $\rightarrow$  ønsket tilstand
	- Når du vælger [Til], skal du vælge det ønskede effektniveau med </a> / ▶ på kontrolhjulet.

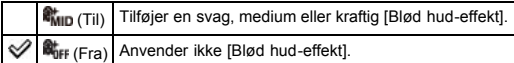

# Bemærkninger

[Blød hud-effekt] kan muligvis ikke ses afhængigt af motivet.

### Relateret emne

Punkter i optagemenu for stillbilleder som ikke er til rådighed i visse optagetilstande

- <span id="page-77-1"></span>[Inden brug](#page-1-0)
- [Optagelse](#page-2-0)
- [Visning](#page-3-0)
- [Brug af MENU-punkter](#page-4-0) [\(Optagelse\)](#page-4-0)
- [Brug af MENU-punkter \(visning\)](#page-6-0)
- [Ændring af indstillinger](#page-7-0)
- [Visning af billeder på et tv](#page-8-0)
- [Brug sammen med din](#page-9-0) [computer](#page-9-0)
- [Udskrivning](#page-10-0)
- [Fejlfinding](#page-11-0)
- [Forholdsregler/Om dette kamera](#page-12-0)

**[Liste over indhold](file:///Z|/CX63500/@29lang@/UG/09_nohin%20pdf/before%20security/dk/contents/contentslist.html)** 

## [Hovedside](#page-0-0) > [Brug af MENU-punkter \(Optagelse\)](#page-4-0) > [Optagemenu for stillbilleder](#page-4-1) > Smil-/Ansigtsreg.

# Smil-/Ansigtsreg.

### [Brug af Smiludløser](#page-77-0)

Når funktionen Registrering af ansigter anvendes, registrerer kameraet ansigterne på dine motiver og justerer automatisk indstillingerne [Autofokusområde], [Blitztilstand], [Ekspon.komp.], [Hvidbalance] og [Rødøjereduktion]. Ved brug af [Smiludløser] registrerer kameraet smil og udløser automatisk lukkeren.

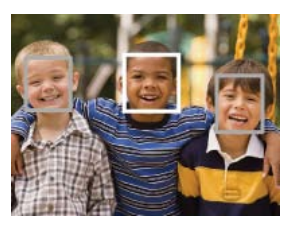

Når kameraet registrerer mere end et motiv, vil kameraet vurdere hvilket motiv, der er hovedmotivet, og indstille fokus efter prioritet. Rammen, hvor fokus er indstillet, bliver grøn, når du trykker halvt ned på udløserknappen.

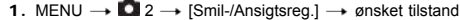

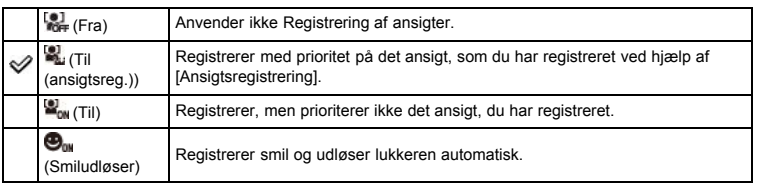

### Bemærkninger

- [Fra] er ikke til rådighed, når [Fremf.metode] er indstillet til [Selvportræt].
- Funktionen Registrering af ansigter fungerer ikke, når du anvender andre zoomfunktioner end optisk zoom.
- Der kan registreres op til otte af dine motivers ansigter.

### Brug af Smiludløser

<span id="page-77-0"></span>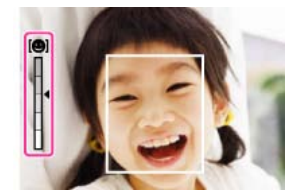

- 1. MENU  $\rightarrow$   $\blacksquare$  2  $\rightarrow$  [Smil-/Ansigtsreg.]  $\rightarrow$  [Smiludløser]
- 2. Tryk på  $\blacktriangleleft$  /  $\blacktriangleright$  på kontrolhjulet for at vælge en ønsket følsomhed af smilregistrering.
	- Du kan vælge følsomheden for registrering af et smil fra de følgende tre niveauer,  $\bigcirc_{\mathfrak{m}}$  (Til: Lille Smil),  $\mathbf{\Theta}_{\text{un}}$  (Til: Normalt smil) eller  $\mathbf{\Theta}_{\text{un}}$  (Til: Stort smil).
- 3. Vent indtil der registreres et smil.

Når der registreres et ansigt og smileniveauet overstiger punktet < på indikatoren, optager kameraet automatisk billeder.

Hvis du trykker på udløserknappen under optagelse med Smiludløser, optager kameraet billedet og vender derefter tilbage til Smiludløsertilstanden.

Tips til bedre optagelser af smil

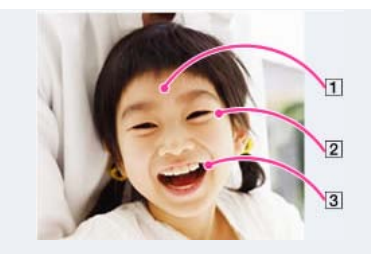

- $1$  Undlad at dække øjnene med pandehåret. Dæk ikke for ansigtet med en hat, maske, solbriller osv.
- Prøv at få ansigtet vendt lige mod kameraet og hold det så vandret som muligt. Hold øjnene knebet sammen.
- $3$  Giv et klart smil med en åben mund. Smilet registreres nemmere, hvis tænderne kan ses.
- Udløseren aktiveres, når der registreres et smil på en person.
- Du kan vælge eller registrere et prioriteret motiv for ansigtsregistrering. Når det valgte ansigt er registreret i kameraets hukommelse, udføres der kun Smilregistrering på det ansigt.
- Hvis et smil ikke registreres, skal du indstille følsomheden for smilregistrering til [Til: Lille Smil].

### Bemærkninger

Smil registreres muligvis ikke korrekt afhængigt af forholdene.

### Relateret emne

[Sporingsfokus](#page-49-0)

[Ansigtsregistrering](#page-131-0)

[Funktioner, som ikke er til rådighed i visse optagetilstande](#page-47-0)

Punkter i optagemenu for stillbilleder som ikke er til rådighed i visse optagetilstande

- **[Inden brug](#page-1-0)**
- [Optagelse](#page-2-0)

[Visning](#page-3-0)

- [Brug af MENU-punkter](#page-4-0) [\(Optagelse\)](#page-4-0)
- [Brug af MENU-punkter \(visning\)](#page-6-0)
- [Ændring af indstillinger](#page-7-0)
- [Visning af billeder på et tv](#page-8-0)
- [Brug sammen med din](#page-9-0) [computer](#page-9-0)
- [Udskrivning](#page-10-0)
- [Fejlfinding](#page-11-0)
- [Forholdsregler/Om dette kamera](#page-12-0)

**[Liste over indhold](file:///Z|/CX63500/@29lang@/UG/09_nohin%20pdf/before%20security/dk/contents/contentslist.html)** 

[Hovedside](#page-0-0) > [Brug af MENU-punkter \(Optagelse\)](#page-4-0) > [Optagemenu for stillbilleder](#page-4-1) > Auto. port.mark.

## Auto. port.mark.

Når kameraet registrerer og optager et ansigt, beskæres det optagede billede automatisk ind til dets optimale komposition. Både det originale og beskårede billede gemmes. Det beskårede billede gemmes i samme størrelse som det originale billede.

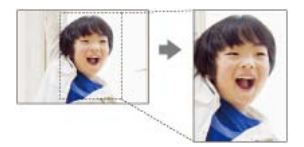

- 1. MENU  $\rightarrow$   $\Box$  2  $\rightarrow$  [Auto. port.mark.]  $\rightarrow$  ønsket tilstand
	- Ikonet | 國 på skærmen bliver grønt, når kameraet bestemmer, at det billede, der er ved at blive optaget, kan beskæres.
	- Efter optagelse angives det beskårede område med en ramme på skærmen for automatisk visning.

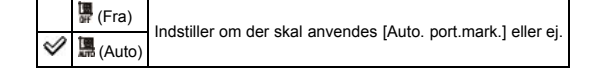

#### Bemærkninger

Billedet beskæres muligvis ikke ind til dets optimale komposition afhængigt af optageforholdene.

#### Relateret emne

Punkter i optagemenu for stillbilleder som ikke er til rådighed i visse optagetilstande

[Hovedside](#page-0-0) > [Brug af MENU-punkter \(Optagelse\)](#page-4-0) > [Optagemenu for stillbilleder](#page-4-1) > ISO

- [Inden brug](#page-1-0)
- [Optagelse](#page-2-0)
- [Visning](#page-3-0)
- [Brug af MENU-punkter](#page-4-0) [\(Optagelse\)](#page-4-0)
- [Brug af MENU-punkter \(visning\)](#page-6-0)
- [Ændring af indstillinger](#page-7-0)
- [Visning af billeder på et tv](#page-8-0)
- [Brug sammen med din](#page-9-0) [computer](#page-9-0)
- [Udskrivning](#page-10-0)
- [Fejlfinding](#page-11-0)
- [Forholdsregler/Om dette kamera](#page-12-0)

**[Liste over indhold](file:///Z|/CX63500/@29lang@/UG/09_nohin%20pdf/before%20security/dk/contents/contentslist.html)** 

### ISO

### 1. MENU  $\rightarrow$  3  $\rightarrow$  [ISO]  $\rightarrow$  ønsket tilstand

• Hvis du vælger [Flerbilled-støjreduktion] eller [ISO AUTO], skal du trykke på  $\blacktriangleright$  på kontrolhjulet for at få vist indstillingsskærmen, og derefter vælge en ønsket værdi.

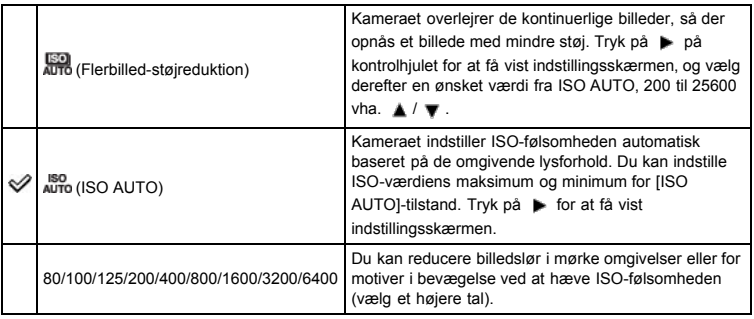

### Justering af ISO-følsomhed (Anbefalet eksponeringsindeks)

ISO-følsomhed er en hastighedsangivelse for optagelse på medier, der indeholder en billedsensor, som modtager lys. Selv når eksponeringen er den samme, er der forskel på billeder afhængigt af ISOfølsomheden.

Høj ISO-følsomhed

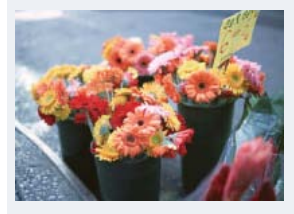

Optager et lyst billede selv i mørke omgivelser, samtidig med at lukkerhastigheden forøges for at reducere slør.

Imidlertid opstår der ofte støj i billedet. Lav ISO-følsomhed

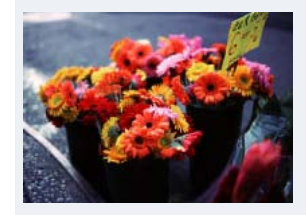

Optager et blødere billede. Hvis eksponeringen imidlertid er utilstrækkelig, kan billedet blive mørkere.

#### Bemærkninger

- Du kan ikke vælge [ISO AUTO], når kameraet er indstillet til [Manuel eksp.]. [ISO 125] er standardindstillingen.
- Når [ISO] er indstillet til en lavere værdi end ISO 125, kan området for motivlysstyrke (dynamikområde) som kan optages, muligvis mindskes.
- For film er værdien mellem ISO 125 og ISO 3200 til rådighed.
- Når [ISO] er indstillet til [Flerbilled-støjreduktion], overlejrer kameraet billederne. Det tager længere tid at optage et billede, og blitzen udløses ikke.

#### Relateret emne

Punkter i optagemenu for stillbilleder som ikke er til rådighed i visse optagetilstande

- **[Inden brug](#page-1-0)**
- [Optagelse](#page-2-0)
- [Visning](#page-3-0)
- [Brug af MENU-punkter](#page-4-0) [\(Optagelse\)](#page-4-0)
- [Brug af MENU-punkter \(visning\)](#page-6-0)
- [Ændring af indstillinger](#page-7-0)
- [Visning af billeder på et tv](#page-8-0)
- [Brug sammen med din](#page-9-0) [computer](#page-9-0)
- [Udskrivning](#page-10-0)
- [Fejlfinding](#page-11-0)
- [Forholdsregler/Om dette kamera](#page-12-0)

**[Liste over indhold](file:///Z|/CX63500/@29lang@/UG/09_nohin%20pdf/before%20security/dk/contents/contentslist.html)** 

### [Hovedside](#page-0-0) > [Brug af MENU-punkter \(Optagelse\)](#page-4-0) > [Optagemenu for stillbilleder](#page-4-1) > Lysmålermetode

### Lysmålermetode

Vælger [Lysmålermetode], som indstiller, hvilken del af motivet der skal måles på for at bestemme eksponeringen.

1. MENU  $\rightarrow$   $\bullet$  3  $\rightarrow$  [Lysmålermetode]  $\rightarrow$  ønsket tilstand

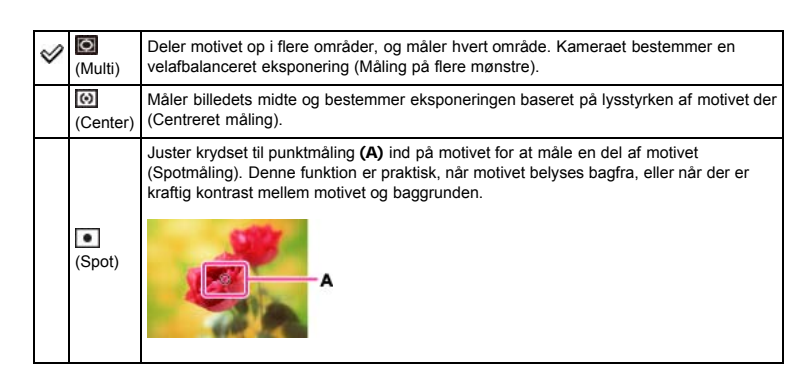

#### Relateret emne

Punkter i optagemenu for stillbilleder som ikke er til rådighed i visse optagetilstande

- <span id="page-82-0"></span>**[Inden brug](#page-1-0)**
- [Optagelse](#page-2-0)
- [Visning](#page-3-0)
- [Brug af MENU-punkter](#page-4-0) [\(Optagelse\)](#page-4-0)
- [Brug af MENU-punkter \(visning\)](#page-6-0)
- [Ændring af indstillinger](#page-7-0)
- [Visning af billeder på et tv](#page-8-0)
- [Brug sammen med din](#page-9-0) [computer](#page-9-0)
- [Udskrivning](#page-10-0)
- [Fejlfinding](#page-11-0)
- [Forholdsregler/Om dette kamera](#page-12-0)

**[Liste over indhold](file:///Z|/CX63500/@29lang@/UG/09_nohin%20pdf/before%20security/dk/contents/contentslist.html)** 

### Blitzkompens.

Justerer mængden af blitzlys. Blitzkompensationen ændrer, adskilt fra eksponeringskompensationen, mængden af blitzlys for at ændre eksponeringen af hovedmotivet inden for blitzlysets område.

[Hovedside](#page-0-0) > [Brug af MENU-punkter \(Optagelse\)](#page-4-0) > [Optagemenu for stillbilleder](#page-4-1) > Blitzkompens.

1. MENU  $\rightarrow$  3  $\rightarrow$  [Blitzkompens.]  $\rightarrow$  ønsket værdi Justeres værdien til + siden forhøjes blitzniveauet, og justeres den til – siden mindskes blitzniveauet.

 Hvad er forskellen på eksponeringskompensation og blitzkompensation? Eksponeringskompensation ændrer mængden af blitzlys sammen med ændring af lukkerhastigheden, blænde og ISO (når [ISO] er indstillet til [ISO AUTO]). Blitzkompensation ændrer kun mængden af

### Relateret emne

blitzlys.

Punkter i optagemenu for stillbilleder som ikke er til rådighed i visse optagetilstande

- <span id="page-83-0"></span>**[Inden brug](#page-1-0)**
- [Optagelse](#page-2-0)

[Visning](#page-3-0)

- [Brug af MENU-punkter](#page-4-0) [\(Optagelse\)](#page-4-0)
- [Brug af MENU-punkter \(visning\)](#page-6-0)
- [Ændring af indstillinger](#page-7-0)
- [Visning af billeder på et tv](#page-8-0)
- [Brug sammen med din](#page-9-0) [computer](#page-9-0)
- [Udskrivning](#page-10-0)
- [Fejlfinding](#page-11-0)
- [Forholdsregler/Om dette kamera](#page-12-0)

**[Liste over indhold](file:///Z|/CX63500/@29lang@/UG/09_nohin%20pdf/before%20security/dk/contents/contentslist.html)** 

### [Hovedside](#page-0-0) > [Brug af MENU-punkter \(Optagelse\)](#page-4-0) > [Optagemenu for stillbilleder](#page-4-1) > Hvidbalance

## Hvidbalance

### [Sådan optages den grundlæggende hvide farve i \[Specialopsætning\]-tilstanden.](#page-84-0)

Justerer farvetonerne i henhold til de omgivende lysforhold. Anvend denne funktion hvis billedfarven forekommer unaturlig.

- 1. MENU  $\rightarrow$   $\bullet$  3  $\rightarrow$  [Hvidbalance]  $\rightarrow$  ønsket tilstand
	- I andre [Hvidbalance]-tilstande end [C.temp./filter] kan du finindstille farvetonen, som du ønsker den. Tryk på på kontrolhjulet for at få vist justeringsskærmen og juster derefter tonen med  $\triangle$  /  $\nabla$  /  $\blacktriangleleft$  /  $\blacktriangleright$  .
	- Farvetonen kan mikrojusteres i grøn (G)/magenta (M)/blå (B)/gul (A) retning.

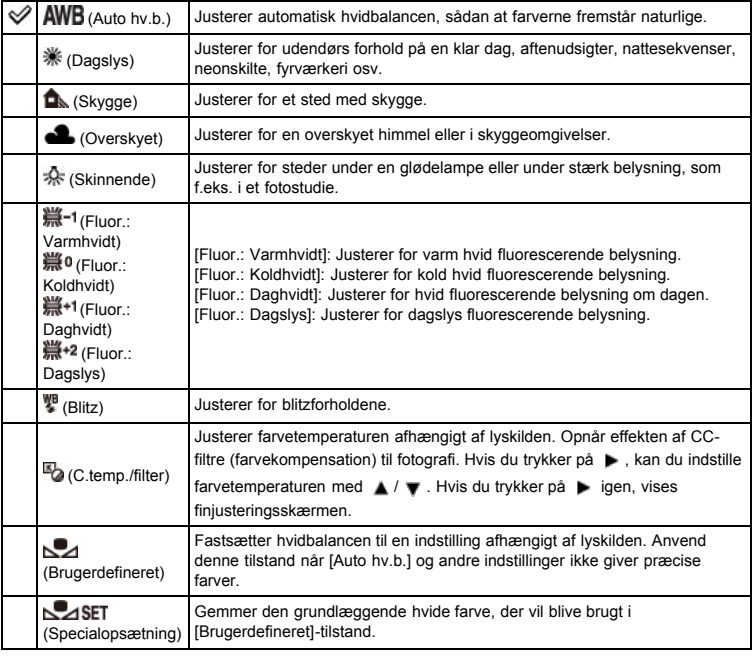

## indvirkningen fra lysforholdene

Motivets tilsyneladende farve påvirkes af lysforholdene.

Farvetonerne justeres automatisk, men du kan justere farvetoner manuelt ved hjælp af hvidbalancefunktionen.

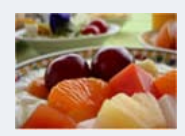

Dagslys (Hvid som standard)

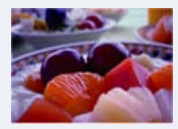

Skyer (Blåligt)

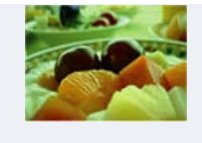

Fluorescerende (Grønt farveskær)

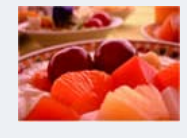

Skinnende (Rødligt)

## <span id="page-84-0"></span>Sådan optages den grundlæggende hvide farve i [Specialopsætning] tilstanden.

- 1. MENU  $\rightarrow$   $\bullet$  3  $\rightarrow$  [Hvidbalance]  $\rightarrow$  [Specialopsætning]
- 2. Hold kameraet så det hvide område fuldstændig dækker AF-området i midten, og tryk derefter ned på udløserknappen.

Lukkeren klikker, og de kalibrerede værdier (farvetemperatur og farvefilter) vises.

- 3. Tryk på  $\bullet$  på kontrolhjulet.
	- Skærmen vender tilbage til visning af optageinformationen, mens den gemte brugerdefinerede hvidbalanceindstilling bevares.
	- Den brugerdefinerede hvidbalanceindstilling, som blev registreret med denne funktion, er effektiv, indtil der registreres en ny indstilling.

#### Bemærkninger

- Meddelelsen "Brugerdef. hvidbalance fejl" angiver, at værdien er uden for det forventede område. (For eksempel når blitzen anvendes til et motiv på nært hold, eller der er et stærkt farvet motiv på billedet.) Hvis du registrerer denne værdi, bliver  $\square$ indikatoren gul på optageinformationsvisningen. Du kan optage på dette tidspunkt, men det anbefales, at du indstiller hvidbalancen igen for at opnå en mere nøjagtig hvidbalanceværdi.
- Du må ikke ryste kameraet eller slå på det, mens du optager den grundlæggende hvidefarve. Hvis blitzen anvendes, når der trykkes på udløserknappen, registreres der en brugerdefineret
- hvidbalance, der tager hensyn til blitzlyset. Tag billeder med blitzen i efterfølgende optagelser.

### Relateret emne

Punkter i optagemenu for stillbilleder som ikke er til rådighed i visse optagetilstande

- <span id="page-85-2"></span>[Inden brug](#page-1-0)
- [Optagelse](#page-2-0)

[Visning](#page-3-0)

- [Brug af MENU-punkter](#page-4-0) [\(Optagelse\)](#page-4-0)
- [Brug af MENU-punkter \(visning\)](#page-6-0)
- [Ændring af indstillinger](#page-7-0)
- [Visning af billeder på et tv](#page-8-0)
- [Brug sammen med din](#page-9-0) [computer](#page-9-0)
- [Udskrivning](#page-10-0)
- [Fejlfinding](#page-11-0)
- <span id="page-85-0"></span>[Forholdsregler/Om dette kamera](#page-12-0)

**[Liste over indhold](file:///Z|/CX63500/@29lang@/UG/09_nohin%20pdf/before%20security/dk/contents/contentslist.html)** 

#### [Hovedside](#page-0-0) > [Brug af MENU-punkter \(Optagelse\)](#page-4-0) > [Optagemenu for stillbilleder](#page-4-1) > DRO/Auto HDR

## DRO/Auto HDR

[D-områdeoptimering](#page-85-0)

[Auto HDR](#page-85-1)

Korrigerer lysstyrken eller kontrasten.

1. MENU  $\rightarrow$   $\Box$  3  $\rightarrow$  [DRO/Auto HDR]  $\rightarrow$  ønsket tilstand

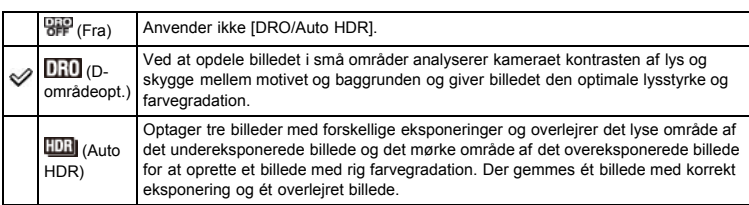

### D-områdeoptimering

- 1. MENU  $\rightarrow$   $\blacksquare$  3  $\rightarrow$  [DRO/Auto HDR]  $\rightarrow$  [D-områdeopt.]
- 2. Vælg et optimalt niveau vha.  $\blacktriangleleft$  / på kontrolhjulet.

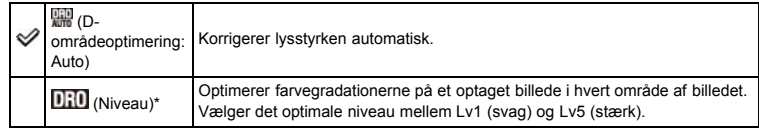

\* Det Lv-nummer, som vises med **DHU**-mærket, angiver den aktuelle indstillingsværdi.

#### Bemærkninger

Når du optager med [D-områdeopt.], kommer der muligvis støj på billedet. Vælg det passende niveau ved at kontrollere det optagede billede, især når du forstærker effekten.

## <span id="page-85-1"></span>Auto HDR

- 1. MENU  $\rightarrow$  3  $\rightarrow$  [DRO/Auto HDR]  $\rightarrow$  [Auto HDR]
- 2. Vælg et optimalt niveau vha. < /> / > på kontrolhjulet.

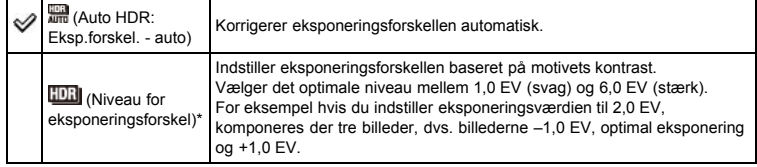

\* Det EV-nummer, som vises med **-DRI**-mærket, angiver den aktuelle indstillingsværdi.

#### Bemærkninger

- Da lukkeren udløses tre gange for et billede, skal du være påpasselig med følgende:
	- Brug denne funktion når motivet ikke er i bevægelse eller ikke blinker.
	- Foretag ikke omkomponering.
- Du kan ikke anvende denne funktion med RAW-billeder.
- Du kan ikke starte den næste optagelse før optageprocessen, efter du har optaget, er gennemført. Du kan muligvis ikke opnå den ønskede effekt afhængigt af luminansforskellen mellem et motiv og optageforholdene.
- Når der anvendes blitz, har denne funktion ringe effekt.
- Når scenens kontrast er lav, når der er væsentlig kameraryst, eller der er opstået motivslør, kan du muligvis ikke opnå gode HDR-billeder. Hvis kameraet detekterer en sådan situation, angives på det optagede billede for at informere dig om denne situation. Optag igen om nødvendigt,

omkomponer eller vær opmærksom på slør.

### Relateret emne

Punkter i optagemenu for stillbilleder som ikke er til rådighed i visse optagetilstande

[Hovedside](#page-0-0) > [Brug af MENU-punkter \(Optagelse\)](#page-4-0) > [Optagemenu for stillbilleder](#page-4-1) > Kreativ indst.

- <span id="page-87-0"></span>**[Inden brug](#page-1-0)**
- [Optagelse](#page-2-0)
- [Visning](#page-3-0)
- [Brug af MENU-punkter](#page-4-0) [\(Optagelse\)](#page-4-0)
- [Brug af MENU-punkter \(visning\)](#page-6-0)
- [Ændring af indstillinger](#page-7-0)
- [Visning af billeder på et tv](#page-8-0)
- [Brug sammen med din](#page-9-0) [computer](#page-9-0)
- [Udskrivning](#page-10-0)
- [Fejlfinding](#page-11-0)
- [Forholdsregler/Om dette kamera](#page-12-0)

**[Liste over indhold](file:///Z|/CX63500/@29lang@/UG/09_nohin%20pdf/before%20security/dk/contents/contentslist.html)** 

## Kreativ indst.

Giver dig mulighed for at vælge den ønskede billedbehandling.

Du kan justere kontrast, farvemætning og skarphed, som du ønsker det, for hver enkelt [Kreativ indst.] tilstand.

I modsætning til [Valg af motiv] hvor der optages billeder automatisk, kan du justere eksponeringen (lukkerhastighed/blændeværdi) osv.

1. MENU  $\rightarrow$   $\bullet$  3  $\rightarrow$  [Kreativ indst.]  $\rightarrow$  ønsket tilstand

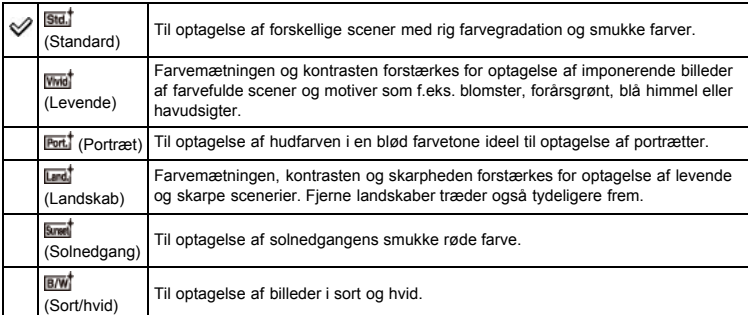

- 2. Når du ønsker at justere  $\bigcirc$  (Kontrast),  $\bigcirc$  (Mætning) eller  $\Box$  (Skarphed), skal du trykke på </ på kontrolhjulet.
- 3. Vælg en ønsket værdi med  $\triangle$  /  $\blacktriangledown$ .

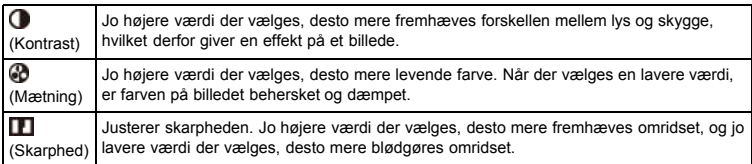

### Bemærkninger

Når [Kreativ indst.] er indstillet til [Sort/hvid], kan [Mætning] ikke justeres.

### Relateret emne

Punkter i optagemenu for stillbilleder som ikke er til rådighed i visse optagetilstande

- <span id="page-88-0"></span> $\blacktriangleright$  [Inden brug](#page-1-0)
- [Optagelse](#page-2-0)

[Visning](#page-3-0)

- [Brug af MENU-punkter](#page-4-0) [\(Optagelse\)](#page-4-0)
- [Brug af MENU-punkter \(visning\)](#page-6-0)
- [Ændring af indstillinger](#page-7-0)
- [Visning af billeder på et tv](#page-8-0)
- [Brug sammen med din](#page-9-0) [computer](#page-9-0)
- [Udskrivning](#page-10-0)
- [Fejlfinding](#page-11-0)
- [Forholdsregler/Om dette kamera](#page-12-0)

**[Liste over indhold](file:///Z|/CX63500/@29lang@/UG/09_nohin%20pdf/before%20security/dk/contents/contentslist.html)** 

### [Hovedside](#page-0-0) > [Brug af MENU-punkter \(Optagelse\)](#page-4-0) > [Optagemenu for stillbilleder](#page-4-1) > Billedeffekt

## Billedeffekt

Giver dig mulighed for at optage et stillbillede med original tekstur i henhold til den ønskede effekt.

- 1. MENU  $\rightarrow$   $\blacksquare$  3  $\rightarrow$  [Billedeffekt]  $\rightarrow$  ønsket tilstand
	- Hvis du vælger en tilstand med valgbare indstillinger, skal du vælge den ønskede tilstand med  $\blacktriangleleft$  /  $\blacktriangleright$  på kontrolhjulet.
	- Hvis du ønsker at tilføje effekter til film, skal du trykke på MOVIE (Film)-knappen.

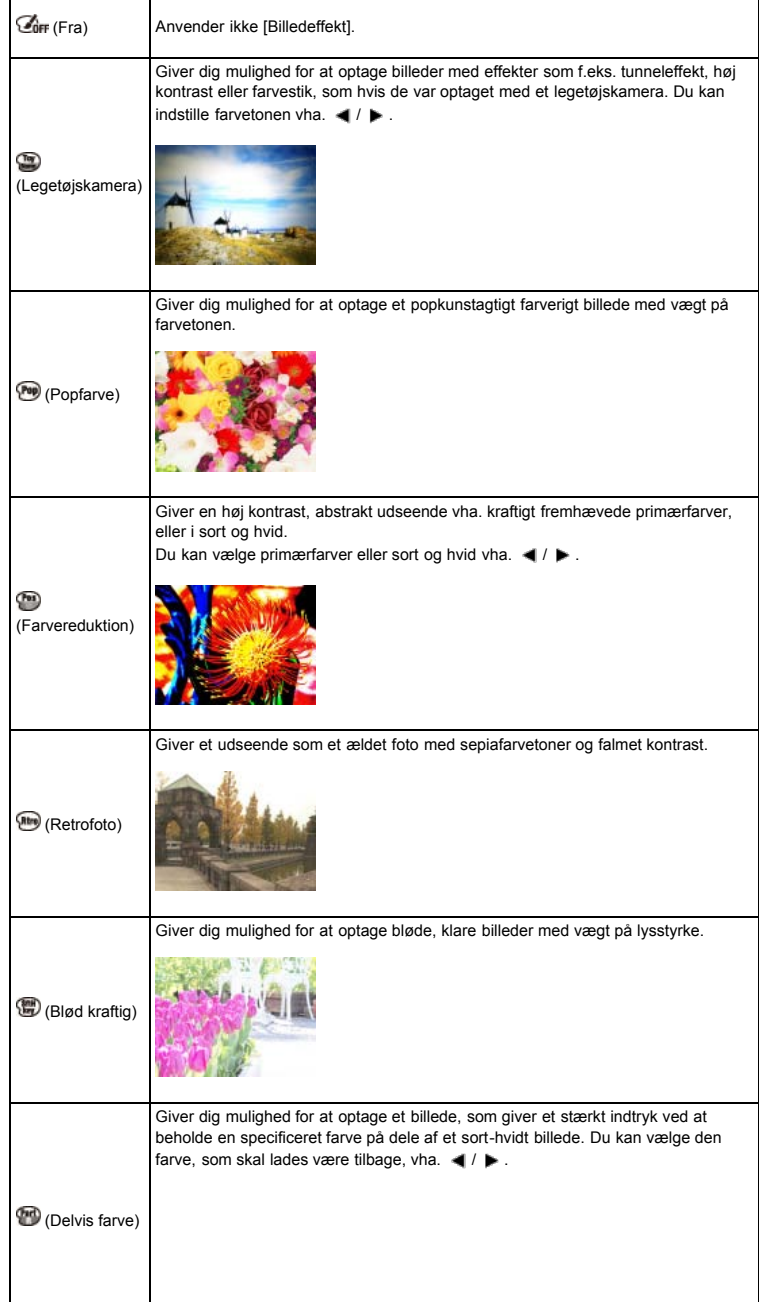

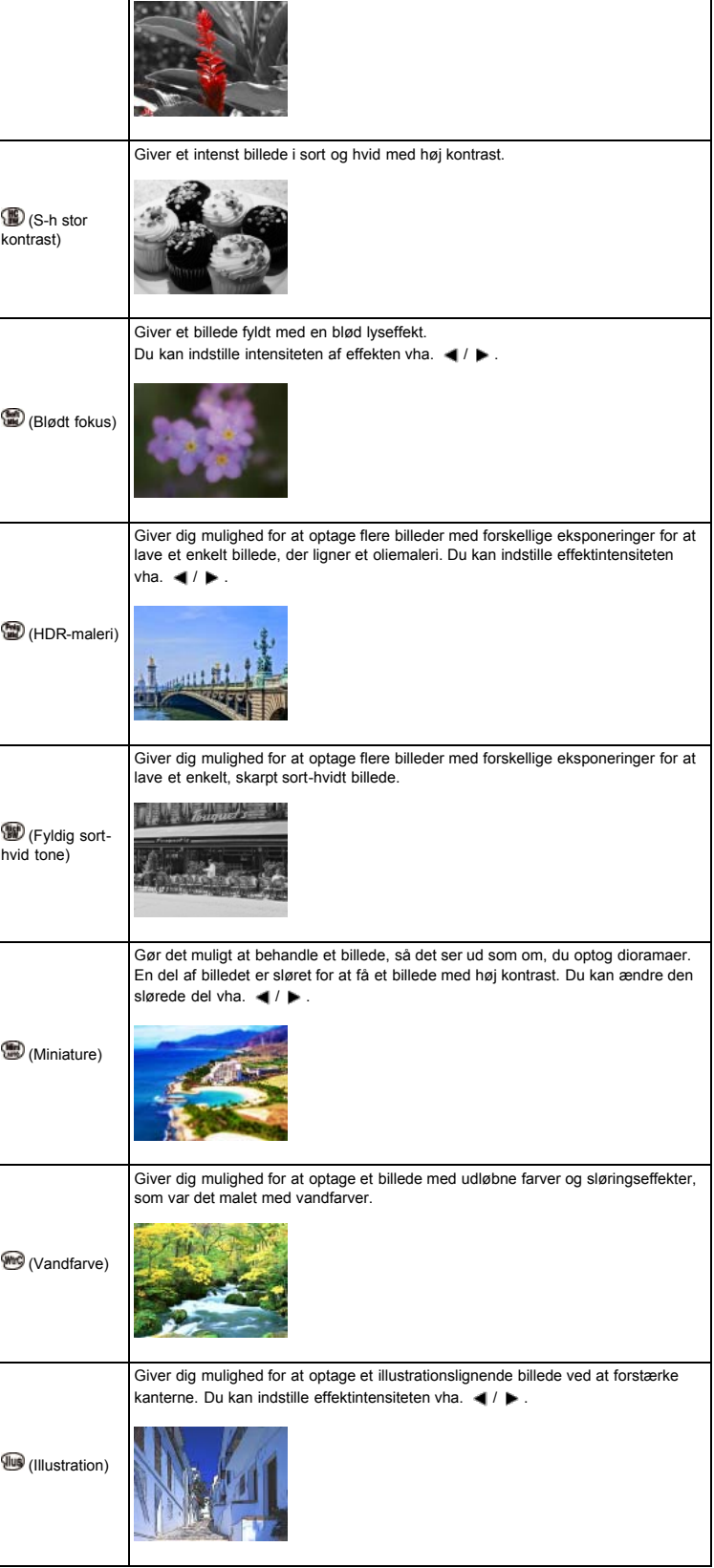

Bemærkninger

- De følgende [Billedeffekt]-tilstande er effektive til film. Dual Rec-funktionen kan ikke anvendes. [Legetøjskamera]
	- [Popfarve]
	- [Farvereduktion]
	- [Retrofoto]
	- [Blød kraftig]
	- [Delvis farve]
- [S-h stor kontrast]
- [Miniature]-effekten kan muligvis ikke anvendes, når der anvendes en anden zoomfunktion end optisk zoom.
- Når du anvender [Delvis farve], bevares den valgte farve muligvis ikke afhængigt af motivet eller optageforholdet.
- I følgende situationer kan du ikke bekræfte effekten før optagelse. Du kan ikke indstille [Fremf.metode].
	- -<br>
	Blødt fokus]
	- [HDR-maleri]
	- [Fyldig sort-hvid tone]
	- [Miniature]
	- [Vandfarve]
	- [Illustration]
- Når scenens kontrast er lav, når der er væsentlig kameraryst, eller der er opstået motivslør med [HDR-maleri] eller [Fyldig sort-hvid tone] valgt, kan du muligvis ikke opnå gode HDR-billeder. Hvis kameraet detekterer sådanne situationer, angives  $\blacksquare$  på det optagede billede for at informere dig om denne situation. Optag igen om nødvendigt, omkomponer eller vær opmærksom på slør.

### Relateret emne

Punkter i optagemenu for stillbilleder som ikke er til rådighed i visse optagetilstande

- <span id="page-91-1"></span>[Inden brug](#page-1-0)
- <span id="page-91-2"></span>[Optagelse](#page-2-0)

[Visning](#page-3-0)

- [Brug af MENU-punkter](#page-4-0) [\(Optagelse\)](#page-4-0)
- [Brug af MENU-punkter \(visning\)](#page-6-0)
- [Ændring af indstillinger](#page-7-0)
- [Visning af billeder på et tv](#page-8-0)
- [Brug sammen med din](#page-9-0) [computer](#page-9-0)
- [Udskrivning](#page-10-0)
- [Fejlfinding](#page-11-0)
- <span id="page-91-0"></span>[Forholdsregler/Om dette kamera](#page-12-0)

**[Liste over indhold](file:///Z|/CX63500/@29lang@/UG/09_nohin%20pdf/before%20security/dk/contents/contentslist.html)** 

[Hovedside](#page-0-0) > [Brug af MENU-punkter \(Optagelse\)](#page-4-0) > [Optagemenu for stillbilleder](#page-4-1) > Klar billedzoom

## Klar billedzoom

[Samlet zoomgrad når der er valgt \[Klar billedzoom\] \(herunder 3,6× optisk zoom\)](#page-91-0)

[Klar billedzoom] giver dig mulighed for at forstørre billedet med tæt på den oprindelige billedkvalitet under optagelse af stillbilleder.

Kameraet zoomer først billeder med den oprindelige billedkvalitet afhængigt af det valgte billedformat. Når [Klar billedzoom] er indstillet til [Til], skifter kameraet automatisk over til [Klar billedzoom], når zoomområdet uden forringelse af den oprindelige billedkvalitet er overskredet.

1. MENU  $\rightarrow$   $\blacksquare$  4  $\rightarrow$  [Klar billedzoom]  $\rightarrow$  ønsket tilstand

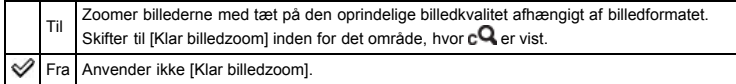

#### Bemærkninger

- Ved zoomning af billeder inden for det område, hvor den oprindelige billedkvalitet kan bevares, skal du indstille både [Klar billedzoom] og [Digital zoom] til [Fra]. [Detaljer]
- Funktionen [Klar billedzoom] fungerer ikke i følgende situationer:
	- $-$  I filmtilstand
	- I [Panoreringsoptagelse]-tilstand
	- Når funktionen Smiludløser er aktiveret.
	- Når [Fremf.metode] er indstillet til [Kont. optagelse], [Hast.pri. kont.], [Selvportræt], [Selvudl.(Kont.)] eller [Bracket: Kont.].
	- Når [Kvalitet] er indstillet til [RAW] eller [RAW og JPEG].
	- Når [ISO] er indstillet til [Flerbilled-støjreduktion].
- Funktionen Registrering af ansigter fungerer ikke i området for [Klar billedzoom].

### Samlet zoomgrad når der er valgt [Klar billedzoom] (herunder 3,6× optisk zoom)

De understøttede zoomgrader varierer afhængigt af billedformatet.

## Når [Format] er indstillet til [3:2]

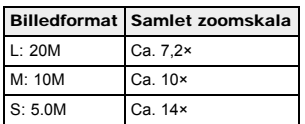

- **[Inden brug](#page-1-0)**
- [Optagelse](#page-2-0)
- [Visning](#page-3-0)
- [Brug af MENU-punkter](#page-4-0) [\(Optagelse\)](#page-4-0)
- [Brug af MENU-punkter \(visning\)](#page-6-0)
- [Ændring af indstillinger](#page-7-0)
- [Visning af billeder på et tv](#page-8-0)
- [Brug sammen med din](#page-9-0) [computer](#page-9-0)
- [Udskrivning](#page-10-0)
- [Fejlfinding](#page-11-0)
- [Forholdsregler/Om dette kamera](#page-12-0)

**[Liste over indhold](file:///Z|/CX63500/@29lang@/UG/09_nohin%20pdf/before%20security/dk/contents/contentslist.html)** 

### [Hovedside](#page-0-0) > [Brug af MENU-punkter \(Optagelse\)](#page-4-0) > [Optagemenu for stillbilleder](#page-4-1) > Digital zoom

## Digital zoom

Med [Digital zoom] kan kameraet zoome over den grad, som kan opnås med den optiske zoom eller [Klar billedzoom], selvom kvaliteten af det resulterende billede vil forringes. [\[Detaljer\]](#page-91-2)

1. MENU  $\rightarrow$   $\bullet$  4  $\rightarrow$  [Digital zoom]  $\rightarrow$  ønsket tilstand

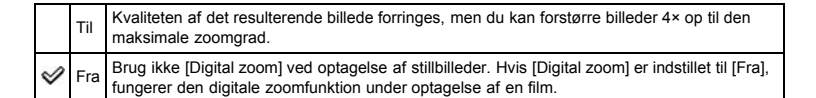

### Bemærkninger

- Ved brug af [Klar billedzoom] er den maksimale zoomgrad for [Digital zoom] 2×.
- [Digital zoom] er ikke til rådighed i følgende situationer:
	- I [Panoreringsoptagelse]-tilstand
	- Når funktionen Smiludløser er aktiveret.
	- Når [Fremf.metode] er indstillet til [Selvportræt].
	- Når [Kvalitet] er indstillet til [RAW] eller [RAW og JPEG].
	- Når [ISO] er indstillet til [Flerbilled-støjreduktion].
- Funktionen Registrering af ansigter fungerer ikke i området for [Digital zoom].

- **[Inden brug](#page-1-0)**
- [Optagelse](#page-2-0)
- [Visning](#page-3-0)
- [Brug af MENU-punkter](#page-4-0) [\(Optagelse\)](#page-4-0)
- [Brug af MENU-punkter \(visning\)](#page-6-0)
- [Ændring af indstillinger](#page-7-0)
- [Visning af billeder på et tv](#page-8-0)
- [Brug sammen med din](#page-9-0) [computer](#page-9-0)
- [Udskrivning](#page-10-0)
- [Fejlfinding](#page-11-0)
- [Forholdsregler/Om dette kamera](#page-12-0)

**[Liste over indhold](file:///Z|/CX63500/@29lang@/UG/09_nohin%20pdf/before%20security/dk/contents/contentslist.html)** 

## [Hovedside](#page-0-0) > [Brug af MENU-punkter \(Optagelse\)](#page-4-0) > [Optagemenu for stillbilleder](#page-4-1) > Lang eksp.SR

## Lang eksp.SR

Når du indstiller lukkerhastigheden til 1/3 sekund eller længere (optagelse med lang eksponering), udføres der støjreduktion af samme varighed, som lukkeren er åben. Dette er for at reducere den grynede støj, som er typisk ved lang eksponering.

1. MENU  $\rightarrow$   $\blacksquare$  4  $\rightarrow$  [Lang eksp.SR]  $\rightarrow$  ønsket tilstand

Til Aktiverer støjreduktion af samme varighed, som lukkeren er åben. Når der udføres støjreduktion, vises der en meddelelse, og du kan ikke optage noget andet billede. Vælg dette for at prioritere billedkvaliteten.

Fra Anvender ikke [Lang eksp.SR]. Vælg dette for at prioritere optagelsestimingen.

### Bemærkninger

- Selv når [Lang eksp.SR] er indstillet til [Til], er støjreduktion ikke til rådighed i følgende situationer:
	- Kameraet anvender [Kont. optagelse]
	- Kameraet anvender [Hast.pri. kont.]
	- Kameraet anvender [Bracket: Kont.]
	- Når [Valg af motiv] er indstillet til (Sportsaktiviteter) eller VIII (Håndholdt tusmørke)
	- I [Panoreringsoptagelse]-tilstand

### Relateret emne

Punkter i optagemenu for stillbilleder som ikke er til rådighed i visse optagetilstande

[Hovedside](#page-0-0) > [Brug af MENU-punkter \(Optagelse\)](#page-4-0) > [Optagemenu for stillbilleder](#page-4-1) > Høj ISO SR

- <span id="page-94-0"></span> $\blacktriangleright$  [Inden brug](#page-1-0)
- [Optagelse](#page-2-0)
- [Visning](#page-3-0)
- [Brug af MENU-punkter](#page-4-0) [\(Optagelse\)](#page-4-0)
- [Brug af MENU-punkter \(visning\)](#page-6-0)
- [Ændring af indstillinger](#page-7-0)
- [Visning af billeder på et tv](#page-8-0)
- [Brug sammen med din](#page-9-0) [computer](#page-9-0)
- [Udskrivning](#page-10-0)
- [Fejlfinding](#page-11-0)
- [Forholdsregler/Om dette kamera](#page-12-0)

**[Liste over indhold](file:///Z|/CX63500/@29lang@/UG/09_nohin%20pdf/before%20security/dk/contents/contentslist.html)** 

# Høj ISO SR

Kameraet reducerer støj ved optagelse med en høj ISO. Når der udføres støjreduktion, vises der i nogle tilfælde en meddelelse, og du kan ikke optage noget andet billede på det tidspunkt.

1. MENU  $\rightarrow$   $\blacksquare$  4  $\rightarrow$  [Høj ISO SR]  $\rightarrow$  ønsket tilstand

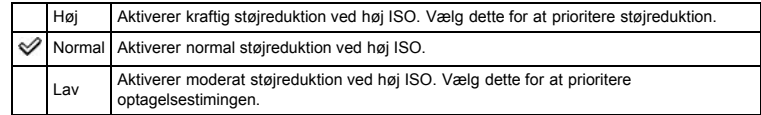

# Bemærkninger

Støjreduktion er ikke til rådighed for RAW-billeder.

Relateret emne

Punkter i optagemenu for stillbilleder som ikke er til rådighed i visse optagetilstande

### [Hovedside](#page-0-0) > [Brug af MENU-punkter \(Optagelse\)](#page-4-0) > [Optagemenu for stillbilleder](#page-4-1) > AF-lampe

- <span id="page-95-0"></span>**[Inden brug](#page-1-0)**
- [Optagelse](#page-2-0)

[Visning](#page-3-0)

- [Brug af MENU-punkter](#page-4-0) [\(Optagelse\)](#page-4-0)
- [Brug af MENU-punkter \(visning\)](#page-6-0)
- [Ændring af indstillinger](#page-7-0)
- [Visning af billeder på et tv](#page-8-0)
- [Brug sammen med din](#page-9-0) [computer](#page-9-0)
- [Udskrivning](#page-10-0)
- [Fejlfinding](#page-11-0)
- [Forholdsregler/Om dette kamera](#page-12-0)

**[Liste over indhold](file:///Z|/CX63500/@29lang@/UG/09_nohin%20pdf/before%20security/dk/contents/contentslist.html)** 

# AF-lampe

AF-lampen sørger for ekstra belysning, så det bliver lettere at fokusere på et motiv i mørke omgivelser. AF-lampen udsender rødt lys, som gør det nemt for kameraet at fokusere, når udløserknappen trykkes halvvejs ned, indtil fokus fastlåses.

CON-indikatoren vises på dette tidspunkt.

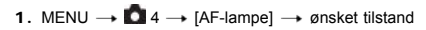

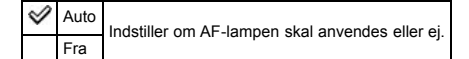

### Bemærkninger

- Fokus opnås så længe AF-lampens lys når hen på motivet, også selvom lyset ikke skulle nå hen på midten af motivet.
- Du kan ikke anvende [AF-lampe] i følgende situationer:
	- $-$  I filmtilstand
	- I [Panoreringsoptagelse]-tilstand
	- Når der er valgt (Landskab)-, (Nattescene)-, (Kæledyr)-, @ (Fyrværkeri)- eller (Sportsaktiviteter)-tilstand i [Valg af motiv].
- Når du anvender AF-lampen, er den normale AF-områdesøgerramme deaktiveret, og der vises en ny AF-områdesøgerramme med en prikket linje. AF giver forrang til motiver, der befinder sig nær midten af rammen.
- AF-lampen udsender meget kraftigt lys. Selvom der ikke er nogen sundhedsrisiko, skal man ikke kigge direkte ind i AF-lampen på tæt hold.

- <span id="page-96-0"></span> $\blacktriangleright$  [Inden brug](#page-1-0)
- [Optagelse](#page-2-0)

[Visning](#page-3-0)

- [Brug af MENU-punkter](#page-4-0) [\(Optagelse\)](#page-4-0)
- [Brug af MENU-punkter \(visning\)](#page-6-0)
- [Ændring af indstillinger](#page-7-0)
- [Visning af billeder på et tv](#page-8-0)
- [Brug sammen med din](#page-9-0) [computer](#page-9-0)
- [Udskrivning](#page-10-0)
- [Fejlfinding](#page-11-0)
- [Forholdsregler/Om dette kamera](#page-12-0)

**[Liste over indhold](file:///Z|/CX63500/@29lang@/UG/09_nohin%20pdf/before%20security/dk/contents/contentslist.html)** 

## [Hovedside](#page-0-0) > [Brug af MENU-punkter \(Optagelse\)](#page-4-0) > [Optagemenu for stillbilleder](#page-4-1) > SteadyShot

# SteadyShot

Indstiller om du anvender [SteadyShot] til stillbilledoptagelse eller ej.

- 1. MENU  $\rightarrow$   $\blacksquare$  4  $\rightarrow$  [SteadyShot]  $\rightarrow$  ønsket tilstand
- $\mathscr Y$ Til Indstiller om der skal anvendes [SteadyShot] eller ej Fra

[Hovedside](#page-0-0) > [Brug af MENU-punkter \(Optagelse\)](#page-4-0) > [Optagemenu for stillbilleder](#page-4-1) > Farverum

- **[Inden brug](#page-1-0)**
- [Optagelse](#page-2-0)
- [Visning](#page-3-0)
- [Brug af MENU-punkter](#page-4-0) [\(Optagelse\)](#page-4-0)
- [Brug af MENU-punkter \(visning\)](#page-6-0)
- [Ændring af indstillinger](#page-7-0)
- [Visning af billeder på et tv](#page-8-0)
- [Brug sammen med din](#page-9-0) [computer](#page-9-0)
- [Udskrivning](#page-10-0)
- [Fejlfinding](#page-11-0)
- [Forholdsregler/Om dette kamera](#page-12-0)

**[Liste over indhold](file:///Z|/CX63500/@29lang@/UG/09_nohin%20pdf/before%20security/dk/contents/contentslist.html)** 

## Farverum

Den måde farver gengives på med kombinationer af numre eller området for farvegengivelse kaldes for "farverum". Du kan ændre farverummet afhængigt af dit formål.

1. MENU  $\rightarrow$   $\bullet$  4  $\rightarrow$  [Farverum]  $\rightarrow$  ønsket tilstand

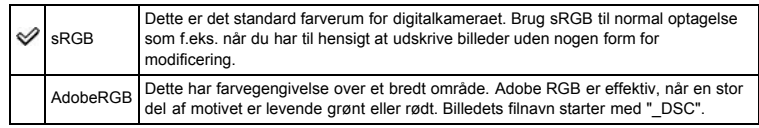

# Bemærkninger

- Adobe RGB er til applikationer eller printere, der understøtter farvestyring og farverummet DCF2.0. Brug af visse applikationer eller printere, som ikke understøtter dem, kan medføre eller udskrive billeder, der ikke gengiver farven ordentligt.
- Når der vises billeder, som blev optaget med Adobe RGB på kameraet eller ikke-Adobe RGBkompatible enheder, vises billederne med lav farvemætning.

- $\blacktriangleright$  [Inden brug](#page-1-0)
- [Optagelse](#page-2-0)

[Visning](#page-3-0)

[Brug af MENU-punkter](#page-4-0) [\(Optagelse\)](#page-4-0)

- [Brug af MENU-punkter \(visning\)](#page-6-0)
- [Ændring af indstillinger](#page-7-0)
- [Visning af billeder på et tv](#page-8-0)
- [Brug sammen med din](#page-9-0) [computer](#page-9-0)
- [Udskrivning](#page-10-0)
- [Fejlfinding](#page-11-0)
- [Forholdsregler/Om dette kamera](#page-12-0)

**[Liste over indhold](file:///Z|/CX63500/@29lang@/UG/09_nohin%20pdf/before%20security/dk/contents/contentslist.html)** 

## [Hovedside](#page-0-0) > [Brug af MENU-punkter \(Optagelse\)](#page-4-0) > [Optagemenu for stillbilleder](#page-4-1) > Liste med optagetip

## Liste med optagetip

Viser alle optagetips installeret på dette kamera.

1. MENU  $\rightarrow$   $\bullet$  5  $\rightarrow$  [Liste med optagetip]  $\rightarrow$  ønsket optagetip Vælg et ønsket punkt fra [Indholdsfortegnelse] og vis det.

- <span id="page-99-0"></span> $\blacktriangleright$  [Inden brug](#page-1-0)
- [Optagelse](#page-2-0)

[Visning](#page-3-0)

- [Brug af MENU-punkter](#page-4-0) [\(Optagelse\)](#page-4-0)
- [Brug af MENU-punkter \(visning\)](#page-6-0)
- [Ændring af indstillinger](#page-7-0)
- [Visning af billeder på et tv](#page-8-0)
- [Brug sammen med din](#page-9-0) [computer](#page-9-0)
- [Udskrivning](#page-10-0)
- [Fejlfinding](#page-11-0)
- [Forholdsregler/Om dette kamera](#page-12-0)

**[Liste over indhold](file:///Z|/CX63500/@29lang@/UG/09_nohin%20pdf/before%20security/dk/contents/contentslist.html)** 

### Skriv dato

Indstiller om der skal optages en optagedato med på stillbilledet.

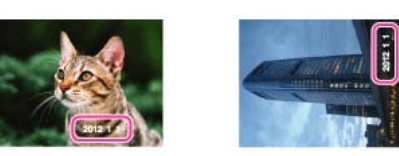

1. MENU  $\rightarrow$   $\bullet$  5  $\rightarrow$  [Skriv dato]  $\rightarrow$  ønsket tilstand

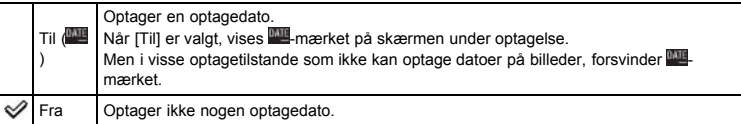

[Hovedside](#page-0-0) > [Brug af MENU-punkter \(Optagelse\)](#page-4-0) > [Optagemenu for stillbilleder](#page-4-1) > Skriv dato

### Bemærkninger

- Du kan ikke optage datoer i følgende situationer:
	- $-$  I filmtilstand
	- Ved optagelse af stillbilleder under optagelse af en film (Dual Rec)
	- I [Panoreringsoptagelse]-tilstand
	- I serieoptagelses- eller niveauoptagelsestilstand
	- [Kvalitet] er indstillet til [RAW] eller [RAW og JPEG]
- Hvis du først optager billeder med datoen, kan du ikke slette datoen fra billederne bagefter.
- Datoerne udskrives dobbelt, hvis du indstiller kameraet til at indkopiere datoerne ved udskrivning.
- Optagetidspunktet for billedet kan ikke indkopieres på billedet.

- $\cdot$  [Inden brug](#page-1-0)
- [Optagelse](#page-2-0)
- [Visning](#page-3-0)
- [Brug af MENU-punkter](#page-4-0) [\(Optagelse\)](#page-4-0)
- [Brug af MENU-punkter \(visning\)](#page-6-0)
- [Ændring af indstillinger](#page-7-0)
- [Visning af billeder på et tv](#page-8-0)
- [Brug sammen med din](#page-9-0) [computer](#page-9-0)
- [Udskrivning](#page-10-0)
- [Fejlfinding](#page-11-0)
- [Forholdsregler/Om dette kamera](#page-12-0)

**[Liste over indhold](file:///Z|/CX63500/@29lang@/UG/09_nohin%20pdf/before%20security/dk/contents/contentslist.html)** 

[Hovedside](#page-0-0) > [Brug af MENU-punkter \(Optagelse\)](#page-4-0) > [Optagemenu for stillbilleder](#page-4-1) > Valg af motiv

# Valg af motiv

Når funktionsvælgeren er indstillet til [Valg af motiv], skal du vælge en anden scene ved at følge trinene nedenfor:

1. MENU  $\rightarrow$   $\bullet$  5  $\rightarrow$  [Valg af motiv]  $\rightarrow$  ønsket tilstand

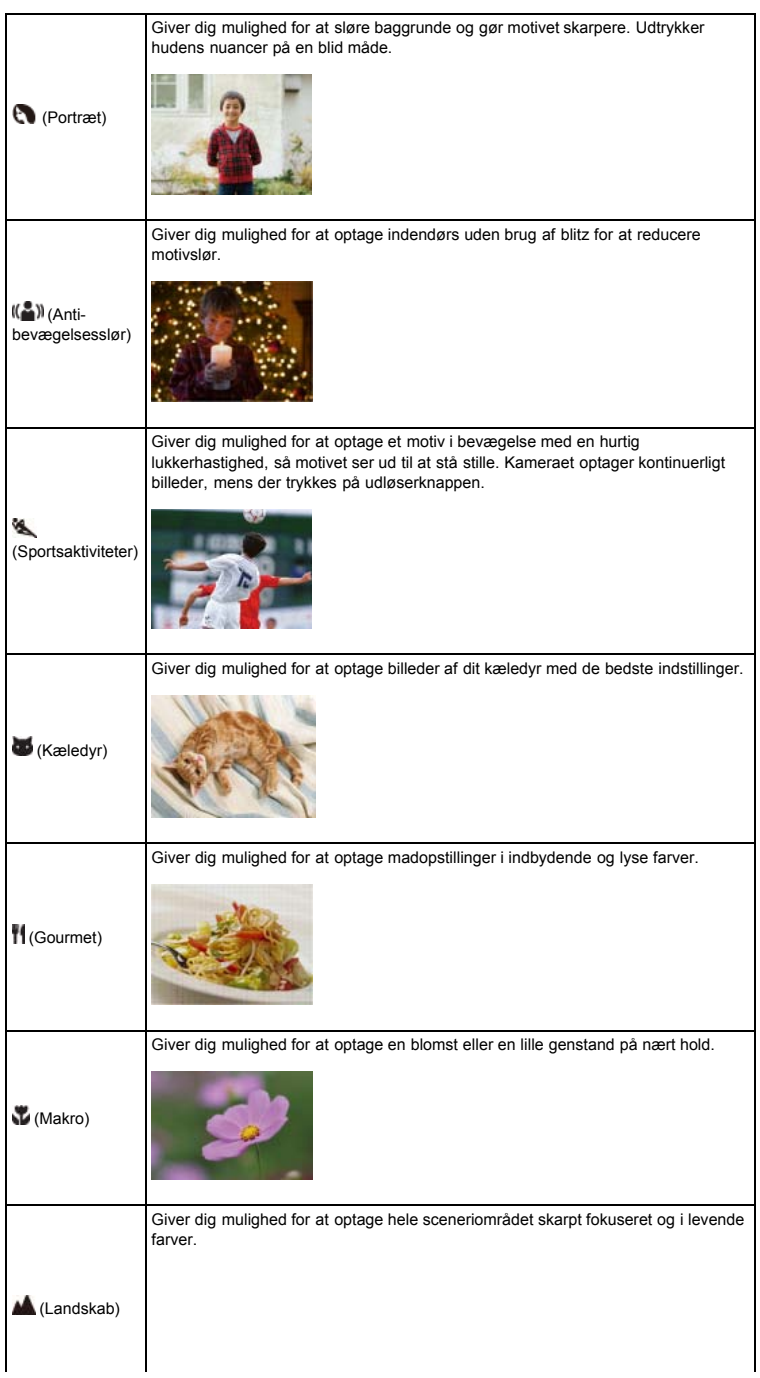

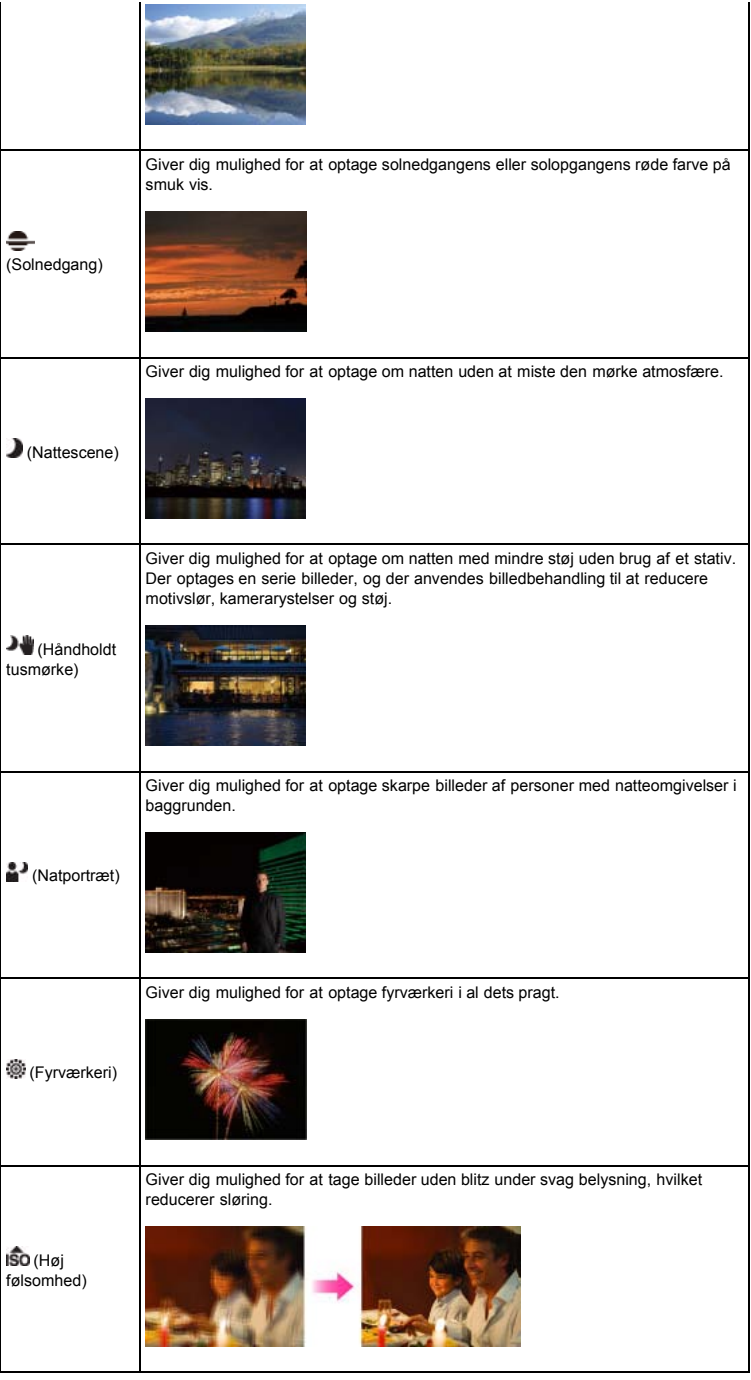

### Bemærkninger

Når du optager billeder vha. tilstanden (Nattescene), (Natportræt) eller (Fyrværkeri), er lukkerhastigheden langsommere, og billederne har tendens til at blive slørede. For at forhindre sløring anbefales det, at du anvender et stativ.

## Relateret emne

[Funktioner, som ikke er til rådighed i visse optagetilstande](#page-47-0) Punkter i optagemenu for stillbilleder som ikke er til rådighed i visse optagetilstande

#### [Hovedside](#page-0-0) > [Brug af MENU-punkter \(Optagelse\)](#page-4-0) > [Optagemenu for](#page-4-1) [stillbilleder](#page-4-1) > Hukommelsesgenkald.

- <span id="page-102-0"></span> $\blacktriangleright$  [Inden brug](#page-1-0)
- [Optagelse](#page-2-0)

[Visning](#page-3-0)

- [Brug af MENU-punkter](#page-4-0) [\(Optagelse\)](#page-4-0)
- [Brug af MENU-punkter \(visning\)](#page-6-0)
- [Ændring af indstillinger](#page-7-0)
- [Visning af billeder på et tv](#page-8-0)
- [Brug sammen med din](#page-9-0) [computer](#page-9-0)
- [Udskrivning](#page-10-0)
- [Fejlfinding](#page-11-0)
- [Forholdsregler/Om dette kamera](#page-12-0)

**[Liste over indhold](file:///Z|/CX63500/@29lang@/UG/09_nohin%20pdf/before%20security/dk/contents/contentslist.html)** 

### Hukommelsesgenkald.

Når du indstiller funktionsvælgeren til [Hukommelsesgenkaldelse], skal du følge trinene nedenfor for at foretage nye valg, hvis du ønsker at genkalde andre indstillinger.

1. MENU  $\rightarrow$   $\bullet$  5  $\rightarrow$  [Hukommelsesgenkald.]  $\rightarrow$  ønsket nummer

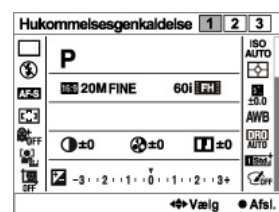

### Bemærkninger

Registrer optageindstillinger på forhånd vha. [Hukommelse].

### Relateret emne

[Hukommelsesgenkaldelse](#page-41-0) [Hukommelse](#page-103-0)

- <span id="page-103-3"></span>**[Inden brug](#page-1-0)**
- <span id="page-103-0"></span>[Optagelse](#page-2-0)
- [Visning](#page-3-0)
- [Brug af MENU-punkter](#page-4-0) [\(Optagelse\)](#page-4-0)
- [Brug af MENU-punkter \(visning\)](#page-6-0)
- [Ændring af indstillinger](#page-7-0)
- [Visning af billeder på et tv](#page-8-0)
- [Brug sammen med din](#page-9-0) [computer](#page-9-0)
- [Udskrivning](#page-10-0)
- <span id="page-103-1"></span>[Fejlfinding](#page-11-0)
- <span id="page-103-2"></span>[Forholdsregler/Om dette kamera](#page-12-0)

**[Liste over indhold](file:///Z|/CX63500/@29lang@/UG/09_nohin%20pdf/before%20security/dk/contents/contentslist.html)** 

### Hukommelse

### [Punkter, som kan registreres](#page-103-1)

[Sådan genkaldes registrerede indstillinger](#page-103-2)

Giver dig mulighed for at registrere op til tre ofte brugte tilstande eller kameraindstillinger i kameraet. Du kan genkalde indstillingerne vha. [Hukommelsesgenkaldelse].

[Hovedside](#page-0-0) > [Brug af MENU-punkter \(Optagelse\)](#page-4-0) > [Optagemenu for stillbilleder](#page-4-1) > Hukommelse

- 1. Indstil kameraet til den indstilling du ønsker at registrere.
- 2. MENU  $\rightarrow$   $\Box$  5  $\rightarrow$  [Hukommelse]  $\rightarrow$  ønsket nummer

#### Bemærkninger

 $\bullet$  For at korrigere indstillinger skal du følge trinene  $1 - 2$  igen.

### Punkter, som kan registreres

Følgende optageindstillinger er til rådighed:

- Optagetilstande indstillet med funktionsvælgeren
- Blænde (F-værdi)
- Lukkerhastighed
- $-$  EV
- (Optagemenu for stillbilleder)-punkter
- (Optagemenu for film)-punkter
- Optisk zoomgrad

### Bemærkninger

• Programskift kan ikke registreres.

## Sådan genkaldes registrerede indstillinger

- 1. Indstil funktionsvælgeren til MR (Hukommelsesgenkaldelse).
- 2. Tryk på ◀ / ▶ på kontrolhjulet eller drej på kontrolhjulet for at vælge det ønskede nummer

### Bemærkninger

Hvis du indstiller (Hukommelsesgenkaldelse) efter afslutning af optageindstillingerne, prioriteres de genkaldte [Hukommelse]-værdier, og de originale indstillinger bliver muligvis ugyldige. Kontroller indikatorerne på skærmen inden du optager.

#### Relateret emne

[Hukommelsesgenkaldelse](#page-41-0)

Punkter i optagemenu for stillbilleder som ikke er til rådighed i visse optagetilstande

- **[Inden brug](#page-1-0)**
- [Optagelse](#page-2-0)

[Visning](#page-3-0)

- [Brug af MENU-punkter](#page-4-0) [\(Optagelse\)](#page-4-0)
- [Brug af MENU-punkter \(visning\)](#page-6-0)
- [Ændring af indstillinger](#page-7-0)
- [Visning af billeder på et tv](#page-8-0)
- [Brug sammen med din](#page-9-0) [computer](#page-9-0)
- [Udskrivning](#page-10-0)
- [Fejlfinding](#page-11-0)
- [Forholdsregler/Om dette kamera](#page-12-0)

**[Liste over indhold](file:///Z|/CX63500/@29lang@/UG/09_nohin%20pdf/before%20security/dk/contents/contentslist.html)** 

[Hovedside](#page-0-0) > [Brug af MENU-punkter \(Optagelse\)](#page-4-0) > [Optagemenu for stillbilleder](#page-4-1) > Punkter i optagemenu for stillbilleder som ikke er til rådighed i visse optagetilstande

### Punkter i optagemenu for stillbilleder som ikke er til rådighed i visse optagetilstande

- Punkter i optagemenu for stillbilleder som ikke er til rådighed i visse optagetilstande
- Punkter i optagemenu for stillbilleder som ikke er tilgængelige i [Valg af motiv]

I tabellen nedenfor angiver et flueben indstillinger, som kan ændres, mens — angiver indstillinger, som ikke kan ændres. En indstilling kan være fastsat eller begrænset afhængigt af optagetilstanden. Se de enkelte emner angående yderligere oplysninger.

## Punkter i optagemenu for stillbilleder som ikke er til rådighed i visse optagetilstande

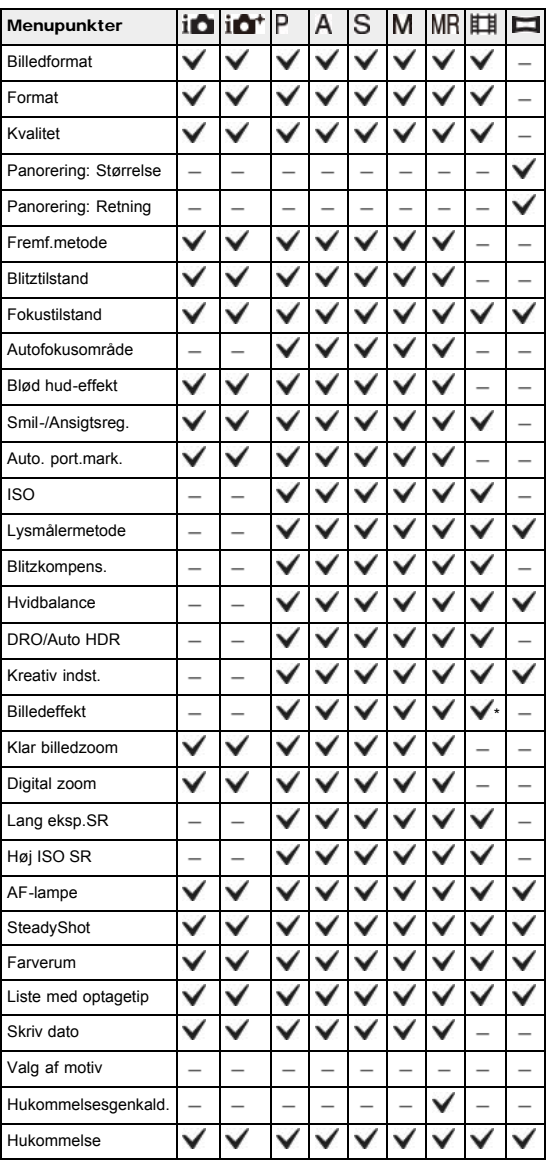

\* Tilgængelige effekter som kun kan indstilles i optagetilstanden for film.

### Punkter i optagemenu for stillbilleder som ikke er tilgængelige i [Valg af motiv]

Ikonerne nedenfor **SCN** angiver de tilstande, der er til rådighed.

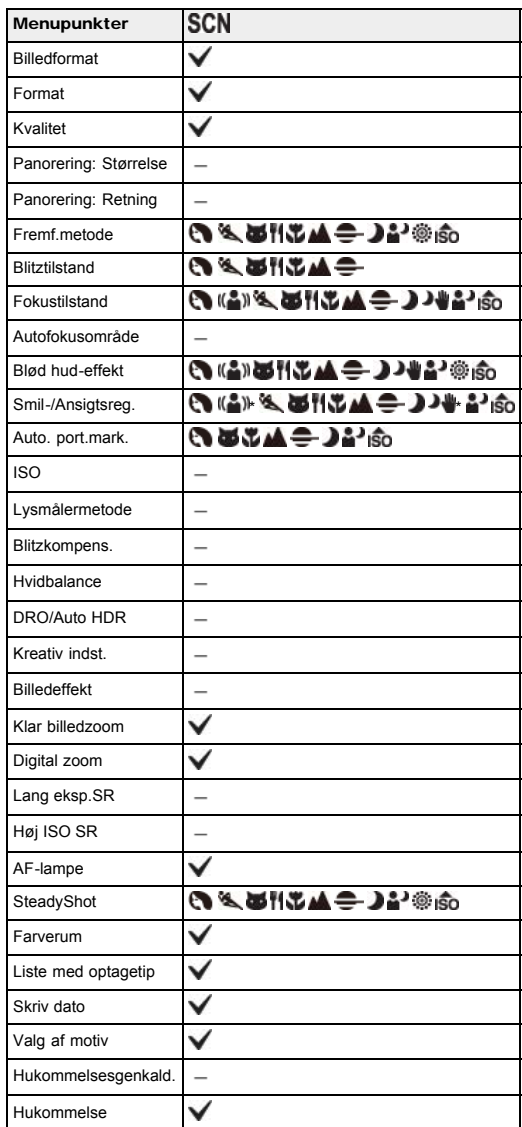

\* Der kan ikke vælges Smiludløser.

Bemærkninger

• Når optagetilstandene ovenfor er registreret og genkaldt i MR (Hukommelsesgenkaldelse), forbliver forholdene for om indstillinger kan ændres eller ej de samme som i tabellen ovenfor.

[Hovedside](#page-0-0) > [Brug af MENU-punkter \(Optagelse\)](#page-4-0) > [Optagemenu for film](#page-4-2) > Filformat

- <span id="page-106-0"></span> $\cdot$  [Inden brug](#page-1-0)
- <span id="page-106-1"></span>[Optagelse](#page-2-0)
- [Visning](#page-3-0)
- [Brug af MENU-punkter](#page-4-0) [\(Optagelse\)](#page-4-0)
- [Brug af MENU-punkter \(visning\)](#page-6-0)
- [Ændring af indstillinger](#page-7-0)
- [Visning af billeder på et tv](#page-8-0)
- [Brug sammen med din](#page-9-0) [computer](#page-9-0)
- [Udskrivning](#page-10-0)
- [Fejlfinding](#page-11-0)
- [Forholdsregler/Om dette kamera](#page-12-0)

**[Liste over indhold](file:///Z|/CX63500/@29lang@/UG/09_nohin%20pdf/before%20security/dk/contents/contentslist.html)** 

# Filformat

Du kan indstille den optagemetode, der bruges til filmoptagelse.

1. MENU  $\rightarrow \mathbb{H}$  1  $\rightarrow$  [Filformat]  $\rightarrow$  ønsket tilstand

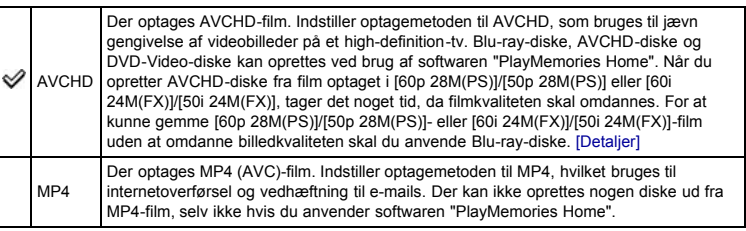

Relateret emne

[AVCHD-format](#page-217-0)

[Hovedside](#page-0-0) > [Brug af MENU-punkter \(Optagelse\)](#page-4-0) > [Optagemenu for film](#page-4-2) > Optageindstilling

- [Inden brug](#page-1-0)
- [Optagelse](#page-2-0)

[Visning](#page-3-0)

- [Brug af MENU-punkter](#page-4-0) [\(Optagelse\)](#page-4-0)
- [Brug af MENU-punkter \(visning\)](#page-6-0)
- [Ændring af indstillinger](#page-7-0)
- [Visning af billeder på et tv](#page-8-0)
- [Brug sammen med din](#page-9-0) [computer](#page-9-0)
- [Udskrivning](#page-10-0)
- [Fejlfinding](#page-11-0)
- [Forholdsregler/Om dette kamera](#page-12-0)

**[Liste over indhold](file:///Z|/CX63500/@29lang@/UG/09_nohin%20pdf/before%20security/dk/contents/contentslist.html)** 

### **Optageindstilling**

Jo større filmformat, desto højere billedkvalitet. Jo større mængde data der anvendes pr. sekund (gennemsnitlig bithastighed), desto højere billedkvalitet.

1. MENU  $\rightarrow \mathbb{H}$  1  $\rightarrow$  [Optageindstilling]  $\rightarrow$  ønsket tilstand

### Filformat: AVCHD FX/FH:

Film optages i AVCHD-format med ca. 60 felter/sek. (for 1080 60i-kompatible enheder) eller 50 felter/sek. (for 1080 50i-kompatible enheder), i interlaced tilstand, med Dolby Digital-lyd, AVCHD-format.

PS:

Film optages i AVCHD-format med ca. 60 billeder/sek. (for 1080 60i-kompatible enheder) eller 50 billeder/sek. (for 1080 50i-kompatible enheder), i progressiv tilstand, med Dolby Digital-lyd, AVCHDformat.

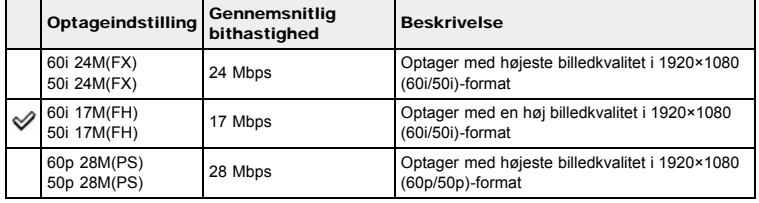

### Filformat: MP4

Film optages i MPEG-4-format med ca. 30 billeder/sek. (for 1080 60i-kompatible enheder) eller 25 billeder/sek. (for 1080 50i-kompatible enheder), i progressiv tilstand, med AAC-lyd, mp4-format.

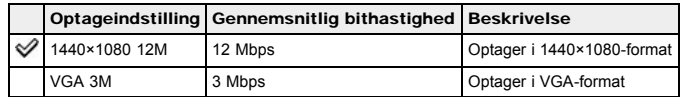

### Bemærkninger

- Du får et telebillede, når du vælger [VGA 3M]-billedformatet.
- Når du opretter AVCHD-diske fra film optaget i [60p 28M(PS)]/[50p 28M(PS)] eller [60i 24M(FX)]/[50i 24M(FX)], tager det noget tid, da filmkvaliteten skal omdannes. For at kunne gemme [60p 28M(PS)]/[50p 28M(PS)]- eller [60i 24M(FX)]/[50i 24M(FX)]-film uden at omdanne billedkvaliteten skal du anvende Blu-ray-diske.

Relateret emne

[Filformat](#page-106-1)
- <span id="page-108-0"></span> $\blacktriangleright$  [Inden brug](#page-1-0)
- [Optagelse](#page-2-0)

[Visning](#page-3-0)

- [Brug af MENU-punkter](#page-4-0) [\(Optagelse\)](#page-4-0)
- [Brug af MENU-punkter \(visning\)](#page-6-0)
- [Ændring af indstillinger](#page-7-0)
- [Visning af billeder på et tv](#page-8-0)
- [Brug sammen med din](#page-9-0) [computer](#page-9-0)
- [Udskrivning](#page-10-0)
- [Fejlfinding](#page-11-0)
- [Forholdsregler/Om dette kamera](#page-12-0)

**[Liste over indhold](file:///Z|/CX63500/@29lang@/UG/09_nohin%20pdf/before%20security/dk/contents/contentslist.html)** 

#### [Hovedside](#page-0-0) > [Brug af MENU-punkter \(Optagelse\)](#page-4-0) > [Optagemenu for film](#page-4-1) > Billedformat (Dual Rec)

### Billedformat (Dual Rec)

Indstiller stillbilledformatet under optagelse af en film.

1. MENU  $\rightarrow \overline{\mathbb{H}}$  1  $\rightarrow$  [Billedformat (Dual Rec)]  $\rightarrow$  ønsket format

# Når [Optageindstilling] er indstillet til andet end [VGA 3M]

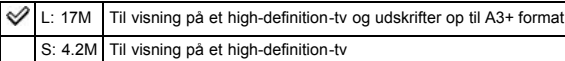

### Når [Optageindstilling] er indstillet til [VGA 3M]

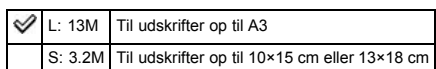

#### Relateret emne

Punkter i optagemenu for film som ikke er til rådighed i visse optagetilstande

[Hovedside](#page-0-0) > [Brug af MENU-punkter \(Optagelse\)](#page-4-0) > [Optagemenu for film](#page-4-1) > SteadyShot

- <span id="page-109-0"></span> $\blacktriangleright$  [Inden brug](#page-1-0)
- [Optagelse](#page-2-0)

[Visning](#page-3-0)

[Brug af MENU-punkter](#page-4-0) [\(Optagelse\)](#page-4-0)

- [Brug af MENU-punkter \(visning\)](#page-6-0)
- [Ændring af indstillinger](#page-7-0)
- [Visning af billeder på et tv](#page-8-0)
- [Brug sammen med din](#page-9-0) [computer](#page-9-0)
- [Udskrivning](#page-10-0)
- [Fejlfinding](#page-11-0)
- [Forholdsregler/Om dette kamera](#page-12-0)

**[Liste over indhold](file:///Z|/CX63500/@29lang@/UG/09_nohin%20pdf/before%20security/dk/contents/contentslist.html)** 

# **SteadyShot**

Styrken af [SteadyShot]-effekten under optagelse af film kan justeres.

1. MENU  $\rightarrow \overrightarrow{H}$  1  $\rightarrow$  [SteadyShot]  $\rightarrow$  ønsket tilstand

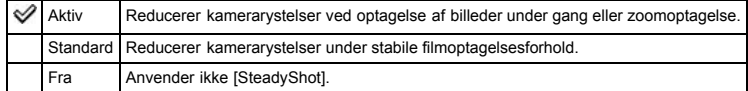

#### Bemærkninger

Hvis du ændrer indstillingen for [SteadyShot], ændres billedvinklen.

# Relateret emne

Optagelse af film Punkter i optagemenu for film som ikke er til rådighed i visse optagetilstande

- $\blacktriangleright$  [Inden brug](#page-1-0)
- [Optagelse](#page-2-0)

[Visning](#page-3-0)

[Brug af MENU-punkter](#page-4-0) [\(Optagelse\)](#page-4-0)

- [Brug af MENU-punkter \(visning\)](#page-6-0)
- [Ændring af indstillinger](#page-7-0)
- [Visning af billeder på et tv](#page-8-0)
- [Brug sammen med din](#page-9-0) [computer](#page-9-0)
- [Udskrivning](#page-10-0)
- [Fejlfinding](#page-11-0)
- [Forholdsregler/Om dette kamera](#page-12-0)

**[Liste over indhold](file:///Z|/CX63500/@29lang@/UG/09_nohin%20pdf/before%20security/dk/contents/contentslist.html)** 

### [Hovedside](#page-0-0) > [Brug af MENU-punkter \(Optagelse\)](#page-4-0) > [Optagemenu for film](#page-4-1) > Lydoptagelse

### Lydoptagelse

Indstiller om der skal optages lyde ved optagelse af en film.

1. MENU  $\rightarrow \overrightarrow{H}$  1  $\rightarrow$  [Lydoptagelse]  $\rightarrow$  ønsket tilstand

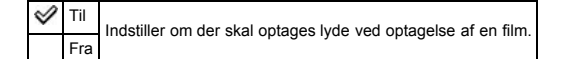

### Bemærkninger

Når [Lydoptagelse] er indstillet til [Til], optages lyden af objektivet og kamerabetjeningen med.

- <span id="page-111-0"></span> $\blacktriangleright$  [Inden brug](#page-1-0)
- [Optagelse](#page-2-0)

[Visning](#page-3-0)

[Brug af MENU-punkter](#page-4-0) [\(Optagelse\)](#page-4-0)

- [Brug af MENU-punkter \(visning\)](#page-6-0)
- [Ændring af indstillinger](#page-7-0)
- [Visning af billeder på et tv](#page-8-0)
- [Brug sammen med din](#page-9-0) [computer](#page-9-0)
- [Udskrivning](#page-10-0)
- [Fejlfinding](#page-11-0)
- [Forholdsregler/Om dette kamera](#page-12-0)

**[Liste over indhold](file:///Z|/CX63500/@29lang@/UG/09_nohin%20pdf/before%20security/dk/contents/contentslist.html)** 

### [Hovedside](#page-0-0) > [Brug af MENU-punkter \(Optagelse\)](#page-4-0) > [Optagemenu for film](#page-4-1) > Reduktion af vindstøj

### Reduktion af vindstøj

Reducerer støjen fra vinden under optagelse af film.

1. MENU  $\rightarrow \overrightarrow{H}$  1  $\rightarrow$  [Reduktion af vindstøj]  $\rightarrow$  ønsket tilstand

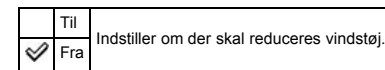

#### Bemærkninger

Hvis [Reduktion af vindstøj] er indstillet til [Til] selvom der ikke er nogen særlig kraftig vind, kan det være svært at høre andre optagede lyde end vinden.

### [Hovedside](#page-0-0) > [Brug af MENU-punkter \(Optagelse\)](#page-4-0) > [Optagemenu for film](#page-4-1) > Film

- $\cdot$  [Inden brug](#page-1-0)
- [Optagelse](#page-2-0)

[Visning](#page-3-0)

- [Brug af MENU-punkter](#page-4-0) [\(Optagelse\)](#page-4-0)
- [Brug af MENU-punkter \(visning\)](#page-6-0)
- [Ændring af indstillinger](#page-7-0)
- [Visning af billeder på et tv](#page-8-0)
- [Brug sammen med din](#page-9-0) [computer](#page-9-0)
- [Udskrivning](#page-10-0)
- [Fejlfinding](#page-11-0)
- [Forholdsregler/Om dette kamera](#page-12-0)

**[Liste over indhold](file:///Z|/CX63500/@29lang@/UG/09_nohin%20pdf/before%20security/dk/contents/contentslist.html)** 

# Film

- Du kan vælge en optagetilstand, når funktionsvælgeren er indstillet til [Film].
- 1. MENU  $\rightarrow$   $\overline{H}$  1  $\rightarrow$  [Film]  $\rightarrow$  ønsket tilstand

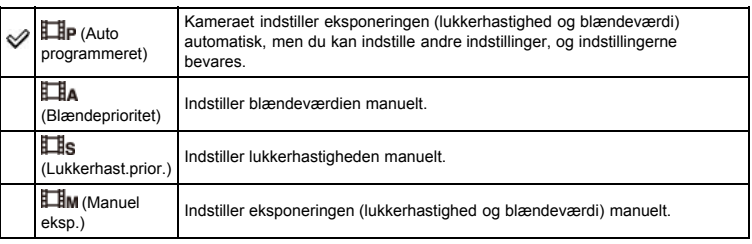

- **[Inden brug](#page-1-0)**
- [Optagelse](#page-2-0)

[Visning](#page-3-0)

- [Brug af MENU-punkter](#page-4-0) [\(Optagelse\)](#page-4-0)
- [Brug af MENU-punkter \(visning\)](#page-6-0)
- [Ændring af indstillinger](#page-7-0)
- [Visning af billeder på et tv](#page-8-0)
- [Brug sammen med din](#page-9-0) [computer](#page-9-0)
- [Udskrivning](#page-10-0)
- [Fejlfinding](#page-11-0)
- [Forholdsregler/Om dette kamera](#page-12-0)

**[Liste over indhold](file:///Z|/CX63500/@29lang@/UG/09_nohin%20pdf/before%20security/dk/contents/contentslist.html)** 

#### [Hovedside](#page-0-0) > [Brug af MENU-punkter \(Optagelse\)](#page-4-0) > [Optagemenu for film](#page-4-1) > Punkter i optagemenu for film som ikke er til rådighed i visse optagetilstande

### Punkter i optagemenu for film som ikke er til rådighed i visse optagetilstande

- Punkter i optagemenu for film som ikke er til rådighed i visse optagetilstande
- Punkter i optagemenu for film som ikke er tilgængelige i [Valg af motiv]

I tabellen nedenfor angiver et flueben indstillinger, som kan ændres, mens — angiver indstillinger, som ikke kan ændres.

En indstilling kan være fastsat eller begrænset afhængigt af optagetilstanden. Se de enkelte emner angående yderligere oplysninger.

#### Punkter i optagemenu for film som ikke er til rådighed i visse optagetilstande

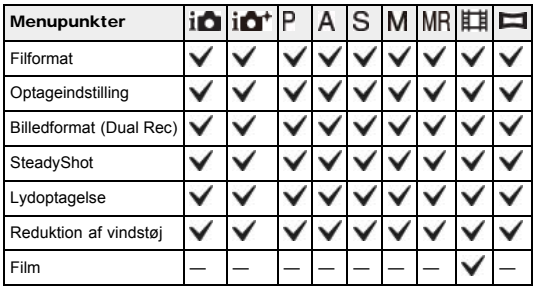

### Punkter i optagemenu for film som ikke er tilgængelige i [Valg af motiv]

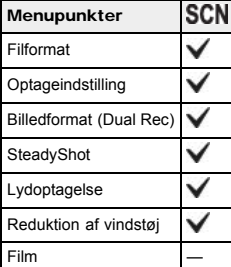

- <span id="page-114-0"></span>**[Inden brug](#page-1-0)**
- [Optagelse](#page-2-0)

[Visning](#page-3-0)

- [Brug af MENU-punkter](#page-4-0) [\(Optagelse\)](#page-4-0)
- [Brug af MENU-punkter \(visning\)](#page-6-0)
- [Ændring af indstillinger](#page-7-0)
- [Visning af billeder på et tv](#page-8-0)
- [Brug sammen med din](#page-9-0) [computer](#page-9-0)
- [Udskrivning](#page-10-0)
- [Fejlfinding](#page-11-0)
- [Forholdsregler/Om dette kamera](#page-12-0)

**[Liste over indhold](file:///Z|/CX63500/@29lang@/UG/09_nohin%20pdf/before%20security/dk/contents/contentslist.html)** 

#### [Hovedside](#page-0-0) > [Brug af MENU-punkter \(Optagelse\)](#page-4-0) > [Brugerdefineringsmenu](#page-4-2) > Rødøjereduktion

### Rødøjereduktion

Blitzen udløses to eller flere gange inden optagelse for at reducere røde øjne, når du anvender blitz.

1. MENU  $\rightarrow$   $\leftrightarrow$  1  $\rightarrow$  [Rødøjereduktion]  $\rightarrow$  ønsket tilstand

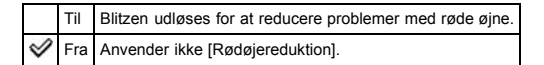

#### Hvad forårsager problemet med røde øjne?

Pupillerne udvider sig i mørke omgivelser. Blitzlys kastes tilbage fra blodårerne bag i øjet (nethinden) (A) og forårsager "rødøjefænomenet".

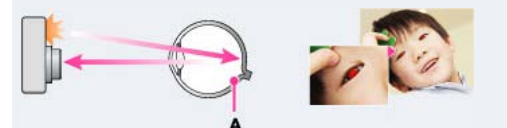

#### Andre metoder til at reducere røde øjne

- Vælg (Høj følsomhed)-tilstand i [Valg af motiv]. ([Blitztilstand] er indstillet til [Blitz fra].)
- Hvis øjnene på motivet bliver røde, skal du korrigere billedet med softwaren "PlayMemories Home".

#### Bemærkninger

- Hold kameraet stille indtil lukkeren er udløst for at undgå slørede billeder. Det tager normalt et sekund før lukkeren udløses, og du skal sørge for, at motivet ikke bevæger sig i denne periode.
- [Rødøjereduktion] giver muligvis ikke den ønskede effekt. Det afhænger af individuelle forskelle og forhold, som f.eks. afstanden til motivet, eller om motivet kiggede væk fra den indledende blitzaffyring.
- [Rødøjereduktion] er indstillet til [Fra] i følgende situationer:
	- I [Panoreringsoptagelse]-tilstand
	- <sup>-</sup> Når der er valgt **)** (Nattescene)- eller <sup>) i</sup> (Håndholdt tusmørke)-tilstand i [Valg af motiv].
	- Når funktionen Smiludløser er aktiveret.

### [Hovedside](#page-0-0) > [Brug af MENU-punkter \(Optagelse\)](#page-4-0) > [Brugerdefineringsmenu](#page-4-2) > Gitterlinje

- <span id="page-115-0"></span> $\cdot$  [Inden brug](#page-1-0)
- [Optagelse](#page-2-0)

[Visning](#page-3-0)

- [Brug af MENU-punkter](#page-4-0) [\(Optagelse\)](#page-4-0)
- [Brug af MENU-punkter \(visning\)](#page-6-0)
- [Ændring af indstillinger](#page-7-0)
- [Visning af billeder på et tv](#page-8-0)
- [Brug sammen med din](#page-9-0) [computer](#page-9-0)
- [Udskrivning](#page-10-0)
- [Fejlfinding](#page-11-0)
- [Forholdsregler/Om dette kamera](#page-12-0)

**[Liste over indhold](file:///Z|/CX63500/@29lang@/UG/09_nohin%20pdf/before%20security/dk/contents/contentslist.html)** 

# **Gitterlinje**

Ved hjælp af gitterlinjerne kan du nemt placere et motiv i en vandret/lodret position.

1. MENU  $\rightarrow$   $\overleftrightarrow{ }$  1  $\rightarrow$  [Gitterlinje]  $\rightarrow$  ønsket tilstand

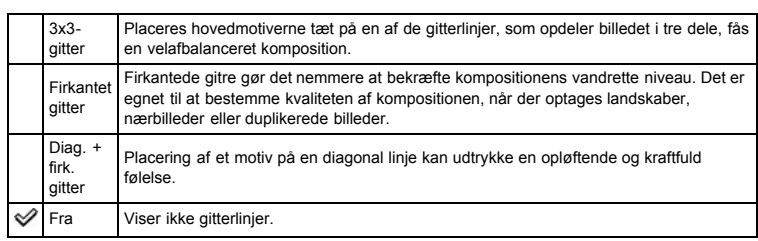

[Hovedside](#page-0-0) > [Brug af MENU-punkter \(Optagelse\)](#page-4-0) > [Brugerdefineringsmenu](#page-4-2) > Autovisning

- <span id="page-116-0"></span> $\blacktriangleright$  [Inden brug](#page-1-0)
- [Optagelse](#page-2-0)
- [Visning](#page-3-0)

[Brug af MENU-punkter](#page-4-0) [\(Optagelse\)](#page-4-0)

- [Brug af MENU-punkter \(visning\)](#page-6-0)
- [Ændring af indstillinger](#page-7-0)
- [Visning af billeder på et tv](#page-8-0)
- [Brug sammen med din](#page-9-0) [computer](#page-9-0)
- [Udskrivning](#page-10-0)
- [Fejlfinding](#page-11-0)
- [Forholdsregler/Om dette kamera](#page-12-0)
	- **[Liste over indhold](file:///Z|/CX63500/@29lang@/UG/09_nohin%20pdf/before%20security/dk/contents/contentslist.html)**

### Autovisning

Du kan kontrollere det optagede billede på skærmen lige efter optagelsen. Du kan ændre den viste tid.

1. MENU  $\rightarrow$   $\leftrightarrow$  1  $\rightarrow$  [Autovisning]  $\rightarrow$  ønsket tilstand

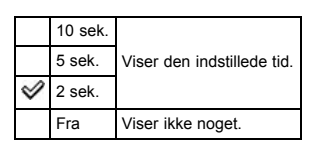

#### Bemærkninger

Afhængigt af indstillingen som f.eks. [DRO/Auto HDR] og [Blød hud-effekt] osv., viser kameraet muligvis midlertidigt et ubehandlet billede inden det effektbehandlede billede.

- <span id="page-117-0"></span>**[Inden brug](#page-1-0)**
- [Optagelse](#page-2-0)
- [Visning](#page-3-0)
- [Brug af MENU-punkter](#page-4-0) [\(Optagelse\)](#page-4-0)
- [Brug af MENU-punkter \(visning\)](#page-6-0)
- [Ændring af indstillinger](#page-7-0)
- [Visning af billeder på et tv](#page-8-0)
- [Brug sammen med din](#page-9-0) [computer](#page-9-0)
- [Udskrivning](#page-10-0)
- [Fejlfinding](#page-11-0)
- [Forholdsregler/Om dette kamera](#page-12-0)

**[Liste over indhold](file:///Z|/CX63500/@29lang@/UG/09_nohin%20pdf/before%20security/dk/contents/contentslist.html)** 

[Hovedside](#page-0-0) > [Brug af MENU-punkter \(Optagelse\)](#page-4-0) > [Brugerdefineringsmenu](#page-4-2) > DISP-knap (skærm)

### DISP-knap (skærm)

Når du optager, kan du indstille den tilgængelige skærmvisningstilstand ved at trykke på DISP (Vis indhold)-knappen på kontrolhjulet.

- 1. MENU  $\rightarrow$   $\overleftrightarrow{ }$  1  $\rightarrow$  [DISP-knap (skærm)]  $\rightarrow$  ønsket tilstand De punkter, som er afmærket med  $\mathcal{V}$ , er til rådighed.
- 2. Tryk på MENU-knappen for at indstille.

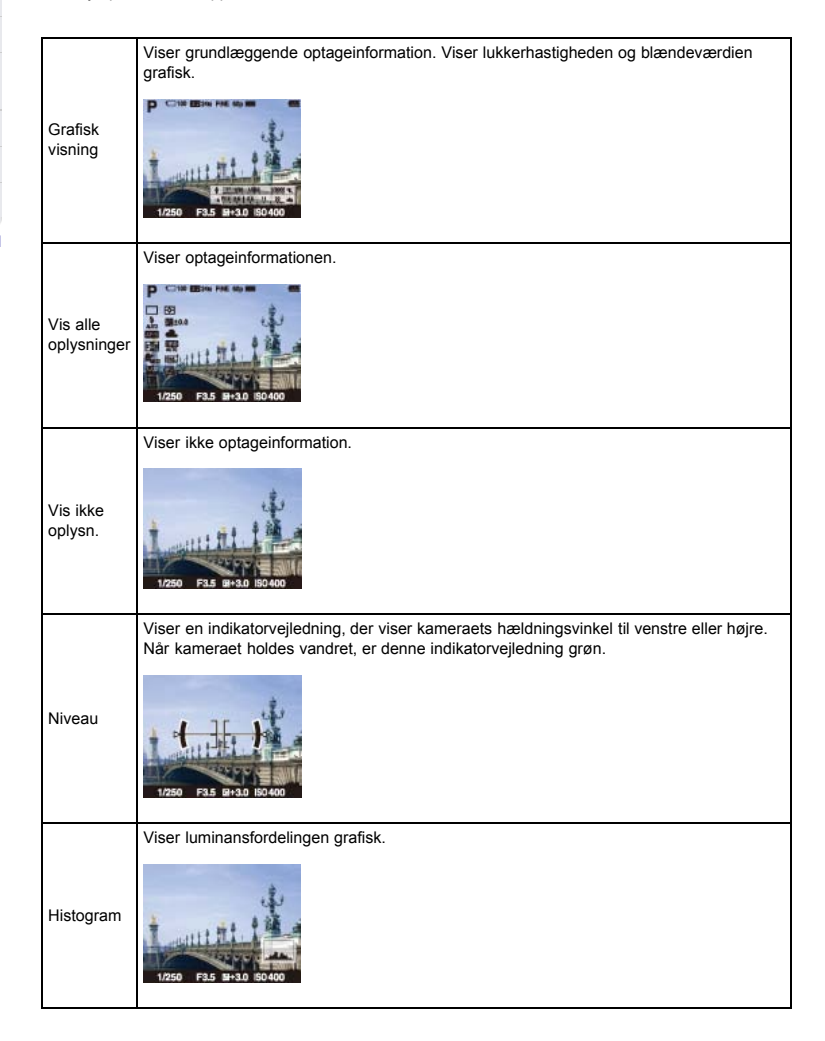

Relateret emne

[DISP \(Vis indhold\)](#page-50-0)

- <span id="page-118-0"></span> $\blacktriangleright$  [Inden brug](#page-1-0)
- <span id="page-118-1"></span>[Optagelse](#page-2-0)
- [Visning](#page-3-0)
- [Brug af MENU-punkter](#page-4-0) [\(Optagelse\)](#page-4-0)
- [Brug af MENU-punkter \(visning\)](#page-6-0)
- [Ændring af indstillinger](#page-7-0)
- [Visning af billeder på et tv](#page-8-0)
- [Brug sammen med din](#page-9-0) [computer](#page-9-0)
- [Udskrivning](#page-10-0)
- [Fejlfinding](#page-11-0)
- [Forholdsregler/Om dette kamera](#page-12-0)

**[Liste over indhold](file:///Z|/CX63500/@29lang@/UG/09_nohin%20pdf/before%20security/dk/contents/contentslist.html)** 

### Maksimumniveau

Forstærker omridset på fokuserede afstande med en særlig farve i manuel fokusering. Denne funktion gør det nemt for dig at bekræfte fokuseringen.

[Hovedside](#page-0-0) > [Brug af MENU-punkter \(Optagelse\)](#page-4-0) > [Brugerdefineringsmenu](#page-4-2) > Maksimumniveau

1. MENU  $\rightarrow$   $\leftrightarrow$  1  $\rightarrow$  [Maksimumniveau]  $\rightarrow$  ønsket tilstand

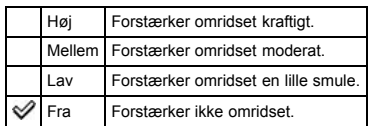

#### Bemærkninger

- Da kameraet vurderer at skarpe områder er fokuseret, varierer [Maksimumniveau] afhængigt af motivet, optagesituationen.
- Omridset af fokuserede områder er ikke forstærket, når kameraet er tilsluttet vha. et HDMI-kabel.

#### Relateret emne

Maksimumfarve

- $\blacktriangleright$  [Inden brug](#page-1-0)
- [Optagelse](#page-2-0)

[Visning](#page-3-0)

[Brug af MENU-punkter](#page-4-0) [\(Optagelse\)](#page-4-0)

- [Brug af MENU-punkter \(visning\)](#page-6-0)
- [Ændring af indstillinger](#page-7-0)
- [Visning af billeder på et tv](#page-8-0)
- [Brug sammen med din](#page-9-0) [computer](#page-9-0)
- [Udskrivning](#page-10-0)
- [Fejlfinding](#page-11-0)
- [Forholdsregler/Om dette kamera](#page-12-0)

**[Liste over indhold](file:///Z|/CX63500/@29lang@/UG/09_nohin%20pdf/before%20security/dk/contents/contentslist.html)** 

### [Hovedside](#page-0-0) > [Brug af MENU-punkter \(Optagelse\)](#page-4-0) > [Brugerdefineringsmenu](#page-4-2) > Maksimumfarve

# Maksimumfarve

Indstiller den farve, som anvendes til maksimumsfunktionen i manuel fokusering.

1. MENU  $\rightarrow$   $\leftrightarrow$  1  $\rightarrow$  [Maksimumfarve]  $\rightarrow$  ønsket tilstand

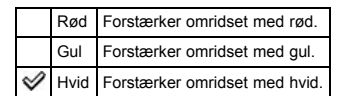

### Bemærkninger

Dette punkt kan ikke indstilles, når [Maksimumniveau] er indstillet til [Fra].

Relateret emne [Maksimumniveau](#page-118-1)

- <span id="page-120-0"></span> $\blacktriangleright$  [Inden brug](#page-1-0)
- [Optagelse](#page-2-0)

[Visning](#page-3-0)

- [Brug af MENU-punkter](#page-4-0) [\(Optagelse\)](#page-4-0)
- [Brug af MENU-punkter \(visning\)](#page-6-0)
- [Ændring af indstillinger](#page-7-0)
- [Visning af billeder på et tv](#page-8-0)
- [Brug sammen med din](#page-9-0) [computer](#page-9-0)
- [Udskrivning](#page-10-0)
- [Fejlfinding](#page-11-0)
- [Forholdsregler/Om dette kamera](#page-12-0)

**[Liste over indhold](file:///Z|/CX63500/@29lang@/UG/09_nohin%20pdf/before%20security/dk/contents/contentslist.html)** 

### [Hovedside](#page-0-0) > [Brug af MENU-punkter \(Optagelse\)](#page-4-0) > [Brugerdefineringsmenu](#page-4-2) > Kontrolring

### Kontrolring

Indstil ofte brugte funktioner til kontrolringen.

1. MENU  $\rightarrow$   $\overline{\bullet}$  2  $\rightarrow$  [Kontrolring]  $\rightarrow$  ønsket tilstand

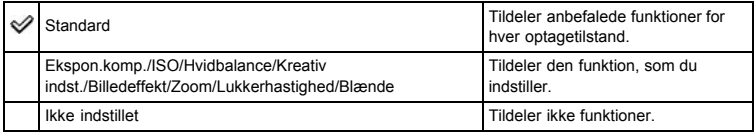

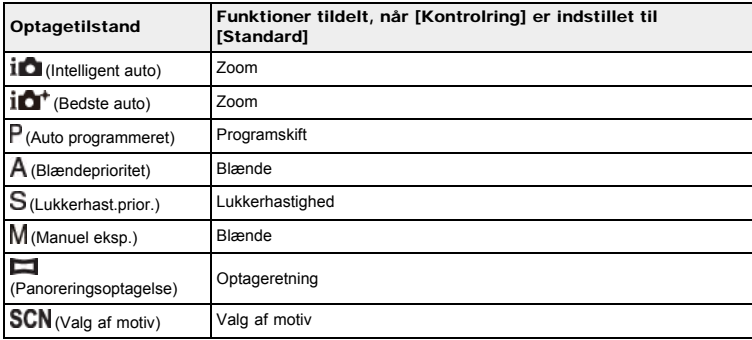

#### Bemærkninger

■ Når [Fokustilstand] er indstillet til [Dir. man. fokus.] eller [Manuel fokus], kan den funktion, som er tildelt til kontrolringen, ikke genkaldes. Kontrolringen anvendes til manuel fokusering.

#### Relateret emne

Anvendelse af kontrolringen

- $\cdot$  [Inden brug](#page-1-0)
- [Optagelse](#page-2-0)

[Visning](#page-3-0)

[Brug af MENU-punkter](#page-4-0) [\(Optagelse\)](#page-4-0)

- [Brug af MENU-punkter \(visning\)](#page-6-0)
- [Ændring af indstillinger](#page-7-0)
- [Visning af billeder på et tv](#page-8-0)
- [Brug sammen med din](#page-9-0) [computer](#page-9-0)
- [Udskrivning](#page-10-0)
- [Fejlfinding](#page-11-0)
- [Forholdsregler/Om dette kamera](#page-12-0)

**[Liste over indhold](file:///Z|/CX63500/@29lang@/UG/09_nohin%20pdf/before%20security/dk/contents/contentslist.html)** 

### [Hovedside](#page-0-0) > [Brug af MENU-punkter \(Optagelse\)](#page-4-0) > [Brugerdefineringsmenu](#page-4-2) > Visning af kontrolring

# Visning af kontrolring

Indstiller om der skal vises animation ved betjening af kontrolringen.

1. MENU  $\rightarrow$   $\overleftrightarrow{Q}$  2  $\rightarrow$  [Visning af kontrolring]  $\rightarrow$  ønsket tilstand

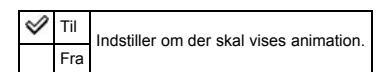

- <span id="page-122-0"></span> $\blacktriangleright$  [Inden brug](#page-1-0)
- [Optagelse](#page-2-0)

[Visning](#page-3-0)

[Brug af MENU-punkter](#page-4-0) [\(Optagelse\)](#page-4-0)

- [Brug af MENU-punkter \(visning\)](#page-6-0)
- [Ændring af indstillinger](#page-7-0)
- [Visning af billeder på et tv](#page-8-0)
- [Brug sammen med din](#page-9-0) [computer](#page-9-0)
- [Udskrivning](#page-10-0)
- [Fejlfinding](#page-11-0)
- [Forholdsregler/Om dette kamera](#page-12-0)

**[Liste over indhold](file:///Z|/CX63500/@29lang@/UG/09_nohin%20pdf/before%20security/dk/contents/contentslist.html)** 

### [Hovedside](#page-0-0) > [Brug af MENU-punkter \(Optagelse\)](#page-4-0) > [Brugerdefineringsmenu](#page-4-2) > Funktionsknap

### Funktionsknap

Du kan brugertilpasse de syv funktioner (A), som er tildelt til Fn (Funktion)-knappen.

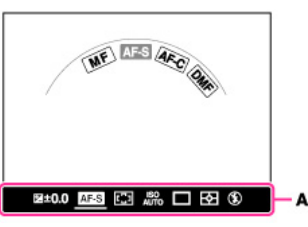

1. MENU  $\rightarrow$   $\clubsuit$  2  $\rightarrow$  [Funktionsknap]  $\rightarrow$  [Funktion 1] til [Funktion 7]  $\rightarrow$  ønsket tilstand De funktioner, som er tildelt til [Funktion 1] til [Funktion 7] vises fra venstre til højre på skærmen (A).

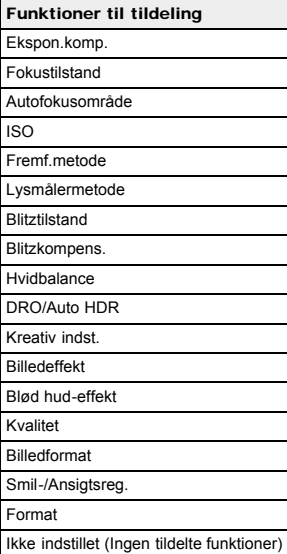

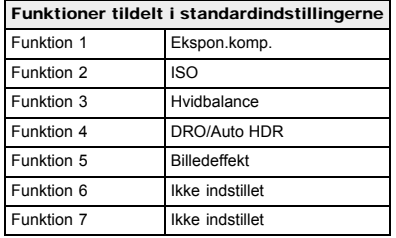

### Relateret emne

[Brug af Fn \(Funktion\)-knappen](#page-57-0) [Ekspon.komp.](#page-53-0) [Fokustilstand](#page-73-0) [Autofokusområde](#page-74-0) [ISO](#page-80-0) [Fremf.metode](#page-71-0)

Lysmålermetode [Blitztilstand](#page-72-0) [Blitzkompens.](#page-82-0) [Hvidbalance](#page-83-0) [DRO/Auto HDR](#page-85-0) [Kreativ indst.](#page-87-0) [Billedeffekt](#page-88-0) [Blød hud-effekt](#page-76-0) Kvalitet [Billedformat](#page-66-0) [Smil-/Ansigtsreg.](#page-77-0) [Format](#page-67-0)

- [Inden brug](#page-1-0)
- [Optagelse](#page-2-0)

[Visning](#page-3-0)

- [Brug af MENU-punkter](#page-4-0) [\(Optagelse\)](#page-4-0)
- [Brug af MENU-punkter \(visning\)](#page-6-0)
- [Ændring af indstillinger](#page-7-0)
- [Visning af billeder på et tv](#page-8-0)
- [Brug sammen med din](#page-9-0) [computer](#page-9-0)
- [Udskrivning](#page-10-0)
- [Fejlfinding](#page-11-0)
- [Forholdsregler/Om dette kamera](#page-12-0)

**[Liste over indhold](file:///Z|/CX63500/@29lang@/UG/09_nohin%20pdf/before%20security/dk/contents/contentslist.html)** 

[Hovedside](#page-0-0) > [Brug af MENU-punkter \(Optagelse\)](#page-4-0) > [Brugerdefineringsmenu](#page-4-2) > Midterknap-funktion

### Midterknap-funktion

- Funktioner tildelt, når [Midterknap-funktion] er indstillet til [Standard]
- **W** AEL til/fra
- Skift AF/MF-kontrol
- **Fokusforstørrelse**

Giver dig mulighed for at vælge ofte anvendte funktioner og tildele dem til midterknappen på kontrolhjulet.

1. MENU  $\rightarrow$   $\overline{\bullet}$  2  $\rightarrow$  [Midterknap-funktion]  $\rightarrow$  ønsket tilstand

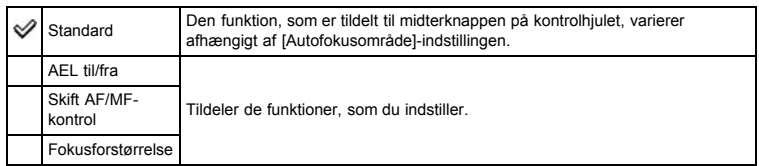

#### Funktioner tildelt, når [Midterknap-funktion] er indstillet til [Standard]

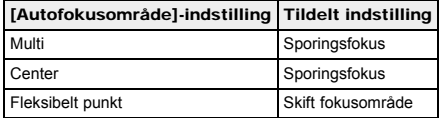

### AEL til/fra

Når det er svært at opnå den rigtige eksponering til et motiv, gør denne funktion det muligt for dig at låse eksponeringen ved at fokusere og måle lyset på et område, der har den ønskede lysstyrke.

- 1. MENU  $\rightarrow$   $\leftrightarrow$  2  $\rightarrow$  [Midterknap-funktion]  $\rightarrow$  [AEL til/fra]
- 2. Ret kameraet mod et område som du ønsker at matche eksponeringen med. Eksponeringen er indstillet.
- 3. Tryk på  $\bullet$  på kontrolhjulet.
- Eksponeringen er låst, og  $\bigstar$  (AE-lås) lyser.
- 4. Fokuser på dit motiv og optag det.
- 5. For at annullere eksponeringslåsen skal du trykke på  $\bullet$  igen.

### Skift AF/MF-kontrol

Du kan også midlertidigt skifte mellem autofokus og manuel fokus.

- 1. MENU  $\rightarrow$   $\bullet$  2  $\rightarrow$  [Midterknap-funktion]  $\rightarrow$  [Skift AF/MF-kontrol]
- 2. Tryk på  $\bullet$  for at skifte til autofokus og manuel fokus. Når [Fokustilstand] er indstillet til [Manuel fokus], skifter kameraet til [Enkeltbilled-AF], og når [Fokustilstand] er indstillet til andet end [Manuel fokus], skifter det til [Manuel fokus]. Tryk på for at vende tilbage den forrige tilstand.

### Fokusforstørrelse

I [Manuel fokus]-tilstand kan du forstørre billedet på skærmen for at gøre manuel fokusering nemmere ved hjælp af [Fokusforstørrelse].

- 1. MENU  $\rightarrow$   $\leftrightarrow$  2  $\rightarrow$  [Midterknap-funktion]  $\rightarrow$  [Fokusforstørrelse]
- 2. Tryk på for at forstørre billedet.
	- Du kan indstille tidslængden for hvor længe billedet skal være forstørret vha. [Fokusforstørrelsestid].

### Relateret emne

[Fokusforstørrelsestid](#page-129-0)

- <span id="page-126-0"></span> $\blacktriangleright$  [Inden brug](#page-1-0)
- [Optagelse](#page-2-0)

[Visning](#page-3-0)

- [Brug af MENU-punkter](#page-4-0) [\(Optagelse\)](#page-4-0)
- [Brug af MENU-punkter \(visning\)](#page-6-0)
- [Ændring af indstillinger](#page-7-0)
- [Visning af billeder på et tv](#page-8-0)
- [Brug sammen med din](#page-9-0) [computer](#page-9-0)
- [Udskrivning](#page-10-0)
- [Fejlfinding](#page-11-0)
- [Forholdsregler/Om dette kamera](#page-12-0)

**[Liste over indhold](file:///Z|/CX63500/@29lang@/UG/09_nohin%20pdf/before%20security/dk/contents/contentslist.html)** 

### [Hovedside](#page-0-0) > [Brug af MENU-punkter \(Optagelse\)](#page-4-0) > [Brugerdefineringsmenu](#page-4-2) > Venstreknap-funktion

### Venstreknap-funktion

Giver dig mulighed for at vælge ofte anvendte funktioner og tildele dem til den venstre knap.

1. MENU  $\rightarrow$   $\overleftrightarrow{Q}$  2  $\rightarrow$  [Venstreknap-funktion]  $\rightarrow$  ønsket tilstand

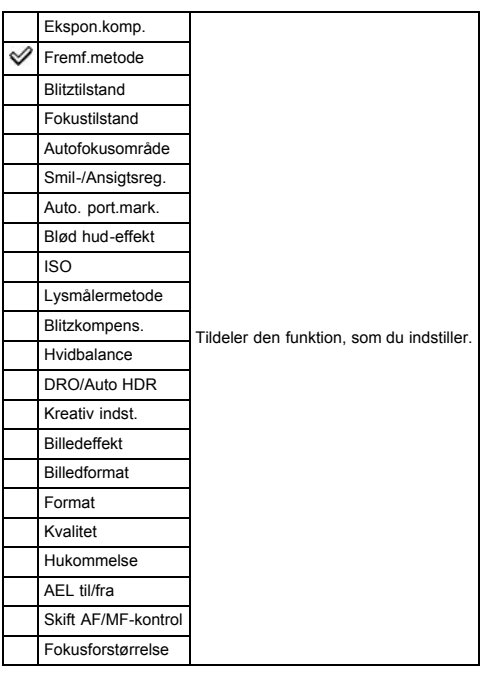

For oplysninger angående [AEL til/fra], [Skift AF/MF-kontrol] og [Fokusforstørrelse] skal du se "Midterknap-funktion". [Detaljer]

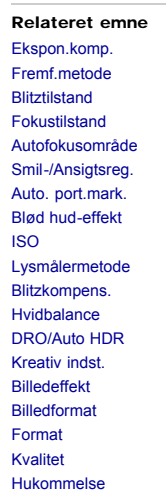

- <span id="page-127-0"></span> $\blacktriangleright$  [Inden brug](#page-1-0)
- [Optagelse](#page-2-0)

[Visning](#page-3-0)

- [Brug af MENU-punkter](#page-4-0) [\(Optagelse\)](#page-4-0)
- [Brug af MENU-punkter \(visning\)](#page-6-0)
- [Ændring af indstillinger](#page-7-0)
- [Visning af billeder på et tv](#page-8-0)
- [Brug sammen med din](#page-9-0) [computer](#page-9-0)
- [Udskrivning](#page-10-0)
- [Fejlfinding](#page-11-0)
- [Forholdsregler/Om dette kamera](#page-12-0)

**[Liste over indhold](file:///Z|/CX63500/@29lang@/UG/09_nohin%20pdf/before%20security/dk/contents/contentslist.html)** 

### [Hovedside](#page-0-0) > [Brug af MENU-punkter \(Optagelse\)](#page-4-0) > [Brugerdefineringsmenu](#page-4-2) > Højreknap-funktion

### Højreknap-funktion

Giver dig mulighed for at vælge ofte anvendte funktioner og tildele dem til den højre knap.

1. MENU  $\rightarrow$   $\bullet$  2  $\rightarrow$  [Højreknap-funktion]  $\rightarrow$  ønsket tilstand

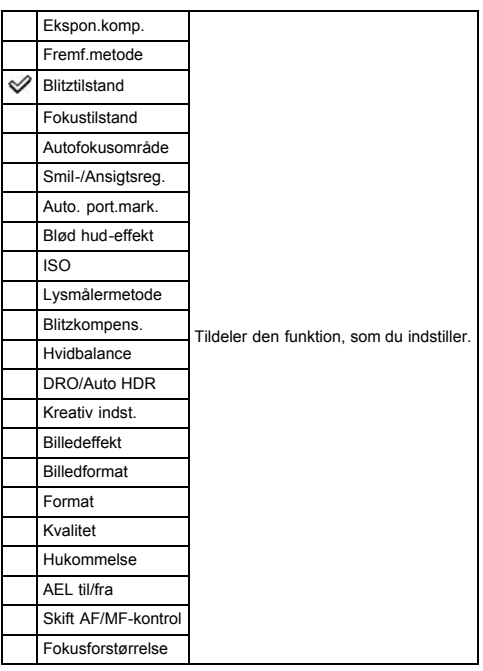

For oplysninger angående [AEL til/fra], [Skift AF/MF-kontrol] og [Fokusforstørrelse] skal du se "Midterknap-funktion". [Detaljer]

#### Relateret emne

[Ekspon.komp.](#page-53-0) [Fremf.metode](#page-55-0) [Blitztilstand](#page-52-0) [Fokustilstand](#page-73-0) [Autofokusområde](#page-74-0) [Smil-/Ansigtsreg.](#page-77-0) Auto. port.mark. [Blød hud-effekt](#page-76-0) [ISO](#page-80-0) Lysmålermetode [Blitzkompens.](#page-82-0) [Hvidbalance](#page-83-0) [DRO/Auto HDR](#page-85-0) [Kreativ indst.](#page-87-0) [Billedeffekt](#page-88-0) [Billedformat](#page-66-0) [Format](#page-67-0) Kvalitet [Hukommelse](#page-103-0)

### [Hovedside](#page-0-0) > [Brug af MENU-punkter \(Optagelse\)](#page-4-0) > [Brugerdefineringsmenu](#page-4-2) > MF-hjælp

- <span id="page-128-0"></span> $\blacktriangleright$  [Inden brug](#page-1-0)
- <span id="page-128-1"></span>[Optagelse](#page-2-0)
- [Visning](#page-3-0)
- [Brug af MENU-punkter](#page-4-0) [\(Optagelse\)](#page-4-0)
- [Brug af MENU-punkter \(visning\)](#page-6-0)
- [Ændring af indstillinger](#page-7-0)
- [Visning af billeder på et tv](#page-8-0)
- [Brug sammen med din](#page-9-0) [computer](#page-9-0)
- [Udskrivning](#page-10-0)
- [Fejlfinding](#page-11-0)
- [Forholdsregler/Om dette kamera](#page-12-0)

**[Liste over indhold](file:///Z|/CX63500/@29lang@/UG/09_nohin%20pdf/before%20security/dk/contents/contentslist.html)** 

### MF-hjælp

Forstørrer automatisk billedet på skærmen for at gøre manuel fokusering nemmere. Dette fungerer i [Manuel fokus]- eller [Dir. man. fokus.]-tilstand.

- 1. MENU  $\rightarrow$   $\leftrightarrow$  3  $\rightarrow$  [MF-hjælp]  $\rightarrow$  ønsket tilstand
- 2. Drej på kontrolringen for at justere fokus. Billedet forstørres 8,6 gange. Du kan også forstørre billedet 17,1 gang ved at trykke på  $\bullet$  på kontrolhjulet.

⇙ Til Forstørrer billedet. Du kan indstille forstørrelsens varighed vha. [Fokusforstørrelsestid]. Fra Forstørrer ikke billedet.

### Bemærkninger

Du kan ikke anvende [MF-hjælp], når du optager film.

Relateret emne

[Fokusforstørrelsestid](#page-129-0)

- <span id="page-129-1"></span> $\blacktriangleright$  [Inden brug](#page-1-0)
- <span id="page-129-0"></span>[Optagelse](#page-2-0)

[Visning](#page-3-0)

- [Brug af MENU-punkter](#page-4-0) [\(Optagelse\)](#page-4-0)
- [Brug af MENU-punkter \(visning\)](#page-6-0)
- [Ændring af indstillinger](#page-7-0)
- [Visning af billeder på et tv](#page-8-0)
- [Brug sammen med din](#page-9-0) [computer](#page-9-0)
- [Udskrivning](#page-10-0)
- [Fejlfinding](#page-11-0)
- [Forholdsregler/Om dette kamera](#page-12-0)

**[Liste over indhold](file:///Z|/CX63500/@29lang@/UG/09_nohin%20pdf/before%20security/dk/contents/contentslist.html)** 

# [Hovedside](#page-0-0) > [Brug af MENU-punkter \(Optagelse\)](#page-4-0) > [Brugerdefineringsmenu](#page-4-2) > Fokusforstørrelsestid

### Fokusforstørrelsestid

Indstiller tidslængden for visningen af billedet i en udvidet version for [MF-hjælp]- eller [Fokusforstørrelse]-funktionen.

1. MENU  $\rightarrow$   $\leftrightarrow$  3  $\rightarrow$  [Fokusforstørrelsestid]  $\rightarrow$  ønsket tilstand

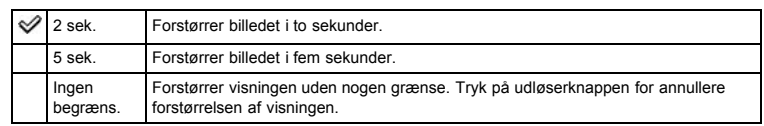

### Relateret emne

[MF-hjælp](#page-128-1) Midterknap-funktion

- <span id="page-130-0"></span> $\blacktriangleright$  [Inden brug](#page-1-0)
- [Optagelse](#page-2-0)

[Visning](#page-3-0)

- [Brug af MENU-punkter](#page-4-0) [\(Optagelse\)](#page-4-0)
- [Brug af MENU-punkter \(visning\)](#page-6-0)
- [Ændring af indstillinger](#page-7-0)
- [Visning af billeder på et tv](#page-8-0)
- [Brug sammen med din](#page-9-0) [computer](#page-9-0)
- [Udskrivning](#page-10-0)
- [Fejlfinding](#page-11-0)
- [Forholdsregler/Om dette kamera](#page-12-0)

**[Liste over indhold](file:///Z|/CX63500/@29lang@/UG/09_nohin%20pdf/before%20security/dk/contents/contentslist.html)** 

### [Hovedside](#page-0-0) > [Brug af MENU-punkter \(Optagelse\)](#page-4-0) > [Brugerdefineringsmenu](#page-4-2) > Ansigtsprioritetssporing

### Ansigtsprioritetssporing

Indstiller om et ansigt skal prioriteres, når kameraet registrerer ansigter under brug af sporingsfokusfunktionen.

1. MENU  $\rightarrow$   $\bullet$  3  $\rightarrow$  [Ansigtsprioritetssporing]  $\rightarrow$  ønsket tilstand

Til Kameraet sporer med prioritet på et udpeget ansigt under brug af sporingsfokusfunktionen. ⇙ Fra Kameraet giver ikke prioritet til et ansigt under sporing.

- <span id="page-131-2"></span>**[Inden brug](#page-1-0)**
- [Optagelse](#page-2-0)
- [Visning](#page-3-0)
- [Brug af MENU-punkter](#page-4-0) [\(Optagelse\)](#page-4-0)
- [Brug af MENU-punkter \(visning\)](#page-6-0)
- [Ændring af indstillinger](#page-7-0)
- [Visning af billeder på et tv](#page-8-0)
- [Brug sammen med din](#page-9-0) [computer](#page-9-0)
- [Udskrivning](#page-10-0)
- [Fejlfinding](#page-11-0)
- <span id="page-131-1"></span><span id="page-131-0"></span>[Forholdsregler/Om dette kamera](#page-12-0)

**[Liste over indhold](file:///Z|/CX63500/@29lang@/UG/09_nohin%20pdf/before%20security/dk/contents/contentslist.html)** 

### Ansigtsregistrering

- **W** [Ny registrering](#page-131-0)
- [Skift af rækkefølge](#page-131-1)

Hvis du registrerer ansigter på forhånd, kan kameraet registrere det registrerede ansigt som en prioritet, når [Smil-/Ansigtsreg.] er indstillet til [Til (ansigtsreg.)].

[Hovedside](#page-0-0) > [Brug af MENU-punkter \(Optagelse\)](#page-4-0) > [Brugerdefineringsmenu](#page-4-2) > Ansigtsregistrering

1. MENU  $\rightarrow$   $\overline{\bullet}$  3  $\rightarrow$  [Ansigtsregistrering]  $\rightarrow$  ønsket tilstand

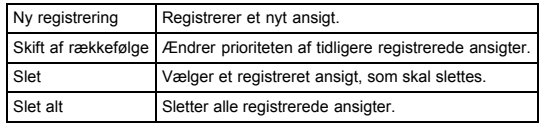

### Ny registrering

- 1. MENU  $\rightarrow$   $\overleftrightarrow{ }$  3  $\rightarrow$  [Ansigtsregistrering]  $\rightarrow$  [Ny registrering]
- 2. Ret vejledningsrammen ind på det ansigt, som skal registreres, og tryk på udløserknappen.
- 3. Når der vises en bekræftelsesmeddelelse, skal du vælge [Angiv].

Bemærkninger

- Der kan registreres op til otte ansigter.
- Optag ansigtet forfra på et sted med god belysning. Ansigtet registreres muligvis ikke korrekt, hvis det skjules af en hat, maske, solbriller e.l.
- Selv hvis du udfører [Initialiser], slettes registrerede ansigter ikke. Selv hvis du udfører [Slet], bevares dataene for registrerede ansigter i kameraet. For at slette dataene for registrerede ansigter fra kameraet skal du vælge [Slet alt].

# Skift af rækkefølge

- 1. MENU  $\rightarrow$   $\overline{\bullet}$  3  $\rightarrow$  [Ansigtsregistrering]  $\rightarrow$  [Skift af rækkefølge]
- 2. Vælg et ansigt som du ønsker at ændre prioriteten for.
- 3. Vælg prioritetsniveauet.
	- Jo mindre nummeret er, desto højere er prioriteten.

### Relateret emne

[Smil-/Ansigtsreg.](#page-77-0)

- <span id="page-132-2"></span> $\blacktriangleright$  [Inden brug](#page-1-0)
- [Optagelse](#page-2-0)
- [Visning](#page-3-0)
- [Brug af MENU-punkter](#page-4-0) [\(Optagelse\)](#page-4-0)
- [Brug af MENU-punkter \(visning\)](#page-6-0)
- [Ændring af indstillinger](#page-7-0)
- [Visning af billeder på et tv](#page-8-0)
- [Brug sammen med din](#page-9-0) [computer](#page-9-0)
- <span id="page-132-0"></span>[Udskrivning](#page-10-0)
- [Fejlfinding](#page-11-0)
- [Forholdsregler/Om dette kamera](#page-12-0)

**[Liste over indhold](file:///Z|/CX63500/@29lang@/UG/09_nohin%20pdf/before%20security/dk/contents/contentslist.html)** 

# [\(Optagelse\)](#page-4-0) > [Brugerdefineringsmenu](#page-4-2) > Brugerdefineringsmenupunkter, som ikke er til rådighed i visse optagetilstande

[Hovedside](#page-0-0) > [Brug af MENU-punkter](#page-4-0)

### Brugerdefineringsmenupunkter, som ikke er til rådighed i visse optagetilstande

- [Brugerdefineringsmenupunkter, som ikke er til rådighed i visse optagetilstande](#page-132-0)
- [Brugerdefineringsmenupunkter, som ikke er til rådighed i \[Valg af motiv\]](#page-132-1)

I tabellen nedenfor angiver et flueben indstillinger, som kan ændres, mens — angiver indstillinger, som ikke kan ændres.

En indstilling kan være fastsat eller begrænset afhængigt af optagetilstanden. Se de enkelte emner angående yderligere oplysninger.

#### Brugerdefineringsmenupunkter, som ikke er til rådighed i visse optagetilstande

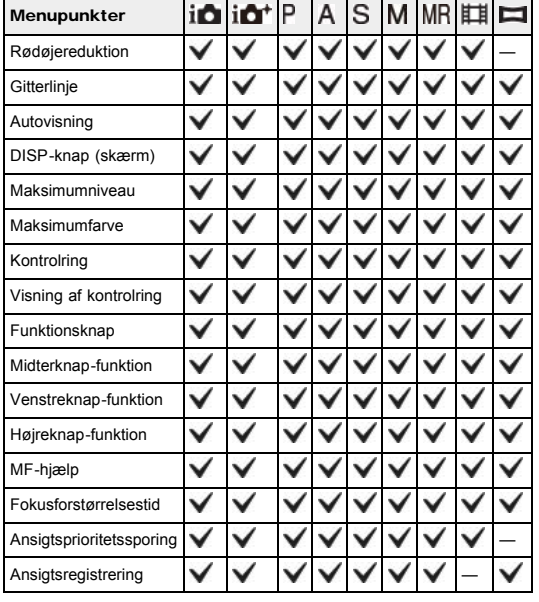

### <span id="page-132-1"></span>Brugerdefineringsmenupunkter, som ikke er til rådighed i [Valg af **motiv**]

Ikonerne nedenfor **SCN** angiver de tilstande, der er til rådighed.

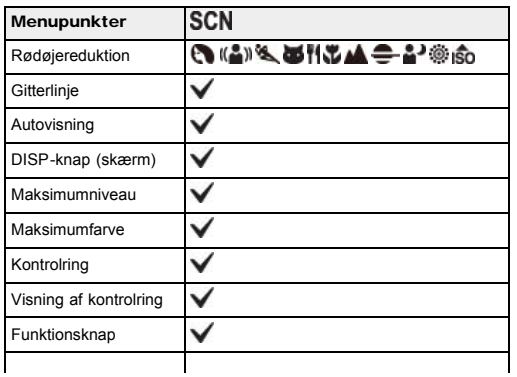

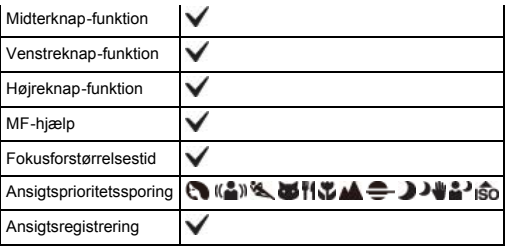

- <span id="page-134-0"></span> $\blacktriangleright$  [Inden brug](#page-1-0)
- [Optagelse](#page-2-0)

[Visning](#page-3-0)

[Brug af MENU-punkter](#page-4-0) [\(Optagelse\)](#page-4-0)

[Brug af MENU-punkter \(visning\)](#page-6-0)

- [Ændring af indstillinger](#page-7-0)
- [Visning af billeder på et tv](#page-8-0)
- [Brug sammen med din](#page-9-0) [computer](#page-9-0)
- [Udskrivning](#page-10-0)
- [Fejlfinding](#page-11-0)
- [Forholdsregler/Om dette kamera](#page-12-0)

**[Liste over indhold](file:///Z|/CX63500/@29lang@/UG/09_nohin%20pdf/before%20security/dk/contents/contentslist.html)** 

[Hovedside](#page-0-0) > [Brug af MENU-punkter \(visning\)](#page-6-0) > [Brug af MENU-punkter \(visning\)](#page-6-1) > Brug af MENUpunkter (visning)

### Brug af MENU-punkter (visning)

Du kan ændre indstillingerne for visning eller udføre funktioner.

- I afsnittet "Brug af MENU-punkter (visning)" er det følgende MENU-punkt forklaret.
- E (Afspilningsmenu)
- 1. Tryk på MENU-knappen for at få vist Menu-skærmen.

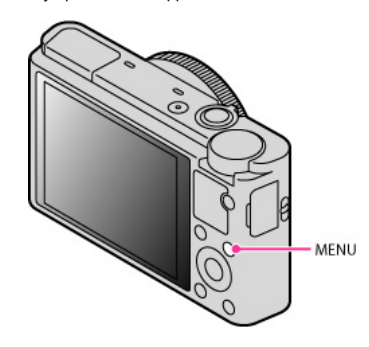

2. Vælg den ønskede menuskærmside med </a> /> på kontrolhjulet.

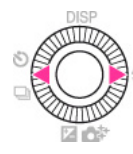

3. Vælg det ønskede punkt med  $\blacktriangle$  /  $\blacktriangledown$  eller ved at dreje på kontrolknappen, og tryk derefter på  $\blacklozenge$ .

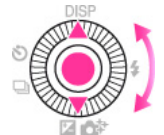

4. Vælg det ønskede punkt ved at følge instruktionerne på skærmen og tryk derefter på  $\bullet$  for at bekræfte.

- **[Inden brug](#page-1-0)**
- [Optagelse](#page-2-0)
- [Visning](#page-3-0)
- [Brug af MENU-punkter](#page-4-0) [\(Optagelse\)](#page-4-0)

# [Brug af MENU-punkter \(visning\)](#page-6-0)

- [Ændring af indstillinger](#page-7-0)
- [Visning af billeder på et tv](#page-8-0)
- [Brug sammen med din](#page-9-0) [computer](#page-9-0)
- [Udskrivning](#page-10-0)
- [Fejlfinding](#page-11-0)
- [Forholdsregler/Om dette kamera](#page-12-0)
	- **[Liste over indhold](file:///Z|/CX63500/@29lang@/UG/09_nohin%20pdf/before%20security/dk/contents/contentslist.html)**

#### [Hovedside](#page-0-0) > [Brug af MENU-punkter \(visning\)](#page-6-0) > [Afspilningsmenu](#page-6-2) > Stillbillede/film-valg

### Stillbillede/film-valg

Skifter visningstilstanden mellem stillbilleder og film (Visningstilstand).

1. MENU  $\rightarrow$   $\blacksquare$  1  $\rightarrow$  [Stillbillede/film-valg]  $\rightarrow$  ønsket tilstand

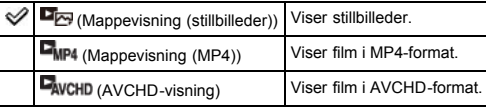

#### Visning af billeder, der er taget med et andet kamera

Dette kamera opretter en billeddatabasefil på et hukommelseskort til optagelse og afspilning af billeder. Billeder, som ikke er registreret i billeddatabasefilen, vises muligvis ikke korrekt. Registrer billeder optaget med andre kameraer ved at vælge MENU  $\rightarrow$  [Gendan billed-db.]

for at afspille dem på dette kamera.

Brug et tilstrækkeligt opladet batteri ved registrering af billeder. Hvis der bruges et batteri med et lavt strømniveau til registrering af billeder, er det muligvis ikke muligt at overføre alle data, eller dataene kan blive ødelagt, hvis batteriet løber tør for strøm.

Relateret emne Gendan billed-db.

DK 137

# <span id="page-136-0"></span>[Cyber-shot-brugervejledning](#page-0-0)

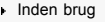

- [Optagelse](#page-2-0)
- [Visning](#page-3-0)
- [Brug af MENU-punkter](#page-4-0) [\(Optagelse\)](#page-4-0)
- [Brug af MENU-punkter \(visning\)](#page-6-0)
- [Ændring af indstillinger](#page-7-0)
- [Visning af billeder på et tv](#page-8-0)
- [Brug sammen med din](#page-9-0) [computer](#page-9-0)
- [Udskrivning](#page-10-0)
- [Fejlfinding](#page-11-0)
- [Forholdsregler/Om dette kamera](#page-12-0)

**[Liste over indhold](file:///Z|/CX63500/@29lang@/UG/09_nohin%20pdf/before%20security/dk/contents/contentslist.html)** 

# Slet

Giver dig mulighed for at slette udvalgte billeder. Du kan også slette billeder med Slet-knappen. 1. MENU  $\rightarrow$   $\blacksquare$  1  $\rightarrow$  [Slet]  $\rightarrow$  ønsket tilstand

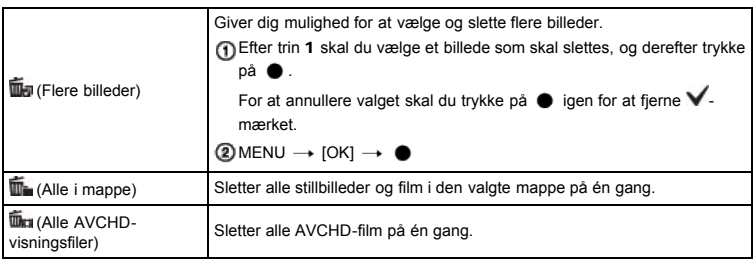

Relateret emne [Sletning af billeder](#page-62-0)

[Tilbage til top](#page-136-0)

### [Hovedside](#page-0-0) > [Brug af MENU-punkter \(visning\)](#page-6-0) > [Afspilningsmenu](#page-6-2) > Slet

### [Hovedside](#page-0-0) > [Brug af MENU-punkter \(visning\)](#page-6-0) > [Afspilningsmenu](#page-6-2) > Diasshow

- $\blacktriangleright$  [Inden brug](#page-1-0)
- [Optagelse](#page-2-0)
- [Visning](#page-3-0)
- [Brug af MENU-punkter](#page-4-0) [\(Optagelse\)](#page-4-0)
- [Brug af MENU-punkter \(visning\)](#page-6-0)
- [Ændring af indstillinger](#page-7-0)
- [Visning af billeder på et tv](#page-8-0)
- [Brug sammen med din](#page-9-0) [computer](#page-9-0)
- [Udskrivning](#page-10-0)
- [Fejlfinding](#page-11-0)
- [Forholdsregler/Om dette kamera](#page-12-0)

**[Liste over indhold](file:///Z|/CX63500/@29lang@/UG/09_nohin%20pdf/before%20security/dk/contents/contentslist.html)** 

# Diasshow

Afspiller billeder automatisk.

Afspiller kun 3D-billeder i [Diasshow] på et 3D-TV, som er tilsluttet til kameraet.

- 1. MENU  $\rightarrow$   $\blacktriangleright$  1  $\rightarrow$  [Diasshow] Indstillingsskærmen vises.
- 2. Vælg den ønskede indstilling.
- 3. [Angiv]  $\rightarrow$   $\bullet$  på kontrolhjulet
- 4. Tryk på  $\bullet$  for at afslutte [Diasshow].

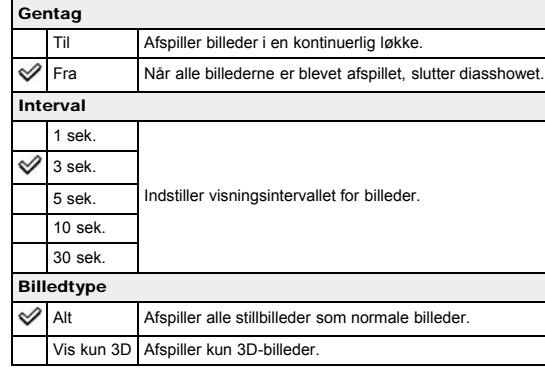

### Relateret emne

[Punkter i afspilningsmenuen kan ikke indstilles i Visningstilstand](#page-145-0)

[Hovedside](#page-0-0) > [Brug af MENU-punkter \(visning\)](#page-6-0) > [Afspilningsmenu](#page-6-2) > Billedindeks

- <span id="page-138-0"></span> $\blacktriangleright$  [Inden brug](#page-1-0)
- [Optagelse](#page-2-0)
- [Visning](#page-3-0)
- [Brug af MENU-punkter](#page-4-0) [\(Optagelse\)](#page-4-0)
- [Brug af MENU-punkter \(visning\)](#page-6-0)
- [Ændring af indstillinger](#page-7-0)
- [Visning af billeder på et tv](#page-8-0)
- [Brug sammen med din](#page-9-0) [computer](#page-9-0)
- [Udskrivning](#page-10-0)
- [Fejlfinding](#page-11-0)
- [Forholdsregler/Om dette kamera](#page-12-0)

**[Liste over indhold](file:///Z|/CX63500/@29lang@/UG/09_nohin%20pdf/before%20security/dk/contents/contentslist.html)** 

### Billedindeks

Vælger antallet af billeder, som skal vises på indekset.

1. MENU  $\rightarrow$   $\blacksquare$  1  $\rightarrow$  [Billedindeks]  $\rightarrow$  ønsket tilstand

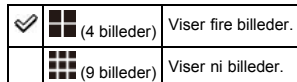

### Sådan får du vist billeder fra den ønskede mappe

Vælg bjælken til venstre med kontrolhjulet, og vælg derefter det ønskede datoområde eller mappe med  $\triangle$  /  $\blacktriangledown$  .

Tryk på  $\bullet$  på kontrolhjulet for at skifte visningstilstanden mellem stillbilleder og film (Visningstilstand).

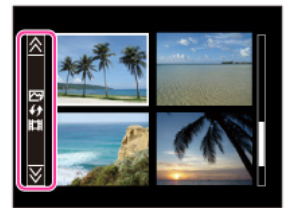

### [Hovedside](#page-0-0) > [Brug af MENU-punkter \(visning\)](#page-6-0) > [Afspilningsmenu](#page-6-2) > 3D-visning

- <span id="page-139-0"></span> $\blacktriangleright$  [Inden brug](#page-1-0)
- [Optagelse](#page-2-0)
- [Visning](#page-3-0)
- [Brug af MENU-punkter](#page-4-0) [\(Optagelse\)](#page-4-0)
- [Brug af MENU-punkter \(visning\)](#page-6-0)
- [Ændring af indstillinger](#page-7-0)
- [Visning af billeder på et tv](#page-8-0)
- [Brug sammen med din](#page-9-0) [computer](#page-9-0)
- [Udskrivning](#page-10-0)
- [Fejlfinding](#page-11-0)
- [Forholdsregler/Om dette kamera](#page-12-0)

**[Liste over indhold](file:///Z|/CX63500/@29lang@/UG/09_nohin%20pdf/before%20security/dk/contents/contentslist.html)** 

### 3D-visning

Tilslutter til et 3D-kompatibelt tv og giver dig mulighed for at se 3D-billeder, som er optaget på andre kameraer. Tilslut kameraet til 3D-TV'et med et HDMI-kabel (sælges separat).

1. MENU  $\rightarrow \boxed{\blacktriangleright}$  1  $\rightarrow$  [3D-visning]

#### Bemærkninger

Du kan ikke optage 3D-billeder med dette kamera.

### Relateret emne

[Visning af 3D-billeder på et 3D-TV](#page-173-0)

### [Hovedside](#page-0-0) > [Brug af MENU-punkter \(visning\)](#page-6-0) > [Afspilningsmenu](#page-6-2) > Beskyt

- <span id="page-140-0"></span> $\cdot$  [Inden brug](#page-1-0)
- [Optagelse](#page-2-0)
- [Visning](#page-3-0)
- [Brug af MENU-punkter](#page-4-0) [\(Optagelse\)](#page-4-0)
- [Brug af MENU-punkter \(visning\)](#page-6-0)
- [Ændring af indstillinger](#page-7-0)
- [Visning af billeder på et tv](#page-8-0)
- [Brug sammen med din](#page-9-0) [computer](#page-9-0)
- [Udskrivning](#page-10-0)
- [Fejlfinding](#page-11-0)
- [Forholdsregler/Om dette kamera](#page-12-0)

**[Liste over indhold](file:///Z|/CX63500/@29lang@/UG/09_nohin%20pdf/before%20security/dk/contents/contentslist.html)** 

# Beskyt

### Beskytter de billeder du har optaget mod utilsigtet sletning. -mærket vises for registrerede billeder.

1. MENU  $\rightarrow$   $\blacksquare$  1  $\rightarrow$  [Beskyt]  $\rightarrow$  ønsket tilstand

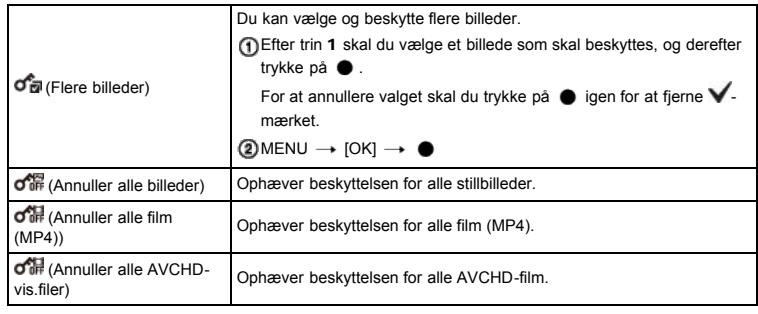

### [Hovedside](#page-0-0) > [Brug af MENU-punkter \(visning\)](#page-6-0) > [Afspilningsmenu](#page-6-2) > Angiv udskrivning

- <span id="page-141-0"></span> $\blacktriangleright$  [Inden brug](#page-1-0)
- [Optagelse](#page-2-0)
- [Visning](#page-3-0)
- [Brug af MENU-punkter](#page-4-0) [\(Optagelse\)](#page-4-0)
- [Brug af MENU-punkter \(visning\)](#page-6-0)
- [Ændring af indstillinger](#page-7-0)
- [Visning af billeder på et tv](#page-8-0)
- [Brug sammen med din](#page-9-0) [computer](#page-9-0)
- [Udskrivning](#page-10-0)
- [Fejlfinding](#page-11-0)
- [Forholdsregler/Om dette kamera](#page-12-0)

**[Liste over indhold](file:///Z|/CX63500/@29lang@/UG/09_nohin%20pdf/before%20security/dk/contents/contentslist.html)** 

### Angiv udskrivning

DPOF (Digital Print Order Format) er en funktion, der giver dig mulighed for at angive de billeder på hukommelseskortet, som du senere ønsker at udskrive. **DPOF** (Udskriftsbestilling)-mærket vises for registrerede billeder.

1. MENU  $\rightarrow$   $\blacktriangleright$  1  $\rightarrow$  [Angiv udskrivning]  $\rightarrow$  ønsket indstilling

### DPOF-opsætning

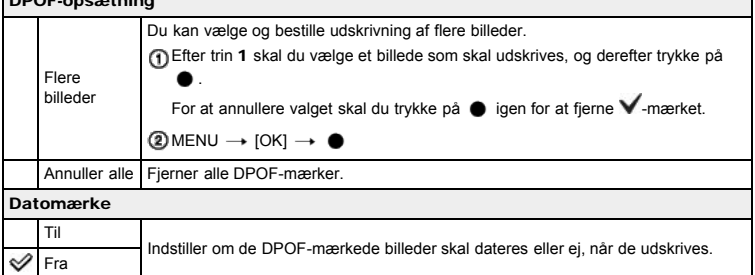

# Bemærkninger

- (Udskriftsbestilling)-mærket kan ikke tilføjes til film.
- Du kan tilføje et LIYUF (Udskriftsbestilling)-mærke på op til maksimalt 999 billeder.

### Relateret emne

[Udskrivning af stillbilleder](#page-189-0)

### [Hovedside](#page-0-0) > [Brug af MENU-punkter \(visning\)](#page-6-0) > [Afspilningsmenu](#page-6-2) > Billedeffekt

- <span id="page-142-0"></span> $\blacktriangleright$  [Inden brug](#page-1-0)
- [Optagelse](#page-2-0)
- [Visning](#page-3-0)
- [Brug af MENU-punkter](#page-4-0) [\(Optagelse\)](#page-4-0)
- [Brug af MENU-punkter \(visning\)](#page-6-0)
- [Ændring af indstillinger](#page-7-0)
- [Visning af billeder på et tv](#page-8-0)
- [Brug sammen med din](#page-9-0) [computer](#page-9-0)
- [Udskrivning](#page-10-0)
- [Fejlfinding](#page-11-0)
- [Forholdsregler/Om dette kamera](#page-12-0)

**[Liste over indhold](file:///Z|/CX63500/@29lang@/UG/09_nohin%20pdf/before%20security/dk/contents/contentslist.html)** 

### Billedeffekt

Retoucherer et gemt billede så det ligner vandfarver eller en illustration, og gemmer det som en ny fil. Det oprindelige billede bevares.

1. MENU  $\rightarrow$   $\blacksquare$  1  $\rightarrow$  [Billedeffekt]  $\rightarrow$  ønsket tilstand

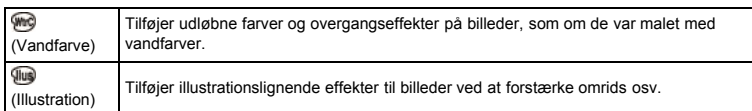

### Bemærkninger

- Du kan ikke anvende [Billedeffekt] til de følgende billeder:
	- Panoramabilleder
- 3D-billeder
- $-$  Film

### [Hovedside](#page-0-0) > [Brug af MENU-punkter \(visning\)](#page-6-0) > [Afspilningsmenu](#page-6-2) > Indst. for lydstyrke

- <span id="page-143-0"></span> $\blacktriangleright$  [Inden brug](#page-1-0)
- [Optagelse](#page-2-0)
- [Visning](#page-3-0)
- [Brug af MENU-punkter](#page-4-0) [\(Optagelse\)](#page-4-0)
- [Brug af MENU-punkter \(visning\)](#page-6-0)
- [Ændring af indstillinger](#page-7-0)
- [Visning af billeder på et tv](#page-8-0)
- [Brug sammen med din](#page-9-0) [computer](#page-9-0)
- [Udskrivning](#page-10-0)
- [Fejlfinding](#page-11-0)
- [Forholdsregler/Om dette kamera](#page-12-0)

**[Liste over indhold](file:///Z|/CX63500/@29lang@/UG/09_nohin%20pdf/before%20security/dk/contents/contentslist.html)** 

### Indst. for lydstyrke

Justerer lydstyrken for film i otte trin.

1. MENU  $\rightarrow$   $\blacksquare$  2  $\rightarrow$  [Indst. for lydstyrke]  $\rightarrow$  ønsket værdi

### Uustering af lydstyrken under afspilning

Skærmen [Indst. for lydstyrke] vises, når du trykker i bunden af kontrolhjulet under afspilning af film. Du kan justere lydstyrken, mens du lytter til selve lyden.
### [Hovedside](#page-0-0) > [Brug af MENU-punkter \(visning\)](#page-6-0) > [Afspilningsmenu](#page-6-1) > Vis afspilning

- <span id="page-144-0"></span> $\cdot$  [Inden brug](#page-1-0)
- [Optagelse](#page-2-0)

#### [Visning](#page-3-0)

- [Brug af MENU-punkter](#page-4-0) [\(Optagelse\)](#page-4-0)
- [Brug af MENU-punkter \(visning\)](#page-6-0)
- [Ændring af indstillinger](#page-7-0)
- [Visning af billeder på et tv](#page-8-0)
- [Brug sammen med din](#page-9-0) [computer](#page-9-0)
- [Udskrivning](#page-10-0)
- [Fejlfinding](#page-11-0)
- [Forholdsregler/Om dette kamera](#page-12-0)

**[Liste over indhold](file:///Z|/CX63500/@29lang@/UG/09_nohin%20pdf/before%20security/dk/contents/contentslist.html)** 

# Vis afspilning

Vælger retningen ved afspilning af stillbilleder optaget i portrætretning.

1. MENU  $\rightarrow$   $\blacksquare$  2  $\rightarrow$  [Vis afspilning]  $\rightarrow$  ønsket tilstand

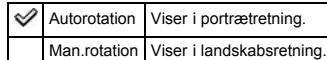

- <span id="page-145-0"></span> $\blacktriangleright$  [Inden brug](#page-1-0)
- [Optagelse](#page-2-0)
- [Visning](#page-3-0)
- [Brug af MENU-punkter](#page-4-0) [\(Optagelse\)](#page-4-0)
- [Brug af MENU-punkter \(visning\)](#page-6-0)
- [Ændring af indstillinger](#page-7-0)
- [Visning af billeder på et tv](#page-8-0)
- [Brug sammen med din](#page-9-0) [computer](#page-9-0)
- [Udskrivning](#page-10-0)
- [Fejlfinding](#page-11-0)
- [Forholdsregler/Om dette kamera](#page-12-0)

**[Liste over indhold](file:///Z|/CX63500/@29lang@/UG/09_nohin%20pdf/before%20security/dk/contents/contentslist.html)** 

[Hovedside](#page-0-0) > [Brug af MENU-punkter \(visning\)](#page-6-0) > [Afspilningsmenu](#page-6-1) > Punkter i afspilningsmenuen kan ikke indstilles i Visningstilstand

# Punkter i afspilningsmenuen kan ikke indstilles i Visningstilstand

I tabellen nedenfor angiver et flueben indstillinger, som kan ændres, mens — angiver indstillinger, som ikke kan ændres.

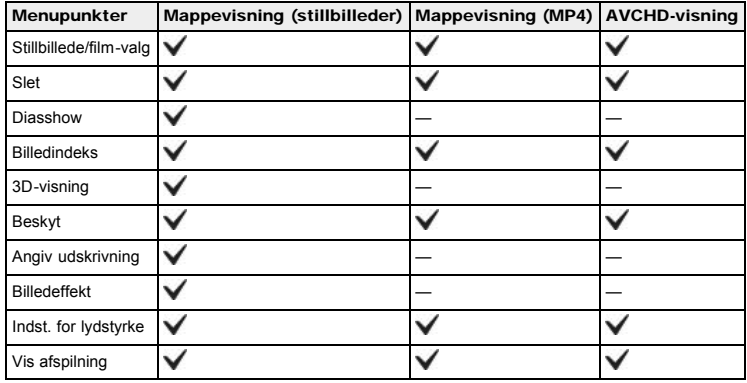

- <span id="page-146-0"></span> $\blacktriangleright$  [Inden brug](#page-1-0)
- [Optagelse](#page-2-0)

[Visning](#page-3-0)

- [Brug af MENU-punkter](#page-4-0) [\(Optagelse\)](#page-4-0)
- [Brug af MENU-punkter \(visning\)](#page-6-0)
- [Ændring af indstillinger](#page-7-0)
- [Visning af billeder på et tv](#page-8-0)
- [Brug sammen med din](#page-9-0) [computer](#page-9-0)
- [Udskrivning](#page-10-0)
- [Fejlfinding](#page-11-0)
- [Forholdsregler/Om dette kamera](#page-12-0)

**[Liste over indhold](file:///Z|/CX63500/@29lang@/UG/09_nohin%20pdf/before%20security/dk/contents/contentslist.html)** 

### Ændring af kameraindstillinger

Du kan ændre indstillingerne for hukommelseskort eller kameraet.

I afsnittet "Ændring af kameraindstillinger" er det følgende MENU-punkt forklaret.

[Hovedside](#page-0-0) > [Ændring af indstillinger](#page-7-0) > [Ændring af indstillinger](#page-7-0) > Ændring af kameraindstillinger

- (Menu for hukommelseskort-værktøj)
- (Opsætningsmenu for ur)  $\bullet$
- (Opsætningsmenu)
- 1. Tryk på MENU-knappen for at få vist Menu-skærmen.

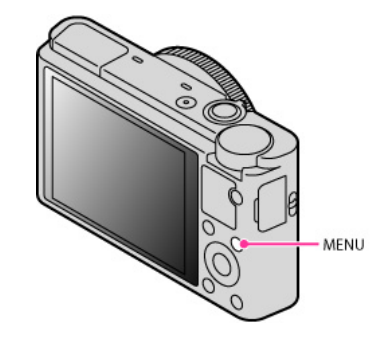

2. Vælg den ønskede menuskærmside med </a> /> på kontrolhjulet.

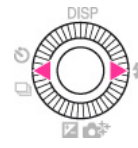

3. Vælg det ønskede punkt med  $\blacktriangle$  /  $\blacktriangledown$  eller ved at dreje på kontrolknappen, og tryk derefter på  $\blacklozenge$ .

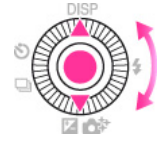

4. Vælg det ønskede punkt ved at følge instruktionerne på skærmen og tryk derefter på  $\bullet$  for at bekræfte.

#### [Hovedside](#page-0-0) > [Ændring af indstillinger](#page-7-0) > [Menu for hukommelseskort-værktøj](#page-7-0) > Formater

- <span id="page-147-0"></span> $\blacktriangleright$  [Inden brug](#page-1-0)
- [Optagelse](#page-2-0)
- [Visning](#page-3-0)
- [Brug af MENU-punkter](#page-4-0) [\(Optagelse\)](#page-4-0)
- [Brug af MENU-punkter \(visning\)](#page-6-0)
- [Ændring af indstillinger](#page-7-0)
- [Visning af billeder på et tv](#page-8-0)
- [Brug sammen med din](#page-9-0) [computer](#page-9-0)
- [Udskrivning](#page-10-0)
- [Fejlfinding](#page-11-0)
- [Forholdsregler/Om dette kamera](#page-12-0)

**[Liste over indhold](file:///Z|/CX63500/@29lang@/UG/09_nohin%20pdf/before%20security/dk/contents/contentslist.html)** 

### Formater

#### Formaterer hukommelseskortet.

Når du bruger et hukommelseskort med dette kamera for første gang, anbefales det at formatere kortet med kameraet for at opnå en stabil ydelse af hukommelseskortet, inden du optager. Bemærk at formateringen permanent sletter alle data på hukommelseskortet og ikke kan gøres om. Gem vigtige data på en computer e.l.

1. MENU  $\rightarrow$  1  $\rightarrow$  [Formater]  $\rightarrow$  [Angiv]

#### Bemærkninger

Bemærk, at formateringen permanent sletter alle data, inklusive selv beskyttede billeder.

#### [Hovedside](#page-0-0) > [Ændring af indstillinger](#page-7-0) > [Menu for hukommelseskort-værktøj](#page-7-0) > Filnummer

- $\blacktriangleright$  [Inden brug](#page-1-0)
- [Optagelse](#page-2-0)
- [Visning](#page-3-0)
- [Brug af MENU-punkter](#page-4-0) [\(Optagelse\)](#page-4-0)
- [Brug af MENU-punkter \(visning\)](#page-6-0)
- [Ændring af indstillinger](#page-7-0)
- [Visning af billeder på et tv](#page-8-0)
- [Brug sammen med din](#page-9-0) [computer](#page-9-0)
- [Udskrivning](#page-10-0)
- [Fejlfinding](#page-11-0)
- [Forholdsregler/Om dette kamera](#page-12-0)

**[Liste over indhold](file:///Z|/CX63500/@29lang@/UG/09_nohin%20pdf/before%20security/dk/contents/contentslist.html)** 

#### Filnummer

Vælger den metode der anvendes til tildeling af filnumre til billeder.

1. MENU  $\rightarrow$   $\blacksquare$  1  $\rightarrow$  [Filnummer]  $\rightarrow$  ønsket tilstand

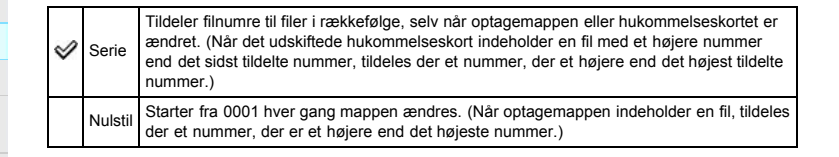

- <span id="page-149-0"></span> $\blacktriangleright$  [Inden brug](#page-1-0)
- <span id="page-149-1"></span>[Optagelse](#page-2-0)
- [Visning](#page-3-0)
- [Brug af MENU-punkter](#page-4-0) [\(Optagelse\)](#page-4-0)
- [Brug af MENU-punkter \(visning\)](#page-6-0)
- [Ændring af indstillinger](#page-7-0)
- [Visning af billeder på et tv](#page-8-0)
- [Brug sammen med din](#page-9-0) [computer](#page-9-0)
- [Udskrivning](#page-10-0)
- [Fejlfinding](#page-11-0)
- [Forholdsregler/Om dette kamera](#page-12-0)

**[Liste over indhold](file:///Z|/CX63500/@29lang@/UG/09_nohin%20pdf/before%20security/dk/contents/contentslist.html)** 

#### [Hovedside](#page-0-0) > [Ændring af indstillinger](#page-7-0) > [Menu for hukommelseskort-værktøj](#page-7-0) > Vælg REC-mappe

### Vælg REC-mappe

Ændrer den mappe på hukommelseskortet, der aktuelt bruges til optagelse af billeder.

- 1. MENU  $\rightarrow$  1  $\rightarrow$  [Vælg REC-mappe]
- 2. Vælg en mappe med ▲ / ▼ på kontrolhjulet.
- 3. Tryk på ●

### Bemærkninger

- Du kan ikke vælge en mappe med et nummer, som kun har "  $\Box$   $\Box$   $\Box$  MSDCF" eller "  $\Box$   $\Box$   $\Box$ ANV01" som en optagemappe.
- Du kan ikke flytte lagrede billeder til en anden mappe.

#### [Hovedside](#page-0-0) > [Ændring af indstillinger](#page-7-0) > [Menu for hukommelseskort-værktøj](#page-7-0) > Ny mappe

- $\blacktriangleright$  [Inden brug](#page-1-0)
- [Optagelse](#page-2-0)
- [Visning](#page-3-0)
- [Brug af MENU-punkter](#page-4-0) [\(Optagelse\)](#page-4-0)
- [Brug af MENU-punkter \(visning\)](#page-6-0)
- [Ændring af indstillinger](#page-7-0)
- [Visning af billeder på et tv](#page-8-0)
- [Brug sammen med din](#page-9-0) [computer](#page-9-0)
- [Udskrivning](#page-10-0)
- [Fejlfinding](#page-11-0)
- [Forholdsregler/Om dette kamera](#page-12-0)

**[Liste over indhold](file:///Z|/CX63500/@29lang@/UG/09_nohin%20pdf/before%20security/dk/contents/contentslist.html)** 

### Ny mappe

Opretter en mappe på et hukommelseskort til optagelse af billeder.

Billeder optages i den nyligt oprettede mappe, indtil du opretter en anden mappe eller vælger en anden optagemappe.

1. MENU  $\rightarrow$   $\bullet$  1  $\rightarrow$  [Ny mappe]

# Om mapper

Når der er oprettet en ny mappe, kan du ændre lagringsdestinationsmappen. [\[Detaljer\]](#page-149-1)

#### Bemærkninger

- Når du sætter et hukommelseskort, der har været brugt sammen med andet udstyr, ind i kameraet og optager billeder, oprettes der muligvis automatisk en ny mappe.
- Der kan gemmes op til 4.000 billeder i en mappe. Når mappens kapacitet overskrides, oprettes der automatisk en ny mappe.

- $\blacktriangleright$  [Inden brug](#page-1-0)
- [Optagelse](#page-2-0)
- [Visning](#page-3-0)

[Brug af MENU-punkter](#page-4-0) [\(Optagelse\)](#page-4-0)

- [Brug af MENU-punkter \(visning\)](#page-6-0)
- [Ændring af indstillinger](#page-7-0)
- [Visning af billeder på et tv](#page-8-0)
- [Brug sammen med din](#page-9-0) [computer](#page-9-0)
- [Udskrivning](#page-10-0)
- [Fejlfinding](#page-11-0)
- [Forholdsregler/Om dette kamera](#page-12-0)

**[Liste over indhold](file:///Z|/CX63500/@29lang@/UG/09_nohin%20pdf/before%20security/dk/contents/contentslist.html)** 

# [Hovedside](#page-0-0) > [Ændring af indstillinger](#page-7-0) > [Menu for hukommelseskort-værktøj](#page-7-0) > Gendan billed-db.

# Gendan billed-db.

Når der findes uoverensstemmelser i billeddatabasefilen forårsaget af behandling af filer på computere osv., afspilles billeder på hukommelseskortet ikke i denne form. Hvis dette sker, reparerer kameraet filen.

1. MENU  $\rightarrow$   $\bullet$  1  $\rightarrow$  [Gendan billed-db.]  $\rightarrow$  [Angiv]

Skærmen [Gendan billed-db.] vises, og kameraet reparerer filen. Vent indtil reparationen er fuldført.

### Bemærkninger

Brug et tilstrækkeligt opladet batteri. Lavt strømniveau på batteriet under reparationer kan ødelægge data.

[Hovedside](#page-0-0) > [Ændring af indstillinger](#page-7-0) > [Menu for hukommelseskort-værktøj](#page-7-0) > Vis kortplads

- <span id="page-152-0"></span> $\blacktriangleright$  [Inden brug](#page-1-0)
- [Optagelse](#page-2-0)

#### [Visning](#page-3-0)

- [Brug af MENU-punkter](#page-4-0) [\(Optagelse\)](#page-4-0)
- [Brug af MENU-punkter \(visning\)](#page-6-0)
- [Ændring af indstillinger](#page-7-0)
- [Visning af billeder på et tv](#page-8-0)
- [Brug sammen med din](#page-9-0) [computer](#page-9-0)
- [Udskrivning](#page-10-0)
- [Fejlfinding](#page-11-0)
- [Forholdsregler/Om dette kamera](#page-12-0)

**[Liste over indhold](file:///Z|/CX63500/@29lang@/UG/09_nohin%20pdf/before%20security/dk/contents/contentslist.html)** 

# Vis kortplads

Viser den resterende optagetid for film på hukommelseskortet. Det antal stillbilleder, der kan optages, vises også.

1. MENU  $\rightarrow$   $\begin{bmatrix} 1 \\ 1 \end{bmatrix}$  [Vis kortplads]

[Hovedside](#page-0-0) > [Ændring af indstillinger](#page-7-0) > [Opsætningsmenu for ur](#page-7-0) > Indst.dato/tid

- $\blacktriangleright$  [Inden brug](#page-1-0)
- [Optagelse](#page-2-0)

#### [Visning](#page-3-0)

- [Brug af MENU-punkter](#page-4-0) [\(Optagelse\)](#page-4-0)
- [Brug af MENU-punkter \(visning\)](#page-6-0)
- [Ændring af indstillinger](#page-7-0)
- [Visning af billeder på et tv](#page-8-0)
- [Brug sammen med din](#page-9-0) [computer](#page-9-0)
- [Udskrivning](#page-10-0)
- [Fejlfinding](#page-11-0)
- [Forholdsregler/Om dette kamera](#page-12-0)

**[Liste over indhold](file:///Z|/CX63500/@29lang@/UG/09_nohin%20pdf/before%20security/dk/contents/contentslist.html)** 

# Indst.dato/tid

Indstiller datoen og klokkeslættet igen.

- 1. MENU  $\rightarrow$  1  $\rightarrow$  [Indst.dato/tid]
	- 2. Tryk på ◀ / ▶ eller drej kontrolhjulet for at vælge det ønskede punkt og indstille den numeriske værdi med  $\triangle$  /  $\blacktriangledown$  .

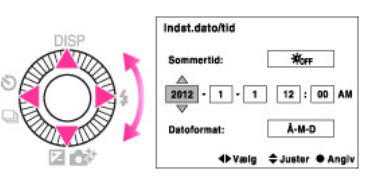

3.  $\bullet \rightarrow$  [Angiv]

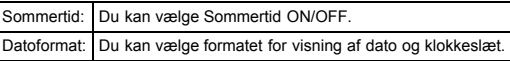

[Hovedside](#page-0-0) > [Ændring af indstillinger](#page-7-0) > [Opsætningsmenu for ur](#page-7-0) > Indstilling af sted

- <span id="page-154-0"></span> $\blacktriangleright$  [Inden brug](#page-1-0)
- [Optagelse](#page-2-0)
- [Visning](#page-3-0)
- [Brug af MENU-punkter](#page-4-0) [\(Optagelse\)](#page-4-0)
- [Brug af MENU-punkter \(visning\)](#page-6-0)
- [Ændring af indstillinger](#page-7-0)
- [Visning af billeder på et tv](#page-8-0)
- [Brug sammen med din](#page-9-0) [computer](#page-9-0)
- [Udskrivning](#page-10-0)
- [Fejlfinding](#page-11-0)
- [Forholdsregler/Om dette kamera](#page-12-0)

**[Liste over indhold](file:///Z|/CX63500/@29lang@/UG/09_nohin%20pdf/before%20security/dk/contents/contentslist.html)** 

### Indstilling af sted

Justerer klokkeslættet til det lokale klokkeslæt for det valgte område. Indstilling af en ofte besøgt destination gør det nemt for dig at justere klokkeslættet, når du besøger den destination.

- 1. MENU  $\rightarrow$  1  $\rightarrow$  [Indstilling af sted]
- 2. Tryk på ◀ / ▶ på kontrolhjulet eller drej på kontrolhjulet for at vælge det ønskede område og vælg derefter sommertiden vha.  $\blacktriangle / \blacktriangledown$ .

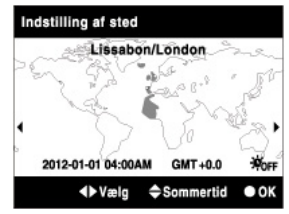

3. Tryk på  $\bullet \rightarrow$  [Angiv].

[Hovedside](#page-0-0) > [Ændring af indstillinger](#page-7-0) > [Opsætningsmenu](#page-7-0) > Menustart

- <span id="page-155-0"></span> $\blacktriangleright$  [Inden brug](#page-1-0)
- [Optagelse](#page-2-0)
- [Visning](#page-3-0)
- [Brug af MENU-punkter](#page-4-0) [\(Optagelse\)](#page-4-0)
- [Brug af MENU-punkter \(visning\)](#page-6-0)
- [Ændring af indstillinger](#page-7-0)
- [Visning af billeder på et tv](#page-8-0)
- [Brug sammen med din](#page-9-0) [computer](#page-9-0)
- [Udskrivning](#page-10-0)
- [Fejlfinding](#page-11-0)
- [Forholdsregler/Om dette kamera](#page-12-0)

**[Liste over indhold](file:///Z|/CX63500/@29lang@/UG/09_nohin%20pdf/before%20security/dk/contents/contentslist.html)** 

### Menustart

Giver dig mulighed for at vælge, om der altid skal vises menuens første skærm, eller om der skal vises det tidligere indstillede punkt.

1. MENU  $\rightarrow$  1  $\rightarrow$  [Menustart]  $\rightarrow$  ønsket tilstand

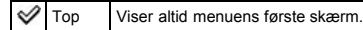

Forrige Viser det sidst indstillede punkt. Dette gør det nemmere hurtigt at nulstille det tidligere indstillede punkt.

[Hovedside](#page-0-0) > [Ændring af indstillinger](#page-7-0) > [Opsætningsmenu](#page-7-0) > Guide til tilstandsknap

- $\blacktriangleright$  [Inden brug](#page-1-0)
- [Optagelse](#page-2-0)

[Visning](#page-3-0)

- [Brug af MENU-punkter](#page-4-0) [\(Optagelse\)](#page-4-0)
- [Brug af MENU-punkter \(visning\)](#page-6-0)
- [Ændring af indstillinger](#page-7-0)
- [Visning af billeder på et tv](#page-8-0)
- [Brug sammen med din](#page-9-0) [computer](#page-9-0)
- [Udskrivning](#page-10-0)
- [Fejlfinding](#page-11-0)
- [Forholdsregler/Om dette kamera](#page-12-0)

**[Liste over indhold](file:///Z|/CX63500/@29lang@/UG/09_nohin%20pdf/before%20security/dk/contents/contentslist.html)** 

# Guide til tilstandsknap

Indstiller om funktionsvælgervejledningen skal vises (beskrivelse for hver optagetilstand).

1. MENU  $\rightarrow \bigstar$  1  $\rightarrow$  [Guide til tilstandsknap]  $\rightarrow$  ønsket tilstand

 $\mathscr V$ Til Indstiller om [Guide til tilstandsknap] skal vises. Fra

#### [Hovedside](#page-0-0) > [Ændring af indstillinger](#page-7-0) > [Opsætningsmenu](#page-7-0) > LCD-lysstyrke

- $\blacktriangleright$  [Inden brug](#page-1-0)
- [Optagelse](#page-2-0)
- [Visning](#page-3-0)
- [Brug af MENU-punkter](#page-4-0) [\(Optagelse\)](#page-4-0)
- [Brug af MENU-punkter \(visning\)](#page-6-0)
- [Ændring af indstillinger](#page-7-0)
- [Visning af billeder på et tv](#page-8-0)
- [Brug sammen med din](#page-9-0) [computer](#page-9-0)
- [Udskrivning](#page-10-0)
- [Fejlfinding](#page-11-0)
- [Forholdsregler/Om dette kamera](#page-12-0)

**[Liste over indhold](file:///Z|/CX63500/@29lang@/UG/09_nohin%20pdf/before%20security/dk/contents/contentslist.html)** 

# LCD-lysstyrke

Skærmens lysstyrke justeres automatisk i henhold til de omgivende lysforhold vha. lyssensoren. Du kan indstille skærmens lysstyrke manuelt.

1. MENU  $\rightarrow$  1  $\rightarrow$  [LCD-lysstyrke]  $\rightarrow$  ønsket tilstand

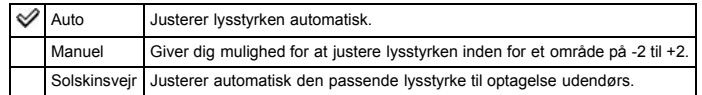

#### Bemærkninger

Når dette punkt er indstillet til [Auto], skal du ikke dække for lyssensoren med hånden eller lignende. [\[Detaljer\]](#page-15-0)

#### [Hovedside](#page-0-0) > [Ændring af indstillinger](#page-7-0) > [Opsætningsmenu](#page-7-0) > Starttid for strømbespar.

- $\blacktriangleright$  [Inden brug](#page-1-0)
- [Optagelse](#page-2-0)
- [Visning](#page-3-0)
- [Brug af MENU-punkter](#page-4-0) [\(Optagelse\)](#page-4-0)
- [Brug af MENU-punkter \(visning\)](#page-6-0)
- [Ændring af indstillinger](#page-7-0)
- [Visning af billeder på et tv](#page-8-0)
- [Brug sammen med din](#page-9-0) [computer](#page-9-0)
- [Udskrivning](#page-10-0)
- [Fejlfinding](#page-11-0)
- [Forholdsregler/Om dette kamera](#page-12-0)

**[Liste over indhold](file:///Z|/CX63500/@29lang@/UG/09_nohin%20pdf/before%20security/dk/contents/contentslist.html)** 

#### Starttid for strømbespar.

Indstiller tidslængden, indtil kameraet automatisk slukker.

Hvis du ikke anvender kameraet i et vist stykke tid, mens kameraet er tændt og drives af batteriet, slukker kameraet automatisk for at forhindre afladning af batteriet (funktion til automatisk slukning).

1. MENU  $\rightarrow$  1  $\rightarrow$  [Starttid for strømbespar.]  $\rightarrow$  ønsket tilstand

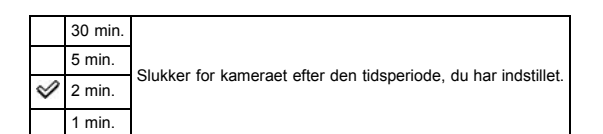

#### Bemærkninger

Kameraet går ikke ind i "funktion til automatisk slukning" under forhold som f.eks. under et diasshow, under filmoptagelse eller når kameraet er tilsluttet til en computer.

#### [Hovedside](#page-0-0) > [Ændring af indstillinger](#page-7-0) > [Opsætningsmenu](#page-7-0) > HDMI-opløsning

- <span id="page-159-0"></span> $\blacktriangleright$  [Inden brug](#page-1-0)
- [Optagelse](#page-2-0)
- [Visning](#page-3-0)

[Brug af MENU-punkter](#page-4-0) [\(Optagelse\)](#page-4-0)

- [Brug af MENU-punkter \(visning\)](#page-6-0)
- [Ændring af indstillinger](#page-7-0)
- [Visning af billeder på et tv](#page-8-0)
- [Brug sammen med din](#page-9-0) [computer](#page-9-0)
- [Udskrivning](#page-10-0)
- [Fejlfinding](#page-11-0)
- [Forholdsregler/Om dette kamera](#page-12-0)

**[Liste over indhold](file:///Z|/CX63500/@29lang@/UG/09_nohin%20pdf/before%20security/dk/contents/contentslist.html)** 

### HDMI-opløsning

Når du tilslutter kameraet til et HD (high-definition) TV med HDMI-terminaler vha. et HDMI-kabel (sælges separat), kan du vælge HDMI-opløsning for billeder, som sendes til tv'et.

1. MENU  $\rightarrow$  1  $\rightarrow$  [HDMI-opløsning]  $\rightarrow$  ønsket tilstand

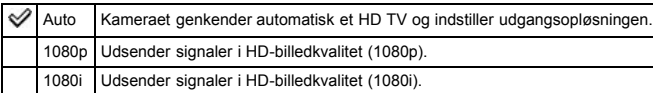

#### Bemærkninger

Hvis du ikke kan vise skærmbilledet ordentligt med [Auto]-indstillingen, skal du vælge enten [1080p] eller [1080i] afhængigt af det tilsluttede tv.

[Hovedside](#page-0-0) > [Ændring af indstillinger](#page-7-0) > [Opsætningsmenu](#page-7-0) > KONTROL TIL HDMI

- <span id="page-160-0"></span> $\blacktriangleright$  [Inden brug](#page-1-0)
- [Optagelse](#page-2-0)
- [Visning](#page-3-0)
- [Brug af MENU-punkter](#page-4-0) [\(Optagelse\)](#page-4-0)
- [Brug af MENU-punkter \(visning\)](#page-6-0)
- [Ændring af indstillinger](#page-7-0)
- [Visning af billeder på et tv](#page-8-0)
- [Brug sammen med din](#page-9-0) [computer](#page-9-0)
- [Udskrivning](#page-10-0)
- [Fejlfinding](#page-11-0)
- [Forholdsregler/Om dette kamera](#page-12-0)

**[Liste over indhold](file:///Z|/CX63500/@29lang@/UG/09_nohin%20pdf/before%20security/dk/contents/contentslist.html)** 

### KONTROL TIL HDMI

Denne indstilling giver mulighed for fjernbetjening af et kamera, der er tilsluttet til et "BRAVIA"-synk.-tv vha. HDMI-kablet (sælges separat).

1. MENU  $\rightarrow$  1  $\rightarrow$  [KONTROL TIL HDMI]  $\rightarrow$  ønsket tilstand

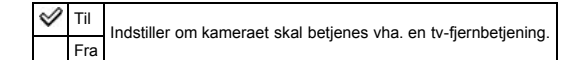

#### Bemærkninger

Du kan styre betjeningen af kameraet med fjernbetjeningen til dit tv ved at tilslutte dit kamera til et "BRAVIA"-synk.-kompatibelt tv.

### Relateret emne

[Visning af et billede på et "BRAVIA"-synk.-kompatibelt tv](#page-172-0)

### [Hovedside](#page-0-0) > [Ændring af indstillinger](#page-7-0) > [Opsætningsmenu](#page-7-0) > Overførselsindst.

- <span id="page-161-1"></span>[Inden brug](#page-1-0)
- [Optagelse](#page-2-0)
- [Visning](#page-3-0)
- [Brug af MENU-punkter](#page-4-0) [\(Optagelse\)](#page-4-0)
- [Brug af MENU-punkter \(visning\)](#page-6-0)
- [Ændring af indstillinger](#page-7-0)
- [Visning af billeder på et tv](#page-8-0)
- [Brug sammen med din](#page-9-0) [computer](#page-9-0)
- [Udskrivning](#page-10-0)
- [Fejlfinding](#page-11-0)
- <span id="page-161-0"></span>[Forholdsregler/Om dette kamera](#page-12-0)

**[Liste over indhold](file:///Z|/CX63500/@29lang@/UG/09_nohin%20pdf/before%20security/dk/contents/contentslist.html)** 

# Overførselsindst.

#### [Overfører billeddata vha. Eye-Fi-kortet](#page-161-0)

Indstiller om overførselsfunktionen på et Eye-Fi-kort (tilgængeligt i handlen) skal anvendes, når du anvender et Eye-Fi-kort med dette kamera. [Overførselsindst.] vises kun, når der er sat et Eye-Fi-kort ind i kameraet.

1. MENU  $\rightarrow$   $\rightarrow$  2  $\rightarrow$  [Overførselsindst.]  $\rightarrow$  ønsket tilstand

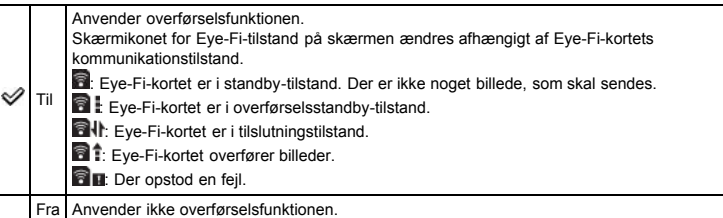

#### Bemærkninger

- Fra og med juni 2012 sælges Eye-Fi-kort i USA, Canada, Japan og nogle lande i den Europæiske Union.
- For yderligere oplysninger om Eye-Fi-kortet kontaktes producenten eller forhandleren af Eye-Fi-kort direkte.
- Eye-Fi-kort er kun tilladt i de lande og regioner, hvor de blev købt. Du kan muligvis blive holdt ansvarlig pga. lokale restriktioner.
- Eye-Fi-kort er udstyret med en trådløs LAN-funktion. Du skal ikke indsætte Eye-Fi-kortet på steder, hvor trådløst LAN er forbudt, som f.eks. om bord på et fly. Hvis Eye-Fi-kortet indsættes, indstilles [Overførselsindst.] til [Fra]. Når overførselsfunktionen på Eye-Fi-kortet er indstillet til [Fra], vises **a** OFF på skærmen.

### Overfører billeddata vha. Eye-Fi-kortet

- 1. Indstil indstillingerne for det trådløse LAN-adgangspunkt eller indstillingerne for overførselsretningen for Eye-Fi-kortet.
	- Angående yderligere oplysninger, se i betjeningsvejledningen der fulgte med Eye-Fi-kortet.
- 2. Når indstillingerne er afsluttet, skal du sætte Eye-Fi-kortet ind i kameraet og optage billederne. De optagede billeder overføres automatisk via det trådløse LAN til pc'en osv.

#### Bemærkninger

- Når du overfører billeddata, er funktionen til automatisk slukning ikke til rådighed.
- Hvis **Ruu** (fejl)-ikonet vises, skal Eye-Fi-kortet tages ud og indsættes igen, eller der skal slukkes for kameraet og tændes igen. Hvis **and (fejl)-ikonet stadig vises, er Eye-Fi-kortet muligvis ødelagt. For** flere oplysninger, kontakt Eye-Fi, Inc.
- Trådløs LAN-kommunikation kan muligvis forstyrres af andet kommunikationsudstyr. Hvis datamodtagelsen er utilstrækkelig, skal kameraet flyttes nærmere på adgangspunktet.
- Visse Eye-Fi-kort har en "Endless Memory Mode". Dette produkt understøtter ikke "Endless Memory Mode". Sørg for at "Endless Memory Mode" er slået fra på de Eye-Fi-kort, som du indsætter i dette produkt. Se i betjeningsvejledningen der fulgte med Eye-Fi-kortet angående yderligere oplysninger om indstilling af "Endless Memory Mode".

#### [Hovedside](#page-0-0) > [Ændring af indstillinger](#page-7-0) > [Opsætningsmenu](#page-7-0) > USB-tilslutning

- <span id="page-162-0"></span> $\blacktriangleright$  [Inden brug](#page-1-0)
- [Optagelse](#page-2-0)
- [Visning](#page-3-0)
- [Brug af MENU-punkter](#page-4-0) [\(Optagelse\)](#page-4-0)
- [Brug af MENU-punkter \(visning\)](#page-6-0)
- [Ændring af indstillinger](#page-7-0)
- [Visning af billeder på et tv](#page-8-0)
- [Brug sammen med din](#page-9-0) [computer](#page-9-0)
- [Udskrivning](#page-10-0)
- [Fejlfinding](#page-11-0)
- [Forholdsregler/Om dette kamera](#page-12-0)

**[Liste over indhold](file:///Z|/CX63500/@29lang@/UG/09_nohin%20pdf/before%20security/dk/contents/contentslist.html)** 

### USB-tilslutning

Indstiller hvordan der oprettes en USB-forbindelse, når kameraet tilsluttes til en computer osv.

1. MENU  $\rightarrow$  2  $\rightarrow$  [USB-tilslutning]  $\rightarrow$  ønsket tilstand

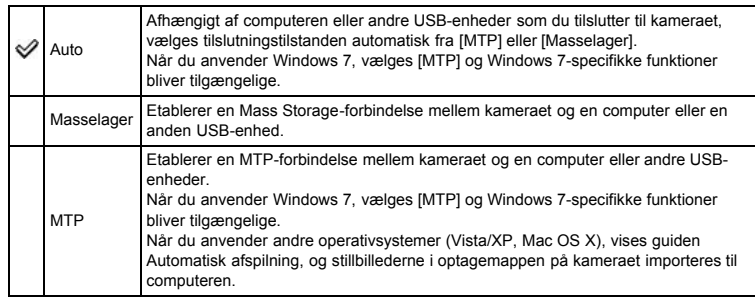

### Bemærkninger

- Hvis Device Stage\* ikke vises, når du tilslutter kameraet til en Windows 7-computer, skal [USBtilslutning] indstilles til [Auto].
- \* Device Stage er en menuskærm til håndtering af tilsluttede enheder som f.eks. et kamera. (Funktion i Windows 7)

#### [Hovedside](#page-0-0) > [Ændring af indstillinger](#page-7-0) > [Opsætningsmenu](#page-7-0) > USB-LUN-indstilling

- <span id="page-163-0"></span> $\blacktriangleright$  [Inden brug](#page-1-0)
- [Optagelse](#page-2-0)

[Visning](#page-3-0)

- [Brug af MENU-punkter](#page-4-0) [\(Optagelse\)](#page-4-0)
- [Brug af MENU-punkter \(visning\)](#page-6-0)
- [Ændring af indstillinger](#page-7-0)
- [Visning af billeder på et tv](#page-8-0)
- [Brug sammen med din](#page-9-0) [computer](#page-9-0)
- [Udskrivning](#page-10-0)
- [Fejlfinding](#page-11-0)
- [Forholdsregler/Om dette kamera](#page-12-0)

**[Liste over indhold](file:///Z|/CX63500/@29lang@/UG/09_nohin%20pdf/before%20security/dk/contents/contentslist.html)** 

USB-LUN-indstilling

Indstiller på [USB-tilslutning]-tilstand, når kameraet tilsluttes til en computer osv.

1. MENU  $\rightarrow$   $\rightarrow$  2  $\rightarrow$  [USB-LUN-indstilling]  $\rightarrow$  ønsket tilstand

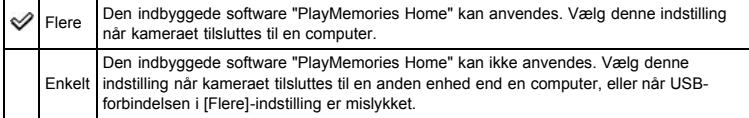

#### Bemærkninger

Indstil [USB-LUN-indstilling] til [Flere] ved installation af "PlayMemories Home".

#### [Hovedside](#page-0-0) > [Ændring af indstillinger](#page-7-0) > [Opsætningsmenu](#page-7-0) > USB-strømforsyning

- $\blacktriangleright$  [Inden brug](#page-1-0)
- [Optagelse](#page-2-0)
- [Visning](#page-3-0)
- [Brug af MENU-punkter](#page-4-0) [\(Optagelse\)](#page-4-0)
- [Brug af MENU-punkter \(visning\)](#page-6-0)
- [Ændring af indstillinger](#page-7-0)
- [Visning af billeder på et tv](#page-8-0)
- [Brug sammen med din](#page-9-0) [computer](#page-9-0)
- [Udskrivning](#page-10-0)
- [Fejlfinding](#page-11-0)
- [Forholdsregler/Om dette kamera](#page-12-0)

**[Liste over indhold](file:///Z|/CX63500/@29lang@/UG/09_nohin%20pdf/before%20security/dk/contents/contentslist.html)** 

### USB-strømforsyning

Indstiller, om funktionen [USB-strømforsyning] skal bruges, når kameraet sluttes til en computer eller en USB-enhed ved hjælp af mikro-USB-kablet.

1. MENU  $\rightarrow$  2  $\rightarrow$  [USB-strømforsyning]  $\rightarrow$  ønsket tilstand

Til Anvender ikke funktionen [USB-strømforsyning], når der oprettes en USB-forbindelse. ✅ Fra Anvender funktionen [USB-strømforsyning], når der oprettes en USB-forbindelse.

- $\blacktriangleright$  [Inden brug](#page-1-0)
- [Optagelse](#page-2-0)
- [Visning](#page-3-0)
- [Brug af MENU-punkter](#page-4-0) [\(Optagelse\)](#page-4-0)
- [Brug af MENU-punkter \(visning\)](#page-6-0)
- [Ændring af indstillinger](#page-7-0)
- [Visning af billeder på et tv](#page-8-0)
- [Brug sammen med din](#page-9-0) [computer](#page-9-0)
- [Udskrivning](#page-10-0)
- [Fejlfinding](#page-11-0)
- [Forholdsregler/Om dette kamera](#page-12-0)

**[Liste over indhold](file:///Z|/CX63500/@29lang@/UG/09_nohin%20pdf/before%20security/dk/contents/contentslist.html)** 

[Hovedside](#page-0-0) > [Ændring af indstillinger](#page-7-0) > [Opsætningsmenu](#page-7-0) > Lydsignaler

# Lydsignaler

Vælger om kameraet afgiver eller slukker for lyden, når du betjener kameraet.

1. MENU  $\rightarrow$  2  $\rightarrow$  [Lydsignaler]  $\rightarrow$  ønsket tilstand

 $\mathscr V$ Til Slår bip/lukkerlyden til, når du trykker på kontrolhjulet/udløserknappen osv. Fra Slår bip-/lukkerlyden fra.

[Hovedside](#page-0-0) > [Ændring af indstillinger](#page-7-0) > [Opsætningsmenu](#page-7-0) > Version

- $\cdot$  [Inden brug](#page-1-0)
- [Optagelse](#page-2-0)

[Visning](#page-3-0)

[Brug af MENU-punkter](#page-4-0) [\(Optagelse\)](#page-4-0)

- [Brug af MENU-punkter \(visning\)](#page-6-0)
- [Ændring af indstillinger](#page-7-0)
- [Visning af billeder på et tv](#page-8-0)
- [Brug sammen med din](#page-9-0) [computer](#page-9-0)
- [Udskrivning](#page-10-0)
- [Fejlfinding](#page-11-0)
- [Forholdsregler/Om dette kamera](#page-12-0)

**[Liste over indhold](file:///Z|/CX63500/@29lang@/UG/09_nohin%20pdf/before%20security/dk/contents/contentslist.html)** 

# Version

Viser den softwareversion, som er installeret på dette kamera.

1. MENU  $\rightarrow$  3  $\rightarrow$  [Version]

[Hovedside](#page-0-0) > [Ændring af indstillinger](#page-7-0) > [Opsætningsmenu](#page-7-0) > Sprog

- $\cdot$  [Inden brug](#page-1-0)
- [Optagelse](#page-2-0)

[Visning](#page-3-0)

- [Brug af MENU-punkter](#page-4-0) [\(Optagelse\)](#page-4-0)
- [Brug af MENU-punkter \(visning\)](#page-6-0)
- [Ændring af indstillinger](#page-7-0)
- [Visning af billeder på et tv](#page-8-0)
- [Brug sammen med din](#page-9-0) [computer](#page-9-0)
- [Udskrivning](#page-10-0)
- [Fejlfinding](#page-11-0)
- [Forholdsregler/Om dette kamera](#page-12-0)

**[Liste over indhold](file:///Z|/CX63500/@29lang@/UG/09_nohin%20pdf/before%20security/dk/contents/contentslist.html)** 

# Sprog

Vælger det sprog, der skal bruges i menupunkter, advarsler og meddelelser.

1. MENU  $\rightarrow$  3  $\rightarrow$  [Sprog]  $\rightarrow$  ønsket tilstand

[Hovedside](#page-0-0) > [Ændring af indstillinger](#page-7-0) > [Opsætningsmenu](#page-7-0) > Faldsensor

- <span id="page-168-0"></span> $\blacktriangleright$  [Inden brug](#page-1-0)
- [Optagelse](#page-2-0)

[Visning](#page-3-0)

[Brug af MENU-punkter](#page-4-0) [\(Optagelse\)](#page-4-0)

- [Brug af MENU-punkter \(visning\)](#page-6-0)
- [Ændring af indstillinger](#page-7-0)
- [Visning af billeder på et tv](#page-8-0)
- [Brug sammen med din](#page-9-0) [computer](#page-9-0)
- [Udskrivning](#page-10-0)
- [Fejlfinding](#page-11-0)
- [Forholdsregler/Om dette kamera](#page-12-0)

**[Liste over indhold](file:///Z|/CX63500/@29lang@/UG/09_nohin%20pdf/before%20security/dk/contents/contentslist.html)** 

# Faldsensor

Indstiller, om beskyttelsesfunktionen skal anvendes hvis kameraet tabes.

1. MENU  $\rightarrow$  3  $\rightarrow$  [Faldsensor]  $\rightarrow$  ønsket tilstand

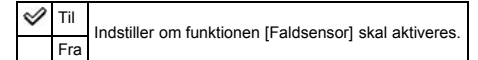

### Bemærkninger

Funktionen [Faldsensor] aktiveres muligvis, selvom du ikke taber kameraet, afhængigt af hvordan kameraet anvendes.

[Hovedside](#page-0-0) > [Ændring af indstillinger](#page-7-0) > [Opsætningsmenu](#page-7-0) > Demotilstand

- <span id="page-169-0"></span> $\blacktriangleright$  [Inden brug](#page-1-0)
- [Optagelse](#page-2-0)

[Visning](#page-3-0)

- [Brug af MENU-punkter](#page-4-0) [\(Optagelse\)](#page-4-0)
- [Brug af MENU-punkter \(visning\)](#page-6-0)
- [Ændring af indstillinger](#page-7-0)
- [Visning af billeder på et tv](#page-8-0)
- [Brug sammen med din](#page-9-0) [computer](#page-9-0)
- [Udskrivning](#page-10-0)
- [Fejlfinding](#page-11-0)
- [Forholdsregler/Om dette kamera](#page-12-0)

**[Liste over indhold](file:///Z|/CX63500/@29lang@/UG/09_nohin%20pdf/before%20security/dk/contents/contentslist.html)** 

# Demotilstand

Du kan indstille, om der skal anvendes en demonstration af filmafspilning. Når der ikke er behov for at få vist en demonstration, skal du indstille den til [Fra].

1. MENU  $\rightarrow$  3  $\rightarrow$  [Demotilstand]  $\rightarrow$  ønsket tilstand

Til Starter automatisk filmdemonstrationen, når der ikke udføres nogen betjening i ca. et minut. ♦ Fra Udfører ikke nogen demonstration.

#### [Hovedside](#page-0-0) > [Ændring af indstillinger](#page-7-0) > [Opsætningsmenu](#page-7-0) > Initialiser

- <span id="page-170-0"></span> $\blacktriangleright$  [Inden brug](#page-1-0)
- [Optagelse](#page-2-0)

[Visning](#page-3-0)

- [Brug af MENU-punkter](#page-4-0) [\(Optagelse\)](#page-4-0)
- [Brug af MENU-punkter \(visning\)](#page-6-0)
- [Ændring af indstillinger](#page-7-0)
- [Visning af billeder på et tv](#page-8-0)
- [Brug sammen med din](#page-9-0) [computer](#page-9-0)
- [Udskrivning](#page-10-0)
- [Fejlfinding](#page-11-0)
- [Forholdsregler/Om dette kamera](#page-12-0)

**[Liste over indhold](file:///Z|/CX63500/@29lang@/UG/09_nohin%20pdf/before%20security/dk/contents/contentslist.html)** 

## Initialiser

Initialiserer indstillingen til standardindstillingen.

Selv om du udfører denne funktion, bevares billederne.

**1.** MENU 
$$
\rightarrow
$$
 **1** 3  $\rightarrow$  [Initialiser]  $\rightarrow$  ønsket tilstand  $\rightarrow$  [OK]

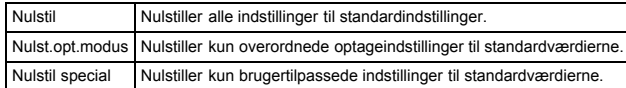

#### Bemærkninger

Du må ikke fjerne batteriet under initialisering.

- <span id="page-171-0"></span>[Inden brug](#page-1-0)
- [Optagelse](#page-2-0)
- [Visning](#page-3-0)
- [Brug af MENU-punkter](#page-4-0) [\(Optagelse\)](#page-4-0)
- [Brug af MENU-punkter \(visning\)](#page-6-0)
- [Ændring af indstillinger](#page-7-0)
- [Visning af billeder på et tv](#page-8-0)
- [Brug sammen med din](#page-9-0) [computer](#page-9-0)
- [Udskrivning](#page-10-0)
- Feilfinding
- [Forholdsregler/Om dette kamera](#page-12-0)

**[Liste over indhold](file:///Z|/CX63500/@29lang@/UG/09_nohin%20pdf/before%20security/dk/contents/contentslist.html)** 

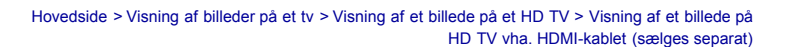

#### Visning af et billede på HD TV vha. HDMI-kablet (sælges separat)

Tilslut kameraet til et HD TV (high-definition-tv), som har et HDMI-stik, vha. et HDMI-kabel (sælges separat).

- 1. Sluk for både kameraet og tv'et.
- 2. Tilslut kameraets HDMI-stik (A) og tv'ets HDMI-stik (B) vha. HDMI-kablet (sælges separat) (C).

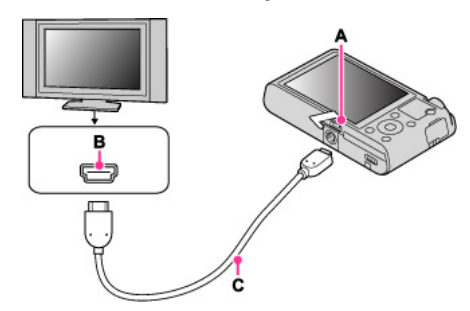

3. Tænd for tv'et og indstil indgangen.

4. Tryk på  $\Box$  (Afspil)-knappen for at tænde kameraet. Billeder, der er optaget med kameraet, vises på tv'et. Vælg det ønskede billede med kontrolhjulet.

#### "PhotoTV HD"

Dette kamera er kompatibelt med "PhotoTV HD"-standarden.

Ved at tilslutte et Sony-tv, der er kompatibelt med "PhotoTV HD" vha. et HDMI-kabel (sælges separat), kan der opleves en hel ny verden af fotos i betagende fuld HD-kvalitet.

- "PhotoTV HD" giver mulighed for et detaljeret, foto-lignende udtryk af fine teksturer og farver.
- Når kameraet er sluttet til et Sony-tv, der er kompatibelt med Video A-tilstand vha. et HDMI-kabel, indstiller tv'et automatisk den passende billedkvalitet for stillbilleder. Når tv'et er indstillet til video, indstilles billedkvaliteten til én der passer til film.
- Ved afspilning af en AVCHD-film anbefales det, at du indstiller [Stillbillede/film-valg] til [AVCHDvisning].
- For yderligere oplysninger, se i betjeningsvejledningen for tv'et.

#### Bemærkninger

- Billeder, der er optaget i [VGA]-billedformat, kan ikke afspilles i HD-format.
- Du skal ikke bruge begge udgangsterminaler til at slutte kameraet til andre apparater. Når kameraet sluttes til et tv vha. udgangsterminalerne, udsendes der ingen video eller lyd. En sådan tilslutning kan også give problemer på kameraet og/eller det tilsluttede apparat.
- Kameraet fungerer muligvis ikke ordentligt på visse HD TV-apparater. Du er fx muligvis ikke i stand til at se en video på dit HD TV eller høre lyden fra HD TV'et.
- Brug et HDMI-kabel med HDMI-logoet.
- Brug et HDMI-mikrostik i den ene ende (til kameraet) og et passende stik til tv-forbindelsen i den anden ende. Du kan ikke vise billeder på et tv, som ikke har et HDMI-tilslutningsstik.
- Optagelsen stopper muligvis automatisk for at beskytte kameraet efter et stykke tid, hvis du optager film, mens kameraet er sluttet til tv'et via et HDMI-kabel (sælges separat).
- Luk HDMI-dækslet helt op når du sætter HDMI-kablet ind i kameraet.
- Der vises ikke noget på kameraets skærm.

#### Relateret emne

[Visning af 3D-billeder på et 3D-TV](#page-173-0)

- <span id="page-172-1"></span>**[Inden brug](#page-1-0)**
- <span id="page-172-0"></span>[Optagelse](#page-2-0)
- [Visning](#page-3-0)
- [Brug af MENU-punkter](#page-4-0) [\(Optagelse\)](#page-4-0)
- [Brug af MENU-punkter \(visning\)](#page-6-0)
- [Ændring af indstillinger](#page-7-0)
- [Visning af billeder på et tv](#page-8-0)
- [Brug sammen med din](#page-9-0) [computer](#page-9-0)
- [Udskrivning](#page-10-0)
- [Fejlfinding](#page-11-0)
- [Forholdsregler/Om dette kamera](#page-12-0)

**[Liste over indhold](file:///Z|/CX63500/@29lang@/UG/09_nohin%20pdf/before%20security/dk/contents/contentslist.html)** 

[Hovedside](#page-0-0) > [Visning af billeder på et tv](#page-8-0) > [Visning af et billede på et "BRAVIA"-synk.-kompatibelt](#page-8-0)

[tv](#page-8-0) > Visning af et billede på et "BRAVIA"-synk.-kompatibelt tv

### Visning af et billede på et "BRAVIA"-synk.-kompatibelt tv

Når du anvender et tv, der understøtter "BRAVIA" Sync (kompatibel med SYNC MENU), kan du betjene afspilningsfunktionerne på kameraet med den fjernbetjening, der følger med tv'et, ved at slutte kameraet til tv'et vha. et HDMI-kabel (sælges separat).

1. Tilslut kameraets HDMI-stik (A) og tv'ets HDMI-stik (B) vha. HDMI-kablet (sælges separat) (C).

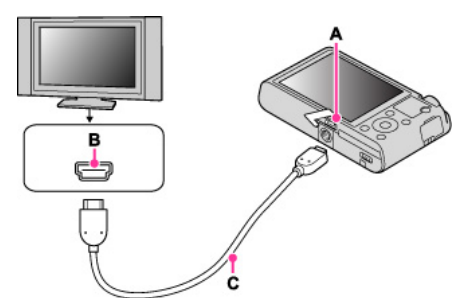

- 2. Tænd for tv'et og indstil indgangen.
- 3. Tænd for kameraet ved at trykke på [b] (afspil)-knappen på kameraet.
- 4. MENU  $\rightarrow \blacktriangleright$  1  $\rightarrow$  [KONTROL TIL HDMI]  $\rightarrow$  [Til]
- 5. Tryk på SYNC MENU-knappen på tv'ets fjernbetjening for at vælge den ønskede tilstand.

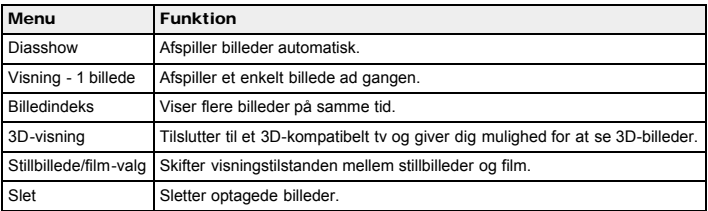

#### Bemærkninger

- Når kameraet er sluttet til et tv vha. et HDMI-kabel, er de funktioner, du kan anvende, begrænsede.
- Du kan styre kameraet med fjernbetjeningen til dit tv, hvis du slutter dit kamera til et "BRAVIA" synk.-kompatibelt tv. For yderligere oplysninger, se i betjeningsvejledningen for tv'et.
- Hvis kameraet ikke fungerer som ønsket, når du styrer det med tv'ets fjernbetjening, som f.eks. når det er tilsluttet via HDMI til en anden producents tv, skal du trykke på MENU → 1 →  $[KONTROL$  TIL HDMI $] \rightarrow [Fra]$ .

- Luk HDMI-dækslet helt op når du sætter HDMI-kablet ind i kameraet. Der vises ikke noget på kameraets skærm.
- 

- <span id="page-173-1"></span>[Inden brug](#page-1-0)
- <span id="page-173-0"></span>[Optagelse](#page-2-0)
- [Visning](#page-3-0)

[Brug af MENU-punkter](#page-4-0) [\(Optagelse\)](#page-4-0)

- [Brug af MENU-punkter \(visning\)](#page-6-0)
- [Ændring af indstillinger](#page-7-0)
- [Visning af billeder på et tv](#page-8-0)
- [Brug sammen med din](#page-9-0) [computer](#page-9-0)
- [Udskrivning](#page-10-0)
- [Fejlfinding](#page-11-0)
- [Forholdsregler/Om dette kamera](#page-12-0)

**[Liste over indhold](file:///Z|/CX63500/@29lang@/UG/09_nohin%20pdf/before%20security/dk/contents/contentslist.html)** 

#### [Hovedside](#page-0-0) > [Visning af billeder på et tv](#page-8-0) > [Visning af 3D-billeder på et 3D-TV](#page-8-0) > Visning af 3D-billeder på et 3D-TV

#### Visning af 3D-billeder på et 3D-TV

Tilslutter til et 3D-kompatibelt tv og giver dig mulighed for at se 3D-billeder, som er optaget på andre kameraer. Tilslut kameraet til 3D-TV'et med et HDMI-kabel (sælges separat). Se også i betjeningsvejledningen der fulgte med tv'et.

- 1. Sluk for både kameraet og tv'et.
- 2. Forbind kameraets HDMI-stik (A) og HDMI-stikket på tv'et (B) vha. HDMI-kablet (sælges separat)  $(C)$

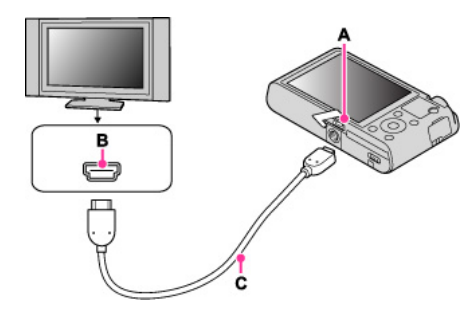

- 3. Tænd for tv'et og indstil indgangen.
- 4. Tryk på  $\Box$  (Afspil)-knappen for at tænde kameraet.
- 5. MENU  $\rightarrow$   $\blacktriangleright$  1  $\rightarrow$  [3D-visning]

Billeder, der er optaget med kameraet, vises på tv'et.

6. Vælg billeder og indstil den ønskede tilstand med kontrolhjulet.

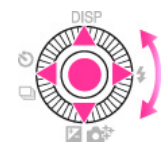

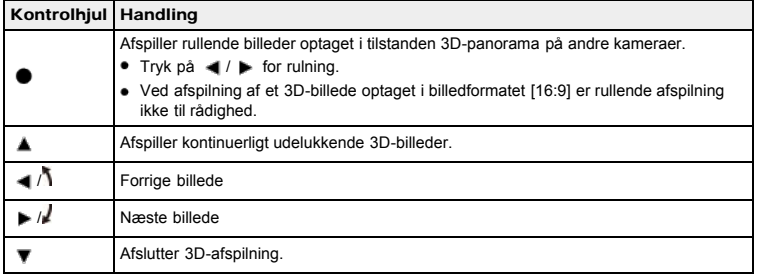

#### Bemærkninger

- Du kan ikke optage 3D-billeder med dette kamera.
- Når du vælger [3D-visning]-tilstanden, vises der kun 3D-billeder.
- Du skal ikke bruge udgangsterminalerne til at slutte kameraet til andre apparater. Når kameraet sluttes til et tv vha. udgangsterminalerne, vises der ingen video og lyd. En sådan tilslutning kan også give problemer på kameraet og/eller det tilsluttede apparat.
- Denne funktion fungerer muligvis ikke ordentligt på visse tv-apparater. Du er f.eks. muligvis ikke i stand til at se en video på dit tv, udsende i 3D-tilstand eller høre lyden fra tv'et.
- **Brug et HDMI-kabel med HDMI-logoet.**
- Brug et HDMI-mikrostik i den ene ende (til kameraet) og et passende stik til tv-forbindelsen i den anden ende.
- Optagelsen stopper muligvis automatisk for at beskytte kameraet efter et stykke tid, når du optager film, mens kameraet er sluttet til tv'et via et HDMI-kabel (sælges separat).
- Luk HDMI-dækslet helt op når du sætter HDMI-kablet ind i kameraet.
- Der vises ikke noget på kameraets skærm.

Relateret emne [3D-visning](#page-139-0)

- **[Inden brug](#page-1-0)**
- [Optagelse](#page-2-0)
- [Visning](#page-3-0)
- [Brug af MENU-punkter](#page-4-0) [\(Optagelse\)](#page-4-0)
- [Brug af MENU-punkter \(visning\)](#page-6-0)
- [Ændring af indstillinger](#page-7-0)
- [Visning af billeder på et tv](#page-8-0)
- [Brug sammen med din](#page-9-0) [computer](#page-9-0)
- [Udskrivning](#page-10-0)
- [Fejlfinding](#page-11-0)
- [Forholdsregler/Om dette kamera](#page-12-0)

**[Liste over indhold](file:///Z|/CX63500/@29lang@/UG/09_nohin%20pdf/before%20security/dk/contents/contentslist.html)** 

#### [Hovedside](#page-0-0) > [Brug sammen med din computer](#page-9-0) > [Anbefalet computermiljø](#page-9-0) > Anbefalet computermiljø

### Anbefalet computermiljø

Der anbefales følgende computermiljø ved brug af softwaren "PlayMemories Home" (Windows) og "Image Data Converter" (Windows/Mac), og ved import af billeder via en USB-forbindelse.

### Windows

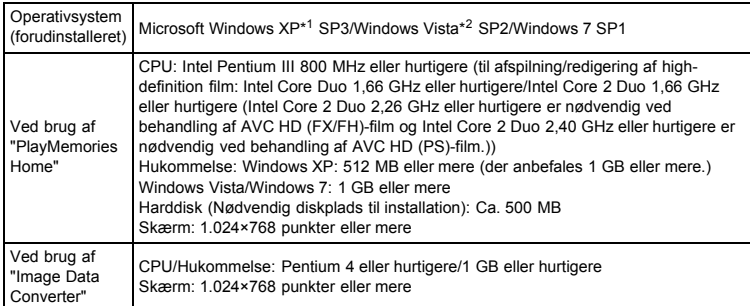

\*1 64-bit udgaver og Starter (Edition) understøttes ikke.

Windows Image Mastering API (IMAPI) Ver.2.0 eller senere kræves for at kunne oprette en disk ved installation af "Expanded Feature".

\*2 Starter (Edition) er ikke understøttet.

#### Mac:

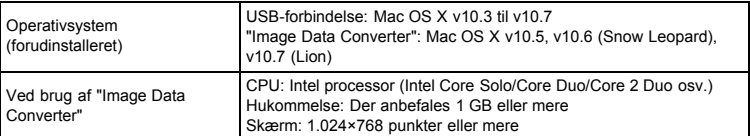

#### Bemærkninger

- Funktionaliteten kan ikke garanteres i et miljø, der er baseret på en opgradering af ovennævnte operativsystemer, eller i et multiboot-miljø.
- Hvis du slutter to eller flere USB-enheder til en computer samtidigt, kan nogle enheder, herunder kameraet, muligvis ikke fungere, afhængigt af hvilke USB-enheder du bruger.
- Tilslutter du kameraet vha. en USB-grænseflade, der er kompatibel med Hi-Speed USB (USB 2.0), muliggør det avanceret overførsel (overførsel ved højhastighed), da kameraet er kompatibelt med Hi-Speed USB (USB 2.0).
- Når computeren genoptager aktivitet fra standby- eller dvaletilstand, genoprettes kommunikationen mellem kameraet og computeren muligvis ikke på samme tid.

- <span id="page-176-0"></span>**[Inden brug](#page-1-0)**
- [Optagelse](#page-2-0)
- [Visning](#page-3-0)

[Brug af MENU-punkter](#page-4-0) [\(Optagelse\)](#page-4-0)

- [Brug af MENU-punkter \(visning\)](#page-6-0)
- [Ændring af indstillinger](#page-7-0)
- [Visning af billeder på et tv](#page-8-0)
- [Brug sammen med din](#page-9-0) [computer](#page-9-0)
- [Udskrivning](#page-10-0)
- [Fejlfinding](#page-11-0)
- [Forholdsregler/Om dette kamera](#page-12-0)

**[Liste over indhold](file:///Z|/CX63500/@29lang@/UG/09_nohin%20pdf/before%20security/dk/contents/contentslist.html)** 

#### [Hovedside](#page-0-0) > [Brug sammen med din computer](#page-9-0) > [Brug af softwaren](#page-9-1) > "PlayMemories Home" (Windows)

#### "PlayMemories Home" (Windows)

Nedenfor er eksempler på de funktioner, der er til rådighed ved brug af "PlayMemories Home".

- "PlayMemories Home" giver dig mulighed for at importere billeder, der er optaget med kameraet, og få dem vist på en computer. Opret en USB-forbindelse mellem kameraet og din computer og klik på [Import].
- Du kan få vist billeder, der er gemt på en computer, efter optagedato på en kalendervisning.
- Du kan gemme og udskrive billeder med datoen.
- Du kan behandle stillbilleder (beskære, ændre størrelse osv.).
- Du kan korrigere stillbilleder (rødøjereduktion osv.) samt ændre optagedatoen og -tidspunktet.
- Der kan oprettes Blu-ray-diske, AVCHD-diske og DVD-Video-diske ud fra AVCHD-film importeret til en computer. (Expanded Feature)
- Du kan overføre billeder til en netværkstjeneste. (Der behøves en internetforbindelse.) (Expanded Feature)
- Se <sup>(P)</sup> (PlayMemories Home Help Guide) for yderligere oplysninger.

#### Expanded Feature

Med "PlayMemories Home (Lite Version)" er de grundlæggende funktioner til rådighed som f.eks. import af billeder til en computer og visning af dem efter optagedato i en kalendervisning osv. For at kunne udnytte de forskellige "PlayMemories Home"-funktioner, skal du tilslutte til Internettet og installere "Expanded Feature".

#### Bemærkninger

Mac understøtter ikke "PlayMemories Home". Anvend det program der fulgte med Mac til afspilning af billeder.

- **[Inden brug](#page-1-0)**
- [Optagelse](#page-2-0)
- [Visning](#page-3-0)

[Brug af MENU-punkter](#page-4-0) [\(Optagelse\)](#page-4-0)

- [Brug af MENU-punkter \(visning\)](#page-6-0)
- [Ændring af indstillinger](#page-7-0)
- [Visning af billeder på et tv](#page-8-0)
- [Brug sammen med din](#page-9-0) [computer](#page-9-0)
- [Udskrivning](#page-10-0)
- Feilfinding
- [Forholdsregler/Om dette kamera](#page-12-0)

**[Liste over indhold](file:///Z|/CX63500/@29lang@/UG/09_nohin%20pdf/before%20security/dk/contents/contentslist.html)** 

[Hovedside](#page-0-0) > [Brug sammen med din computer](#page-9-0) > [Brug af softwaren](#page-9-1) > Installation af "PlayMemories Home" (Windows)

#### Installation af "PlayMemories Home" (Windows)

- [Start "PlayMemories Home" \(Windows\)](#page-177-0)
- [Åbning af "PlayMemories Home Help Guide" \(Windows\)](#page-177-1)
- 1. Tænd for kameraet og din computer, og tilslut derefter kameraet til computeren vha. et mikro-USBkabel (medfølger) (A).

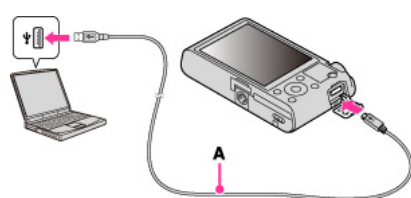

Windows 7: Device Stage vises på computeren.

- 2. Windows 7: Vælg "PlayMemories Home" på Device Stage. Windows XP/Windows Vista: Klik på [Computer] (i Windows XP, [My Computer])  $\longrightarrow$  [PMHOME], og dobbeltklik på [PMHOME.EXE].
	-
- 3. Fortsæt installationen ved at følge instruktionerne på skærmen.
	- Når installationen er fuldført, starter "PlayMemories Home" (Lite Version). Vejledningsskærmen til installation af "Expanded Feature" for "PlayMemories Home" vises på computeren. Fortsæt installationen ved at følge vejledningen på skærmen.
	- Det er nødvendigt at være tilsluttet til Internettet for at installere "Expanded Feature". Når du starter programmet uden at installere disse funktioner, vises installationsvejledningen, hvis du klikker på en funktion, der kun kan anvendes sammen med "Expanded Feature".
	- For yderligere oplysninger om "PlayMemories Home" skal du se (PlayMemories Home Help Guide) eller den følgende PlayMemories Home-supportside (kun engelsk): <http://www.sony.co.jp/pmh-se/>

#### Bemærkninger

- Log på som Administrator.
- $\bullet$  Indstil MENU  $\rightarrow$   $\clubsuit$  2  $\rightarrow$  [USB-LUN-indstilling] til [Flere].
- Hvis Device Stage ikke aktiveres med Windows 7, skal du klikke på [Computer] → kameraikon medieikon og dobbeltklikke på [PMHOME.EXE].
- Startskærmen for Device Stage, som ikke indeholder specifik modelinformation, vises muligvis afhængigt af indstillingerne på din computer ved brug af Windows 7. Sker dette, skal du downloade den seneste information ved at følge instruktionerne på skærmen.
- Det kan være nødvendigt at genstarte din computer. Når bekræftelsesmeddelelsen om genstart vises, skal du følge instruktionerne på skærmen for at genstarte computeren.
- DirectX er muligvis installeret afhængigt af din computers systemmiljø.
- Mac understøtter ikke "PlayMemories Home". Anvend det program der fulgte med Mac til afspilning af billeder.
- Hvis "PlayMemories Home" allerede er blevet installeret på din computer, skal du tilslutte kameraet til computeren og registrere dit kamera til "PlayMemories Home". De tilgængelige funktioner aktiveres.
- Hvis softwaren "PMB (Picture Motion Browser)", som følger med modeller fra før 2011, allerede er blevet installeret på din computer, vil den blive overskrevet af "PlayMemories Home", som installeres. Visse af "PMB"-funktionerne bliver utilgængelige.

### <span id="page-177-0"></span>Start "PlayMemories Home" (Windows)

- 1. Dobbeltklik på (PlayMemories Home) på skrivebordet.
	- $\bullet$  For at starte "PlayMemories Home" fra Startmenuen skal du vælge [Start]  $\rightarrow$  [All Programs] **C** (PlayMemories Home).

#### Åbning af "PlayMemories Home Help Guide" (Windows)

- <span id="page-177-1"></span>1. Dobbeltklik på (PlayMemories Home Help Guide) på skrivebordet.
	- For at starte "PlayMemories Home Help Guide" fra Startmenuen skal du klikke på [Start] → [All Programs]  $\rightarrow$  [PlayMemories Home]  $\rightarrow$  [PlayMemories Home Help Guide].

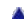

[Hovedside](#page-0-0) > [Brug sammen med din computer](#page-9-0) > [Brug af softwaren](#page-9-1) > Software til Mac

- <span id="page-178-0"></span> $\blacktriangleright$  [Inden brug](#page-1-0)
- [Optagelse](#page-2-0)

#### [Visning](#page-3-0)

[Brug af MENU-punkter](#page-4-0) [\(Optagelse\)](#page-4-0)

- [Brug af MENU-punkter \(visning\)](#page-6-0)
- [Ændring af indstillinger](#page-7-0)
- [Visning af billeder på et tv](#page-8-0)
- [Brug sammen med din](#page-9-0) [computer](#page-9-0)
- [Udskrivning](#page-10-0)
- [Fejlfinding](#page-11-0)
- [Forholdsregler/Om dette kamera](#page-12-0)

**[Liste over indhold](file:///Z|/CX63500/@29lang@/UG/09_nohin%20pdf/before%20security/dk/contents/contentslist.html)** 

### Software til Mac

Besøg den følgende URL angående yderligere oplysninger om software til Macintosh-computere: <http://www.sony.co.jp/imsoft/Mac/>

Du kan besøge URL'en ovenfor ved at tilslutte kameraet til Mac-computeren og klikke på  $[FOR\_MAC.URL]$  i  $[PMHOME]$ . Indstil MENU  $\rightarrow$   $\rightarrow$  2  $\rightarrow$   $[USB-LUN-indstilling]$  til  $[Flere]$ .

#### Bemærkninger

Den tilgængelige software varierer afhængigt af området.

[Hovedside](#page-0-0) > [Brug sammen med din computer](#page-9-0) > [Brug af softwaren](#page-9-1) > "Image Data Converter"

- $\blacktriangleright$  [Inden brug](#page-1-0)
- [Optagelse](#page-2-0)
- [Visning](#page-3-0)

[Brug af MENU-punkter](#page-4-0) [\(Optagelse\)](#page-4-0)

- [Brug af MENU-punkter \(visning\)](#page-6-0)
- [Ændring af indstillinger](#page-7-0)
- [Visning af billeder på et tv](#page-8-0)
- [Brug sammen med din](#page-9-0) [computer](#page-9-0)
- [Udskrivning](#page-10-0)
- [Fejlfinding](#page-11-0)
- [Forholdsregler/Om dette kamera](#page-12-0)

**[Liste over indhold](file:///Z|/CX63500/@29lang@/UG/09_nohin%20pdf/before%20security/dk/contents/contentslist.html)** 

#### "Image Data Converter"

Nedenfor er eksempler på de funktioner, der er til rådighed ved brug af "Image Data Converter".

- Du kan redigere RAW-billeder vha. flere korrektionsfunktioner som f.eks. nuancekurve eller skarphed.
- Du kan justere billeder vha. hvidbalance, blænde og Kreativ indstilling osv.
- Du kan gemme viste og redigerede stillbilleder på din computer. Der er to måder at gemme RAW-billeder på: Gem dem som RAW-data eller gem dem i et almindeligt anvendt filformat.
- Du kan vise og sammenligne RAW-billeder/JPEG-billeder, der er optaget med dette kamera.
- Du kan rangere billeder i fem niveauer.
- Du kan angive farveetiketten.
<span id="page-180-0"></span> $\blacktriangleright$  [Inden brug](#page-1-0)

[Optagelse](#page-2-0)

[Visning](#page-3-0)

[Brug af MENU-punkter](#page-4-0) [\(Optagelse\)](#page-4-0)

- [Brug af MENU-punkter \(visning\)](#page-6-0)
- [Ændring af indstillinger](#page-7-0)
- [Visning af billeder på et tv](#page-8-0)
- [Brug sammen med din](#page-9-0) [computer](#page-9-0)
- [Udskrivning](#page-10-0)
- [Fejlfinding](#page-11-0)
- [Forholdsregler/Om dette kamera](#page-12-0)

**[Liste over indhold](file:///Z|/CX63500/@29lang@/UG/09_nohin%20pdf/before%20security/dk/contents/contentslist.html)** 

[Hovedside](#page-0-0) > [Brug sammen med din computer](#page-9-0) > [Brug af softwaren](#page-9-1) > Installation af "Image Data Converter"

### Installation af "Image Data Converter"

- 1. Download softwaren fra den følgende URL og installer den på din computer. Windows:<http://www.sony.co.jp/imsoft/Win/> Mac:<http://www.sony.co.jp/imsoft/Mac/>
	- For yderligere oplysninger skal du se Help (hjælp) under "Image Data Converter" eller "Image Data Converter"-supportsiden (kun engelsk). <http://www.sony.co.jp/ids-se/>

### Bemærkninger

Log på som Administrator.

## Sådan finder du Help (hjælp) for "Image Data Converter"

1. [Start]  $\rightarrow$  [All Programs]  $\rightarrow$  [Image Data Converter]  $\rightarrow$  [Help]  $\rightarrow$  [Image Data Converter Ver.4]

<span id="page-181-0"></span> $\blacktriangleright$  [Inden brug](#page-1-0)

<span id="page-181-1"></span>[Optagelse](#page-2-0)

[Visning](#page-3-0)

[Brug af MENU-punkter](#page-4-0) [\(Optagelse\)](#page-4-0)

- [Brug af MENU-punkter \(visning\)](#page-6-0)
- [Ændring af indstillinger](#page-7-0)
- [Visning af billeder på et tv](#page-8-0)
- [Brug sammen med din](#page-9-0) [computer](#page-9-0)
- [Udskrivning](#page-10-0)
- [Fejlfinding](#page-11-0)
- [Forholdsregler/Om dette kamera](#page-12-0)

**[Liste over indhold](file:///Z|/CX63500/@29lang@/UG/09_nohin%20pdf/before%20security/dk/contents/contentslist.html)** 

### [Hovedside](#page-0-0) > [Brug sammen med din computer](#page-9-0) > [Import af billeder til en computer](#page-9-2) > Tilslutning af kameraet til computeren

## Tilslutning af kameraet til computeren

1. Tilslut kameraet til din computer vha. et mikro-USB-kabel (medfølger) (A).

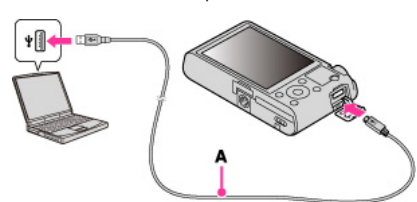

Når kameraet tilsluttes til en computer vha. mikro-USB-kablet, startes strømforsyning fra computeren, hvis [USB-strømforsyning] er indstillet til [Til]. ([Til] er standardindstillingen.)

## Relateret emne

[USB-tilslutning](#page-162-0) [USB-LUN-indstilling](#page-163-0)

- <span id="page-182-0"></span>**[Inden brug](#page-1-0)**
- <span id="page-182-1"></span>[Optagelse](#page-2-0)

[Visning](#page-3-0)

[Brug af MENU-punkter](#page-4-0) [\(Optagelse\)](#page-4-0)

- [Brug af MENU-punkter \(visning\)](#page-6-0)
- [Ændring af indstillinger](#page-7-0)
- [Visning af billeder på et tv](#page-8-0)
- [Brug sammen med din](#page-9-0) [computer](#page-9-0)
- [Udskrivning](#page-10-0)
- [Fejlfinding](#page-11-0)
- [Forholdsregler/Om dette kamera](#page-12-0)

**[Liste over indhold](file:///Z|/CX63500/@29lang@/UG/09_nohin%20pdf/before%20security/dk/contents/contentslist.html)** 

[Hovedside](#page-0-0) > [Brug sammen med din computer](#page-9-0) > [Import af billeder til en computer](#page-9-2) > Import af billeder til en computer

### Import af billeder til en computer

"PlayMemories Home" giver dig mulighed for at importere billeder på en nem måde. For yderligere oplysninger om "PlayMemories Home"-funktionerne, se "PlayMemories Home Help Guide".

### Import af billeder til en Windows-computer uden brug af "PlayMemories Home"

Når guiden for Automatisk afspilning vises efter oprettelse af en USB-forbindelse mellem kameraet og en computer, skal du klikke på [Open folder to view files] → [OK] → [DCIM] eller [MP\_ROOT] → kopier de ønskede billeder til computeren.

● Hvis skærmen for Device Stage vises på Windows 7, skal du dobbeltklikke på [Browse Files] → medieikon mappe hvori det billede, du ønsker at importere, er gemt.

### Import af billeder til en Mac-computer uden brug af "PlayMemories Home"

Tilslut kameraet til din Mac-computer. Dobbeltklik på det nyligt genkendte ikon på skrivebordet  $\rightarrow$  den mappe hvori det billede, du ønsker at importere, er gemt. Træk derefter og slip billedfilen på harddiskikonet.

#### Bemærkninger

- Brug "PlayMemories Home" til handlinger som f.eks. import af AVCHD-film til en computer. (Windows)
- Brug "iMovie"-softwaren, som kommer sammen med Mac, til funktioner som f.eks. import af AVCHD-film til en computer. (Mac)
- Hvis der udføres handlinger på en AVCHD-filmfil eller -mappe på kameraet vha. en pc, mens kameraet er sluttet til en pc, kan det ødelægge billedfilen, eller det kan umuliggøre afspilning. Slet ikke og kopier ikke AVCHD-film på kameraets hukommelseskort fra en pc. Sony påtager sig intet ansvar for resultatet af sådanne handlinger.

<span id="page-183-0"></span> $\blacktriangleright$  [Inden brug](#page-1-0)

<span id="page-183-1"></span>[Optagelse](#page-2-0)

[Visning](#page-3-0)

[Brug af MENU-punkter](#page-4-0) [\(Optagelse\)](#page-4-0)

- [Brug af MENU-punkter \(visning\)](#page-6-0)
- [Ændring af indstillinger](#page-7-0)
- [Visning af billeder på et tv](#page-8-0)
- [Brug sammen med din](#page-9-0) [computer](#page-9-0)
- [Udskrivning](#page-10-0)
- [Fejlfinding](#page-11-0)
- [Forholdsregler/Om dette kamera](#page-12-0)

**[Liste over indhold](file:///Z|/CX63500/@29lang@/UG/09_nohin%20pdf/before%20security/dk/contents/contentslist.html)** 

### [Hovedside](#page-0-0) > [Brug sammen med din computer](#page-9-0) > [Import af billeder til en computer](#page-9-2) > Sådan afbrydes kameraet fra computeren

## Sådan afbrydes kameraet fra computeren

Udfør procedurerne fra trin 1 til 2 nedenfor inden du:

- Afbryder kablet.
- Fjerner et hukommelseskort.
- Slukker for kameraet.
- 1. Klik på afbryd-ikonet (**12**) på proceslinjen.

### **Data** come

- **•** På Windows 7 skal du klikke på **fål først og derefter klikke på**
- 2. Klik på [Safely remove USB Mass Storage Device].

### Bemærkninger

- Træk og slip først ikonet for hukommelseskortet eller drevikonet hen til "Trash"-ikonet, når du bruger en Mac-computer, og kameraets forbindelse til computeren er afbrudt.
- Afbryd-ikonet vises muligvis ikke, når du anvender en Windows 7-computer. I dette tilfælde kan du afbryde kameraets forbindelse til computeren uden at følge trinene ovenfor.

- <span id="page-184-2"></span>[Inden brug](#page-1-0)
- [Optagelse](#page-2-0)
- [Visning](#page-3-0)

[Brug af MENU-punkter](#page-4-0) [\(Optagelse\)](#page-4-0)

- [Brug af MENU-punkter \(visning\)](#page-6-0)
- [Ændring af indstillinger](#page-7-0)
- [Visning af billeder på et tv](#page-8-0)
- [Brug sammen med din](#page-9-0) [computer](#page-9-0)
- [Udskrivning](#page-10-0)
- [Fejlfinding](#page-11-0)
- <span id="page-184-0"></span>[Forholdsregler/Om dette kamera](#page-12-0)

**[Liste over indhold](file:///Z|/CX63500/@29lang@/UG/09_nohin%20pdf/before%20security/dk/contents/contentslist.html)** 

#### [Hovedside](#page-0-0) > [Brug sammen med din computer](#page-9-0) > [Oprettelse af en disk med film](#page-9-3) > Valg af metode til oprettelse af en filmdisk

## Valg af metode til oprettelse af en filmdisk

- **[Egenskaber for hver type disk](#page-184-0)**
- **V** [Oprettelse af en disk med en anden enhed end en computer](#page-184-1)

Du kan oprette en disk ud fra AVCHD-film, der er blevet optaget med dette kamera.

De enheder, som kan afspille film, varierer afhængigt af disktypen. Vælg den disktype som passer til din diskafspiller.

Se "PlayMemories Home Help Guide" angående yderligere oplysninger om metoden til diskoprettelse med "PlayMemories Home".

For at importere film til en pc skal du se "Import af billeder til en computer" [\[Detaljer\].](#page-182-1)

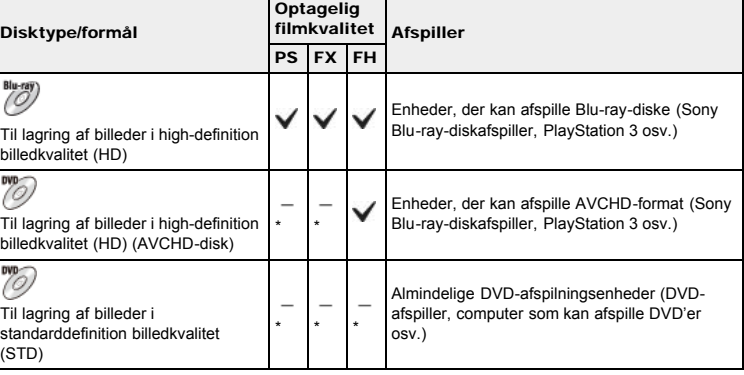

\* Når du opretter diske med "PlayMemories Home", kan du gemme film, hvis du omdanner dem med en forringelse i billedkvaliteten.

## Egenskaber for hver type disk

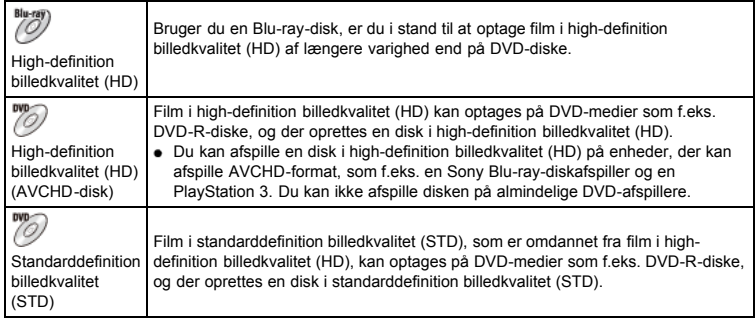

## Disktyper som kan bruges med "PlayMemories Home"

De følgende 12-cm diske kan bruges med "PlayMemories Home". Se "Oprettelse af Blu-ray-diske" angående oplysninger om Blu-ray-diske. [\[Detaljer\]](#page-188-0)

DVD-R / DVD+R / DVD+R DL: Kan ikke skrives på igen.

DVD-RW / DVD+RW: Kan skrives på og anvendes igen.

- Sørg for, at din PlayStation 3 altid anvender den seneste version af PlayStation 3-systemsoftwaren.
- PlayStation 3 er muligvis ikke til rådighed i visse lande/regioner.

## <span id="page-184-1"></span>Oprettelse af en disk med en anden enhed end en computer

Du kan også oprette diske vha. en Blu-ray-optager osv. Afhængigt af den enhed du anvender, varierer de typer diske, som kan oprettes.

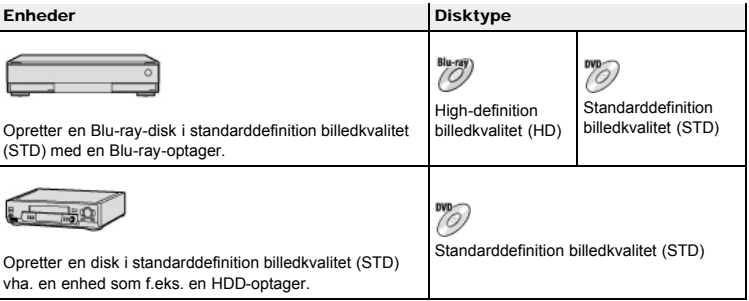

## Bemærkninger

- Ved oprettelse af AVCHD-diske med "PlayMemories Home" fra film optaget i [60p 28M(PS)]/[50p 28M(PS)] eller [60i 24M(FX)]/[50i 24M(FX)], omdannes billedkvaliteten, og det er ikke muligt at oprette diske med den oprindelige billedkvalitet. Omdannelse af billedkvalitet tager tid. For at kunne gemme film med den oprindelige billedkvalitet skal du anvende Blu-ray-diske.
- For at oprette en Blu-ray-disk ud fra film optaget i [60p 28M(PS)]/[50p 28M(PS)] er du nødt til at anvende en enhed, som er kompatibel med AVCHD-format ver. 2.0. Den oprettede Blu-ray-disk kan kun afspilles på en enhed, som er kompatibel med AVCHD-formatet ver. 2.0.
- Se brugervejledningen til den enhed du anvender angående yderligere oplysninger om oprettelse af en disk.

- [Inden brug](#page-1-0)
- [Optagelse](#page-2-0)
- [Visning](#page-3-0)
- [Brug af MENU-punkter](#page-4-0) [\(Optagelse\)](#page-4-0)
- [Brug af MENU-punkter \(visning\)](#page-6-0)
- [Ændring af indstillinger](#page-7-0)
- [Visning af billeder på et tv](#page-8-0)
- [Brug sammen med din](#page-9-0) [computer](#page-9-0)
- [Udskrivning](#page-10-0)
- [Fejlfinding](#page-11-0)
- [Forholdsregler/Om dette kamera](#page-12-0)

**[Liste over indhold](file:///Z|/CX63500/@29lang@/UG/09_nohin%20pdf/before%20security/dk/contents/contentslist.html)** 

### [Hovedside](#page-0-0) > [Brug sammen med din computer](#page-9-0) > [Oprettelse af en disk med film](#page-9-3) > Kopiering af film i high-definition billedkvalitet (HD) over på DVD-diske (AVCHD-diske)

## Kopiering af film i high-definition billedkvalitet (HD) over på DVDdiske (AVCHD-diske)

Der kan oprettes en AVCHD-disk med HD-billedkvalitet fra AVCHD-film, som er importeret til en pc vha. "PlayMemories Home"-softwaren.

- 1. Tænd for pc'en og indsæt en tom DVD-disk i DVD-drevet.
- 2. Start "PlayMemories Home".
- 3. Klik på (Create Discs).
- 4. Vælg [AVCHD (HD)] fra en rulleliste til valg af disk.
- 5. Vælg den AVCHD-film, der skal skrives på disken.
- 6. Klik på [Add].
- Du kan også tilføje AVCHD-film ved at trække og slippe dem.
- 7. Opret disken ved at følge vejledningen på skærmen.

#### Afspilning af en AVCHD-disk på en pc

AVCHD-diske kan afspilles på en pc med "PlayMemories Home". Vælg det drev, som du har indsat DVD-disken i, i "PlayMemories Home" og klik på [Player for AVCHD].

- Se "PlayMemories Home Help Guide" angående flere oplysninger.
- Billeder afspilles muligvis ikke jævnt afhængigt af pc-miljøet.

#### **Bemærkninger**

- Sørg for at "Expanded Feature" i "PlayMemories Home" allerede er blevet installeret. [\[Detaljer\]](#page-177-0)
- Du kan ikke optage følgende billeder på en AVCHD-disk:
	- Stillbilleder
	- $-MP4$ -film
- Ved oprettelse af AVCHD-diske med "PlayMemories Home" fra film optaget i [60p 28M(PS)]/[50p 28M(PS)] eller [60i 24M(FX)]/[50i 24M(FX)], omdannes billedkvaliteten, og det er ikke muligt at oprette diske med den oprindelige billedkvalitet. Omdannelse af billedkvalitet tager tid. For at kunne gemme film med den oprindelige billedkvalitet skal du anvende Blu-ray-diske.
- Diskoprettelsen kan tage noget tid.

- **[Inden brug](#page-1-0)**
- [Optagelse](#page-2-0)

[Visning](#page-3-0)

[Brug af MENU-punkter](#page-4-0) [\(Optagelse\)](#page-4-0)

[Brug af MENU-punkter \(visning\)](#page-6-0)

[Ændring af indstillinger](#page-7-0)

### [Visning af billeder på et tv](#page-8-0)

- [Brug sammen med din](#page-9-0) [computer](#page-9-0)
- [Udskrivning](#page-10-0)
- [Fejlfinding](#page-11-0)
- [Forholdsregler/Om dette kamera](#page-12-0)

**[Liste over indhold](file:///Z|/CX63500/@29lang@/UG/09_nohin%20pdf/before%20security/dk/contents/contentslist.html)** 

### [Hovedside](#page-0-0) > [Brug sammen med din computer](#page-9-0) > [Oprettelse af en disk med film](#page-9-3) > Oprettelse af DVDdiske i standarddefinition billedkvalitet (STD)

## Oprettelse af DVD-diske i standarddefinition billedkvalitet (STD)

Der kan oprettes DVD-diske med standarddefinition billedkvalitet (STD) ved at anvende "PlayMemories Home"-softwaren og vælge en AVCHD-film, der er importeret til pc'en.

- 1. Tænd for pc'en og indsæt en tom DVD-disk i DVD-drevet. Hvis der automatisk starter anden software end "PlayMemories Home", skal du afslutte den software.
- 2. Start "PlayMemories Home".

# 3. Klik på (Create Discs).

- 4. Vælg [DVD-Video (STD)] fra en rulleliste til valg af disk.
- 5. Vælg den AVCHD-film, der skal skrives på disken.
- 6. Klik på [Add].
	- Du kan også tilføje AVCHD-film ved at trække og slippe dem.
- 7. Opret disken ved at følge vejledningen på skærmen.

## Bemærkninger

- Sørg for at "Expanded Feature" i "PlayMemories Home" allerede er blevet installeret. [\[Detaljer\]](#page-177-0)
- Der kan ikke oprettes diske med MP4-film.
- Diskoprettelsen kan tage tid pga. omdannelsen af AVCHD-filmen til standarddefinition billedkvalitet (STD).
- Pc'en skal være sluttet til Internettet første gang, der oprettes en DVD-Video.

- <span id="page-188-1"></span>**[Inden brug](#page-1-0)**
- <span id="page-188-0"></span>[Optagelse](#page-2-0)

[Visning](#page-3-0)

[Brug af MENU-punkter](#page-4-0) [\(Optagelse\)](#page-4-0)

- [Brug af MENU-punkter \(visning\)](#page-6-0)
- [Ændring af indstillinger](#page-7-0)
- [Visning af billeder på et tv](#page-8-0)
- [Brug sammen med din](#page-9-0) [computer](#page-9-0)
- [Udskrivning](#page-10-0)
- [Fejlfinding](#page-11-0)
- [Forholdsregler/Om dette kamera](#page-12-0)

**[Liste over indhold](file:///Z|/CX63500/@29lang@/UG/09_nohin%20pdf/before%20security/dk/contents/contentslist.html)** 

[Hovedside](#page-0-0) > [Brug sammen med din computer](#page-9-0) > [Oprettelse af en disk med film](#page-9-3) > Oprettelse af Blu-raydiske

## Oprettelse af Blu-ray-diske

Du kan oprette Blu-ray-diske fra AVCHD-film, der er importeret til en pc. Den anvendte pc skal være i stand til at oprette Blu-ray-diske. Der kan anvendes BD-R (ikke omskrivbar) eller BD-RE (omskrivbar)-diske. Der kan ikke laves multisessionsoptagelser. For at kunne oprette Blu-ray-diske med "PlayMemories Home" skal du sørge for at installere den dedikerede tilføjelsessoftware. For yderligere oplysninger, se følgende URL: <http://support.d-imaging.sony.co.jp/BDUW/> Din pc skal være sluttet til Internettet for at foretage installationen.

Se "PlayMemories Home Help Guide" for yderligere betjeninger.

#### Bemærkninger

For at oprette en Blu-ray-disk ud fra film optaget i [60p 28M(PS)]/[50p 28M(PS)] er du nødt til at anvende en enhed, som er kompatibel med AVCHD-format ver. 2.0.

#### [Hovedside](#page-0-0) > [Udskrivning](#page-10-0) > [Udskrivning af stillbilleder](#page-10-1) > Udskrivning af stillbilleder

- <span id="page-189-0"></span>**[Inden brug](#page-1-0)**
- [Optagelse](#page-2-0)
- [Visning](#page-3-0)

[Brug af MENU-punkter](#page-4-0) [\(Optagelse\)](#page-4-0)

- [Brug af MENU-punkter \(visning\)](#page-6-0)
- [Ændring af indstillinger](#page-7-0)
- [Visning af billeder på et tv](#page-8-0)
- [Brug sammen med din](#page-9-0) [computer](#page-9-0)
- [Udskrivning](#page-10-0)
- [Fejlfinding](#page-11-0)
- [Forholdsregler/Om dette kamera](#page-12-0)

**[Liste over indhold](file:///Z|/CX63500/@29lang@/UG/09_nohin%20pdf/before%20security/dk/contents/contentslist.html)** 

## Udskrivning af stillbilleder

- Du kan udskrive stillbilleder vha. følgende metoder.
- Direkte udskrivning vha. en printer som understøtter din hukommelseskorttype. For yderligere oplysninger henvises til den betjeningsvejledning, der fulgte med printeren.
- Udskrivning vha. en computer Du kan importere billeder til en computer vha. "PlayMemories Home"-programmet og udskrive billederne. Du kan udskrive billeder med datoen.
- For yderligere oplysninger skal du se "PlayMemories Home Help Guide". Udskrivning i en fotoforretning
- Du kan tage et hukommelseskort med til en fotoforretning. Så længe forretningen understøtter fotoudskrivning, som er kompatibel med DPOF, kan du på forhånd føje et **DPOF** (Udskriftsbestilling)mærke til billeder i afspilningstilstanden, så du ikke behøver at vælge dem igen, når du får dem udskrevet i forretningen. Lav altid en sikkerhedskopi af dine billeddata før du indleverer dem i en fotoforretning.

#### Bemærkninger

- Når du udskriver stillbilleder optaget i [16:9]-tilstand, kan begge kanter muligvis blive skåret af.
- Du kan ikke udskrive panoramabilleder afhængigt af printeren.

[Hovedside](#page-0-0) > [Fejlfinding](#page-11-0) > [Hvis du får problemer](#page-11-0) > Hvis du får problemer

- $\blacktriangleright$  [Inden brug](#page-1-0)
- [Optagelse](#page-2-0)
- [Visning](#page-3-0)
- [Brug af MENU-punkter](#page-4-0) [\(Optagelse\)](#page-4-0)
- [Brug af MENU-punkter \(visning\)](#page-6-0)
- [Ændring af indstillinger](#page-7-0)
- [Visning af billeder på et tv](#page-8-0)
- [Brug sammen med din](#page-9-0) [computer](#page-9-0)
- [Udskrivning](#page-10-0)
- [Fejlfinding](#page-11-0)
- [Forholdsregler/Om dette kamera](#page-12-0)

**[Liste over indhold](file:///Z|/CX63500/@29lang@/UG/09_nohin%20pdf/before%20security/dk/contents/contentslist.html)** 

## Hvis du får problemer

Prøv følgende løsninger hvis du oplever problemer med kameraet.

- 1. Kontroller punkterne under "Fejlfinding", og kontroller derefter kameraet.  $\bullet$  Hvis en kode som f.eks. "C/E:  $\square$   $\square$  :  $\square$   $\square$  " vises på skærmen, skal du se "Selvdiagnosticeringsdisplay".
- 2. Tag batteriet ud, vent cirka et minut, genindsæt batteriet og tænd for kameraet.
- 3. Initialiser indstillingerne. [\[Detaljer\]](#page-170-0)
- 4. Kontakt din Sony-forhandler eller et lokalt autoriseret Sony-serviceværksted.
- Der findes flere oplysninger om dette produkt samt svar på ofte stillede spørgsmål på vores websted til kundesupport. <http://www.sony.net/>

- <span id="page-191-0"></span>**[Inden brug](#page-1-0)**
- [Optagelse](#page-2-0)
- [Visning](#page-3-0)

[Brug af MENU-punkter](#page-4-0) [\(Optagelse\)](#page-4-0)

- [Brug af MENU-punkter \(visning\)](#page-6-0)
- [Ændring af indstillinger](#page-7-0)
- [Visning af billeder på et tv](#page-8-0)
- [Brug sammen med din](#page-9-0) [computer](#page-9-0)
- [Udskrivning](#page-10-0)
- $\blacktriangleright$  [Fejlfinding](#page-11-0)
- [Forholdsregler/Om dette kamera](#page-12-0)

**[Liste over indhold](file:///Z|/CX63500/@29lang@/UG/09_nohin%20pdf/before%20security/dk/contents/contentslist.html)** 

[Hovedside](#page-0-0) > [Fejlfinding](#page-11-0) > [Fejlfinding](#page-11-1) > Batteri og strøm

## Batteri og strøm

#### Batteriet kan ikke indsættes i kameraet.

Sørg for, at batteriet vender i den rigtige retning, og indsæt det indtil batteriudløser-mekanismen låses.

#### Kameraet kan ikke tændes.

- Efter indsætning af batteriet i kameraet kan det tage nogle få øjeblikke for kameraet at varme op.
- Sørg for at kontrollere, at batteriet er sat korrekt i.
- Batteriet aflades af sig selv, selvom du ikke anvender det. Oplad batteriet inden brug.
- Kontroller, at batteriet er af typen NP-BX1.

#### Strømmen slukker pludseligt.

- Afhængigt af kameraets og batteriets temperatur kan strømmen muligvis automatisk slås fra for at beskytte kameraet. I dette tilfælde vises der en meddelelse på skærmen, inden strømmen slås fra.
- Hvis du ikke betjener kameraet i en vis periode, mens der er tændt for strømmen, slukker kameraet automatisk for at forhindre afladning af batteriet. Tænd for kameraet igen.

#### Indikatoren for resterende opladning er forkert.

- Dette sker, når du anvender kameraet på et ekstremt varmt eller koldt sted.
- Batterikapaciteten aftager med tiden og med gentaget brug. Hvis brugstiden mellem opladningerne bliver væsentligt mindre, er det nok tid til at udskifte det med et nyt.

#### Strøm-/opladelampen på kameraet blinker under opladning af batteriet.

- Kontroller, at batteriet er af typen NP-BX1.
- Strøm-/opladelampen på kameraet blinker uregelmæssigt, når du anvender et batteri, som ikke har været brugt i lang tid. I sådanne tilfælde skal du tage batteriet ud af kameraet og indsætte det igen.
- Se "Batteri" angående flere oplysninger [\[Detaljer\].](#page-206-0)

#### Batteriet er ikke opladt, selvom strøm-/opladelampen slukker, og opladningen er afsluttet.

Dette sker, når du oplader batteriet på et ekstremt varmt eller koldt sted. Oplad batteriet inden for det passende temperaturområde for opladning på mellem 10°C og 30°C.

#### Kameraet afgiver en lyd, når det rystes.

Hvis der ikke er tændt for strømmen, afgiver kameraet muligvis en lyd, når det rystes. Dette er ikke en funktionsfejl.

- <span id="page-192-0"></span>**[Inden brug](#page-1-0)**
- [Optagelse](#page-2-0)
- [Visning](#page-3-0)

[Brug af MENU-punkter](#page-4-0) [\(Optagelse\)](#page-4-0)

- [Brug af MENU-punkter \(visning\)](#page-6-0)
- [Ændring af indstillinger](#page-7-0)
- [Visning af billeder på et tv](#page-8-0)
- [Brug sammen med din](#page-9-0) [computer](#page-9-0)
- [Udskrivning](#page-10-0)
- $\blacktriangleright$  Feilfinding
- [Forholdsregler/Om dette kamera](#page-12-0)

**[Liste over indhold](file:///Z|/CX63500/@29lang@/UG/09_nohin%20pdf/before%20security/dk/contents/contentslist.html)** 

# Optagelse af stillbilleder/film

#### Kan ikke optage billeder.

- Kontroller den frie kapacitet på hukommelseskortet. Hvis lagerenheden er fuld, skal du gøre ét af følgende:
	- Slet unødvendige billeder. [\[Detaljer\]](#page-136-0) [Detaljer]
	- Udskift hukommelseskortet.
- Du kan ikke optage billeder, mens blitzen oplades.
- Det anbefales, at du anvender følgende hukommelseskort, når du optager film:
- "Memory Stick PRO Duo" (Mark2), "Memory Stick PRO-HG Duo", "Memory Stick Micro" (Mark2) SD-hukommelseskort, SDHC-hukommelseskort eller SDXC-hukommelseskort, microSDhukommelseskort, microSDHC-hukommelseskort (klasse 4 eller hurtigere)

#### Smiludløserfunktionen fungerer ikke.

Der optages intet billede, hvis der ikke registreres et smilende ansigt. [\[Detaljer\]](#page-77-0)

#### Anti-slørfunktionen fungerer ikke.

- Anti-slørfunktionen fungerer muligvis ikke ordentligt ved optagelser om natten.
- Optag, efter du har trykket udløserknappen halvvejs ned.

#### Optagelse tager lang tid.

- Støjreduktionsfunktionen er slået til. Dette er ikke en funktionsfejl. [Detaljer] [\[Detaljer\]](#page-94-0)
- Du optager i RAW-tilstand. Da RAW-datafiler er store, kan det tage et stykke tid at optage i RAWtilstand.
- Auto HDR behandler et billede. [\[Detaljer\]](#page-85-0)

#### Billedet er ude af fokus.

- Motivet er for tæt på. Når du optager, skal du sørge for at placere objektivet længere væk fra motivet end den korteste optageafstand (ca. 5 cm (W)/55 cm (T) fra objektivet).
- (Sportsaktiviteter)-, (Landskab)-, (Nattescene)- eller (Fyrværkeri)-tilstand er valgt i [Valg af motiv] under optagelse af stillbilleder.

### Zoom fungerer ikke.

- Du kan ikke bruge optisk zoom under optagelse med [Panoreringsoptagelse].
- Du kan ikke anvende andre zoomfunktioner end optisk zoom i følgende situationer:
	- Når funktionen Smiludløser er aktiveret.
	- [Fremf.metode] er indstillet til [Selvportræt].
	- [Kvalitet] er indstillet til [RAW] eller [RAW og JPEG].

### Blitzen fungerer ikke.

- Du kan ikke anvende blitz i følgende situationer:
	- [Fremf.metode] er indstillet til [Selvudl.(Kont.)] eller [Bracket: Kont.]. [\[Detaljer\]](#page-55-0) (Anti-bevægelsesslør),  $\blacktriangleright$  (Nattescene),  $\blacktriangleright$  (Håndholdt tusmørke),  $\overset{\circledast}{\otimes}$  (Fyrværkeri)-eller ISO
	- (Høj følsomhed)-tilstanden er valgt i [Valg af motiv]. Under optagelse i [Panoreringsoptagelse]-tilstand
	-
	- Under optagelse i filmtilstand
- Indstil blitzen til [Udfyld.blitz] når [Valg af motiv]-tilstanden er indstillet til (Kæledyr)-, 11 (Gourmet)-, (Landskab)-, (Sportsaktiviteter)- eller (Solnedgang)-tilstand. [\[Detaljer\]](#page-52-0)

#### Der opstår hvide runde slørede pletter på billeder, som er optaget med blitz.

Partikler (støv, pollen osv.) i luften reflekterede blitzlyset og kom med på billedet. Dette er ikke en funktionsfejl. [\[Detaljer\]](#page-52-0)

### Nærbilledfunktionen (Makro) fungerer ikke.

- Kameraet justerer automatisk fokus. Tryk og hold udløserknappen halvvejs ned. Fokusjusteringen kan tage noget tid, når du optager et motiv på tæt hold.
- (Sportsaktiviteter)-, (Landskab)-, (Nattescene)- eller (Fyrværkeri)-tilstanden er valgt i [Valg af motiv].

### Datoen og klokkeslættet vises ikke på skærmen.

Dato og klokkeslæt vises ikke under optagelse. De vises kun under afspilning.

### F-værdien og lukkerhastigheden blinker.

Eksponeringen er forkert. Korrekt [Ekspon.komp.]. [\[Detaljer\]](#page-53-0)

#### Billedets farver er ikke korrekte.

- Juster [Hvidbalance]. [\[Detaljer\]](#page-83-0)
- Der er valgt [Billedeffekt]. [\[Detaljer\]](#page-88-0)
- Udfør [Initialiser] for at nulstille indstillingerne til standard. [\[Detaljer\]](#page-170-0)

### Billedet er ekstremt lyst eller mørkt.

Udfør [Initialiser] for at nulstille indstillingerne til standard. [\[Detaljer\]](#page-170-0)

### Der vises støj i billedet, når du kigger på skærmen i mørke omgivelser.

Kameraet forsøger at øge skærmens synlighed ved midlertidigt at gøre billedet lysere i tilfælde af svag belysning. Dette vil ikke påvirke det billede, der optages.

#### Du kan se en mørk skygge på billedet.

Afhængigt af motivets lysstyrke kan du muligvis se en mørk skygge, når du ændrer blænden. Dette er ikke en funktionsfejl.

## Motivets øjne bliver røde.

- Indstil [Rødøjereduktion] til [Til]. [\[Detaljer\]](#page-114-0)
- Fotografer motivet på tættere hold end blitzens rækkevidde ved brug af blitz.
- Oplys lokalet, og fotografer motivet.
- Ret billedet vha. "PlayMemories Home". [\[Detaljer\]](#page-176-0)

## Der opstår prikker, som forbliver på skærmen.

Dette er ikke en funktionsfejl. Disse prikker optages ikke.

### Der kan ikke tages billeder i rækkefølge.

- Hukommelseskortet er fyldt. Slet unødvendige billeder. [\[Detaljer\]](#page-62-0) [\[Detaljer\]](#page-136-0)
- Batteriniveauet er lavt. Indsæt et opladet batteri.

#### Det samme billede optages flere gange.

Indstil [Fremf.metode] til [Enkelt optagelse]. [\[Detaljer\]](#page-55-0)

- <span id="page-194-0"></span>**[Inden brug](#page-1-0)**
- [Optagelse](#page-2-0)
- [Visning](#page-3-0)
- [Brug af MENU-punkter](#page-4-0) [\(Optagelse\)](#page-4-0)
- [Brug af MENU-punkter \(visning\)](#page-6-0)
- [Ændring af indstillinger](#page-7-0)
- [Visning af billeder på et tv](#page-8-0)
- [Brug sammen med din](#page-9-0) [computer](#page-9-0)
- [Udskrivning](#page-10-0)
- [Fejlfinding](#page-11-0)
- [Forholdsregler/Om dette kamera](#page-12-0)

**[Liste over indhold](file:///Z|/CX63500/@29lang@/UG/09_nohin%20pdf/before%20security/dk/contents/contentslist.html)** 

## Visning af billeder

### Der kan ikke afspilles billeder.

- Sørg for, at hukommelseskortet er sat helt ind i kameraet.
- Mappenavnet/filnavnet er blevet ændret på computeren.
- Der gives ingen garanti for, at der på dette kamera kan afspilles filer, der indeholder billeder, som blev behandlet på en computer, eller billeder som blev optaget med et andet kamera.
- Kameraet er i USB-tilstand. Afbryd USB-forbindelsen. [\[Detaljer\]](#page-183-1)
- Brug "PlayMemories Home" til at afspille billeder, der er gemt på en pc med dette kamera. Anvend det program der fulgte med Mac til afspilning af billederne.

### Dato og klokkeslæt vises ikke.

• Skærmbilledet er indstillet til kun at vise billeder. Tryk på **DISP** (Vis indhold) på kontrolhjulet for at få vist information. [\[Detaljer\]](#page-50-0)

#### Billedet vises ikke på tv'et.

- For at kunne se film skal kameraet og fjernsynet skal bruge det samme farve-tv-system. [\[Detaljer\]](#page-215-0)
- Kontroller, om forbindelsen er korrekt. [\[Detaljer\]](#page-171-0)

## 3D-billederne vises ikke på tv'et, selvom kameraet er i [3D-visning]-tilstand.

Kontroller, at tv'et er indstillet til at vise 3D-billeder.

[Tilbage til top](#page-194-0)

### [Hovedside](#page-0-0) > [Fejlfinding](#page-11-0) > [Fejlfinding](#page-11-1) > Visning af billeder

- <span id="page-195-0"></span>[Inden brug](#page-1-0)
- [Optagelse](#page-2-0)

[Visning](#page-3-0)

[Brug af MENU-punkter](#page-4-0) [\(Optagelse\)](#page-4-0)

- [Brug af MENU-punkter \(visning\)](#page-6-0)
- [Ændring af indstillinger](#page-7-0)
- [Visning af billeder på et tv](#page-8-0)
- [Brug sammen med din](#page-9-0) [computer](#page-9-0)
- [Udskrivning](#page-10-0)
- $\blacktriangleright$  [Fejlfinding](#page-11-0)
- [Forholdsregler/Om dette kamera](#page-12-0)

**[Liste over indhold](file:///Z|/CX63500/@29lang@/UG/09_nohin%20pdf/before%20security/dk/contents/contentslist.html)** 

## Computere

#### Din computer genkender ikke kameraet.

- Indstil [USB-tilslutning] til [Masselager]. [\[Detaljer\]](#page-162-0)
- Brug mikro-USB-kablet (medfølger).
- Fjern USB-kablet fra både computeren og kameraet, og tilslut det forsvarligt igen.
- Fjern alt andet udstyr end kameraet, tastaturet og musen fra computerens USB-stik.
- Forbind kameraet direkte til computeren uden at føre det gennem en USB-hub eller anden enhed.
- Indstil [USB-strømforsyning] til [Fra]. Din computer genkender muligvis kameraet.

### Kan ikke importere billeder.

- Forbind kameraet og computeren korrekt med en USB-forbindelse. [\[Detaljer\]](#page-181-1)
- Når du optager billeder med et hukommelseskort, der er formateret på en computer, er du muligvis ikke i stand til at importere billederne til en computer. Optag med et hukommelseskort, der er formateret med kameraet. [\[Detaljer\]](#page-147-0)

### "PlayMemories Home" starter ikke automatisk, efter du har oprettet en USBforbindelse.

Opret USB-forbindelsen efter computeren er tændt.

## Kan ikke afspille billeder på din computer.

- Hvis du anvender "PlayMemories Home", skal du se "PlayMemories Home Help Guide". [\[Detaljer\]](#page-176-0)
- Kontakt computer- eller softwareproducenten.

### Billedet og lyden forstyrres af støj, når du ser en film på en computer.

Du afspiller filmen direkte fra hukommelseskortet. Importer filmen til din computer vha. "PlayMemories Home" og afspil den. [\[Detaljer\]](#page-182-1)

### Billeder, som er blevet eksporteret fra en computer, kan ikke vises på kameraet.

Anvend "PlayMemories Home" til at kopiere billeder, der er gemt på en pc, til dette kamera og vis dem på kameraet.

- <span id="page-196-0"></span> $\blacktriangleright$  [Inden brug](#page-1-0)
- [Optagelse](#page-2-0)

[Visning](#page-3-0)

[Brug af MENU-punkter](#page-4-0) [\(Optagelse\)](#page-4-0)

- [Brug af MENU-punkter \(visning\)](#page-6-0)
- [Ændring af indstillinger](#page-7-0)
- [Visning af billeder på et tv](#page-8-0)
- [Brug sammen med din](#page-9-0) [computer](#page-9-0)
- [Udskrivning](#page-10-0)
- [Fejlfinding](#page-11-0)
- [Forholdsregler/Om dette kamera](#page-12-0)

**[Liste over indhold](file:///Z|/CX63500/@29lang@/UG/09_nohin%20pdf/before%20security/dk/contents/contentslist.html)** 

## Hukommelseskort

### Kan ikke indsætte et hukommelseskort.

Indsæt hukommelseskortet så det vender rigtigt.

## Du har formateret et hukommelseskort ved en fejltagelse.

Alle dataene på hukommelseskortet er blevet slettet af formateringen. Du kan ikke gendanne dem.

[Tilbage til top](#page-196-0)

[Hovedside](#page-0-0) > [Fejlfinding](#page-11-0) > [Fejlfinding](#page-11-1) > Hukommelseskort

- <span id="page-197-0"></span>**[Inden brug](#page-1-0)**
- [Optagelse](#page-2-0)
- [Visning](#page-3-0)
- [Brug af MENU-punkter](#page-4-0) [\(Optagelse\)](#page-4-0)
- [Brug af MENU-punkter \(visning\)](#page-6-0)
- [Ændring af indstillinger](#page-7-0)
- [Visning af billeder på et tv](#page-8-0)
- [Brug sammen med din](#page-9-0) [computer](#page-9-0)
- [Udskrivning](#page-10-0)
- [Fejlfinding](#page-11-0)
- [Forholdsregler/Om dette kamera](#page-12-0)

**[Liste over indhold](file:///Z|/CX63500/@29lang@/UG/09_nohin%20pdf/before%20security/dk/contents/contentslist.html)** 

### [Hovedside](#page-0-0) > [Fejlfinding](#page-11-0) > [Fejlfinding](#page-11-1) > Udskrivning

## Udskrivning

## Billeder udskrives med begge kanter skåret af.

- Afhængig af din printer bliver alle kanter på billedet måske skåret af. Især når du udskriver et billede optaget med billedformatet indstillet til [16:9], kan billedet eventuelt blive kortet af ude i siden.
- Når du udskriver billeder vha. din printer, skal du annullere beskæring eller indstillinger til billede uden kant. Spørg printerleverandøren, om printeren indeholder disse funktioner.
- Når billeder udskrives i en digital fotoforretning, skal du spørge i forretningen, om billederne kan udskrives, uden at begge kanter skæres af.

## Kan ikke udskrive billeder med dato.

- Vælg MENU  $\rightarrow$   $\bullet$   $\rightarrow$  [Skriv dato]  $\rightarrow$  [Til] for at indsætte en dato på billedet. Vær opmærksom på at når datoen først er indsat, kan datoen ikke fjernes fra billedet.
- Du kan med "PlayMemories Home" indsætte datoen på stillbilleder, som er blevet optaget uden en dato. [\[Detaljer\]](#page-176-0)

- **[Inden brug](#page-1-0)**
- [Optagelse](#page-2-0)
- [Visning](#page-3-0)
- [Brug af MENU-punkter](#page-4-0) [\(Optagelse\)](#page-4-0)
- [Brug af MENU-punkter \(visning\)](#page-6-0)
- [Ændring af indstillinger](#page-7-0)
- [Visning af billeder på et tv](#page-8-0)
- [Brug sammen med din](#page-9-0) [computer](#page-9-0)
- [Udskrivning](#page-10-0)
- [Fejlfinding](#page-11-0)
- [Forholdsregler/Om dette kamera](#page-12-0)

**[Liste over indhold](file:///Z|/CX63500/@29lang@/UG/09_nohin%20pdf/before%20security/dk/contents/contentslist.html)** 

### Andet

## Objektivet bliver dugget.

Der er opstået fugtdannelse. Sluk kameraet, og vent omkring en time, før du bruger det igen.

### Kameraet stopper uden at objektivet er kørt ind.

- Forsøg ikke at bevæge objektivet med magt, når det er stoppet.
- Indsæt et opladet batteri, og tænd kameraet igen.

### Kameraet slukker, uden at objektivet er kørt ind.

- Batteriet er afladet. Udskift det med et opladet batteri og tænd derefter for kameraet igen.
- Forsøg ikke at bevæge et objektiv med magt, når det er stoppet.

### Kameraet bliver varmt, når du bruger det i lang tid.

Dette er ikke en funktionsfejl.

### Skærmen til indstilling af uret vises, når du tænder kameraet.

- Indstil datoen og klokkeslættet igen. [Detaljer]
- Det interne genopladelige backupbatteri er afladet. Sæt et opladet batteri i og lad det stå i 24 timer eller mere med strømmen slukket.

### Datoen eller klokkeslættet er forkert.

[Indstilling af sted] er indstillet til et andet sted end det sted, du aktuelt befinder dig på. Ændr indstillingen med MENU  $\rightarrow$  1  $\rightarrow$  [Indstilling af sted].

Tilbage til top

[Hovedside](#page-0-0) > [Fejlfinding](#page-11-0) > [Fejlfinding](#page-11-1) > Andet

- [Inden brug](#page-1-0)
- [Optagelse](#page-2-0)

### [Visning](#page-3-0)

- [Brug af MENU-punkter](#page-4-0) [\(Optagelse\)](#page-4-0)
- [Brug af MENU-punkter \(visning\)](#page-6-0)
- [Ændring af indstillinger](#page-7-0)
- [Visning af billeder på et tv](#page-8-0)
- [Brug sammen med din](#page-9-0) [computer](#page-9-0)
- [Udskrivning](#page-10-0)
- $\blacktriangleright$  [Fejlfinding](#page-11-0)
- [Forholdsregler/Om dette kamera](#page-12-0)

**[Liste over indhold](file:///Z|/CX63500/@29lang@/UG/09_nohin%20pdf/before%20security/dk/contents/contentslist.html)** 

#### [Hovedside](#page-0-0) > [Fejlfinding](#page-11-0) > [Advarselsindikatorer og meddelelser](#page-11-2) > Selvdiagnosticeringsdisplay

## Selvdiagnosticeringsdisplay

Hvis der vises en kode, der begynder med et bogstav fra alfabetet, arbejder kameraets selvdiagnosticeringsfunktion. De sidste to cifre (angivet med  $\Box$   $\Box$ ) varierer, afhængigt af kameraets tilstand.

Hvis du ikke kan løse problemet, selv efter at have forsøgt at følge de følgende korrigerende handlinger et par gange, behøver kameraet måske reparation.

Kontakt din Sony-forhandler eller et lokalt autoriseret Sony-serviceværksted.

## C:32: □ □ E:95: □ □

Der er problemer med kameraets hardware. Sluk og tænd igen for kameraet.

#### $C:13: \Box$

- Kameraet kan ikke læse eller skrive data på hukommelseskortet. Prøv at slukke og tænde kameraet igen, eller tag hukommelseskortet ud og indsæt det igen flere gange.
- Der er indsat et hukommelseskort, som ikke er formateret. Formater hukommelseskortet. [\[Detaljer\]](#page-147-0)
- Det indsatte hukommelseskort kan ikke bruges sammen med kameraet, eller dataen er beskadiget. Indsæt et nyt hukommelseskort.

## E:61: □ □ E:62: □ □ E:91: □ □

Der er opstået en kamerafejl. Initialiser kameraet, og tænd derefter for strømmen igen. [\[Detaljer\]](#page-170-0)

### E:94: □ □

Der opstod en funktionsfejl under skrivning eller sletning af data. Der behøves reparation. Kontakt din Sony-forhandler eller et lokalt autoriseret Sony-serviceværksted. Vær klar til at oplyse alle tallene i fejlkoden begyndende fra E.

- **[Inden brug](#page-1-0)**
- [Optagelse](#page-2-0)
- [Visning](#page-3-0)

[Brug af MENU-punkter](#page-4-0) [\(Optagelse\)](#page-4-0)

[Brug af MENU-punkter \(visning\)](#page-6-0)

- [Ændring af indstillinger](#page-7-0)
- [Visning af billeder på et tv](#page-8-0)
- [Brug sammen med din](#page-9-0) [computer](#page-9-0)
- [Udskrivning](#page-10-0)
- $\blacktriangleright$  [Fejlfinding](#page-11-0)
- [Forholdsregler/Om dette kamera](#page-12-0)

**[Liste over indhold](file:///Z|/CX63500/@29lang@/UG/09_nohin%20pdf/before%20security/dk/contents/contentslist.html)** 

## Meddelelser

Hvis følgende meddelelser vises, skal du følge instruktionerne.

#### Angiv område/dato/kl.

Indstil området, datoen og klokkeslættet. Hvis du ikke har brugt kameraet i lang tid, skal du oplade det interne genopladelige batteri. [Detaljer]

#### Kunne ikke bruge hukom- melseskort. Format?

Hukommelseskortet blev formateret på en computer, og filformatet blev ændret. Vælg [Angiv] og formater derefter hukommelseskortet. Du kan anvende hukommelseskortet igen, men alle tidligere data på hukommelseskortet bliver slettet. Det kan tage et stykke tid at afslutte formatering.

Hvis meddelelsen vises igen efter formatering, skal du anvende et andet hukommelseskort.

#### Fejl på hukommelseskort

- Det indsatte hukommelseskort kan ikke bruges i kameraet. [\[Detaljer\]](#page-209-0)
- Formatering mislykkedes. Formater hukommelseskortet igen. [\[Detaljer\]](#page-147-0)

#### Isæt hukommelseskort igen.

- Det indsatte hukommelseskort kan ikke bruges i kameraet. [\[Detaljer\]](#page-209-0)
- Hukommelseskortet er beskadiget.
- Terminaldelen på hukommelseskortet er beskidt.

#### Hukommelseskort låst.

Du bruger et hukommelseskort med knap til skrivebeskyttelse, og knappen er indstillet på LOCKpositionen. Sæt knappen i optagestillingen.

#### Behandler...

Når der udføres støjreduktion ved lang eksponering eller høj ISO-støjreduktion, udføres behandlingen i lige så lang tid, som lukkeren var åben. Du kan ikke foretage yderligere optagelser på dette tidspunkt.

### Ingen visning.

Billeder optaget med andre kameraer, eller billeder som er modificeret vha. en computer, kan muligvis ikke vises.

## Kan ikke udskrive.

Du forsøgte at tilføje et DPOF-mærke til RAW-billeder.

#### Kameraet er overophedet. Lad det køle ned.

• Kameraet er blevet varmt, fordi du har optaget kontinuerligt. Sluk for strømmen. Lad kameraet køle af og vent indtil kameraet er klar til at optage igen.

## TI<sup>\*</sup>

Da du har optaget i lang tid, er temperaturen inde i kameraet steget til et uacceptabelt niveau. Stop med at optage.

### Det er ikke muligt at optage i dette filmformat.

Indstil [Filformat] til [MP4].

# e<br>Full

Antallet af billeder overstiger den mulige datostyringskapacitet i en databasefil på kameraet.

## ELARDA

Ikke i stand til at registrere til databasefilen. Importer alle billederne til en computer vha. "PlayMemories Home" og gendan hukommelseskortet.

# Kamerafejl

**Systemfejl** 

Tag batteriet ud og sæt det ind igen. Hvis meddelelsen vises jævnligt, skal du konsultere din Sonyforhandler eller et lokalt autoriseret Sony-serviceværksted.

## Fejl i billeddatabase-fil. Vil du gendanne den?

Du kan ikke optage eller afspille AVCHD-film, da billeddatabasefilen er ødelagt. Følg vejledningen på skærmen for at gendanne data.

#### Kan ikke forstørre. Billedet kan ikke roteres.

Billeder optaget med andre kameraer kan muligvis ikke forstørres eller roteres.

## Kan ikke oprette flere mapper.

Der findes en mappe med et navn, der begynder med "999" på hukommelseskortet. Du kan ikke oprette flere mapper i dette tilfælde.

- <span id="page-202-0"></span>**[Inden brug](#page-1-0)**
- [Optagelse](#page-2-0)

[Visning](#page-3-0)

[Brug af MENU-punkter](#page-4-0) [\(Optagelse\)](#page-4-0)

- [Brug af MENU-punkter \(visning\)](#page-6-0)
- [Ændring af indstillinger](#page-7-0)
- [Visning af billeder på et tv](#page-8-0)
- [Brug sammen med din](#page-9-0) [computer](#page-9-0)
- [Udskrivning](#page-10-0)
- [Fejlfinding](#page-11-0)
- [Forholdsregler/Om dette kamera](#page-12-0)

**[Liste over indhold](file:///Z|/CX63500/@29lang@/UG/09_nohin%20pdf/before%20security/dk/contents/contentslist.html)** 

#### [Hovedside](#page-0-0) > [Fejlfinding](#page-11-0) > [Situationer, som dette kamera har svært ved at håndtere](#page-11-0) > Situationer, som dette kamera har svært ved at håndtere

### Situationer, som dette kamera har svært ved at håndtere

Kameraet kan ikke udnytte visse funktioner fuldt ud under bestemte omstændigheder. Når du optager under de følgende forhold, skal du enten omkomponere billedet eller ændre optagetilstanden, og derefter optage billederne igen.

#### Dårlige lysforhold

- [Panoreringsoptagelse](#page-43-0)
- [Sporingsfokus](#page-49-0)

## Meget lyse forhold

• [Sporingsfokus](#page-49-0)

## Forskellige lysstyrkeniveauer

- [Sporingsfokus](#page-49-0)
- Flimrende lys
- [Panoreringsoptagelse](#page-43-0)

## Motiver, der er for tæt på kameraet

• [Panoreringsoptagelse](#page-43-0)

### Store motiver i bevægelse eller motiver der bevæger sig for hurtigt

- [Bedste auto](#page-35-0)
- [Sporingsfokus](#page-49-0)
- [Panoreringsoptagelse](#page-43-0)

### Motiver der er for små eller for store

- [Sporingsfokus](#page-49-0)
- [Panoreringsoptagelse](#page-43-0)

### Scener med ringe kontrast som f.eks. himmelen eller en sandstrand

- [Panoreringsoptagelse](#page-43-0)
- [Bedste auto](#page-35-0)

#### Scener der ændrer sig konstant som f.eks. vandfald

- [Panoreringsoptagelse](#page-43-0)
- [Bedste auto](#page-35-0)

#### [Hovedside](#page-0-0) > [Forholdsregler/Om dette kamera](#page-12-0) > [Forholdsregler](#page-12-1) > Forholdsregler

- <span id="page-203-7"></span>**[Inden brug](#page-1-0)**
- [Optagelse](#page-2-0)

[Visning](#page-3-0)

- [Brug af MENU-punkter](#page-4-0) [\(Optagelse\)](#page-4-0)
- [Brug af MENU-punkter \(visning\)](#page-6-0)
- [Ændring af indstillinger](#page-7-0)
- [Visning af billeder på et tv](#page-8-0)
- [Brug sammen med din](#page-9-0) [computer](#page-9-0)
- [Udskrivning](#page-10-0)
- [Fejlfinding](#page-11-0)
- <span id="page-203-2"></span><span id="page-203-1"></span><span id="page-203-0"></span>[Forholdsregler/Om dette kamera](#page-12-0)

**[Liste over indhold](file:///Z|/CX63500/@29lang@/UG/09_nohin%20pdf/before%20security/dk/contents/contentslist.html)** 

## Forholdsregler

- [Sikkerhedskopiering af hukommelseskort](#page-203-0)
- [Undlad at bruge/opbevare kameraet på følgende steder](#page-203-1)
- $\nabla$  [Om transport](#page-203-2)
- [Om betjeningstemperaturer](#page-203-3)
- [Om fugtdannelse](#page-203-4)
- [Indbyggede funktioner i kameraet](#page-203-5)
- [Hvad er 1080 60p/50p?](#page-203-6)
- $\blacktriangledown$  [Om kompatibilitet for billeddata](#page-204-0)
- [Bemærkninger vedrørende afspilning af film på andre enheder](#page-204-1)
- [Bemærkninger om skærmen og objektivet](#page-204-2)
- [Bemærkninger om blitzen](#page-204-3)

### Sikkerhedskopiering af hukommelseskort

Du skal ikke slukke kameraet, fjerne batteriet eller hukommelseskortet, mens aktivitetslampen er tændt. Ellers kan hukommelseskortet muligvis blive ødelagt. Sørg for at oprette en sikkerhedskopi for at beskytte dine data.

### Undlad at bruge/opbevare kameraet på følgende steder

- På meget varme, kolde eller fugtige steder På et sted som f.eks. i en bil, der er parkeret direkte i solen, kan kameraet blive deformeret, og det
- kan medføre funktionsfejl.
- Opbevaring i direkte sollys eller tæt på et varmeapparat
- Kamerahuset kan blive misfarvet eller deformeret, og det kan medføre funktionsfejl.
- På steder, hvor der kan opstå rystende vibrationer
- Tæt på stærkt magnetiske kilder
- I sandede eller støvede omgivelser Pas på, at der ikke kommer sand eller støv ind i kameraet. Det kan medføre funktionsfejl i kameraet, og i nogle tilfælde kan denne funktionsfejl ikke udbedres.

## Om transport

Undlad at sidde i en stol eller andre steder med kameraet i baglommen, da dette kan medføre funktionsfejl eller beskadige kameraet.

#### <span id="page-203-3"></span>Om betjeningstemperaturer

Kameraet er designet til brug i temperaturer mellem 0°C og 40°C. Optagelse i ekstremt kolde eller varme omgivelser, som overstiger dette interval, anbefales ikke.

## <span id="page-203-4"></span>Om fugtdannelse

- Hvis kameraet bringes direkte fra et koldt til et varmt sted, kan der kondenseres fugt inde i eller uden på kameraet. Denne fugtdannelse kan medføre funktionsfejl i kameraet.
- Hvis der opstår kondens, skal du slukke for kameraet og vente cirka en time, så fugten kan fordampe. Bemærk, at hvis du forsøger at optage, mens der er fugt inde i objektivet, vil du ikke være i stand til at optage klare billeder.

### <span id="page-203-5"></span>Indbyggede funktioner i kameraet

Denne vejledning beskriver funktionerne på 1080 60i-kompatible enheder og 1080 50i-kompatible enheder.

For at finde ud af om dit kamera er en 1080 60i-kompatibel enhed eller 1080 50i-kompatibel enhed skal du se efter følgende mærker, som er placeret i bunden af kameraet.

- 1080/60i-kompatibel enhed: 60i
- 1080/50i-kompatibel enhed: 50i

## <span id="page-203-6"></span>Hvad er 1080 60p/50p?

Dette kamera optager vha. en progressiv metode i modsætning til standardoptagetilstandene indtil nu, som optager vha. en interlaced metode. Dette forhøjer opløsningen og giver et mere jævnt, og mere realistisk billede.

## **Om kompatibilitet for billeddata**

- <span id="page-204-0"></span>Dette kamera overholder den universelle standard DCF (Design rule for Camera File system), der er etableret af JEITA (Japan Electronics and Information Technology Industries Association).
- Sony garanterer ikke, at kameraet kan afspille billeder, der er optaget eller redigeret med andet udstyr, eller at andet udstyr vil kunne afspille billeder, der er optaget med dette kamera.

### <span id="page-204-1"></span>Bemærkninger vedrørende afspilning af film på andre enheder

Dette kamera bruger MPEG-4 AVC/H.264 High Profile til optagelse i AVCHD-format. Film, der er optaget i AVCHD-format med dette kamera, kan ikke afspilles på følgende enheder. Andre enheder, der er kompatible med et AVCHD-format, som ikke understøtter High Profile Enheder, der ikke er kompatible med AVCHD-formatet

Dette kamera bruger også MPEG-4 AVC/H.264 Main Profile til optagelse i MP4-format. Derfor kan film, der er optaget i MP4-format med dette kamera, ikke afspilles på andre enheder end dem, der understøtter MPEG-4 AVC/H.264.

- Du kan kun afspille en disk i high-definition billedkvalitet (HD) på enheder, som kan afspille AVCHDformat. En DVD-afspiller eller DVD-optager kan ikke afspille en disk optaget i high-definition billedkvalitet (HD), da de ikke er kompatible med AVCHD-formatet. Hvis du endvidere sætter en disk i high-definition billedkvalitet (HD) optaget i AVCHD-format ind i en DVD-afspiller eller en DVDoptager, er du muligvis ikke i stand til at få disken skubbet ud igen.
- Film optaget i formatet 1080 60p/1080 50p kan kun afspilles på enheder, som understøtter 1080 60p/1080 50p.

### <span id="page-204-2"></span>Bemærkninger om skærmen og objektivet

- Skærmen er fremstillet med ekstremt præcis højteknologi, så mere end 99,99 % af alle pixel fungerer. Der kan dog forekomme ganske små sorte og/eller lyse prikker (hvide, røde, blå eller grønne) på skærmen. Disse prikker er et normalt resultat af produktionsprocessen og påvirker ikke optagelsen.
- Hvis skærmen eller objektivet udsættes for direkte sollys i længere tid, kan det medføre funktionsfejl. Vær forsigtig, hvis kameraet placeres nær et vindue eller udendørs.
- Tryk ikke på skærmen. Skærmen kan blive misfarvet, hvilket kan medføre funktionsfejl.
- Billeder kan trække et spor hen over skærmen i kolde omgivelser. Dette er ikke en funktionsfejl.
- Pas på ikke at støde det bevægelige objektiv samt undlad at bruge magt mod det.

## <span id="page-204-3"></span>Bemærkninger om blitzen

- Når blitzen bruges, skubbes blitzen automatisk op.
- Når blitzen bruges, skubbes blitzen automatisk op.
- Du skal ikke bære kameraet i blitzenheden eller behandle den hårdhændet.
- Hvis der kommer vand, støv eller sand ind i den åbne blitzenhed, kan det medføre en funktionsfejl.

- **[Inden brug](#page-1-0)**
- [Optagelse](#page-2-0)

[Visning](#page-3-0)

[Brug af MENU-punkter](#page-4-0) [\(Optagelse\)](#page-4-0)

- [Brug af MENU-punkter \(visning\)](#page-6-0)
- [Ændring af indstillinger](#page-7-0)
- [Visning af billeder på et tv](#page-8-0)
- [Brug sammen med din](#page-9-0) [computer](#page-9-0)
- [Udskrivning](#page-10-0)
- [Fejlfinding](#page-11-0)
- [Forholdsregler/Om dette kamera](#page-12-0)

**[Liste over indhold](file:///Z|/CX63500/@29lang@/UG/09_nohin%20pdf/before%20security/dk/contents/contentslist.html)** 

## [Hovedside](#page-0-0) > [Forholdsregler/Om dette kamera](#page-12-0) > [Forholdsregler](#page-12-1) > Om det interne genopladelige backupbatteri

## Om det interne genopladelige backupbatteri

Kameraet har et internt genopladeligt batteri til vedligeholdelse af dato og klokkeslæt samt andre indstillinger, uanset om der er tændt eller slukket for strømmen.

Dette genopladelige batteri oplades kontinuerligt, så længe du bruger kameraet. Hvis du kun bruger kameraet i korte perioder, aflades det imidlertid gradvist, og hvis du slet ikke bruger kameraet i omkring en måned, bliver det fuldstændigt afladet. I denne situation skal du sørge for at oplade dette genopladelige batteri, før du bruger kameraet.

Selvom dette genopladelige batteri ikke er opladet, kan du stadig anvende kameraet, men så vil datoen og klokkeslættet ikke blive angivet.

## Metoder til opladning af det interne genopladelige backupbatteri

Indsæt et opladet batteri i kameraet og lad derefter kameraet ligge i 24 timer eller mere uden at tænde det.

[Hovedside](#page-0-0) > [Forholdsregler/Om dette kamera](#page-12-0) > [Forholdsregler](#page-12-1) > Batteri

- <span id="page-206-7"></span>**[Inden brug](#page-1-0)**
- <span id="page-206-0"></span>[Optagelse](#page-2-0)

[Visning](#page-3-0)

- [Brug af MENU-punkter](#page-4-0) [\(Optagelse\)](#page-4-0)
- [Brug af MENU-punkter \(visning\)](#page-6-0)
- [Ændring af indstillinger](#page-7-0)
- [Visning af billeder på et tv](#page-8-0)
- <span id="page-206-1"></span>[Brug sammen med din](#page-9-0) [computer](#page-9-0)
- [Udskrivning](#page-10-0)
- Feilfinding
- <span id="page-206-3"></span><span id="page-206-2"></span>[Forholdsregler/Om dette kamera](#page-12-0)

**[Liste over indhold](file:///Z|/CX63500/@29lang@/UG/09_nohin%20pdf/before%20security/dk/contents/contentslist.html)** 

## Batteri

- [Om opladning af batteriet](#page-206-1)
- **[Effektiv brug af batteriet](#page-206-2)**
- [Resterende batteriopladning](#page-206-3)
- [Sådan opbevares batteriet](#page-206-4)
- **W** [Om batteriets levetid](#page-206-5)
- **[Kompatibelt batteri](#page-206-6)**

### Om opladning af batteriet

- Oplad batteriet (medfølger), før kameraet bruges første gang.
- Du kan oplade batteriet, selvom det ikke er helt afladet. Endvidere kan du anvende det delvist opladede batteri, som det er, selvom batteriet ikke er helt opladet.
- Det anbefales at oplade batteriet i en omgivelsestemperatur på mellem 10°C og 30°C. Batteriet oplades muligvis ikke ordentligt i temperaturer uden for dette område.

### **Effektiv brug af batteriet**

- Batteriydelsen falder i omgivelser med lave temperaturer. Batteriets funktionstid er derfor kortere på kolde steder. Det anbefales at gøre følgende for at sikre længere brug af batteriet:
	- Put batteriet i en lomme tæt på din krop for at varme det op, og indsæt det i kameraet lige inden du begynder at optage.
		- (Hvis der ligger nogen metalgenstande som f.eks. nøgler i lommen, skal du passe på der ikke opstår kortslutninger.)
- Batteriet aflades hurtigt, hvis du hyppigt bruger blitz eller zoom.
- Det anbefales at have ekstra batterier ved hånden til to eller tre gange den forventede optagetid og at foretage prøveoptagelser, før de faktiske optagelser foretages.
- Udsæt ikke batteriet for vand. Batteriet er ikke vandtæt.
- Undlad at efterlade batteriet på meget varme steder, f.eks. i en bil eller i direkte sollys.
- Du er muligvis ikke i stand til at tænde kameraet, eller batteriet bliver eventuelt ikke ladet ordentligt op, hvis batteriets terminaldel er beskidt. I dette tilfælde skal du forsigtigt tørre eventuelt støv af med en blød klud eller en vatpind for at rengøre batteriet.

### Resterende batteriopladning

Der vises en indikator for resterende opladning på skærmen.

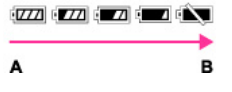

#### A: Høj B: Lav

- Det tager cirka 1 minut, før den korrekte indikator for resterende opladning vises.
- Indikatoren for resterende opladning er muligvis ikke korrekt under visse forhold.
- Hvis du ikke anvender kameraet i et vist stykke tid, mens kameraet er tændt, slukker kameraet automatisk. (Funktion til automatisk slukning)

### <span id="page-206-4"></span>Sådan opbevares batteriet

- Aflad batteriet fuldstændigt inden det gemmes væk, og opbevar kameraet på et køligt, tørt sted. For at vedligeholde batteriets funktion skal du foretage opladning af batteriet og derefter aflade det fuldstændigt i kameraet én gang om året, mens det er lagt væk.
- Batteriet kan aflades ved at lade kameraet afspille i diasshow-tilstanden, indtil strømmen går ud.
- For at forhindre tilsmudsning af terminalen, kortslutning osv. skal du sørge for at anvende en plasticpose e.l., så der undgås kontakt med metalmaterialer under transport og opbevaring.

## <span id="page-206-5"></span>Om batteriets levetid

- Batteriets levetid er begrænset. Batterikapaciteten aftager med tiden og med gentaget brug. Hvis den tilgængelige tid på batteriet forkortes væsentligt, er det sikkert tid til at udskifte det med et nyt.
- Batteriets levetid varierer, afhængigt af hvordan det opbevares samt de driftsforhold og det miljø, hvert batteri bruges i.

## <span id="page-206-6"></span>**Kompatibelt batteri**

NP-BX1 (medfølger) kan kun anvendes i type X-kompatible Cyber-shot-modeller.

[Hovedside](#page-0-0) > [Forholdsregler/Om dette kamera](#page-12-0) > [Forholdsregler](#page-12-1) > Opladning af batteriet

- <span id="page-208-0"></span>[Inden brug](#page-1-0)
- [Optagelse](#page-2-0)

[Visning](#page-3-0)

[Brug af MENU-punkter](#page-4-0) [\(Optagelse\)](#page-4-0)

- [Brug af MENU-punkter \(visning\)](#page-6-0)
- [Ændring af indstillinger](#page-7-0)
- [Visning af billeder på et tv](#page-8-0)
- [Brug sammen med din](#page-9-0) [computer](#page-9-0)
- [Udskrivning](#page-10-0)
- [Fejlfinding](#page-11-0)
- [Forholdsregler/Om dette kamera](#page-12-0)

**[Liste over indhold](file:///Z|/CX63500/@29lang@/UG/09_nohin%20pdf/before%20security/dk/contents/contentslist.html)** 

## Opladning af batteriet

- Den medfølgende lysnetadapter er kun beregnet til dette kamera. Tilslut den ikke til andre elektroniske enheder. Gør du det, kan det forårsage en fejlfunktion. Sørg endvidere for at anvende en original lysnetadapter fra Sony.
- Hvis strøm-/opladelampen på kameraet blinker hurtigt under opladning, skal du fjerne det batteri, der er ved at blive opladt, og derefter sætte det samme batteri ordentligt ind i kameraet igen. Hvis strøm- /opladelampen blinker igen, angiver dette en batterifejl, eller at der er indsat et batteri af en anden type end den specificerede. Kontroller, at batteriet er af den specificerede type. Hvis batteriet er den specificerede type, skal du fjerne batteriet og udskifte det med et nyt eller et andet batteri, og kontrollere om batteriet oplades ordentligt. Hvis batteriet oplades ordentligt, kan der være opstået en batterifejl.
- Hvis strøm-/opladelampen blinker, selvom lysnetadapteren er tilsluttet til kameraet og stikkontakten, angiver dette, at opladningen er midlertidigt stoppet og på standby. Opladningen stopper og går automatisk i standbytilstand, når temperaturen er uden for den anbefalede driftstemperatur. Når temperaturen vender tilbage til det passende temperaturområde, genoptages opladningen og strøm- /opladelampen lyser igen. Det anbefales at oplade batteriet i en omgivelsestemperatur på mellem 10°C og 30°C.

#### [Hovedside](#page-0-0) > [Forholdsregler/Om dette kamera](#page-12-0) > [Forholdsregler](#page-12-1) > Hukommelseskort

- <span id="page-209-2"></span>**[Inden brug](#page-1-0)**
- <span id="page-209-0"></span>[Optagelse](#page-2-0)
- [Visning](#page-3-0)
- [Brug af MENU-punkter](#page-4-0) [\(Optagelse\)](#page-4-0)
- [Brug af MENU-punkter \(visning\)](#page-6-0)
- [Ændring af indstillinger](#page-7-0)
- [Visning af billeder på et tv](#page-8-0)
- <span id="page-209-1"></span>[Brug sammen med din](#page-9-0) [computer](#page-9-0)
- [Udskrivning](#page-10-0)
- [Fejlfinding](#page-11-0)
- [Forholdsregler/Om dette kamera](#page-12-0)

**[Liste over indhold](file:///Z|/CX63500/@29lang@/UG/09_nohin%20pdf/before%20security/dk/contents/contentslist.html)** 

### Hukommelseskort

- [Hukommelseskort](#page-209-1)
- [Bemærk vedrørende brug af hukommelseskortadapteren \(sælges separat\)](#page-210-0)
- **W** ["Memory Stick"](#page-210-1)
- [Ved brug af en "Memory Stick Duo" med en "Memory Stick"-åbning i standardstørrelse](#page-210-2)
- [Bemærkninger om anvendelse af "Memory Stick Micro" \(sælges separat\)](#page-210-3)

## Hukommelseskort

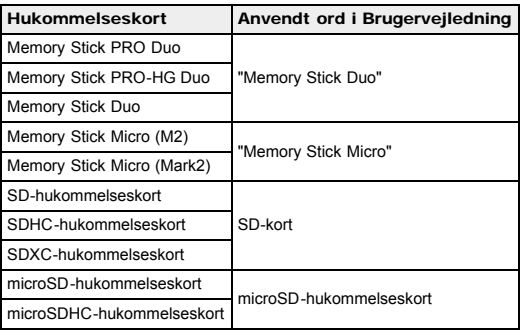

- MultiMediaCard kan ikke anvendes.
- "Memory Stick Duo" på op til 32 GB og SD-kort på op til 64 GB er blevet testet og godkendt til brug med kameraet.
- "Memory Stick Micro" på op til 16 GB og microSD-hukommelseskort på op til 32 GB er blevet testet og godkendt til brug med kameraet.
- Det anbefales, at du anvender følgende hukommelseskort, når du optager film:
- MEMORY STICK PRO DUO (Mark2) ("Memory Stick PRO Duo" (Mark2))
	- MEMORY STICK PRO-HG DUO ("Memory Stick PRO-HG Duo")
- MEMORY STICK MICRO (Mark2) ("Memory Stick Micro" (Mark2))
- SD-kort (klasse 4 eller hurtigere), microSD-hukommelseskort (klasse 4 eller hurtigere)

#### Bemærkninger

- Vi anbefaler, at du anvender dette kamera til at formatere ethvert hukommelseskort, der anvendes første gang med dette kamera, for at sikre en stabil funktion af hukommelseskortet. Bemærk at alle de data, der er optaget på hukommelseskortet, bliver slettet ved formateringen. Disse data kan ikke gendannes. Sørg for at tage backup af alle vigtige data på en pc eller et andet lagringsmedie.
- Hvis du gentagne gange optager/sletter billeder, kan der opstå en fragmentering af dataene på hukommelseskortet. Der kan muligvis ikke gemmes eller optages film. I sådan et tilfælde skal du gemme dine billeder på en pc eller et andet sted, og derefter udføre [Formater].
- Det kan ikke garanteres, at et hukommelseskort, der er formateret med en computer, kan bruges sammen med kameraet.
- Læse/skrivehastigheder varierer afhængigt af kombinationen af hukommelseskort og anvendt udstyr.
- Data kan blive beskadiget i følgende tilfælde:
	- Når hukommelseskortet fjernes, eller kameraet slukkes under læsning eller skrivning Når hukommelseskortet bruges på steder, hvor der er statisk elektricitet eller elektrisk støj
- Det anbefales at sikkerhedskopiere vigtige data.
- Sæt ikke noget klistermærke på selve hukommelseskortet eller en hukommelseskortadapter.
- Rør ikke terminaldelen på hukommelseskortet med hånden eller en metalgenstand.
- Du må ikke slå på, bøje eller tabe hukommelseskortet.
- Du må ikke adskille eller ændre hukommelseskortet.
- Du må ikke udsætte hukommelseskortet for vand.
- Opbevar hukommelseskortet uden for rækkevidde af små børn. De kan komme til at sluge den.
- Indsæt et hukommelseskort som passer til hukommelseskortåbningen. Gør du ikke det, vil det forårsage en fejlfunktion.
- Undlad at bruge eller opbevare hukommelseskortet under følgende forhold:
- I omgivelser med høje temperaturer, f.eks. den varme kabine i en bil, der er parkeret i direkte sollys
	- Steder, der er udsat for direkte sollys
	- Fugtige omgivelser eller omgivelser, hvor der findes ætsende stoffer

### Bemærk vedrørende brug af hukommelseskortadapteren (sælges separat)

- <span id="page-210-0"></span>Ved indsættelse af et hukommelseskort i en hukommelseskortadapter skal du kontrollere, at hukommelseskortet vender i den rigtige retning og sætte det helt ind. Ukorrekt indsættelse kan medføre funktionsfejl.
- Ved brug af "Memory Stick Micro" eller et microSD-hukommelseskort skal du sørge for, at de indsættes i den dedikerede hukommelseskortadapter.

## <span id="page-210-1"></span>**Wemory Stick"**

De typer "Memory Stick", der kan bruges sammen med kameraet, er vist i tabellen nedenfor. Det kan dog ikke garanteres, at alle "Memory Stick"-funktioner virker korrekt.

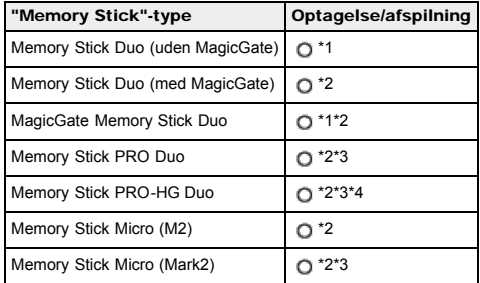

\*1 Højhastighedsdataoverførsel vha. et parallelt interface er ikke understøttet.

- \*2 "Memory Stick Duo" og "Memory Stick Micro" er udstyret med MagicGate-funktioner. MagicGate er en kopibeskyttelsesteknologi, som bruger krypteringsteknologi. Dataoptagelse/afspilning, der kræver MagicGatefunktioner, kan ikke udføres på kameraet.
- \*3 Film optaget i AVCHD-format, film i formaterne [1440×1080 12M] kan ikke optages på andre "Memory Stick" end "Memory Stick PRO Duo", "Memory Stick PRO-HG Duo" eller "Memory Stick Micro" (Mark2).
- \*4 Dette kamera understøtter ikke 8-bit paralleldataoverførsel. Det udfører den samme 4-bit paralleldataoverførsel som "Memory Stick PRO Duo".

### Ved brug af en "Memory Stick Duo" med en "Memory Stick"-åbning i standardstørrelse

Du kan bruge "Memory Stick Duo" ved at indsætte den i "Memory Stick Duo"-adapteren (sælges separat).

<span id="page-210-2"></span>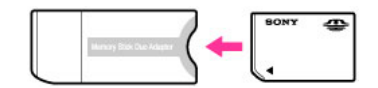

<span id="page-210-3"></span>"Memory Stick Duo"-adapter

### Bemærkninger om anvendelse af "Memory Stick Micro" (sælges separat)

- Dette produkt er kompatibelt med "Memory Stick Micro" ("M2"). "M2" er en forkortelse for "Memory Stick Micro".
- Hvis du anvender en "Memory Stick Micro" med kameraet, skal du sørge for at indsætte "Memory Stick Micro" i en "M2"-adapter, der er lige så stor som Duo-størrelsen. Hvis du indsætter en "Memory Stick Micro" i kameraet uden en "M2"-adapter, der er lige så stor som Duo-størrelsen, er det ikke sikkert, at du kan fierne den fra kameraet.
- Efterlad ikke "Memory Stick Micro" inden for små børns rækkevidde. De kan komme til at sluge den.

- <span id="page-211-0"></span> $\blacktriangleright$  [Inden brug](#page-1-0)
- [Optagelse](#page-2-0)

[Visning](#page-3-0)

- [Brug af MENU-punkter](#page-4-0) [\(Optagelse\)](#page-4-0)
- [Brug af MENU-punkter \(visning\)](#page-6-0)
- [Ændring af indstillinger](#page-7-0)
- [Visning af billeder på et tv](#page-8-0)
- [Brug sammen med din](#page-9-0) [computer](#page-9-0)
- [Udskrivning](#page-10-0)
- [Fejlfinding](#page-11-0)
- [Forholdsregler/Om dette kamera](#page-12-0)

**[Liste over indhold](file:///Z|/CX63500/@29lang@/UG/09_nohin%20pdf/before%20security/dk/contents/contentslist.html)** 

## Om rengøring

## Rengøring af objektivet og blitzen

Tør objektivet og blitzen af med en blød klud for at fjerne fingeraftryk, støv osv.

### Rengøring af blitzen

Rengør blitzens overflade før brug. Varmen under udløsning af blitzen kan medføre, at snavs på blitzens overflade begynder at afgive røg eller brænde. Tør blitzoverfladen af med en blød klud for at fjerne snavs og støv osv.

## Rengøring af kameraets overflade

Rengør kameraets overflade med en blød klud, der er let fugtet med vand, og tør derefter overfladen af med en tør klud. For at undgå at beskadige overfladebehandlingen eller kabinettet:

- Du må ikke udsætte kameraet for kemiske produkter som fx fortynder, benzin, alkohol, engangsklude, insektmiddel, solcreme eller insektgift.
- Du må ikke røre ved kameraet med ovennævnte ting på hænderne.
- Lad ikke kameraet komme i kontakt med gummi eller vinyl gennem længere tid.

- <span id="page-212-0"></span>**[Inden brug](#page-1-0)**
- [Optagelse](#page-2-0)
- [Visning](#page-3-0)
- [Brug af MENU-punkter](#page-4-0) [\(Optagelse\)](#page-4-0)
- [Brug af MENU-punkter \(visning\)](#page-6-0)
- [Ændring af indstillinger](#page-7-0)
- [Visning af billeder på et tv](#page-8-0)
- [Brug sammen med din](#page-9-0) [computer](#page-9-0)
- [Udskrivning](#page-10-0)
- [Fejlfinding](#page-11-0)
- [Forholdsregler/Om dette kamera](#page-12-0)

**[Liste over indhold](file:///Z|/CX63500/@29lang@/UG/09_nohin%20pdf/before%20security/dk/contents/contentslist.html)** 

#### [Hovedside](#page-0-0) > [Forholdsregler/Om dette kamera](#page-12-0) > [Antal stillbilleder og optagetid for film](#page-12-2) > Antal stillbilleder

## Antal stillbilleder

Antallet af stillbilleder kan muligvis variere afhængigt af optageforholdene og hukommelseskortet.

[Billedformat]: [L: 20M]

Når [Format] er indstillet til [3:2]\* (Enheder: billeder)

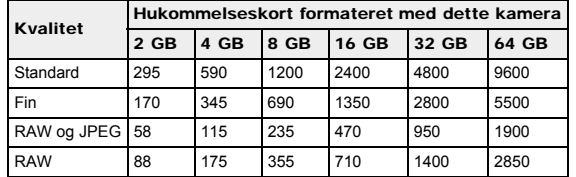

\* Når [Format] er indstillet til andet end [3:2], kan du optage flere billeder end vist ovenfor. (Undtagen når [Kvalitet] er indstillet til [RAW].)

#### Bemærkninger

- Selv hvis antallet af resterende billeder, der kan optages, er større end 9.999, vises indikatoren "9999".
- Når der afspilles et billede på dette kamera, der er optaget med et andet kamera, vises billedet muligvis ikke i det rigtige billedformat.

- <span id="page-213-0"></span>**[Inden brug](#page-1-0)**
- [Optagelse](#page-2-0)
- [Visning](#page-3-0)
- [Brug af MENU-punkter](#page-4-0) [\(Optagelse\)](#page-4-0)
- [Brug af MENU-punkter \(visning\)](#page-6-0)
- [Ændring af indstillinger](#page-7-0)
- [Visning af billeder på et tv](#page-8-0)
- [Brug sammen med din](#page-9-0) [computer](#page-9-0)
- [Udskrivning](#page-10-0)
- [Fejlfinding](#page-11-0)
- [Forholdsregler/Om dette kamera](#page-12-0)

**[Liste over indhold](file:///Z|/CX63500/@29lang@/UG/09_nohin%20pdf/before%20security/dk/contents/contentslist.html)** 

### [Hovedside](#page-0-0) > [Forholdsregler/Om dette kamera](#page-12-0) > [Antal stillbilleder og optagetid for film](#page-12-2) > Optagetid for

film

## Optagetid for film

Tabellen nedenfor viser de omtrentlige maksimale optagetider. Disse er totaltider for alle filmfiler. Optagetiden kan muligvis variere afhængigt af optageforholdene og hukommelseskortet. (h (timer), m (minutter))

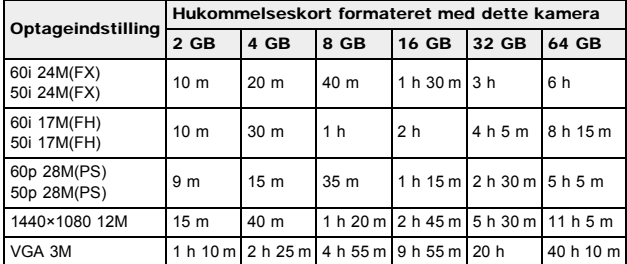

Kontinuerlig optagelse kan foretages i cirka 29 minutter på én gang. Den maksimale størrelse på en MP4-format filmfil er op til ca. 2 GB.

#### Bemærkninger

- Optagetiden for film varierer, da kameraet er udstyret med VBR (Variable Bit-Rate), som automatisk justerer billedkvaliteten afhængigt af optagescenen.
	- Når du optager et motiv i hurtig bevægelse, er motivet mere tydeligt, men optagetiden er kortere, da der behøves mere hukommelse til optagelsen.
	- Optagetiden varierer også afhængigt af optageforholdene, motivet og indstillingerne for billedkvalitet/-format.

- <span id="page-214-0"></span> $\blacktriangleright$  [Inden brug](#page-1-0)
- [Optagelse](#page-2-0)

[Visning](#page-3-0)

- [Brug af MENU-punkter](#page-4-0) [\(Optagelse\)](#page-4-0)
- [Brug af MENU-punkter \(visning\)](#page-6-0)
- [Ændring af indstillinger](#page-7-0)
- [Visning af billeder på et tv](#page-8-0)
- [Brug sammen med din](#page-9-0) [computer](#page-9-0)
- [Udskrivning](#page-10-0)
- [Fejlfinding](#page-11-0)
- [Forholdsregler/Om dette kamera](#page-12-0)

**[Liste over indhold](file:///Z|/CX63500/@29lang@/UG/09_nohin%20pdf/before%20security/dk/contents/contentslist.html)** 

[Hovedside](#page-0-0) > [Forholdsregler/Om dette kamera](#page-12-0) > [Brug af kameraet i udlandet](#page-12-3) > Brug af kameraet i udlandet

## Brug af kameraet i udlandet

Du kan anvende lysnetadapteren (medfølger) i alle lande eller regioner, hvor strømforsyningen er mellem 100 V til 240 V AC, 50 Hz/60 Hz.

### Bemærkninger

Der behøves ikke nogen elektronisk spændingsomformer, og brug af en sådan kan medføre funktionsfejl.

[Hovedside](#page-0-0) > [Forholdsregler/Om dette kamera](#page-12-0) > [Brug af kameraet i udlandet](#page-12-3) > Om tv-farvesystemer

- <span id="page-215-1"></span>**[Inden brug](#page-1-0)**
- <span id="page-215-0"></span>[Optagelse](#page-2-0)

### [Visning](#page-3-0)

- [Brug af MENU-punkter](#page-4-0) [\(Optagelse\)](#page-4-0)
- [Brug af MENU-punkter \(visning\)](#page-6-0)
- [Ændring af indstillinger](#page-7-0)
- [Visning af billeder på et tv](#page-8-0)
- [Brug sammen med din](#page-9-0) [computer](#page-9-0)
- [Udskrivning](#page-10-0)
- [Fejlfinding](#page-11-0)
- [Forholdsregler/Om dette kamera](#page-12-0)

**[Liste over indhold](file:///Z|/CX63500/@29lang@/UG/09_nohin%20pdf/before%20security/dk/contents/contentslist.html)** 

## Om tv-farvesystemer

For at kunne se film der er optaget med dette kamera på et fjernsyn, skal kameraet og fjernsynet anvende samme tv-farvesystem. Kontrollèr farve-tv-systemet i det land eller område, hvor du anvender kameraet.

### NTSC-system

Bahamaøerne, Bolivia, Canada, Centralamerika, Chile, Colombia, Ecuador, Filippinerne, Jamaica, Japan, Korea, Mexico, Peru, Surinam, Taiwan, USA, Venezuela m.fl.

### PAL-system

Australien, Belgien, Danmark, Finland, Holland, Hongkong, Indonesien, Italien, Kina, Kroatien, Kuwait, Malaysia, New Zealand, Norge, Polen, Portugal, Rumænien, Schweiz, Singapore, Slovakiet, Spanien, Storbritannien, Sverige, Thailand, Tjekkiet, Tyrkiet, Tyskland, Ungarn, Vietnam, Østrig m.fl.

PAL-M-system

## Brasilien

PAL-N-system

Argentina, Paraguay, Uruguay

## SECAM-system

Bulgarien, Frankrig, Grækenland, Guiana, Irak, Iran, Monaco, Rusland, Ukraine m.fl.
#### [Hovedside](#page-0-0) > [Forholdsregler/Om dette kamera](#page-12-0) > [Om dette kamera](#page-12-1) > Carl Zeiss-objektiv

- <span id="page-216-0"></span> $\blacktriangleright$  [Inden brug](#page-1-0)
- [Optagelse](#page-2-0)

[Visning](#page-3-0)

[Brug af MENU-punkter](#page-4-0) [\(Optagelse\)](#page-4-0)

- [Brug af MENU-punkter \(visning\)](#page-6-0)
- [Ændring af indstillinger](#page-7-0)
- [Visning af billeder på et tv](#page-8-0)
- [Brug sammen med din](#page-9-0) [computer](#page-9-0)
- [Udskrivning](#page-10-0)
- [Fejlfinding](#page-11-0)
- [Forholdsregler/Om dette kamera](#page-12-0)

**[Liste over indhold](file:///Z|/CX63500/@29lang@/UG/09_nohin%20pdf/before%20security/dk/contents/contentslist.html)** 

## Carl Zeiss-objektiv

Kameraet er udstyret med et Carl Zeiss-objektiv, som er i stand til at gengive skarpe billeder med glimrende kontrast. Objektivet på kameraet er produceret under et kvalitetssikringssystem, som er certificeret af Carl Zeiss i overensstemmelse med de kvalitetsstandarder, der sættes af Carl Zeiss i Tyskland.

#### [Hovedside](#page-0-0) > [Forholdsregler/Om dette kamera](#page-12-0) > [Om dette kamera](#page-12-1) > AVCHD-format

- <span id="page-217-0"></span>**[Inden brug](#page-1-0)**
- [Optagelse](#page-2-0)

[Visning](#page-3-0)

[Brug af MENU-punkter](#page-4-0) [\(Optagelse\)](#page-4-0)

- [Brug af MENU-punkter \(visning\)](#page-6-0)
- [Ændring af indstillinger](#page-7-0)
- [Visning af billeder på et tv](#page-8-0)
- [Brug sammen med din](#page-9-0) [computer](#page-9-0)
- [Udskrivning](#page-10-0)
- [Fejlfinding](#page-11-0)
- [Forholdsregler/Om dette kamera](#page-12-0)

**[Liste over indhold](file:///Z|/CX63500/@29lang@/UG/09_nohin%20pdf/before%20security/dk/contents/contentslist.html)** 

### AVCHD-format

AVCHD-formatet er blevet udviklet til high-definition digitale videokameraer til optagelse af et HD (High-Definition)-signal i 1080i\*1 eller 720p\*2-specifikationen ved anvendelse af en højeffektiv kodningsteknologi til komprimering. MPEG-4 AVC/H.264-formatet anvendes til at komprimere videodata,

og Dolby Digital eller Linear PCM-systemet anvendes til at komprimere lyddata. MPEG-4 AVC/H.264-formatet er i stand til at komprimere billeder mere effektivt end det konventionelle billedkomprimeringsformat. MPEG-4 AVC/H.264-format gør det muligt at optage et high-definition

videosignal, som er optaget på et digitalt videokamera, på 8 cm DVD-diske, en harddisk, flashhukommelse, hukommelseskort osv.

## Optagelse og afspilning på kameraet

Dit kamera optager i den high-definition billedkvalitet (HD), baseret på AVCHD-formatet, som er nævnt nedenfor.

Videosignal\*3:

1080 60i-kompatibel enhed

MPEG-4 AVC/H.264 1920×1080/60i, 1920×1080/60p, 1440×1080/60i

1080 50i-kompatibel enhed MPEG-4 AVC/H.264 1920×1080/50i, 1920×1080/50p, 1440×1080/50i

Lydsignal: Dolby Digital 2-kanal Optagemedie: Hukommelseskort

- \*1 1080i-specifikation
- En high-definition specifikation som anvender 1.080 effektive scannelinjer og interlace-systemet. \*2 720p-specifikation
- En high-definition specifikation som anvender 720 effektive scannelinjer og progressiv-systemet.
- \*3 Data, som er optaget i et andet AVCHD-format end det, som er nævnt ovenfor, kan ikke afspilles på dit kamera.

- <span id="page-218-0"></span>[Inden brug](#page-1-0)
- [Optagelse](#page-2-0)
- [Visning](#page-3-0)

[Brug af MENU-punkter](#page-4-0) [\(Optagelse\)](#page-4-0)

- [Brug af MENU-punkter \(visning\)](#page-6-0)
- [Ændring af indstillinger](#page-7-0)
- [Visning af billeder på et tv](#page-8-0)
- [Brug sammen med din](#page-9-0) [computer](#page-9-0)
- [Udskrivning](#page-10-0)
- [Fejlfinding](#page-11-0)
- [Forholdsregler/Om dette kamera](#page-12-0)

**[Liste over indhold](file:///Z|/CX63500/@29lang@/UG/09_nohin%20pdf/before%20security/dk/contents/contentslist.html)** 

## Licens

#### Bemærkninger angående licensen

Dette kamera leveres sammen med software, der anvendes baseret på licensaftaler med ejerne af den software. På baggrund af anmodninger fra ejerne af copyright til denne software, har vi pligt til at oplyse dig om følgende. Læs venligst de følgende afsnit.

Der er gemt licenser (på engelsk) i den interne hukommelse i kameraet. Opret en Mass Storagetilslutning mellem kameraet og en computer for at læse licenserne i mappen "PMHOME" - "LICENSE".

DETTE PRODUKT ER LICENSERET UNDER AVC-PATENT-PORTEFØLJELICENSEN TIL EGET OG IKKE-KOMMERCIELT BRUG TIL

(i) AT KODE VIDEO I OVERENSSTEMMELSE MED AVC-STANDARDEN ("AVC VIDEO") OG/ELLER

(ii) DEKODNING AF AVC-VIDEO, SOM ER KODET AF EN FORBRUGER, SOM ER INVOLVERET I EGEN OG IKKE-KOMMERCIEL AKTIVITET OG/ELLER VAR KØBT AF EN VIDEOUDBYDER, SOM ER LICENSERET TIL AT LEVERE AVC-VIDEO

DER ER IKKE GIVET, OG DER GIVES IKKE LICENS TIL NOGEN ANDRE FORMER FOR BRUG. YDERLIGERE INFORMATIONER KAN MULIGVIS HENTES HOS MPEG LA, L.L.C. SE [HTTP://WWW.MPEGLA.COM](http://www.mpegla.com/)

#### Om GNU GPL/LGPL-anvendt software

For softwaren, der er inkluderet i kameraet, gælder følgende GNU General Public License (herefter kaldt "GPL") eller GNU Lesser General Public License (herefter kaldt "LGPL"). Dette oplyser dig om, at du har ret til adgang til kildekoden, samt til at ændre og videredistribuere

kildekoden til disse programmer under betingelserne givet i den medfølgende GPL/LGPL. Kildekoden findes på Internettet. Anvend den følgende URL til at downloade den.

<http://www.sony.net/Products/Linux/>

Vi foretrækker, at du ikke kontakter os angående indholdet af kildekoden.

Der er gemt licenser (på engelsk) i den interne hukommelse i kameraet. Opret en Mass Storagetilslutning mellem kameraet og en computer for at læse licenserne i mappen "PMHOME" - "LICENSE".

- [Inden brug](#page-1-0)
- [Optagelse](#page-2-0)
- [Visning](#page-3-0)
- [Brug af MENU-punkter](#page-4-0) [\(Optagelse\)](#page-4-0)
- [Brug af MENU-punkter \(visning\)](#page-6-0)
- [Ændring af indstillinger](#page-7-0)
- [Visning af billeder på et tv](#page-8-0)
- [Brug sammen med din](#page-9-0) [computer](#page-9-0)
- [Udskrivning](#page-10-0)
- [Fejlfinding](#page-11-0)
- [Forholdsregler/Om dette kamera](#page-12-0)

**[Liste over indhold](file:///Z|/CX63500/@29lang@/UG/09_nohin%20pdf/before%20security/dk/contents/contentslist.html)** 

- Varemærker
- De følgende mærker er varemærker tilhørende Sony Corporation. Cyber-shot, "Cyber-shot", "Memory Stick", Memory Stick PRO", MEMORY STICK PRO, "Memory Stick Duo", MEMDRY STIEK LILE, "Memory Stick PRO Duo", , "Memory Stick PRO-HG Duo", **MEMORY 5TIEK P'R'U - HI5 LIUO**, "Memory Stick Micro", **MEMORY STILK MILRO, "MagicGate", MAGICGATE**, "BRAVIA", "PhotoTV HD"
- "Blu-ray Disc™" og "Blu-ray™" er varemærker tilhørende Blu-ray Disc Association.
- "AVCHD Progressive" og logotypen "AVCHD Progressive" er varemærker tilhørende Panasonic Corporation og Sony Corporation.
- Dolby og dobbelt-D-symbolet er varemærker tilhørende Dolby Laboratories.
- HDMI, HDMI-logoet og High-Definition Multimedia Interface er varemærker eller registrerede varemærker tilhørende HDMI Licensing LLC.
- Microsoft, Windows, DirectX og Windows Vista er enten registrerede varemærker eller varemærker tilhørende Microsoft Corporation i USA og/eller andre lande.
- Mac, Mac OS og iMovie er varemærker eller registrerede varemærker tilhørende Apple Inc.
- Intel, Pentium og Intel Core er varemærker eller registrerede varemærker tilhørende Intel Corporation.
- SDXC-logoet er et varemærke tilhørende SD-3C, LLC.
- MultiMediaCard er et varemærke tilhørende MultiMediaCard Association.
- "PlayStation" er et registreret varemærke tilhørende Sony Computer Entertainment Inc.
- Eye-Fi er et varemærke tilhørende Eye-Fi, Inc.
- Desuden er navne på systemer og produkter, som er anvendt i denne vejledning, generelt varemærker eller registrerede varemærker tilhørende de respektive udviklere eller producenter. Betegnelserne ™ eller ® er imidlertid ikke brugt i alle tilfælde i denne vejledning.